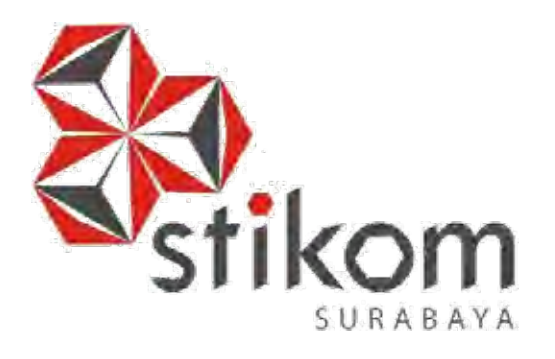

# **RANCANG BANGUN APLIKASI PENGELOLAAN PERSEDIAAN PADA PLANKTOON GARAGE STORE**

**TUGAS AKHIR**

**Program Studi S1 Sistem Informasi**

**Oleh:**

**Umair Mustaurid Arridho 10410100190** 

SURABAYA

**FAKULTAS TEKNOLOGI DAN INFORMATIKA INSTITUT BISNIS DAN INFORMATIKA STIKOM SURABAYA 2016** 

# **RANCANG BANGUN APLIKASI PENGELOLAAN PERSEDIAAN PADA PLANKTOON GARAGE STORE**

### **TUGAS AKHIR**

**Diajukan sebagai salah satu syarat untuk menyelesaikan** 

**Program Sarjana Komputer** 

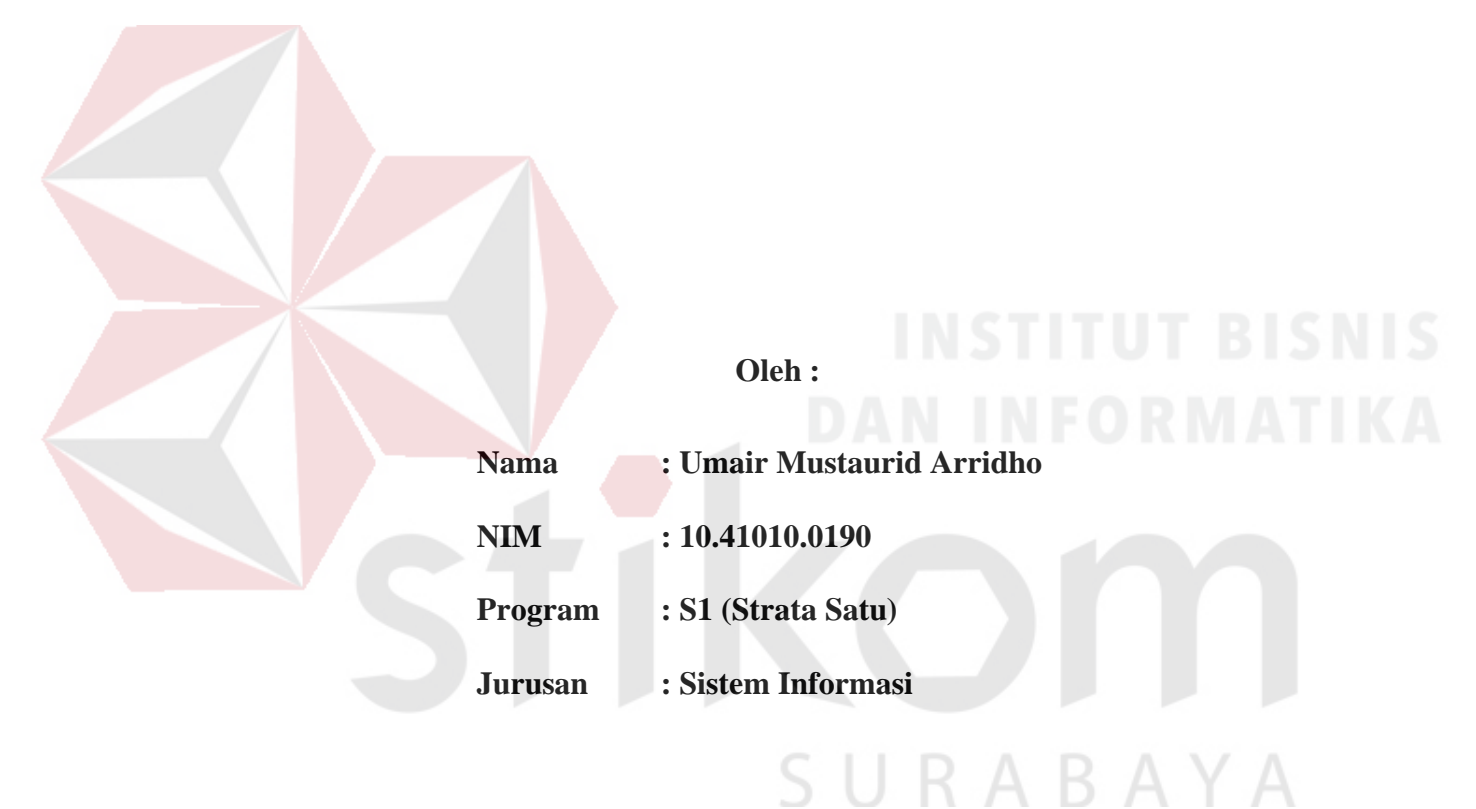

# **FAKULTAS TEKNOLOGI DAN INFORMATIKA**

**INSTITUT BISNIS DAN INFORMATIKA STIKOM** 

**SURABAYA 2016**

# RANCANG BANGUN APLIKASI PENGELOLAAN PERSEDIAAN PADA **PLANKTOON GARAGE STORE**

dipersiapkan dan disusun oleh **Umair Mustaurid Arridho** NIM: 10.41010.0190

Telah diperiksa, diuji dan disetujui oleh Dewan Penguji Pada: 3 Agustus 2016

### Susunan Dewan Penguji

Pembimbing

I. Vivine Nurcahyawati, M.kom., OCP

II. Martinus Sony Erstiawan, S.E., MSA

Penguji

I. Mochammad Arifin, S.pd., M.Si., MOS

Tugas Akhir ini telah diterima sebagai salah satu persyaratan

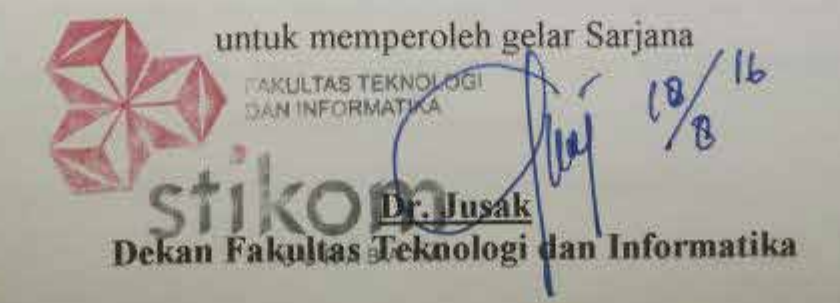

FAKULTAS TEKNOLOGI DAN INFORMATIKA **INSTITUT BISNIS DAN INFORMATIKA STIKOM SURABAYA** 

#### **PERNYATAAN**

# PERSETUJUAN PUBLIKASI DAN KEASLIAN KARYA ILMIAH

Sebagai mahasiswa Institut Bisnis dan Informatika Stikom Surabaya, saya :

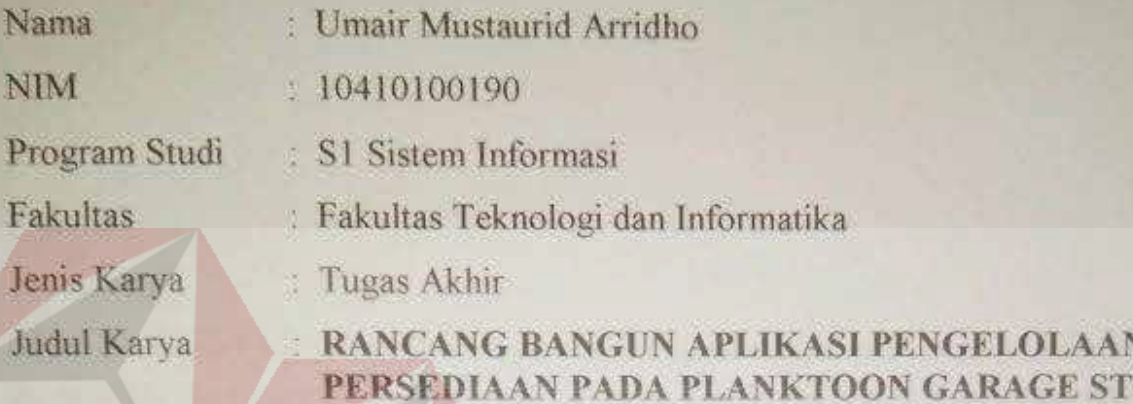

Menyatakan dengan sesungguhnya bahwa:

- Demi pengembangan Ilmu Pengetahuan, Teknologi dan Seni, saya menyetujui Ł. memberikan kepada Institut Bisnis dan Informatika Stikom Surabaya Hak Bebas Royalti Non-Eksklusif (Non-Exclusive Royalti Free Right) atas scluruh isi/ sebagian karva ilmiah saya tersebut di atas untuk disimpan, dialihmediakan dan dikelola dalam bentuk pangkalan data (database) untuk selanjutnya didistribusikan atau dipublikasikan demi kepentingan akademis dengan tetap mencantumkan nama saya sebagai penulis atau pencipta dan sebagai pemilik Hak Cipta
- Karya tersebut di atas adalah karya asli saya, bukan plagiat baik sebagian maupun  $2.$ keseluruhan. Kutipan, karya atau pendapat orang lain yang ada dalam karya ilmiah ini adalah semata hanya rujukan yang dicantumkan dalam Daftar Pustaka saya
- Apabila dikemudian hari ditemukan dan terbukti terdapat tindakan plagiat pada  $3<sub>1</sub>$ karya ilmiah ini, maka saya bersedia untuk menerima pencabutan terhadap gelar kesarjanaan yang telah diberikan kepada saya.

Demikian surat pernyataan ini saya buat dengan sebenarnya.

Surabaya, 3 Agustus 2016 Yang menyatakan

ADADF565976085

ORE

Umair Mustaurid Arridho Mim: 10410100190

#### **ABSTRAK**

PLANKTOON GARAGE STORE merupakan yang bergerak di Bidang Manufaktur. Kelemahan yang ada pada sistem penjualan pada perusahaan ini yaitu, pihak perusahaan kesulitan untuk mengetahui peningkatan item barang barang dan mengetahui seluruh pencatatan pemesanan dan transaksi penjualan yang telah dilakukan, karena tidak adanya laporan yang memberikan informasi tentang hal tersebut. Permasalahan lain juga yang berpengaruh pada perusahaan ialah, bagian produksi tidak mengetahui berapa banyak barang yang harus diproduksi sehingga stok gudang tidak stabil dikarenakan pengelolaan perencanaan persediaan tidak memperhitungkan dengan baik sehingga mengakibatkan stok tidak menentu (berlebih atau berkurang) pada gudang penyimpanan.

Dari masalah yang tampilkan di atas solusi yang akan diberikan adalah pembuatan Rancang Bangun Aplikasi Pengelolaan Persediaan dengan menggunakan metode *Economic Order Quantity* (EOQ) yang dapat membantu perusahaan untuk mengelola dan menentukan persediaan dengan perhitungan dengan metode-metode dalam aplikasi. Dan yang nantinya akan menjadi bahan pertimbangan perusahaan dengan solusi-solusi yang disajikan oleh aplikasi ini.

Dari hasil uji coba sistem mampu menghasilkan dan memberikan beberapa rekomendasi berupa keluaran yang dapat membantu perusahan dalam menghitung jumlah data bahan baku yang harus dipesan, laporan item barang, item *customer*, laporan pemesanan, laporan penjualan dan laporan perencanaan persediaan.

#### *KATA KUNCI: Aplikasi, Pengelolaan Persediaan, Economic Order Quantity.*

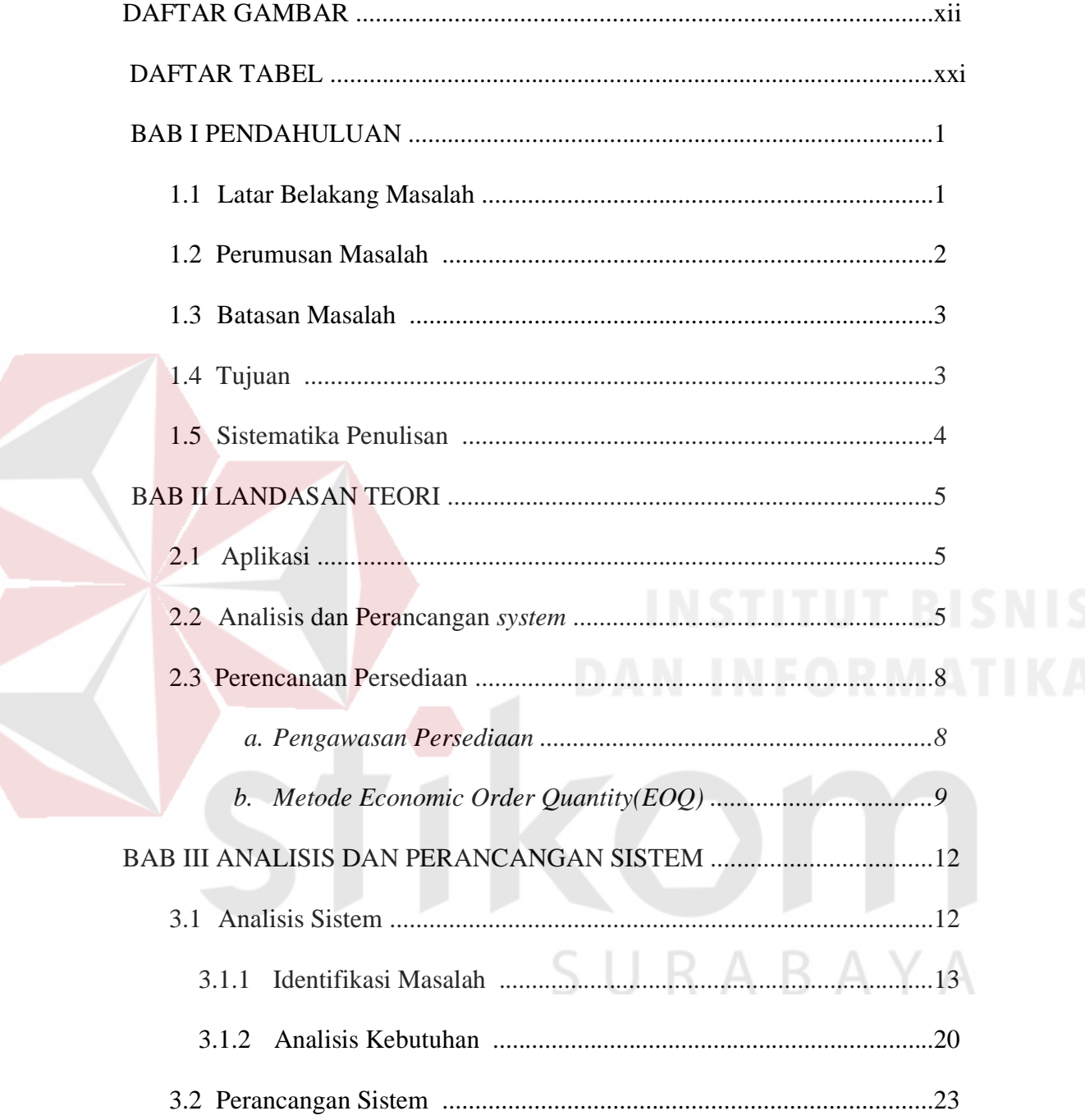

# **DAFTARISI**

 $ix$ 

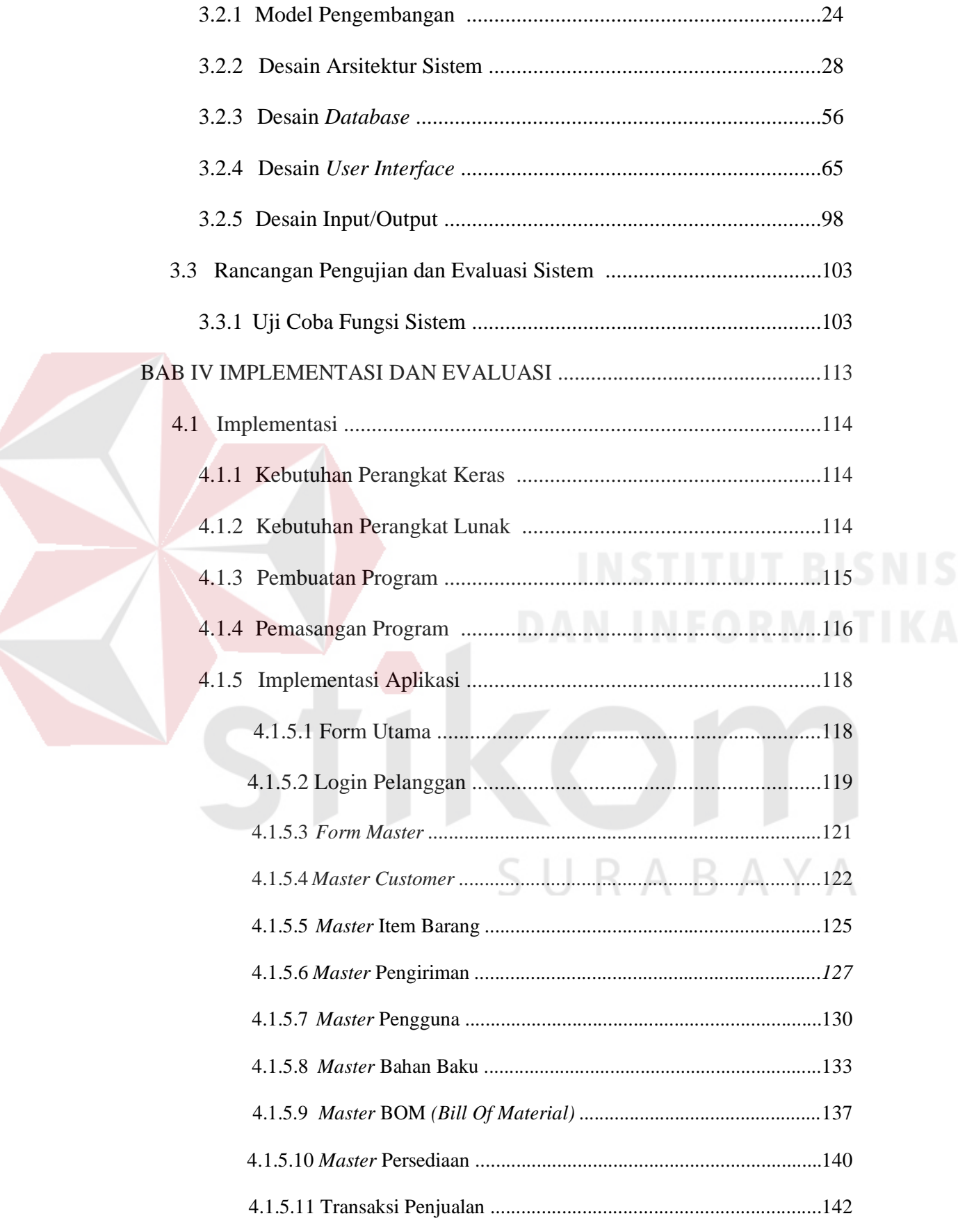

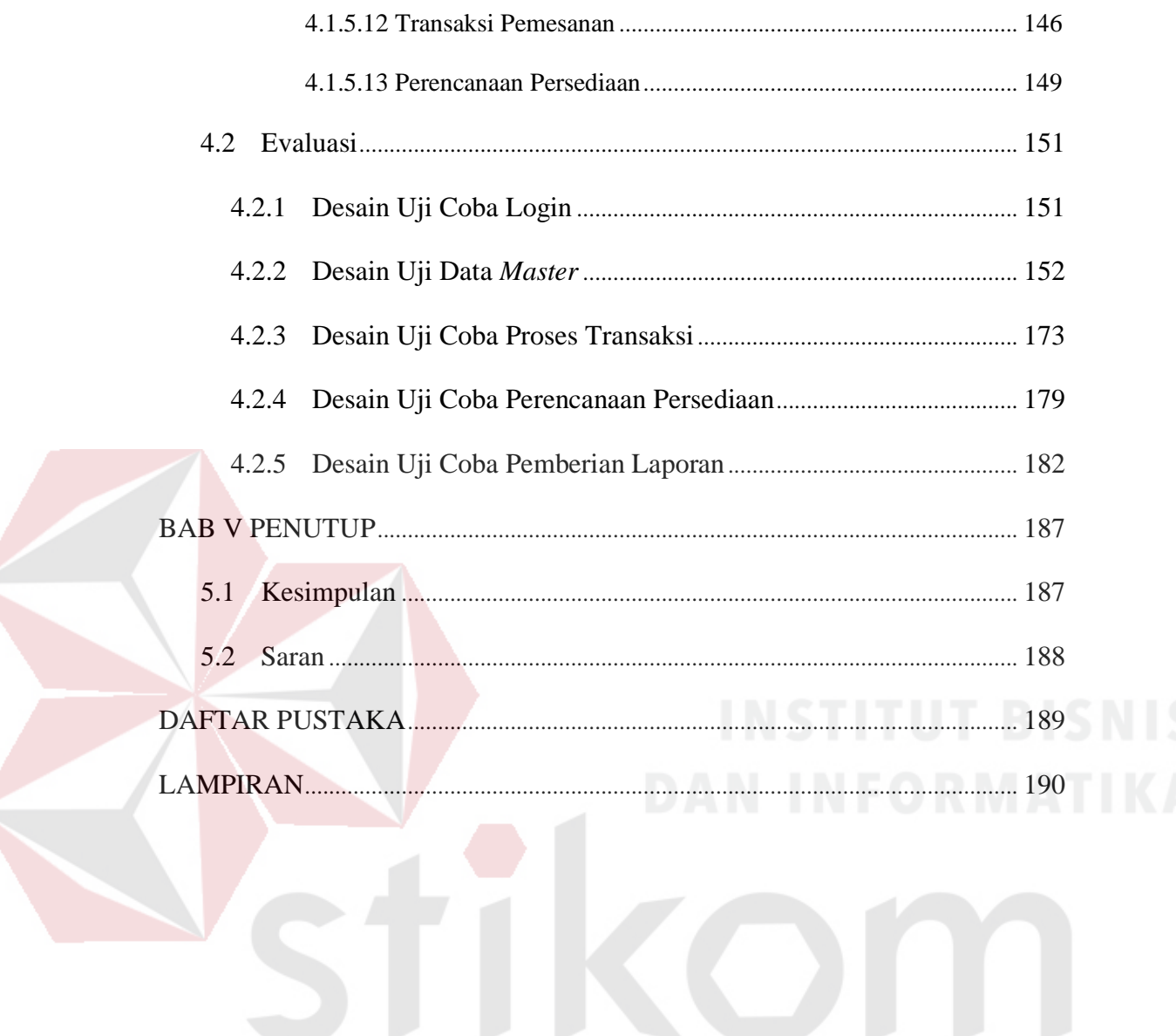

SURABAYA

# **DAFTAR GAMBAR**

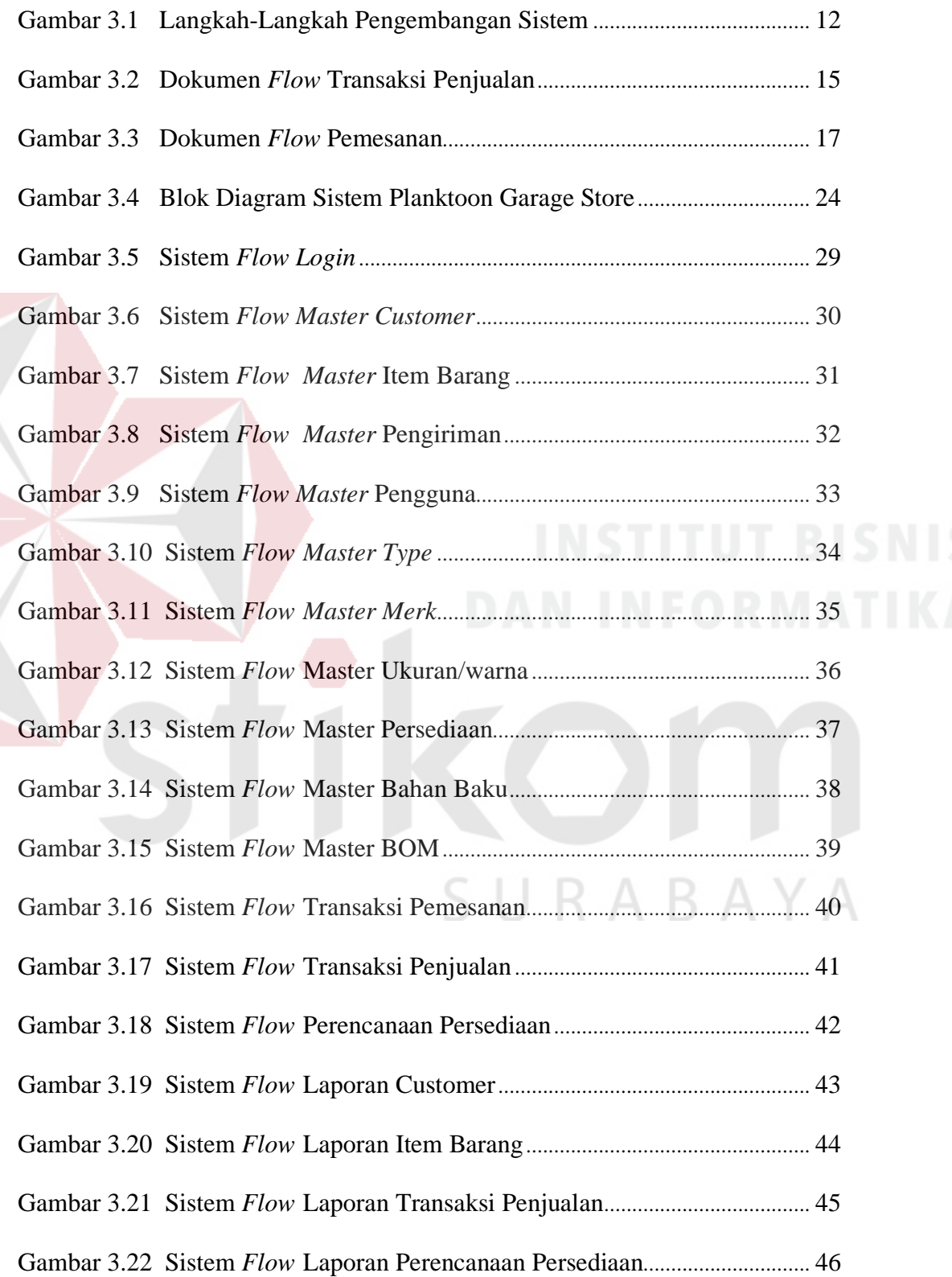

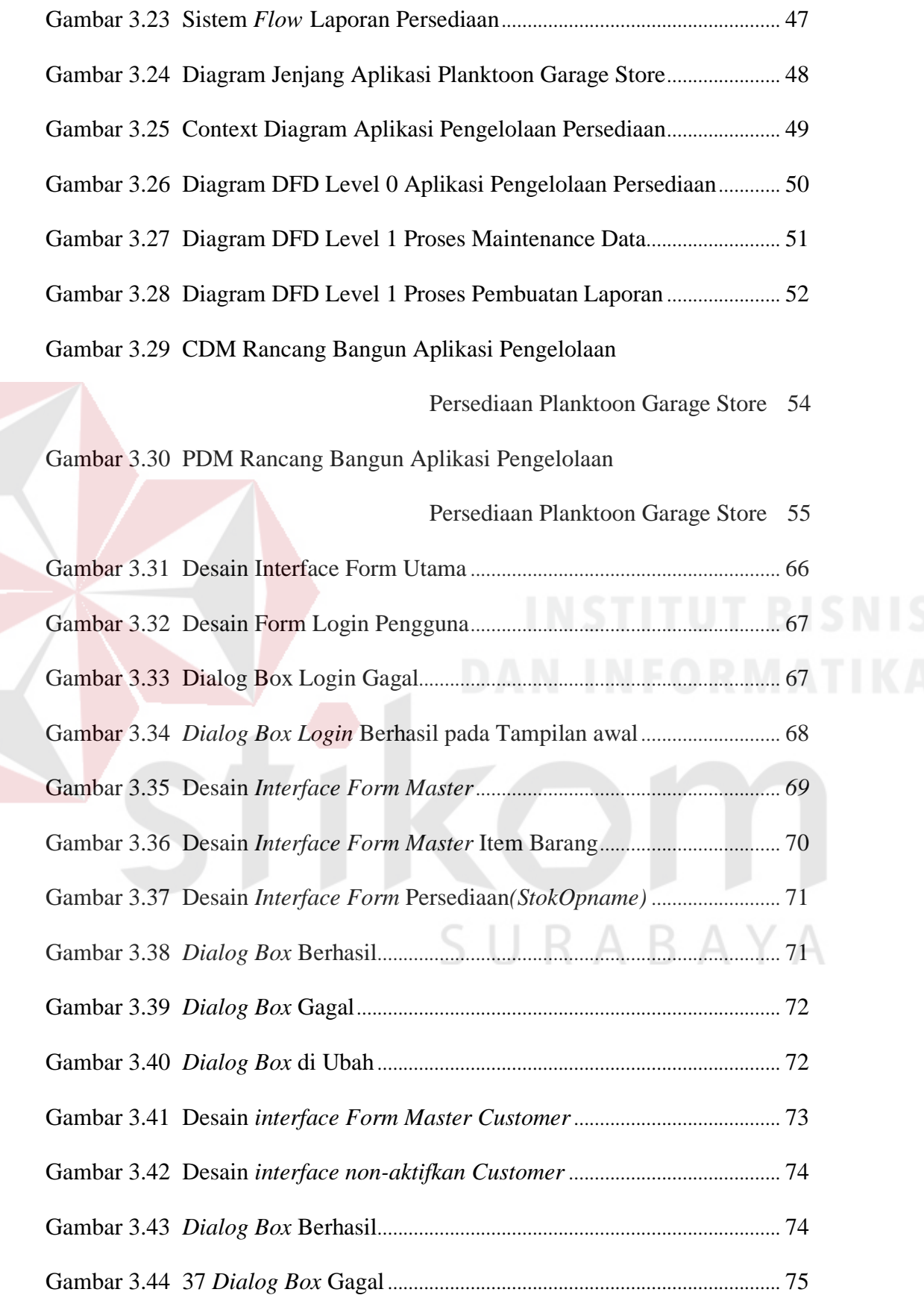

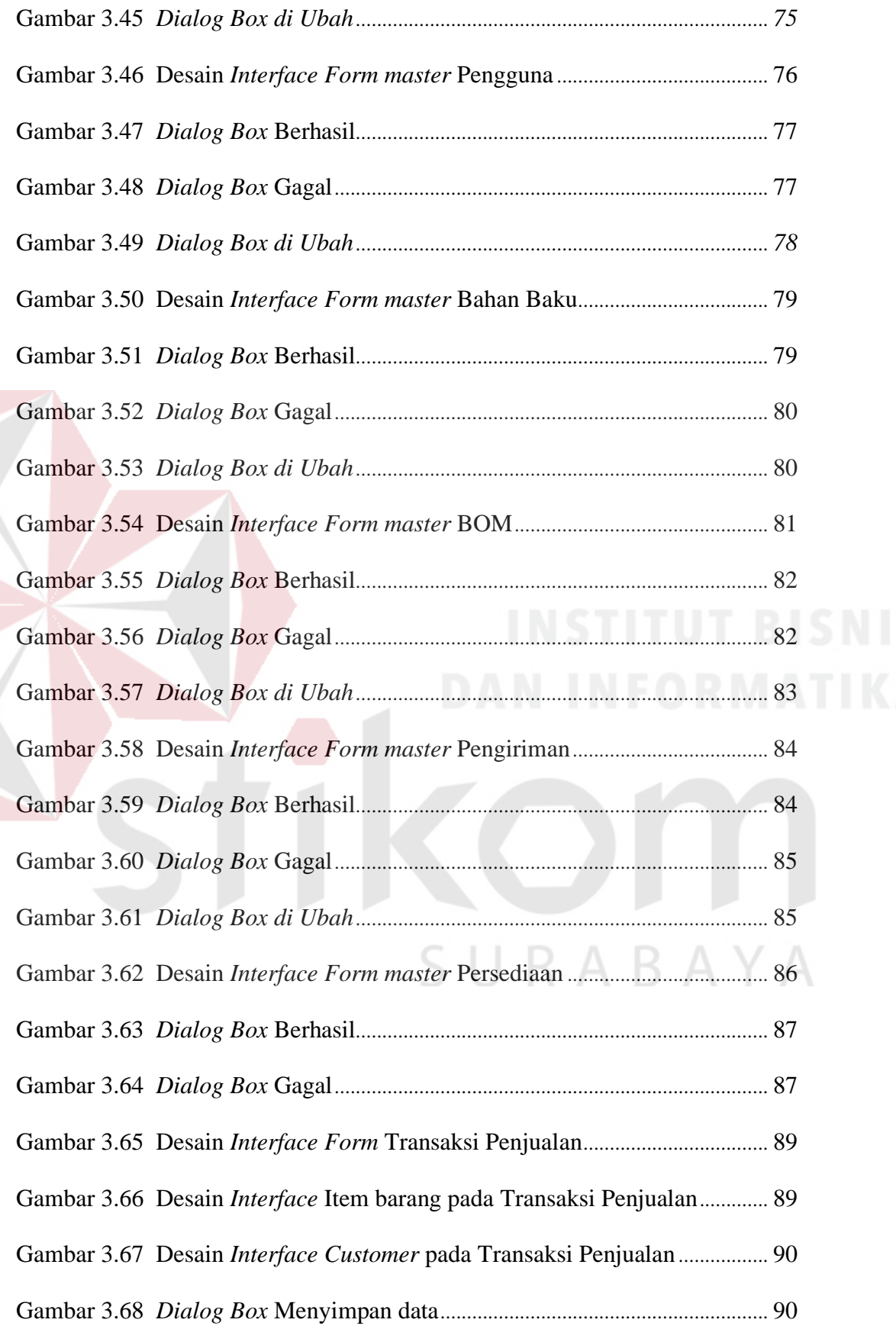

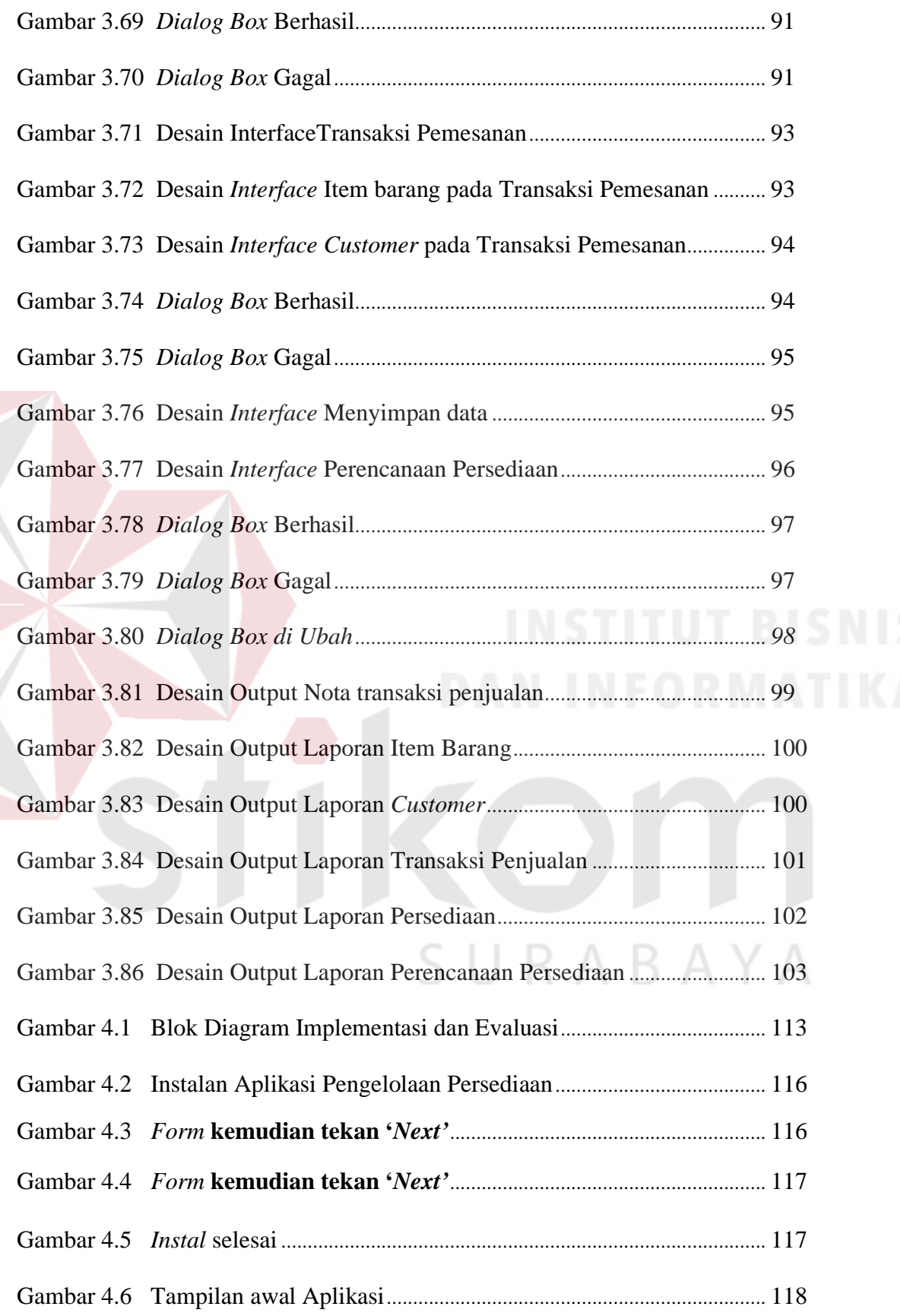

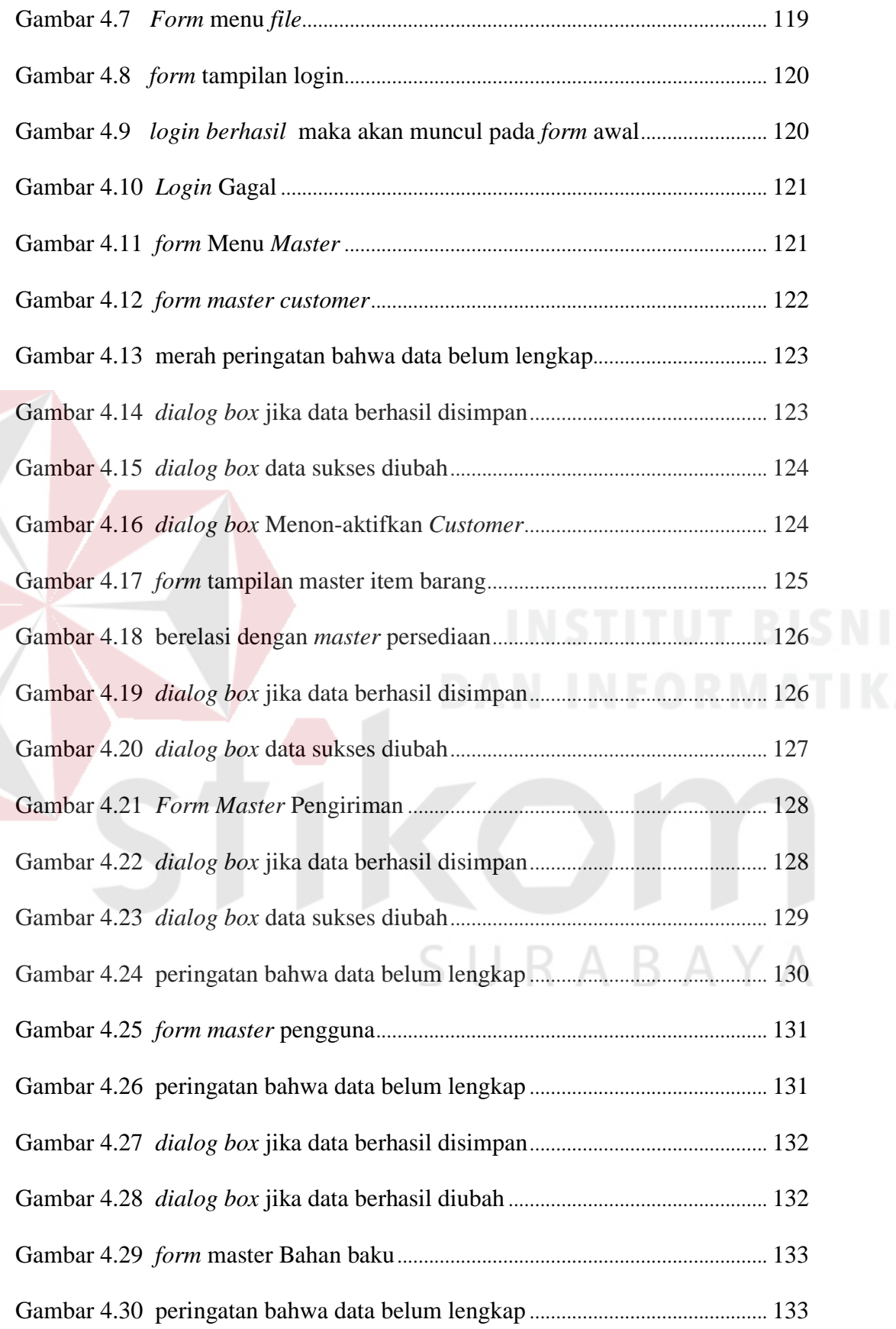

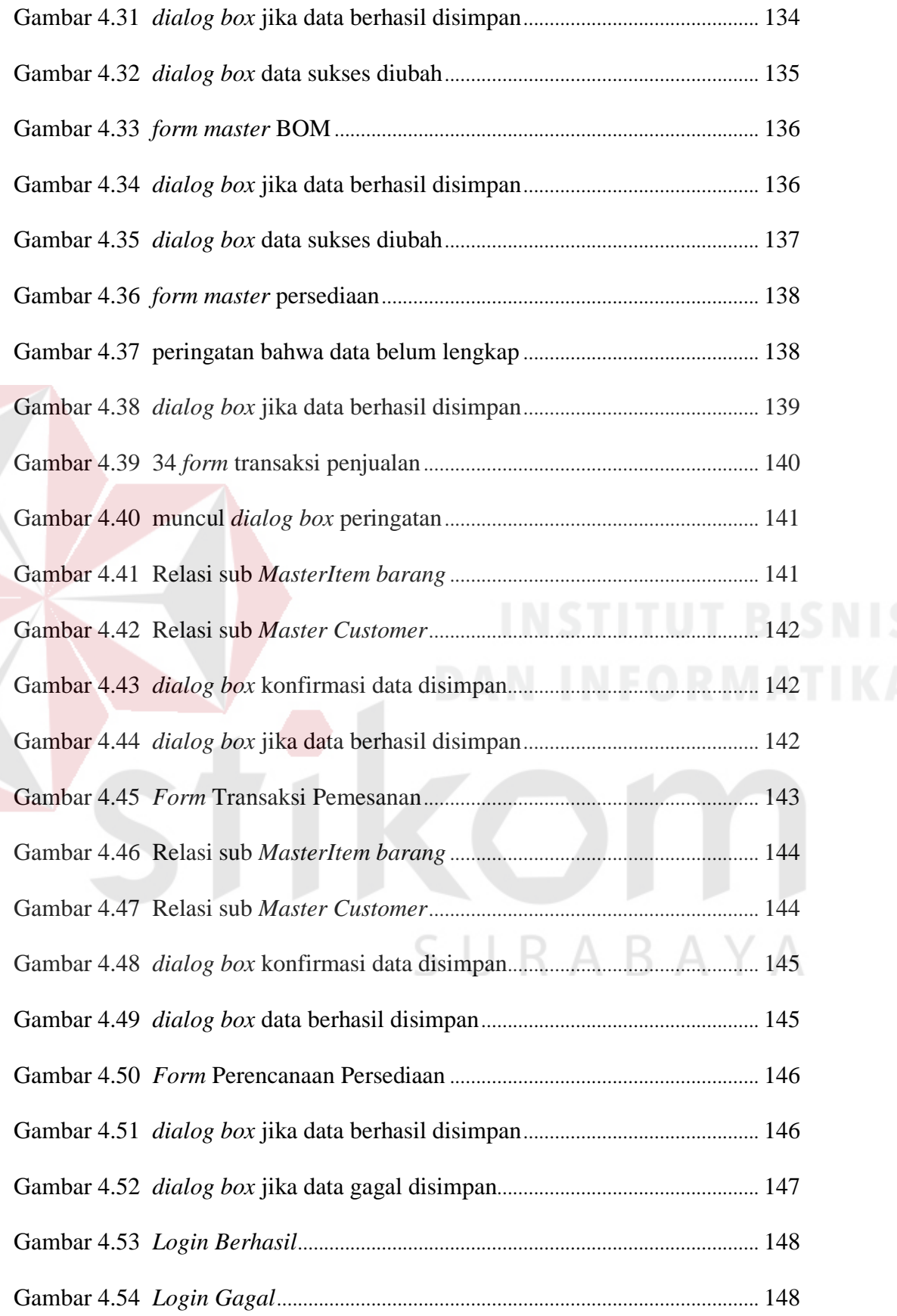

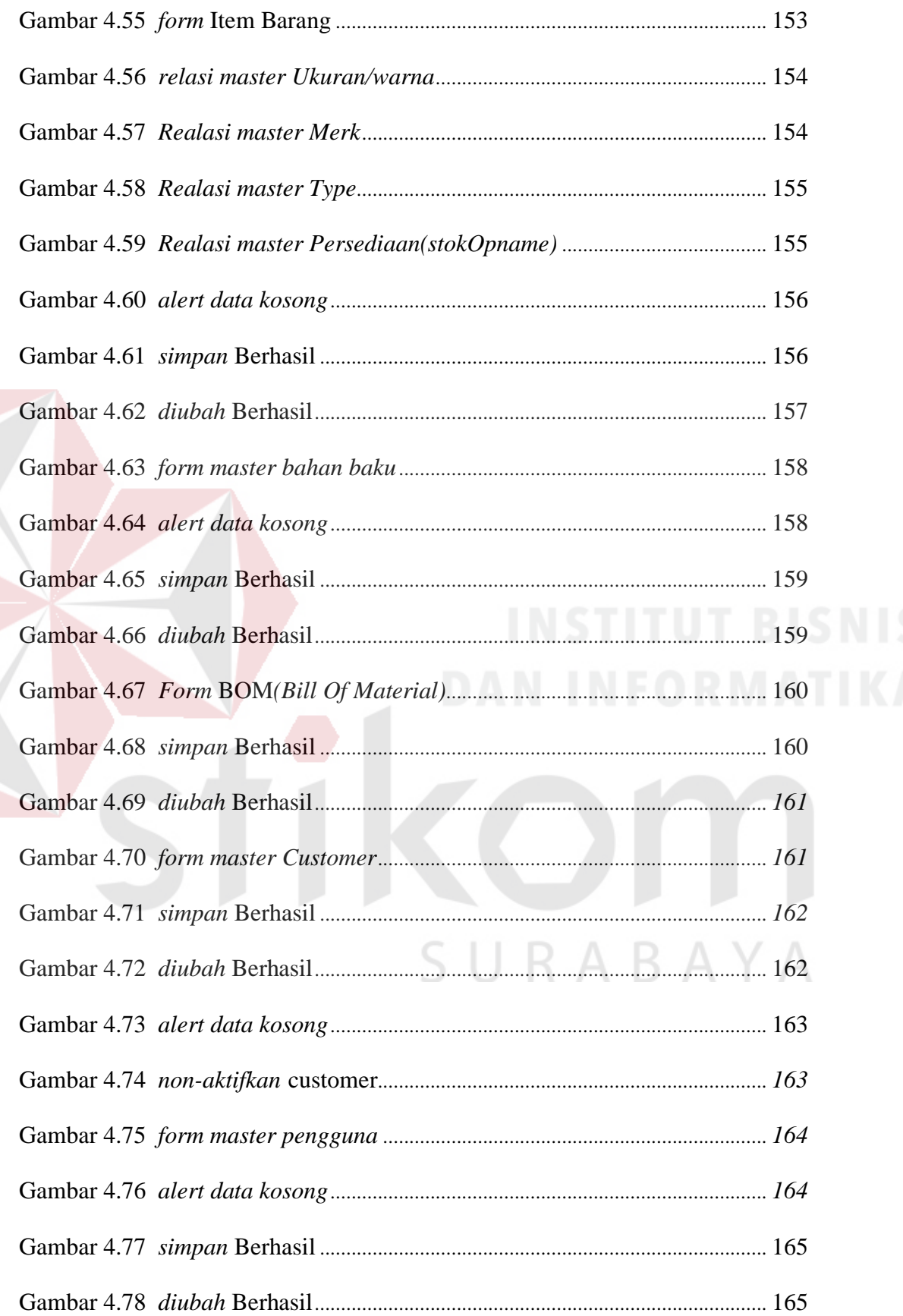

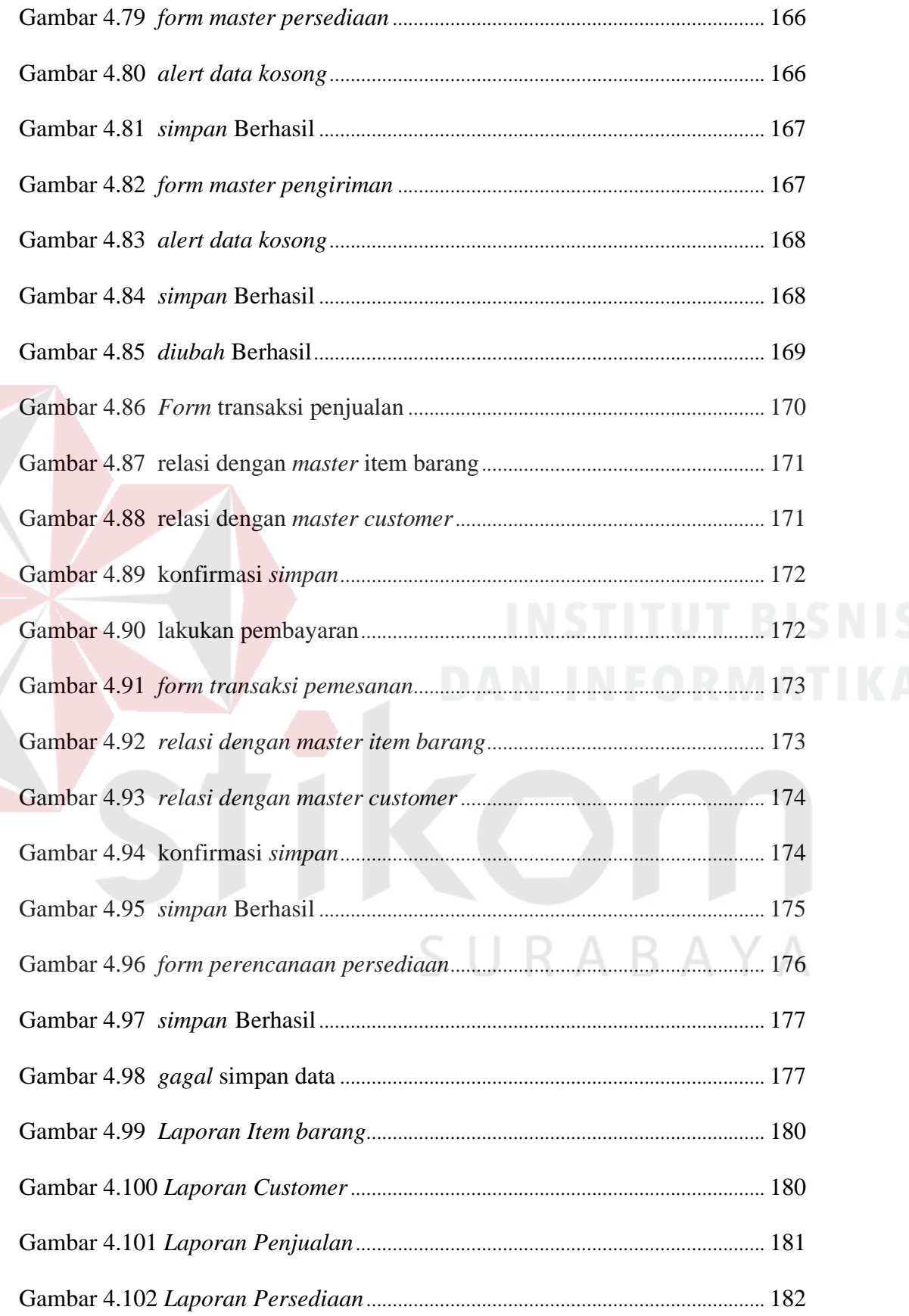

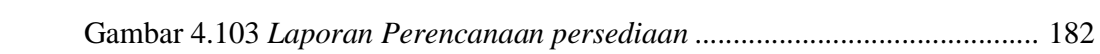

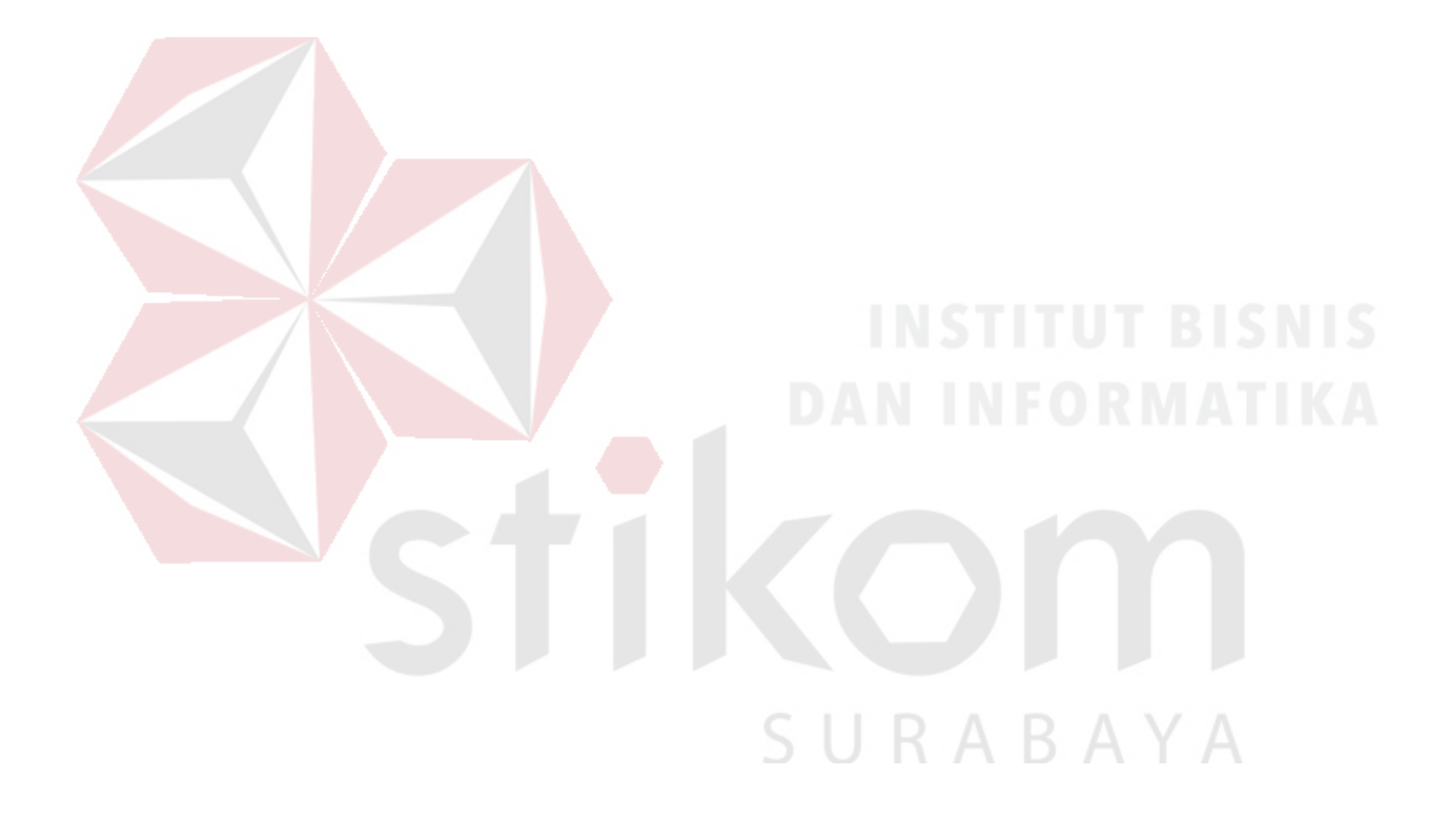

# **DAFTAR TABEL**

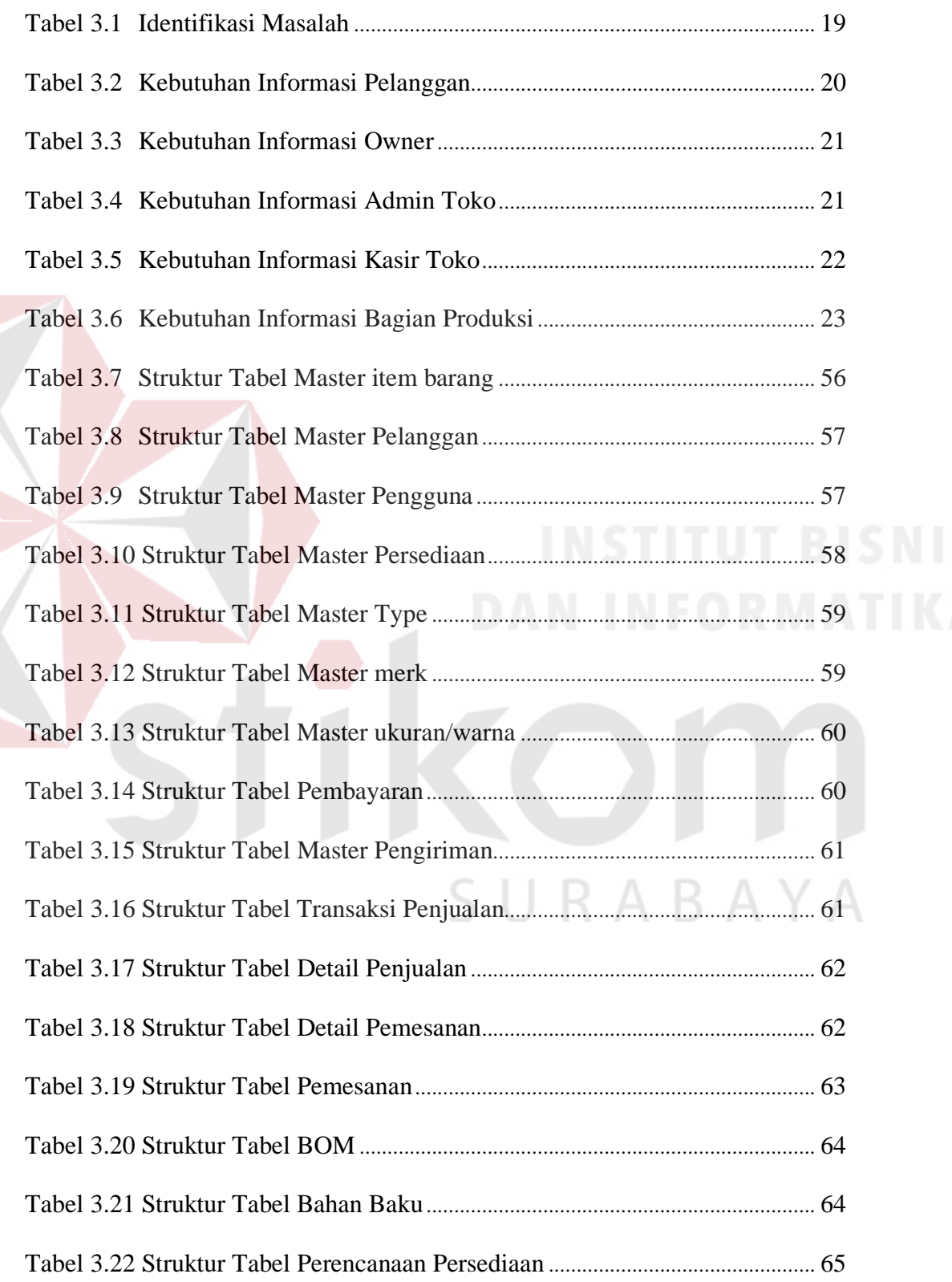

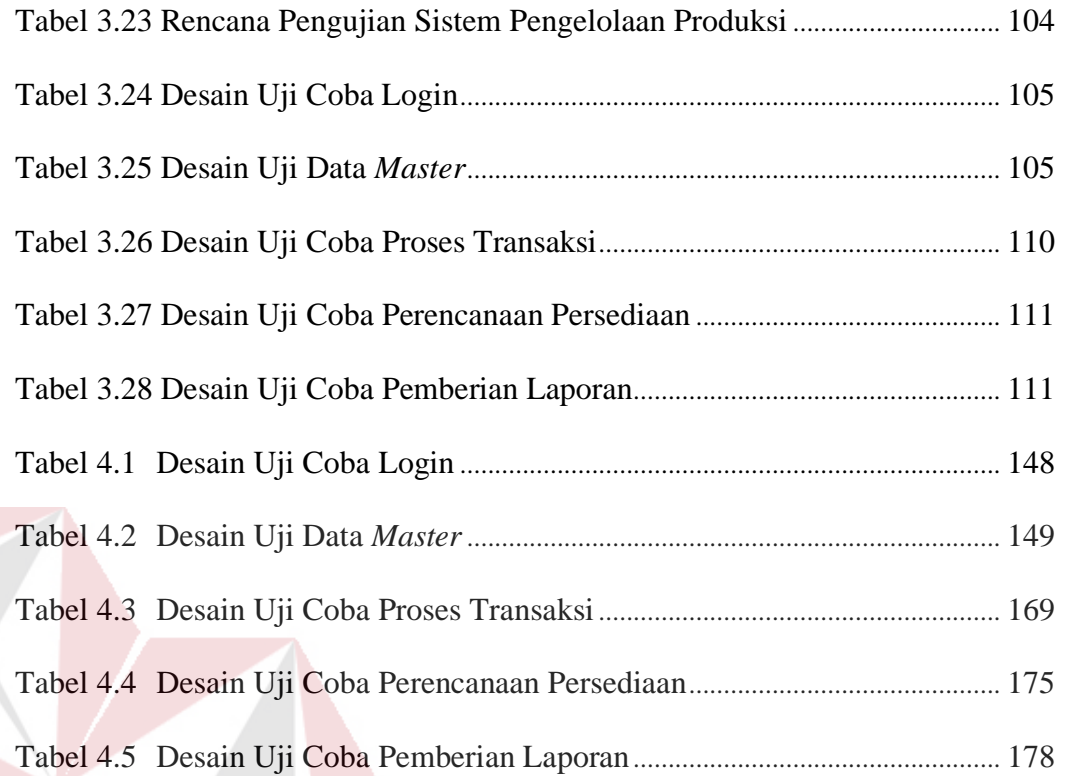

### xxii

SURABAYA

#### **BAB I**

#### **PENDAHULUAN**

#### **1.1. Latar Belakang**

PLANKTOON GARAGE STORE merupakan yang bergerak di Bidang Manufaktur. Adapun proses bisnis penjualan pada PLANKTOON GARAGE STORE adalah melakukan transaksi pembelian dengan datang langsung dan memilih barang yang akan di beli pada toko dan membawanya ke kasir lalu melakukan transaksi pembayaran tunai kepada kasir.

Saat ini, proses pelayanan transaksi pembayaran yang dilakukan oleh kasir terjadi cukup banyak. Penjualan mengalami peningkatan dan banyak nya Konsumen yang semakin bertambah sehingga pembuatan nota dan pencatatan transaksi penjualan ke dalam buku penjualan membutuhkan Laporan yang dapat membantu pemilik melihat pendapatan keseluruhan perbulan. Jika proses ini sering terjadi, maka akan berdampak pada perusahaan, karena pemilik tidak dapat mengetahui pendapatan penjualan secara keseluruhan perbulan, sehingga tidak dapat mengetahui apakah mengalami peningkatan atau penurunan penjualan. Permasalahan yang lain pada Planktoon Garage Store adalah, Bagian produksi tidak mengetahui berapa banyak barang yang harus di produksi, keadaan stok pada gudang tidak stabil, karena tidak adanya persencanaan produksi yang dilakukan oleh bagian produksi. sehingga mengakibatkan stok tidak menentu (berlebih atau berkurang) pada gudang penyimpanan.

Stok yang berlebih berpengaruh pada ketersediaan tempat penyimpanan sehingga mengeluarkan biaya-biaya tambahan, dan kurangnya stok

1

mengakibatkan pelanggan menunggu beberapa hari untuk melakukan pembelian barang dan membuat pelanggan membatalkan pembelian barang, sehingga Planktoon Garage Store tidak memenuhi permintaan terhadap pasar.

Bahan baku yang dibutuhkan untuk memproduksi sebuah *fingerboard* adalah *deck, wheel* dan *truck* untuk dapat diproduksi menjadi satu *fingerboard.* Hal ini membutuhkan pengelolaan dalam perencanaan produksi agar persediaan stok dalam pemenuhan pesanan dapat terpenuhi.

Dari masalah yang tampilkan di atas solusi yang akan diberikan adalah pembuatan Rancang Bangun Aplikasi Pengelolaan Persediaan dengan menggunakan metode *Economic Order Quantity* (EOQ) yang dapat membantu perusahaan untuk mengelola dan menentukan persediaan dengan perhitungan dengan metode-metode dalam aplikasi.

#### **1.2. Perumusan Masalah**

Berdasarkan latar belakang masalah yang telah diuraikan di atas, maka dapat dirumuskan beberapa permasalahan yang sedang terjadi yaitu:

Bagaimana membuat Aplikasi Pengelolaan Persediaan pada PLANKTOON GARAGE STORE dengan metode EOQ yang menyediakan beberapa fitur yaitu transaksi pelanggan, pemesanan pelanggan dan penentuan persediaan perencanaan untuk melakukan transaksi penjualan?

#### **1.3. Batasan Masalah**

Adapun batasan-batasan masalah yang digunakan di dalam tugas akhir ini yaitu:

- 1. *Aplikasi* tidak membahas tentang retur penjualan.
- 2. Pengelolaan persediaan menggunakan metode EOQ.
- 3. Laporan yang dibuat oleh aplikasi berupa laporan keuangan meliputi laporan penjualan, laporan customer dan Laporan barang.
- 4. Data yang tersimpan didalam database diambil pada tahun 2014-2015.

#### **1.4. Tujuan**

Mengacu pada perumusan masalah dan batasan masalah, maka tujuan yang ingin dicapai adalah menghasilkan aplikasi penjualan yang mampu menjawab kendala-kendala yang terjadi pada PLANKTOON GARAGE STORE, seperti berikut:

Membuat Aplikasi Pengelolaan Persediaan pada PLANKTOON GARAGE STORE dengan metode EOQ yang menyediakan beberapa fitur yaitu transaksi pelanggan, pemesanan pelanggan dan penentuan persediaan produksi untuk melakukan transaksi penjualan.

#### **1.5. Sistematika Penulisan**

Sistematika penulisan yang digunakan dalam penyusunan laporan Tugas Akhir ini dibedakan dengan pembagian bab-bab dengan rincian sebagai berikut:

#### **BAB I: PENDAHULUAN**

Dalam bab ini dijelaskan tentang latar belakang, perumusan masalah, pembatan masalah dan tujuan Tugas Akhir ini.

#### **BAB II : LANDASAN TEORI**

Dalam bab ini dijelaskan tentang teori dari website, online shop dan cross selling serta teori tentang analisis dan perancangan sistem dan desain sistem.

#### **BAB III : ANALISIS DAN PERANCANGAN SISEM**

Bab ini diuraikan tentang prosedur dan langkah-langkah sistematis dalam menyelesaikan tugas akhir ini. Bab ini berisi tentang analisis sistem, identifikasi masalah, perancangan sistem, pengembangan sistem (system flow, contex diagram, HIPO, DFD level, ERD, Struktur Basis Data dan tabel, desain Input/Output, dan rencana evaluasi hasil) kemudian merancang uji coba.

# **BAB IV : IMPLEMENTASI DAN EVALUASI**

SURABAYA

Dalam bab ini dijelaskan tentang evaluasi dari sistem yang dibuat, proses implementasi dari perangkat lunak yang telah melalui tahap evaluasi.

#### **BAB V : PENUTUP**

Dalam bab ini dijelaskan tentang hasil berupa kesimpulan dan saran.

#### **BAB II**

#### **LANDASAN TEORI**

#### **2.1. Aplikasi**

Aplikasi merupakan penerapan, pengimplementasian suatu hal, data, permasalahan, pekerjaan kedalam suatu sarana atau media yang dapat digunakan untuk menerapkan atau mengimplementasikan hal atau permasalahan tersebut sehingga berubah menjadi suatu bentuk yang baru, tanpa menghilangkan nilai-nilai dasar dari hal, data, permasalahan atau pekerjaan. (Anisyah, 2000)

Jadi dalam hal ini hanya bentuk dari tampilan data yang berubah sedangkan isi yang termuat dalam data tersebut tidak mengalami perubahan.

#### **2.2. Analisis dan Perancangan** *System*

Jogiyanto (1999) menyatakan bahwa analisis sistem merupakan penguraian dari suatu sistem informasi yang utuh ke dalam bagian-bagian komponennya dengan maksud untuk mengidentifikasikan dan mengevaluasi permasalahan-permasalahan, kesempatan-kesempatan, hambatan-hambatan yang terjadi dan kebutuhan-kebutuhan yang diharapkan sehingga dapat diusulkan perbaikan-perbaikannya.

Analisis sistem dilakukan setelah tahap perencanaan sistem dan sebelum tahap peracangan sistem. Setelah analisa sistem dilakukan, tahap selanjutnya adalah perancangan sistem. Perancangan sistem mempunyai dua tujuan utama, yaitu memenuhi kebutuhan kepada pemakai dan untuk memberikan gambaran yang jelas

dan rancang bangun yang lengkap kepada pemrogram dan ahli teknik lainnya yang terlibat.

Analisis sistem sangat bergantung pada teori sistem umum sebagai sebuah landasan konseptual. Terdapat banyak pendekatan untuk analisis sistem dan pada dasarnya semunya mempunyai tujuan yang sama, yaitu memahami sistem yang rumit kemudian melakukan modifikasi dengan beberapa cara. Hasil modifikasi dapat berupa subsistem baru, komponen baru atau serangkaian transformasi baru dan lainlain.

Tujuannya adalah untuk memperbaiki berbagai fungsi di dalam sistem agar lebih efisien, untuk mengubah sasaran sistem, untuk mengganti output, untuk mencapai tujuan yang sama dengan seperangkat input yang lain atau untuk melakukan beberapa perbaikan serupa.

#### **2.3. Perencanaan Persediaan**

Perencanaan merupakan suatu proses yang melibatkan penentuan sasaran atau tujuan organisasi, sedangkan persediaan adalah sumber daya yang menganggur (idle reosurces) yang menunggu proses lebih lanjut. Proses lebih lanjut tersebut adalah berupa kegiatan produksi pada sistem manufaktur, kegiatan pemasaran pada sistem distribusi ataupun kegiatan konsumsi pangan pada rumah tangga. Persediaan (Inventory) didefinisikan sebagai sumber daya yang disimpan untuk memenuhi permintaan saat ini maupun yang akan datang.

Perencanaan persediaan merupakan salah satu kegiatan pengawasan persediaan yang menjadi dasar untuk segala tindakan pengawasan persediaan yang

akan dijalankan. Dalam perencanaan persediaan ditentukan usaha-usaha atau tindakan yang akan atau perlu diambil untuk mencapai hasil yang sesuai dengan rencana, dengan mempertimbangkan masalah-masalah yang mungkin timbul di masa yang akan datang. (Nasution dan Prasetyawan, 2008 : 114)

Pada dasarnya persediaan (*inventory*) menyembunyikan masalah dan menimbulkan aktivitas penanganan tambahan yang seharusnya tidak diperlukan. Persediaan juga mengakibatkan *extra paperwork, extra space* (kebutuhan tempat yang luas) dan *extra cost* (biaya simpan yang tinggi). Salah satu akar dari permasalahan persediaan tersebut disebabkan oleh peramalan kebutuhan yang tidak akurat *(inaccurate forecasting*). (Gaspersz, 2007 : 9)

Perencanaan persediaan ini akan disajikan dalam sebuah anggaran. Ahyari mengemukakan dalam bukunya efisiensi persediaan bahan (1999:35) tujuan dari anggaran bahan baku ini adalah :

- a. Memperkirakan jumlah bahan baku,
- b. Memperkirakan jumlah pembelian bahan baku yang diperlukan,
- c. Sebagai dasar untuk memperkirakan kebutuhan dana yang diperlukan untuk U. R. A. B. A. Y. A membeli bahan baku,
- d. Sebagai dasar penyusunan product costing yakni memperkirakan komponen harga Pokok pabrik karena penggunaan bahan baku dalam proses produksi,
- e. sebagai dasar melaksanakan fungsi pengawasan bahan baku.

Dari definisi diatas perencanaan persediaan harus mampu memecahkan masalah terhadap keperluan persediaan. Perencanaan persediaan mempunyai tujuan

pokok agar persediaan tersedia dalam jumlah yang cukup untuk kebutuhan proses produksi atau permintaan langganan dan dengan biaya terendah.

#### **a. Pengawasan Persediaan**

Menurut Supriyono (2000:257) pengertian dari pengawasan persediaan bahan adalah sebagai suatu fungsi terkoordinasi dalam organisasi yang terus menerus disempurnakan untuk meletakkan pertanggungjawaban atas pengelolaan bahan baku dan persediaan pada umumnya, serta menyelenggarakan suatu pengendalian internal yang menjamin adanya dokumen dasar pembukuan yang mendukung sahnya suatu transaksi yang berhubungan dengan bahan baku.

Ahyari (1999:56) menambahkan cara melakukan pengawasan fisik terhadap persediaan barang adalah :

- 1. Setelah bahan baku diterima, pada umumnya segera dimasukkan kedalam gudang fasilitas penyimpanan bahan baku
- 2. Penulisan identitas yang jelas bagi masing-masing gudang dan isinya untuk mencegah terjadinya kekeliruan atau pencampuran bahan baku
- 3. Pembungkusan/pengepakan yang cukup baik agar tidak terjadi kerusakan selama masa tunggu
- 4. Pengadaan bahan untuk mencegah terjadinya penungguan yang tidak merata
- 5. Untuk bahan baku yang punya batas waktu penggunaan, maka batas waktu tersebut harus ditulis agar bahan tidak kadaluarsa

6. Mengadakan pemeriksaan gudang atau perhitungan fisik (stock opname) secara berkala, misal sebulan sekali atau akhir periode.

Dari pengertian pengawasan persediaan diatas, dapat dilihat bahwa pengawasan persediaan bahan tidak hanya meliputi pengawasan terhadap fisik bahan tersebut saja, tetapi juga meliputi pengawasan akuntansi yakni menyangkut semua prosedur, dokumen, dan catatan pengawasan bahan baku serta dapat dipercayanya catatan keuangan yang mendukung kebenaran nilai transaksi tersebut.

#### **b. Metode** *Economic Order Quantity* **(EOQ)**

Metode *Economic Order Quantity* (EOQ) adalah salah satu metode dalam manajemen persediaan yang klasik dan sederhana. Perumusan metode EOQ pertama kali ditemukan oleh FW Harris pada tahun 1915, tetapi metode ini sering disebut EOQ Wilson karena metode ini dikembangkan oleh seorang peneliti bernama Wilson pada tahun 1934. Metode ini digunakan untuk menghitung minimalisasi total biaya persediaan berdasarkan persamaan tingkat atau titik equilibrium kurva biaya simpan URABAYA dan biaya pesan (Divianto, 2011).

Metode EOQ mengasumsikan permintaan secara pasti dengan pemesanan yang dibuat secara konstan serta tidak adanya kekurangan persediaan. Hal ini pun dikemukakan oleh Rangkuti (2007) tentang asumsi yang harus dipenuhi dalam metode EOQ, yaitu :

- 1. Tingkat permintaan datang secara konstan, berulang-ulang dan diketahui.
- 2. Tidak diperbolehkan terjadinya kehabisan persediaan
- 3. Bahan yang dipesan dan diproduksi pada satu waktu
- 4. Biaya pemesanan setiap unit adalah konstan
- 5. Barang yang dipesan tunggal

Penetapan ukuran lot dengan teknik ini sangat populer dalam sistem persediaan tradisional. Dalam teknik ini besarnya ukuran lot adalah tetap. Penentuan lot berdasar biaya pesan dan biaya simpan, dengan formula sebagai berikut (Teguh Baroto, 2002) **= √ 2** <sup>∗</sup> <sup>∗</sup>

Keterangan :

 $S = Biaya Pesan (Order Cost)$ 

D = Permintaan (Demand)

 $H = Biaya$  Simpan (Holding Cost)

Metode EOQ ini biasa dipakai untuk *horizon* perencanaan selama 1 tahun sebanyak 12 bulan. Metode ini baik digunakan bila semua data konstan dan perbandingan biaya pesan dan biaya simpan sangat besar.

SURABAYA

#### **BAB III**

#### **ANALISIS DAN PERANCANGAN SISTEM**

Pada tahapan ini akan dilakukan analisis dan perancangan sistem, dimana model pengembangan akan menggunakan model *waterfall*, dimana model *waterfall* terdapat beberapa langkah yang dilakukan yaitu analisis kebutuhan, desain sistem, pengkodean sistem, pengujian sistem, dan *deploy* sistem. Secara garis besar digambarkan seperti pada gambar 3.1.

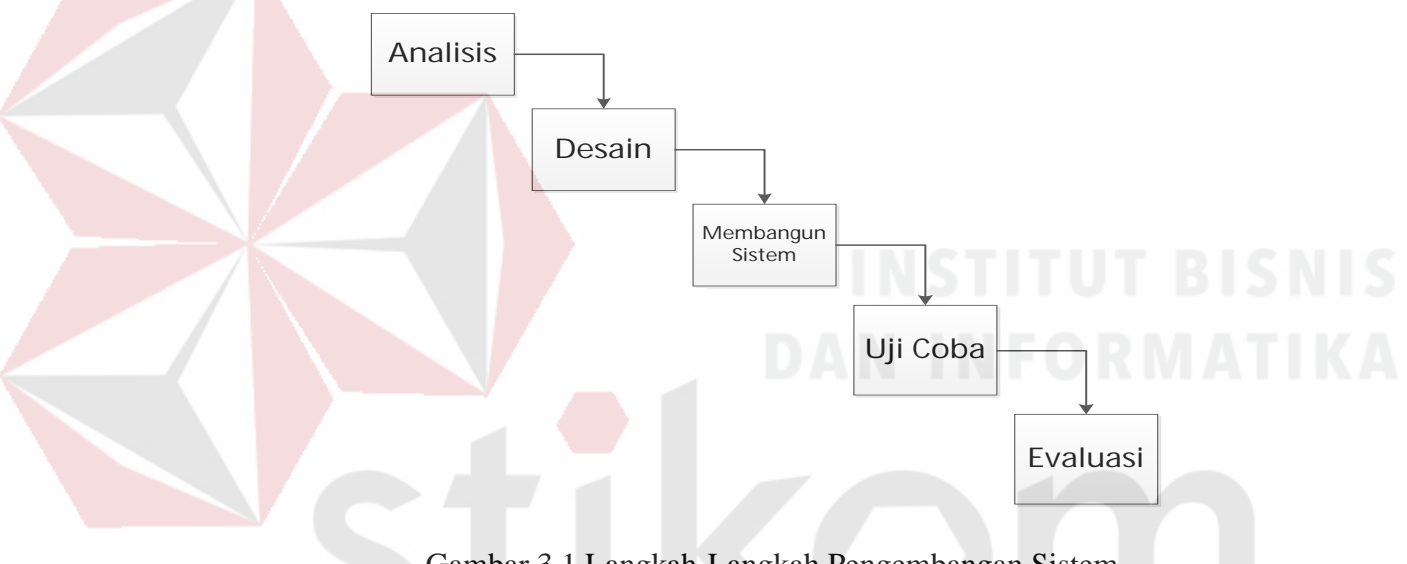

Gambar 3.1 Langkah-Langkah Pengembangan Sistem

#### **3.1 Analisis Sistem**

Pada tahap ini akan dilakukan sebuah analisis sistem untuk mengetahui kelemahan-kelemahan sistem yang terjadi pada saat ini dan kebutuhan-kebutuhan yang perlu dipenuhi. Hasil analisis tersebut akan digunakan untuk memperbaiki dan melengkapi sistem yang sudah ada saat ini.

#### **3.1.1 Identifikasi Masalah**

CV Planktoon (Planktoon Garage Store) merupakan sebuah toko usaha yang berlokasi di Perumahan Permata Safira C2/2, JL. Lidah Kulon - Surabaya 60213

Jawa Timur dan memiliki *website* toko *online* di www.planktoonfingerboard.com. CV Planktoon menjual bermacam produk untuk kalangan anak muda seperti *fingerboard*, *spare part*, *parks,* baju (*shirt* dan *t-shirt*), aksesoris (gantungan kunci, gelang, topi dan sebagainya) dan tas yang semuanya merupakan hasil produksi dari CV Planktoon itu sendiri.

Kegiatan penjualan yang dilakukan oleh CV Planktoon pada Planktoon Garage Store sama seperti kegiatan penjualan pada umumnya. *Website* toko *online* yang dimiliki oleh CV Planktoon pada *link* [www.planktoonfingerboard.com](http://www.planktoonfingerboard.com/) juga masih sangat sederhana dimana hanya mencakup proses transaksi penjualan saja. Berikut ini adalah gambaran proses bisnis dari hasil observasi yang ada, yang akan digambarkan dalam diagram berikut ini tentang transaksi penjualan dan pembuatan laporan penjualan:

#### **A. Transaksi Pejualan**

Proses bisnis transaksi penjualan pada CV Planktoon selama ini dapat dilihat pada gambar 3.2. Proses ini dimulai dari pelanggan yang melakukan pencarian dan pemilihan produk. Setelah selesai melakukan pemilihan, pelanggan menyerahkan barang yang dibeli kepada bagian penjualan atau kasir. Kemudian bagian penjualan akan mencatat data barang yang dibeli pada nota dan menghitung total harga yang harus dibayar oleh pelanggan. Setelah melakukan perhitungan seluruh barang, pihak kasir akan menyampaikan harga yang harus dibayar oleh pelanggan. Setelah pelanggan melakukan pembayaran, pihak kasir akan memberikan nota berwarna putih kepada pelanggan dan nota berwarna merah akan disimpan sebagai rekap pada akhir periode sedangkan nota berwarna kuning akan diberikan pada pihak bagian gudang.

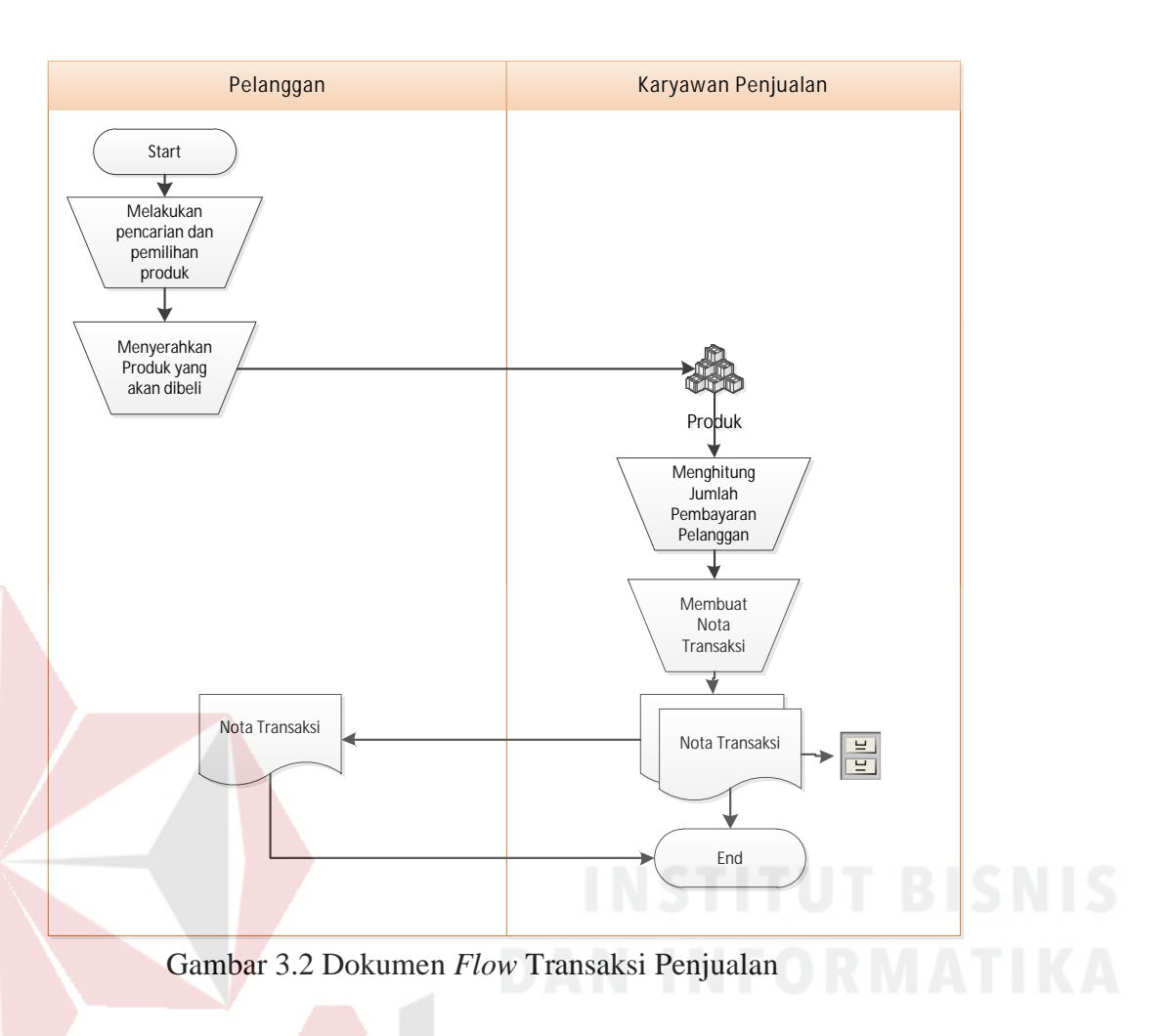

#### **B. Transaksi Penjualan Melalui** *Web*

Proses bisnis transaksi penjualan pada *website* CV Planktoon selama ini dapat dilihat pada gambar 3.3. Proses ini dimulai dari pelanggan yang melakukan pencarian dan pemilihan produk yang ingin dibelinya. Setelah selesai melakukan pemilihan, pelanggan dapat melakukan pembelian dengan melakukan klik pada "*add to cart*" lalu dapat melakukan *checkout* untuk kemudian pelanggan akan dihadapkan pada *shopping cart* dan memberikan informasi pengiriman dan pembayaran setelah selesai pelanggan akan mendapatkan sebuah nota penjualan. Kemudian sistem akan memberikan informasi pemesanan pada bagian admin sehingga pihak admin dapat melakukan proses penyiapan dan pengiriman barang pesanan.

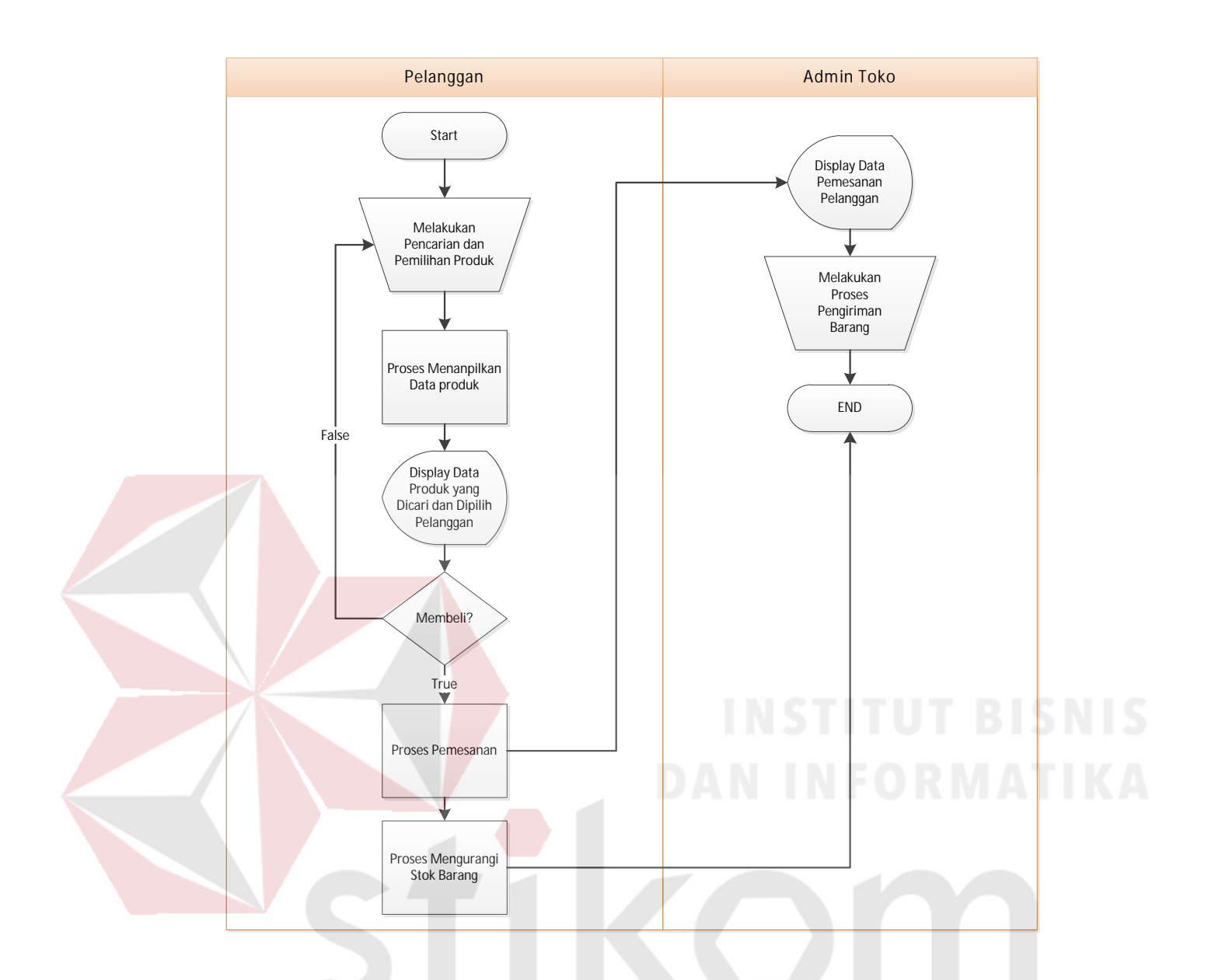

Gambar 3.3 Dokumen *Flow* Transaksi Penjualan pada *Website*

*Website* penjualan yang dimiliki oleh CV Planktoon masih sangat sederhana dimana hanya mencakup proses transaksi penjualan saja. *Website* tidak menfokuskan pada kepentingan dan kepuasan pelangan yang dimana terbukti dengan tidak adanya sistem *member* untuk pelanggan, sehingga pelanggan akan selalu diminta mengisi informasi data pelanggan dan informasi pengiriman pada setiap pembelian yang dilakukan.

*Website* toko *online* CV Planktoon saat ini juga tidak membuat variasi penawaran barang terhadap pelanggan, dimana strategi membuat penawaran terhadap barang yang sejenis dan memiliki nilai lebih tinggi dari produk yang bersangkutan memungkinkan peningkatan penjualan yang dilakukan oleh toko

dan dapat membantu toko mendapatkan *profit* yang diinginkan apabila pelanggan yang bersangkutan tertarik untuk melakukan pembelian terhadap produk yang ditawarkan.

Kurangnya penyebaran informasi tentang produk yang dimiliki menyebabkan juga kurangnya ketertarikan dan minat konsumen untuk mengunjungi *website* penjualan tersebut sehingga *website* penjualan kurang populer atau kurang dikunjungi oleh pelanggan.

Pihak manajemen memiliki tanggung jawab untuk mengelola dan mengawasi semua kegiatan operasional bisnis. Namun ada permasalahan yang dialami oleh pihak manajemen yaitu tidak adanya informasi tentang stok produk pada *website* sehingga stok produk terkadang kosong (berjumlah 0 pada *website*) walaupun sebenarnya terdapat stok pada toko atau terdapat banyak stok produk pada *website* namun kenyataannya pada toko stok tersebut tidak ada.

Dari identifikasi masalah diatas, maka dapat disimpulkan bahwa CV Planktoon membutuhkan sebuah sistem informasi yang dapat membantu pelanggan untuk melakukan pencarian produk, pembelian, pembayaran, *suggest* produk dari strategi *up selling*, penyebaran informasi berupa produk baru melalui sosial media, dan pembuatan laporan transaksi penjualan yang berisi data transaksi penjualan, stok harian dan barang terlaris.

Maka dalam tahap ini juga dituliskan perincian terhadap identifikasi masalah yang timbul pada CV Planktoon dan akibat yang bisa ditimbulkan dari masalah tersebut. Dari data tersebut, juga ditentukan tujuan perbaikan sistem yang berupa target dan batasan sistem yang akan dibuat. Tabel identifikasi masalah dapat dilihat pada tabel 3.1.

Tabel 3.1 Identifikasi Masalah

**No.** *Cause and effect analysis Sistem improvement objectives*

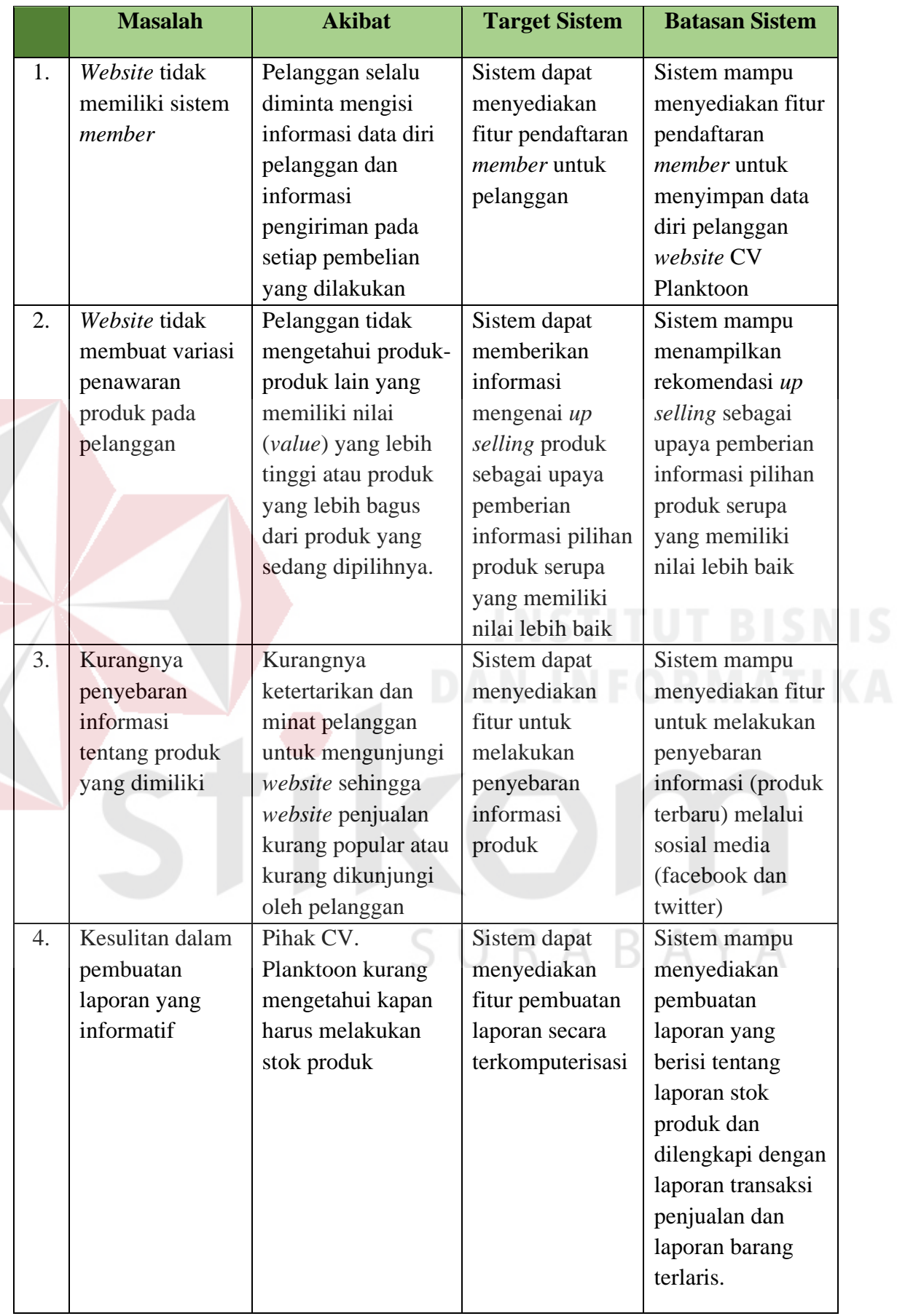

Dengan adanya permasalahan di atas maka dibuatlah perancangan analisis kebutuhan, dimulai dari proses identifikasi informasi kebutuhan pengguna seperti, kepada siapa informasi disampaikan, informasi apa saja yang perlu disajikan dan seberapa detail informasi tersebut disampaikan dan apa saja yang diperlukan untuk mendapat informasi tersebut. Informasi disajikan kepada pihak yang berwenang dalam sistem yang akan diuraikan dalam tabel sebagai berikut.

#### **A. Kebutuhan Informasi Pemilik**

Merupakan *output* sistem yang dapat digunakan pemilik dalam melakukan *monitoring*, evaluasi, maupun pengambilan keputusan dalam kegiatan transaksi penjualan. Daftar laporan pemilik adalah seperti pada tabel 3.2.

| No. | <b>Kebutuhan Informasi</b> |                           | Tujuan        | Data yang      |
|-----|----------------------------|---------------------------|---------------|----------------|
|     | Utama                      | <b>Detail</b>             |               | dibutuhkan     |
| 1.  | View laporan               | Jumlah angka penjualan    |               |                |
|     | penjualan                  | dalam setiap bulannya     | Digunakan     |                |
| 2.  | View laporan               | Jumlah barang dengan      | untuk melihat | Data produk,   |
|     | barang terlaris            | penjualan terbanyak       | informasi     | data penjualan |
| 3.  | View laporan               | Jumlah barang setiap hari | penjualan     |                |
|     | stok harian                |                           |               |                |

Tabel 3.2 Kebutuhan Informasi Pemilik

#### **B. Kebutuhan Informasi Karyawan Toko**

Merupakan *output* sistem yang dapat digunakan karyawan toko dalam melakukan *monitoring* terhadap transaksi penjualan. Daftar informasi karyawan dapat dilihat pada tabel 3.3.

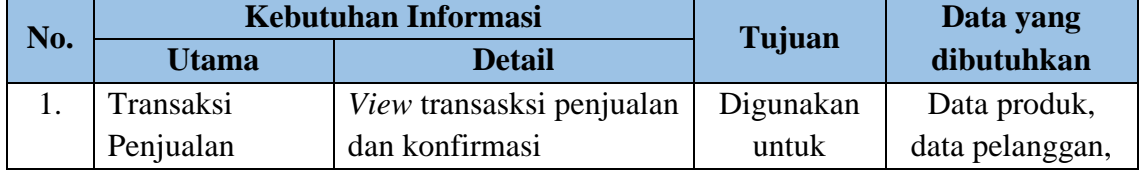

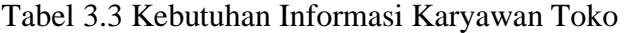
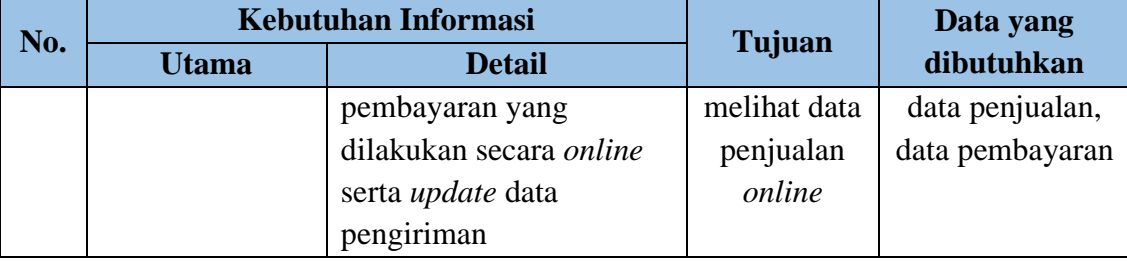

#### **C. Kebutuhan Informasi Pelanggan**

Merupakan *output* sistem yang dapat digunakan pelanggan sebagai modal sebelum melakukan pengambilan keputusan dalam kegiatan pencarian dan pemesanan barang pada CV. Planktoon. Daftar laporan informasi pelanggan dapat dilihat pada tabel 3.4.

|  | No.              |                | <b>Kebutuhan Informasi</b> |             | Data yang<br>dibutuhkan        |  |
|--|------------------|----------------|----------------------------|-------------|--------------------------------|--|
|  |                  | Utama          | <b>Detail</b>              | Tujuan      |                                |  |
|  | 1.               | Barang terbaru | Data barang dengan         |             |                                |  |
|  |                  |                | waktu <i>input</i> terbaru | Digunakan   |                                |  |
|  | $\overline{2}$ . | Up selling     | Data produk yang           | untuk       |                                |  |
|  |                  | produk         | memiliki produk            | melihat,    |                                |  |
|  |                  |                | serupa dengan nilai        | memilih dan | Data produk,<br>data penjualan |  |
|  |                  |                | (value) atau harga         | menentukan  |                                |  |
|  |                  |                | yang lebih tinggi dari     | produk yang |                                |  |
|  |                  |                | produk yang                | akan dibeli |                                |  |
|  |                  |                | bersangkutan               |             |                                |  |

Tabel 3.4 Kebutuhan Informasi Pelanggan

Dalam perancangan ini dirumuskan permasalahan yang sedang dihadapi oleh CV Planktoon yaitu bagaimana membuat *website* penjualan yang menyediakan fitur transaksi pelanggan dalam melakukan pencarian informasi dengan lebih mudah, menyediakan fitur pembelian dan pembayaran produk, membantu penyebaran informasi mengenai produk melalui sosial media dan memberikan saran atau pilihan berupa produk yang memiliki nilai lebih tinggi dari produk yang sedang ditampilkan di monitor serta dapat menyediakan pembuatan beberapa laporan penjualan.

#### **3.2 Perancangan Sistem**

Pada tahapan ini masalah atau tugas akan didesain dan dimodelkan dengan bantuan dari komputer guna menyederhanakan dan mendapatkan solusi dari masalah tersebut, desain sistem berfokus pada masalah teknis atau soal implementasi sistem.

## **3.2.1 Model Pengembangan**

Model pengembangan yang dilakukan mengikuti pola *waterfall* model, dimana pada saat ini telah mencapai tahap desain. Tahapan sebelumnya merupakan tahapan analisis, dimana tahapan analisis terbagi menjadi dua yaitu analisis masalah yang akan menghasilkan analisis kebutuhan sistem.

Dari analisis kebutuhan sistem diatas, dibuatlah model pengembangan sistem secara keseluruhan adalah sebagai berikut:

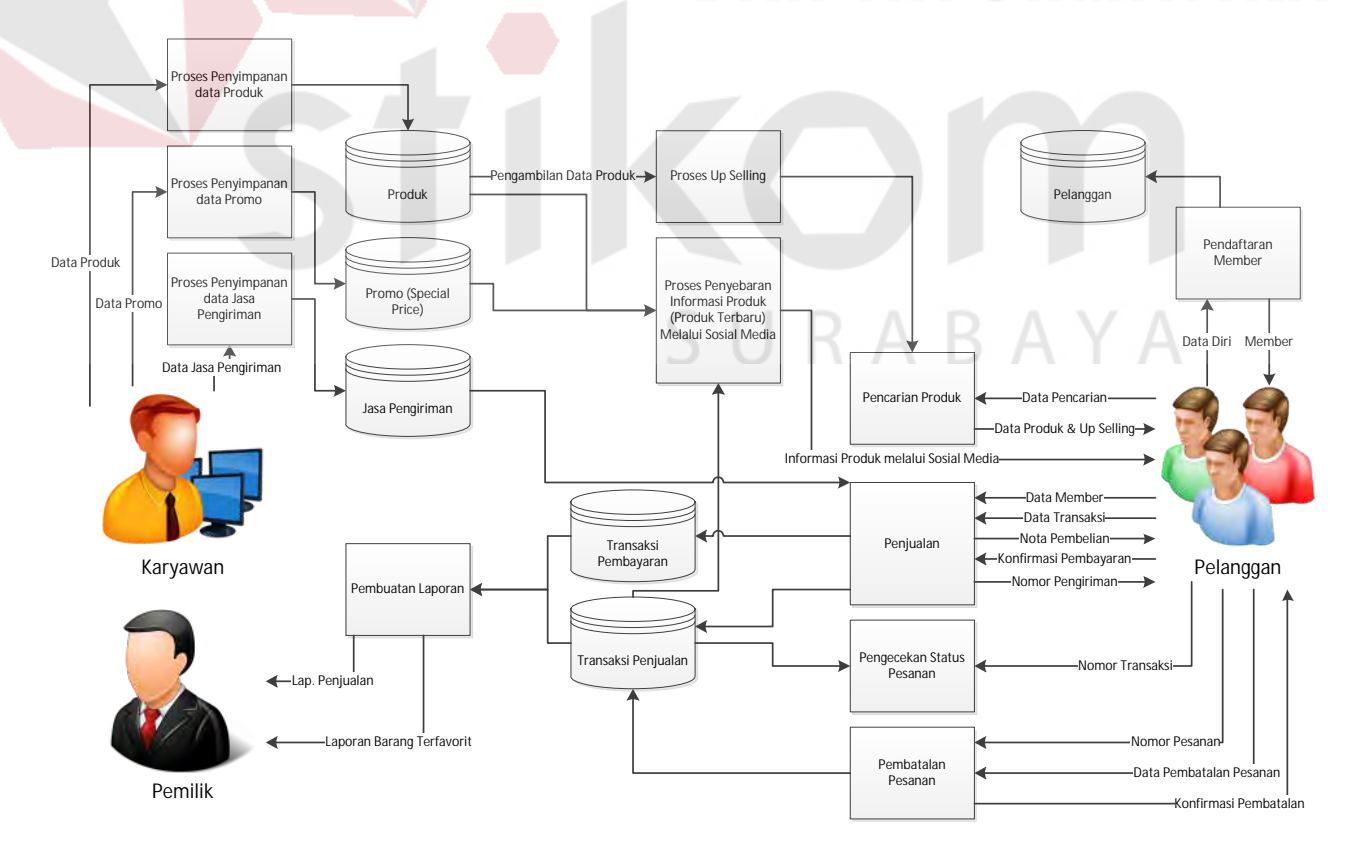

Gambar 3.4 Alur Sistem Penjualan Toko *Online* CV. Planktoon

Gambar 3.4 menjelaskan bahwa pelanggan memperoleh informasi produk terbaru melalui sosial media (facebook atau twitter) yang telah disebarkan oleh aplikasi. Selain itu, informasi tersebut dapat juga ditemukan ketika pertama kali membuka *website* penjualan, dimana data produk diperoleh dari pihak karyawan CV. Planktoon yang melakukan *input* kedalam tabel produk. Kemudian pelanggan dapat melakukan pencarian langsung terhadap produk yang diinginkan, pelanggan dapat menggunakan fitur pencarian yang tersedia di *website* tersebut. Dari data pencarian produk tersebut, sistem akan mencari produk di tabel produk. Setelah pelanggan menemukan dan memilih produk yang dicarinya, sistem akan menampilkan data produk beserta pula produk hasil *suggestion* dari penerapan strategi *up selling*.

Setelah selesai melakukan pemilihan dan pemesanan barang maka pelanggan akan menerima *display* pesanan yang berisi tentang keterangan barang, kemudian sistem akan melakukan cek terahadap ketersediaan barang yang akan dibeli. Kemudian pelanggan dapat mengisi jumlah barang yang diinginkan dari data ketersediaan barang, sistem akan langsung menghitung berapa total harga yang harus dibayar pelanggan.

Setelah itu pelanggan akan diarahkan untuk melakukan *login* kedalam sistem apabila pelanggan tersebut telah menjadi *member* toko. Setelah itu pelanggan diarahkan untuk mengisi data pelanggan serta alamat pengiriman apabila pelanggan tersebut ingin mengganti alamat pengiriman, kemudian sistem akan melakukan pencatatan pembelian.

Pelanggan akan mendapatkan konfirmasi yang berisi nomor pesanan, tanggal transaksi, data pelanggan, barang yang dibeli dan jumlah uang yang harus di transfer dan waktu yang ditentukan untuk melakukan transfer. Data transaksi yang dilakukan pelanggan akan dikirimkan kepada pihak CV Planktoon untuk melakukan cek pembayaran yang dilakukan oleh pelanggan kemudian melakukan pengiriman barang dan *update* status transaksi apabila pembayaran telah dilunasi. Apabila pihak karyawan tidak memberikan status lunas pada transksi selama 3 hari kerja sejak pembelian dilakukan, maka secara otomatis status pembelian tersebut akan dibatalkan.

Pelanggan dapat melakukan konfirmasi pembayaran melalui *website* ini dengan memasukkan nomor pesanan, bank, metode transfer, nama pengirim (yang tertera di rekening), jumlah dan *upload* bukti transfer. Kemudian status pembayaran untuk nomor pesanan tersebut akan berubah menjadi terkonfirmasi dan akan dilaporkan kepada pihak CV Planktoon agar dapat dilakukan cek pembayaran dan pengiriman barang. Setelah dilakukan cek pembayaran, maka pelanggan akan menerima *invoice* pembelian yang akan dikirim melalui *e-mail*.

Pelanggan dapat melakukan pembatalan transaksi dengan cara memilih pilihan batalkan transaksi pada *form* status pemesanan. Kemudian sistem akan mengirim laporan ke pihak toko agar dapat dikonfirmasi pembatalan yang dilakukan. Setelah itu sistem akan mengirimkan *e-mail* kepada pelanggan untuk pemberitahuan konfirmasi pembatalan. Data dari transaksi penjualan akan diproses untuk menjadi laporan barang terlaris, laporan transaksi penjualan dan laporan pembatalan transaksi yang akan diterima oleh pemilik CV Planktoon.

Adapun setelah membuat model pengembangan terebut, dirancanglah sebuah data *input-proses-output* untuk mengetahui *output* apa saja yang dihasilkan dalam memenuhi proses transaksi penjualan pada CV Planktoon. Adapun perancangan blok diagramnya pada gambar 3.5.

INPUT PROSES PROSES

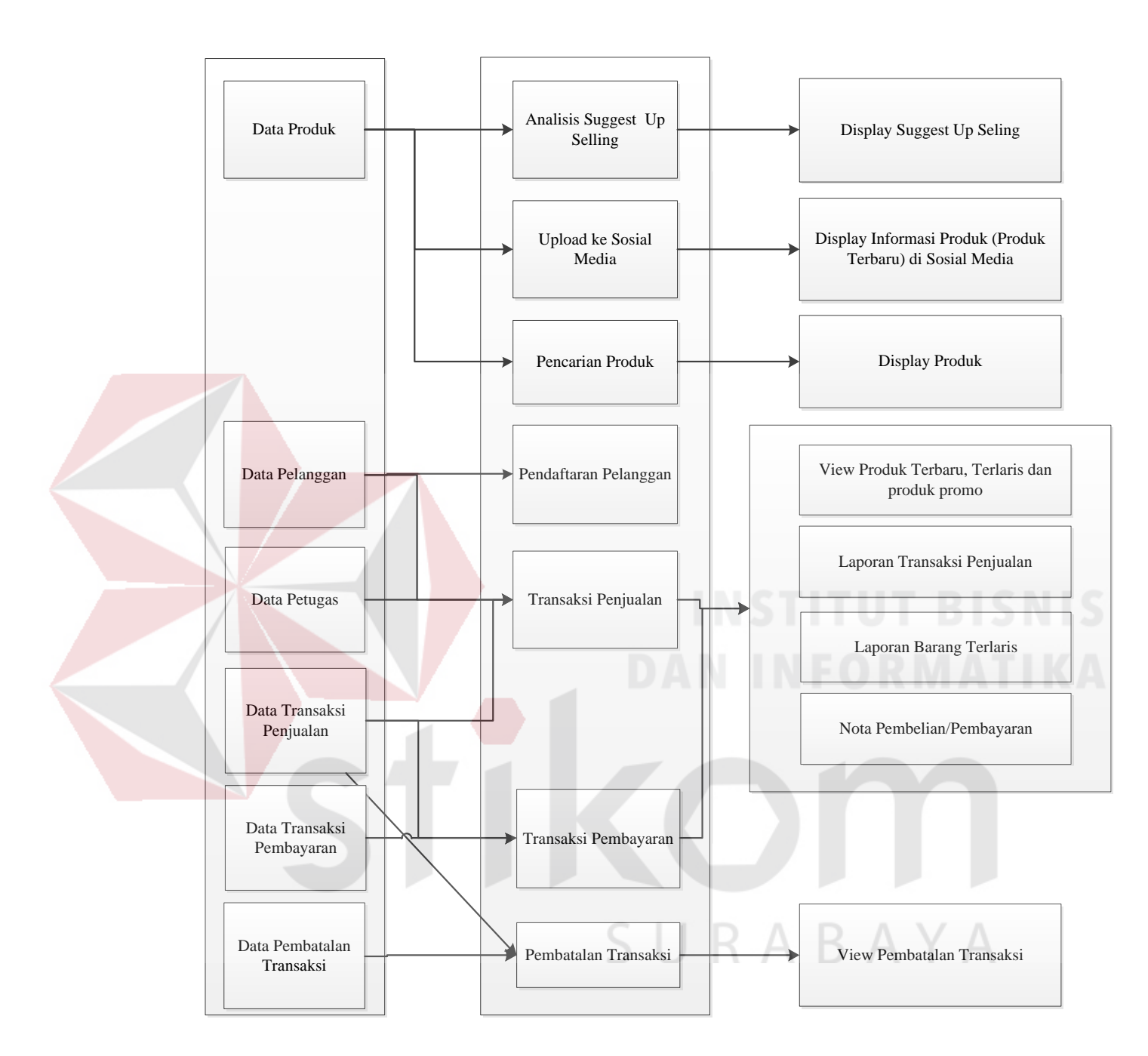

Gambar 3.5 Blok Diagram Sistem Penjualan pada Toko *Online* CV Planktoon

## **a.** *Input*

Pada *website* penjualan ini terdapat masukan (*input*) yang berasal dari data *master* maupun transaksi, diantaranya:

# **1. Data Produk**

Data produk ini berisi tentang keseluruhan data yang terdapat pada CV Planktoon. Data produk ini berupa id produk, nama, merk, harga jual, foto, keterangan dan status produk.

#### **2. Data Pelanggan**

Data identitas pelanggan ini berisi identitas pelanggan yang berisi id pelanggan, nama pelanggan, alamat, nomor telepon, *e-mail*, jenis kelamin, *username* dan *password* untuk melakukan *login* ke sistem. Pelanggan yang telah mendaftarkan diri menjadi *member*.

#### **3. Data Transaksi Penjualan**

Data transaksi penjualan ini merekap seluruh hasil penjualan yang ada di *website* penjualan. Data transaksi penjualan ini nantinya akan terintegrasi dengan data pelanggan, data barang, data provinsi dan data kota. Data transaksi penjualan ini merupakan suatu masukan yang nantinya akan digunakan pembuatan laporan. Isi dari data transaksi penjualan adalah id penjualan, id barang, jumlah, tanggal jual, waktu jual, status pembayaran.

#### **4. Data Pembatalan Transaksi**

Pembatalan transaksi dilakukan oleh pelanggan dengan memasukkan nomor pesanan dan alasan melakukan pembatalan. Data pembatalan transaksi ini akan terintegrasi dengan data transaksi penjualan untuk memberikan status dibatalkan.

#### **b. Proses Data**

#### **1. Proses Pencarian Produk**

Pencarian produk dilakukan dengan memilih kategori produk, atau dengan memasukkan nama produk yang akan dicari.

#### **2.** *Upload* **ke Sosial Media**

Fitur ini dilakukan untuk menyebarkan informasi berupa produk terbaru melalui sosial media (facebook atau twitter).

#### **3. Analisis** *Suggest Up Selling*

Fitur *up selling* akan muncul pada saat pelanggan melihat detail barang, fitur *up selling* di dapatkan dengan mendapatkan id produk dari detail barang tersebut lalu melakukan *query* untuk mendapat produk serupa yang memiliki kategori yang sama, nama yang memiliki kemiripan dengan niai (*value*) yang lebih baik serta harga yang lebih mahal.

*Up selling* yang digunakan dalam *website* penjualan CV. Planktoon adalah *up selling quality* yang merupakan *up selling* yang menawarkan kepada pelanggan barang dengan jenis yang sama dan memiliki harga dan kualitas yang lebih dari barang yang akan dibeli oleh pelanggan.

Analisa *up selling* didapatkan dengan mendapatkan id produk, kategori/jenis produk dan harga produk lalu melakukan *query* produk yang serupa dan memiliki nilai (*value*) lebih tinggi dari produk yang bersangkutan atau mengarahkan pengunjung untuk membeli produk yang lebih mahal. Kemudian menampilkannya dari harga yang paling tinggi sampai terrendah.

*Output* yang diharapkan dari fitur *up selling* (menggunakan salah satu contoh produk dari *database* CV. Planktoon) adalah sebagai berikut:

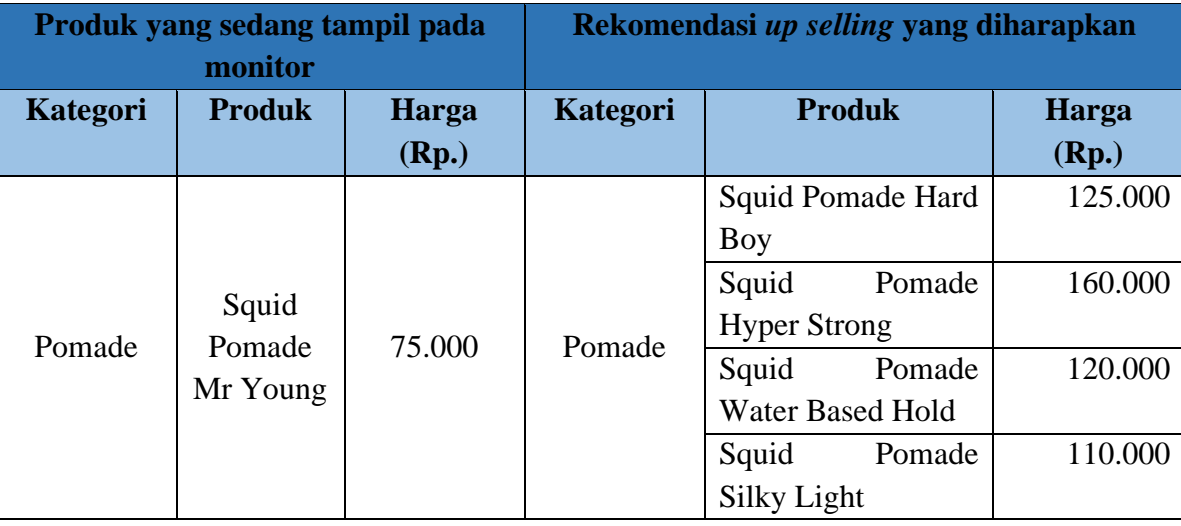

Tabel 3.5 *Output* yang Diharapkan dari Fitur *Up Selling*

Demi tercapainya *output* yang diinginkan, Adapun langkah-langkah yang dilakukan dalam penerapan *up selling* (menggunakan contoh produk pada CV. Planktoon) adalah sebagai berikut:

Langkah awal adalah untuk mendapatkan kategori produk yang serupa dengan produk yang bersangkutan dan harga jual produk yang lebih tinggi

Misalnya, jika produk yang sedang dipilih adalah: id produk = 8998113002047, Nama Produk: Squid Pomade Mr Young. Maka sistem akan melakukan *select* terhadap id produk (8898113002047), kategori produk (untuk mendapatkan produk yang serupa) dan harga jual produk. Untuk mendapatkan kategori produk yang serupa dengan produk yang bersangkutan dan harga jual produk yang lebih tinggi, dilakukan dengan *statement* yang akan digambarkan sebagai berikut.

RABAYA

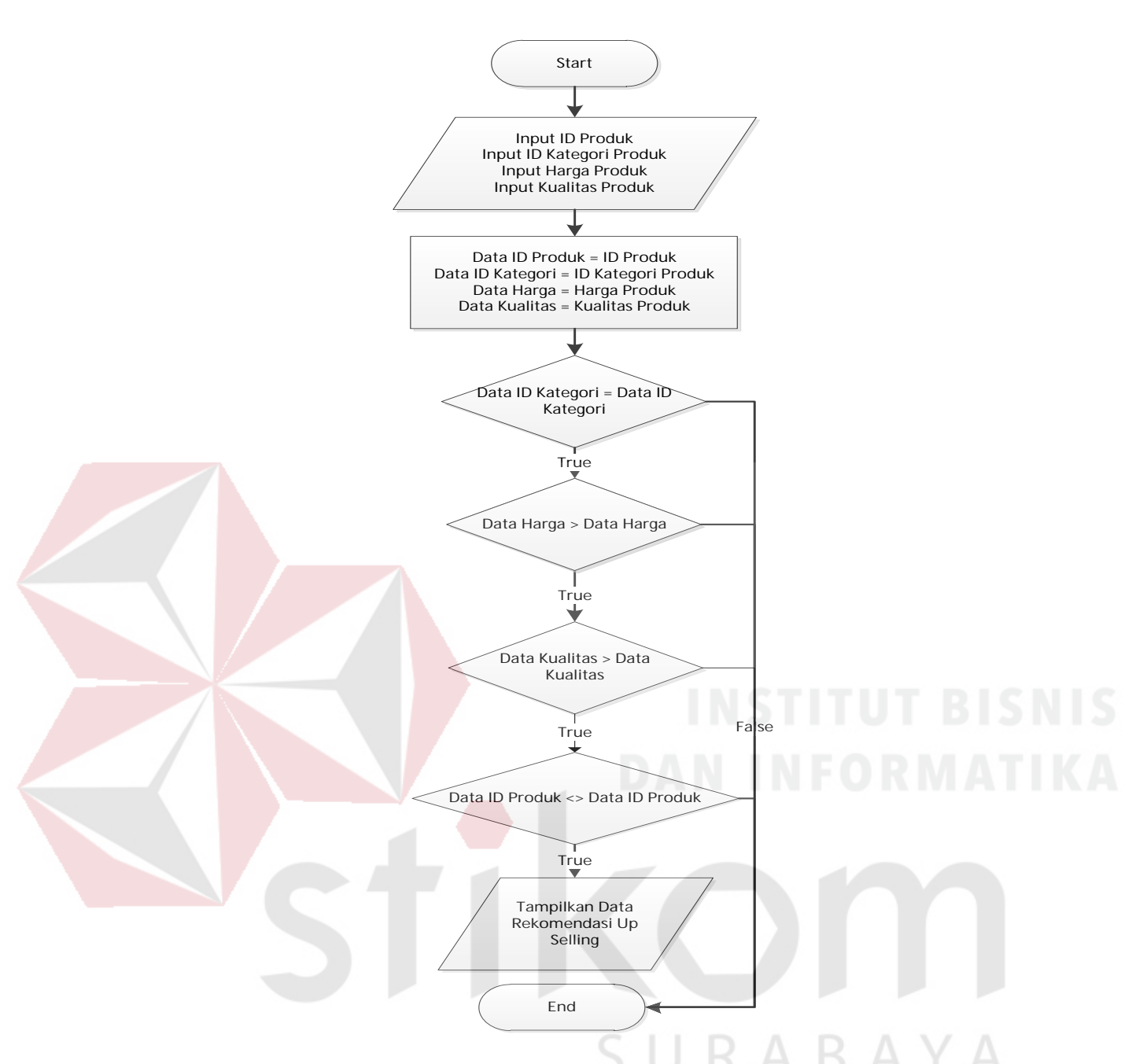

Gambar 3.6 *Flowchart* Menampilkan Data Rekomendasi *Up Selling*

Penjelasan dari gambar di atas adalah sistem akan melakukan *select* dari tabel produk dan mencari id kategori yang sama dengan id kategori yang dimiliki oleh produk yang sedang tampil pada layar monitor saat ini yaitu pomade, kemudian sistem akan mencari data harga jual produk yang lebih besar (>) daripada produk yang ditampilkan saat ini yaitu Rp. 75.000, kualitas yang lebih baik daripada produk yang ditampilkan saat ini dan id produk tidak sama dengan id produk yang sedang tampil, kemudian sistem akan mengurutkan data dari harga jual produk yang paling besar atau rendah hingga tertinggi harganya (harga jual

**IDProduk | IDKategori | IDMerek | NamaProduk HargaJualP roduk (Rp.) dst** 899811300 3 1 Squid Pomade Silky Light  $110.000$  ... 899811301 3 1 Squid Pomade Water Based Hold  $120.000$  ... 899811302 3 1 Squid Pomade Hard Boy 125.000 899811303 3 1 Squid Pomade Hyper Strong 160.000

Hal ini menunjukkan bahwa, produk yang tampil pada layar monitor (id produk = 8998113002047, id Kategori=3 atau pomade, harga jual produk Rp. 75.000). Memiliki 4 (empat) rekomendasi produk yang dimana memiliki id Kategori sama yaitu 3 atau pomade yang memiliki harga jual produk di atas Rp. 75.000 yaitu Rp. 110.000, Rp. 120.000, Rp. 125.000 dan Rp. 160.000. Kemudian harga jual produk ASC akan mengurutkan nilai harga jual produk dari yang paling rendah hingga tertinggi, yaitu yaitu Rp. 110.000, Rp. 120.000, Rp. 125.000 dan kemudian Rp. 160.000.

Dari langkah-langkah proses tersebut akan didapatkan rekomendasi *up selling* produk dari produk dengan id Produk = 8998113002047, id Kategori = 3 (Pomade), harga jual produk = Rp.110.000 dan nama Produk: Squid Pomade Mr Young adalah sebagai berikut:

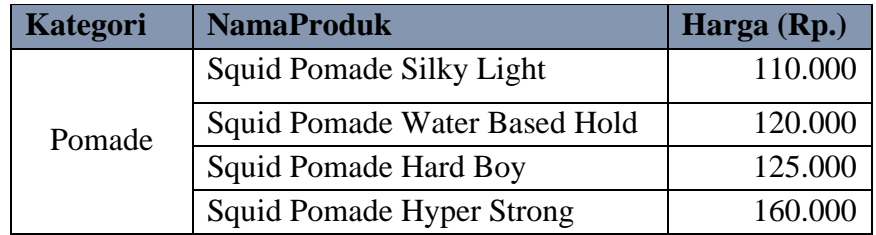

#### **4. Pendaftaran Pelanggan**

Proses pendaftaran pelanggan dilakukan dengan mengisi data diri pelanggan, alamat, nomor telepon, *e-mail*, dan sebagainya. Kemudian pelanggan akan mendapatkan *username* dan *password* dan akan mendapatkan konfirmasi pendaftaran melalui *e-mail*. Pelanggan juga dapat melakukan pendaftaran melalui sosial media.

#### **5. Transaksi Penjualan**

Pada saat transaksi penjualan, *input* di peroleh dari pelanggan yang melakukan transaksi, lalu sistem menangkapnya di tabel transaksi penjualan. Transaksi awal berstatus belum dibayar sampai pelanggan melakukan konfirmasi pembayaran melalui *website* ini.

#### **6. Pembatalan Transaksi**

Proses pembatalan transaksi akan merubah status transaksi penjualan untuk nomor pesanan menjadi dibatalkan.

#### **c.** *Output*

# **1.** *Display* **Produk**

*Display* produk ditampilkan ketika pelanggan/karyawan melihat detail produk. *Display* produk menampilkan beberapa informasi seperti nama produk, merek produk, kategori produk, harga produk, ukuran, warna produk dan gambar produk. SURABAYA

#### **2.** *Display* **Informasi Produk**

*Display* ini ditampilkan pada akun sosial media (facebook dan twitter) pihak toko.

#### **3.** *Display Suggest Up Selling*

*Display suggest up selling* ditampilkan bersamaan ketika pelanggan, karyawan dan *owner* melihat detil produk. Sebagai pertimbangan untuk pelanggan melakukan pembelian produk dan sebagai pertimbangan perbandingan untuk memilih produk yang lebih baik dan berkualitas tinggi. Ditampilkan dalam bentuk gambar barang, nama barang dan harga barang serta dibatasi maksimal empat rekomendasi dalam setiap halaman.

#### **4.** *View* **Produk Terbaru dan Terlaris**

*View* produk terbaru dan terlaris menampilkan semua data produk yang baru dimasukkankan oleh pemilik dan menampilkan semua barang terlaris dari laporan penjualan pada bagian barang terlaris.

#### **5. Laporan Transaksi Penjualan**

Laporan penjualan merupakan sebuah *history* transaksi pembelian pelanggan. Laporan penjualan ini merekap seluruh transaksi pembelian pelanggan perperiode. Umumnya laporan penjualan berisi tentang id transaksi, id barang, jumlah barang yang dijual, tanggal penjualan, total harga.

#### **6. Laporan Barang Terlaris**

Informasi barang terlaris ini dapat membantu pihak toko untuk mengidentifikasi barang-barang yang akan di stok kembali untuk periode, sehingga menghasilkan barang-barang yang potensial untuk dijual, informasi barang terlaris terdiri dari id barang, nama barang dan jumlah penjualan per periode.

#### **7.** *Invoice*

*Invoice* merupakan nota penjualan barang yang berisi tentang id barang, id pelanggan, stok, tanggal penjualan. *Invoice* di peroleh dari data penjualan yang terintegrasi dengan data pelanggan dan data barang, isi dari *output* data *invoice* adalah id *invoice*, id barang, jumlah, total harga dan status lunas.

#### **8. Laporan Stok Harian**

Laporan stok harian merupakan sebuah *history* jumlah produk tiap hari, Laporan stok harian merekap seluruh jumlah produk setiap harinya, laporan ini digunakan untuk mengetahui stok produk setiap harinya, umumnya laporan stok harian berisi tentang id produk, nama produk, dan jumlah produk.

#### **9. Laporan Pembatalan Transaksi**

Laporan pembatalan transaksi dihasilkan dari proses pembatalan yang dilakukan oleh pelanggan.

#### **3.2.2 Desain Arsitektur Sistem**

Desain arsitektur sistem perlu memperhatikan siklus hidup dari sistem yang akan dibuat. Yang pertama mendesain sistem sesuai kebutuhan, hal ini meliputi penggambaran sistem *flow*, diagram berjenjang, DFD, ERD, struktur *database*, juga meliputi desain *interface*. Langkah berikutnya setelah selesai mendesain sistem, hasil desain sistem tersebut akan direalisasikan atau dikembangkan dengan perangkat lunak yang sesuai.

#### **a. Sistem** *Flow*

Dari beberapa proses bisnis tersebut dapat digambarkan menjadi sistem *flow* yang dapat dilihat pada gambar 3.7, 3.8 dan 3.9.

URABAYA

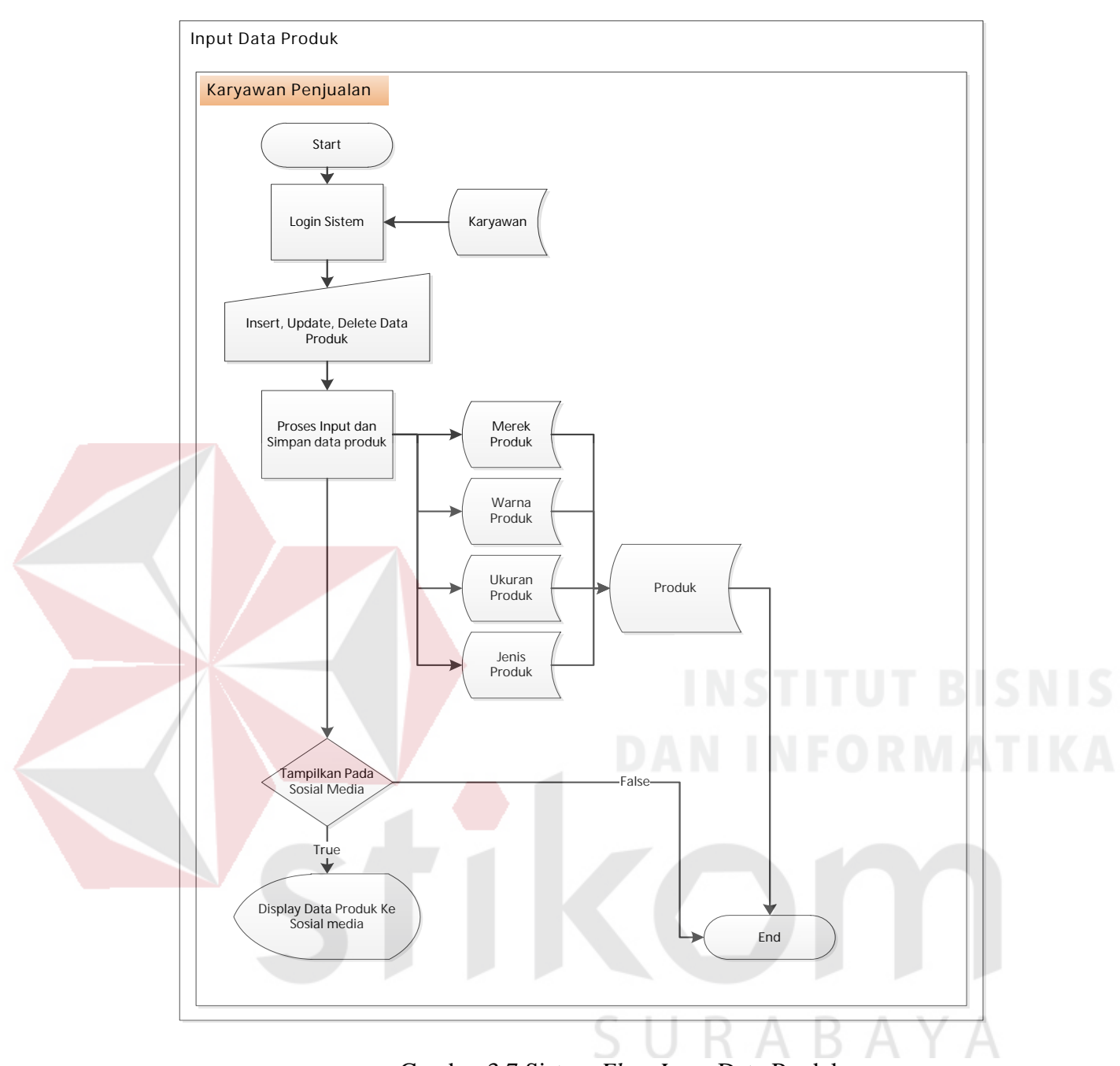

Gambar 3.7 Sistem *Flow Input* Data Produk

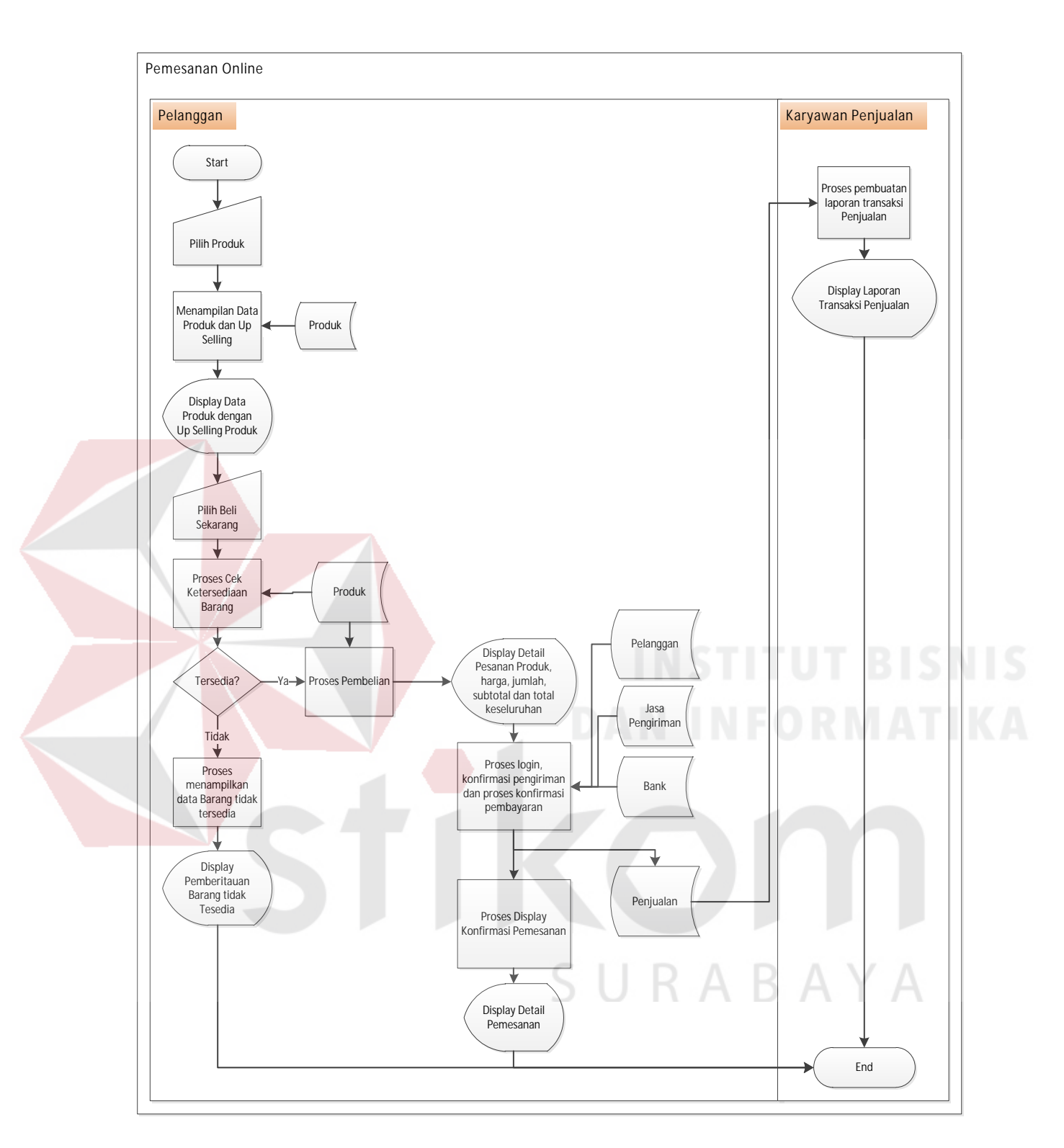

Gambar 3.8 Sistem *Flow* Pemesanan *Online*

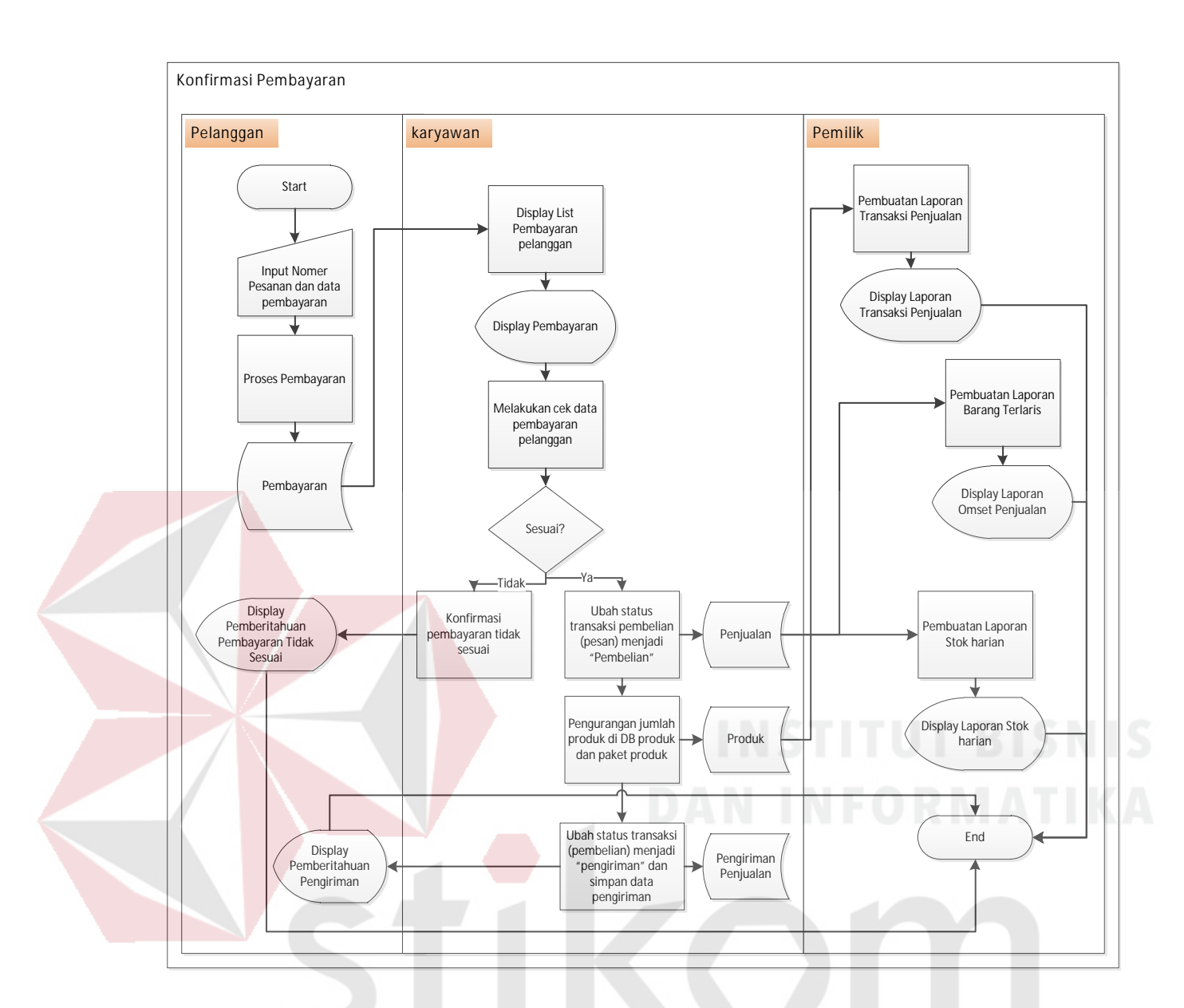

Gambar 3.9 Sistem *Flow* Cek Konfirmasi Pembayaran dan Pengiriman Produk

SU

RABAYA

# **b. Diagram jenjang**

Selanjutnya yaitu membuat diagram jenjang terlebih dahulu, karena dengan adanya diagram jenjang, alur proses dari sistem akan lebih teratur dan jelas. Diagram jenjang *website* toko *online* CV Planktoon dapat dilihat pada gambar 3.10.

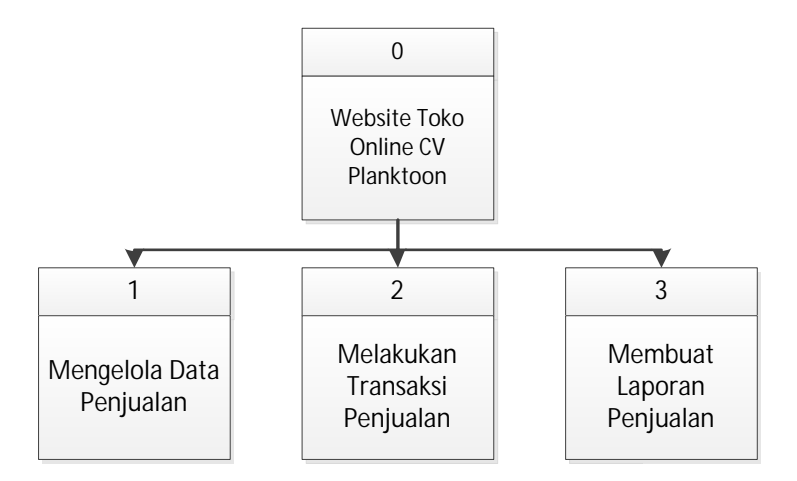

Gambar 3.10 Diagram Jenjang *Website* Toko *Online* CV. Planktoon

Pada diaram berjenjang 3.10 tersebut, terdapat proses utama yaitu sistem *website* toko *online* CV Planktoon. Kemudian digambarkan *sub* proses selanjutnya yang menghasilkan tiga *sub* proses, dimana diantara lain yaitu proses mengelola data penjualan, proses melakukan transaksi penjualan, dan proses membuat laporan penjualan. Kemudian, setelah membuat diagram jenjang *website* toko *online* CV Planktoon, digambarkan pula *sub* proses dari proses mengelola data penjualan pada gambar 3.11.

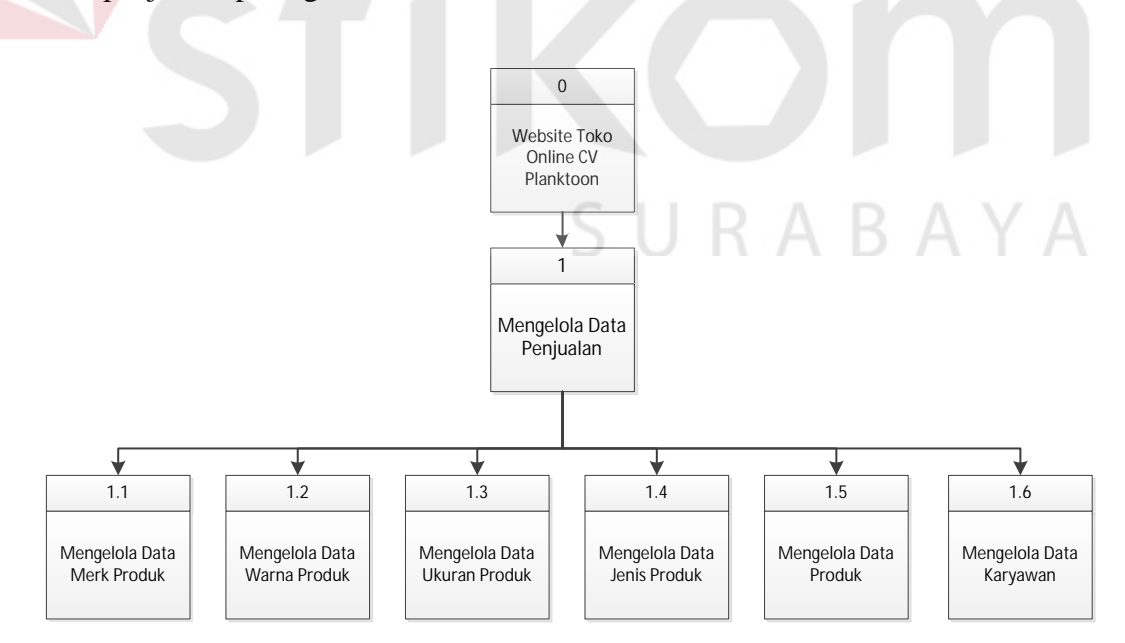

Gambar 3.11 Diagram Jenjang *Sub* Proses Mengelola Data Penjualan Kemudian setelah membuat *sub* proses dari proses mengelola data penjualan, digambarkan pula *sub* proses dari proses transaksi penjualan pada gambar 3.12.

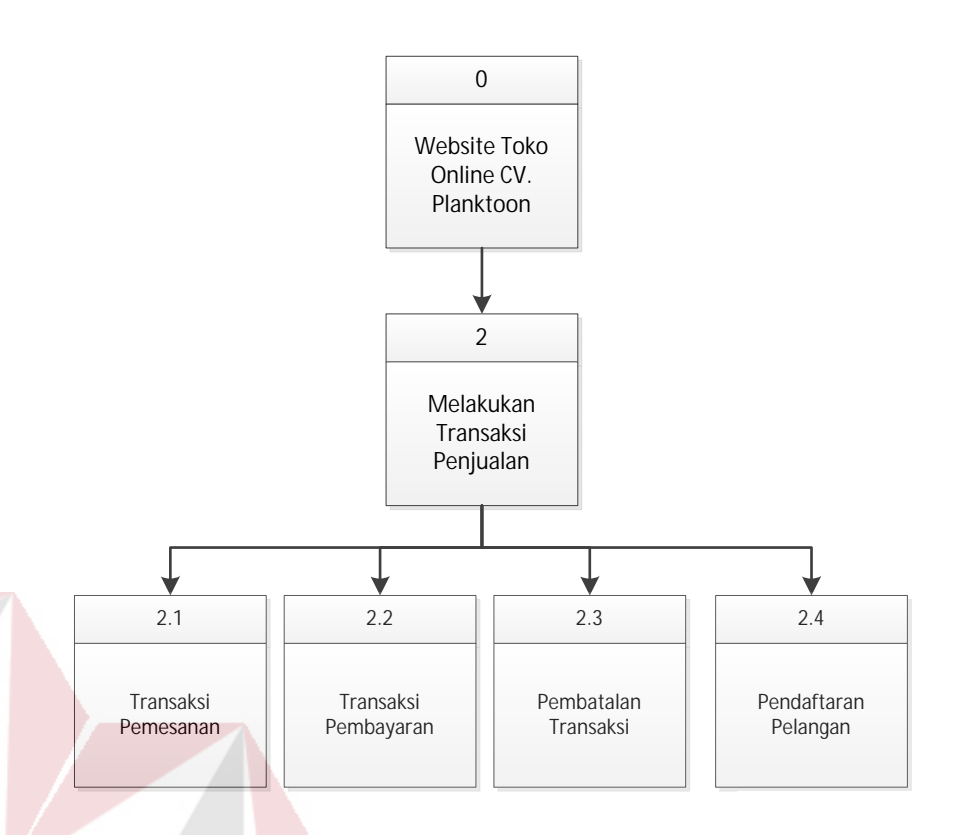

Gambar 3.12 Diagram Jenjang *Sub* Proses Melakukan Transaksi Penjualan

Setelah membuat *sub* proses dari proses transaksi penjualan digambarkan pula *sub* proses dari menampilkan laporan penjualan pada gambar 3.13.

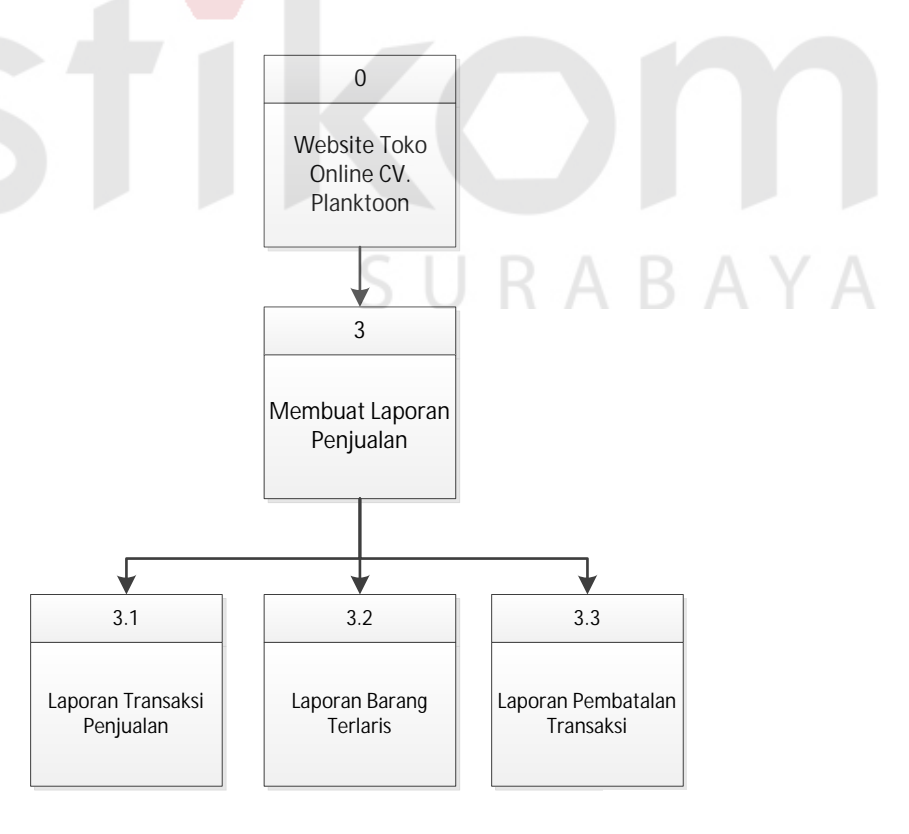

Gambar 3.13 Diagram Jenjang *Sub* Proses Membuat Laporan Penjualan

#### **c.** *Context* **Diagram**

Gambaran sistem pada *context* diagram menggambarkan informasi dan data yang keluar dari sistem dan masuk ke dalam sistem. *Website* toko *online* CV. Planktoon memiliki 3 *external entity* yaitu pemilik, karyawan toko dan pelanggan. Penjelasannya adalah seperti pada gambar 3.14.

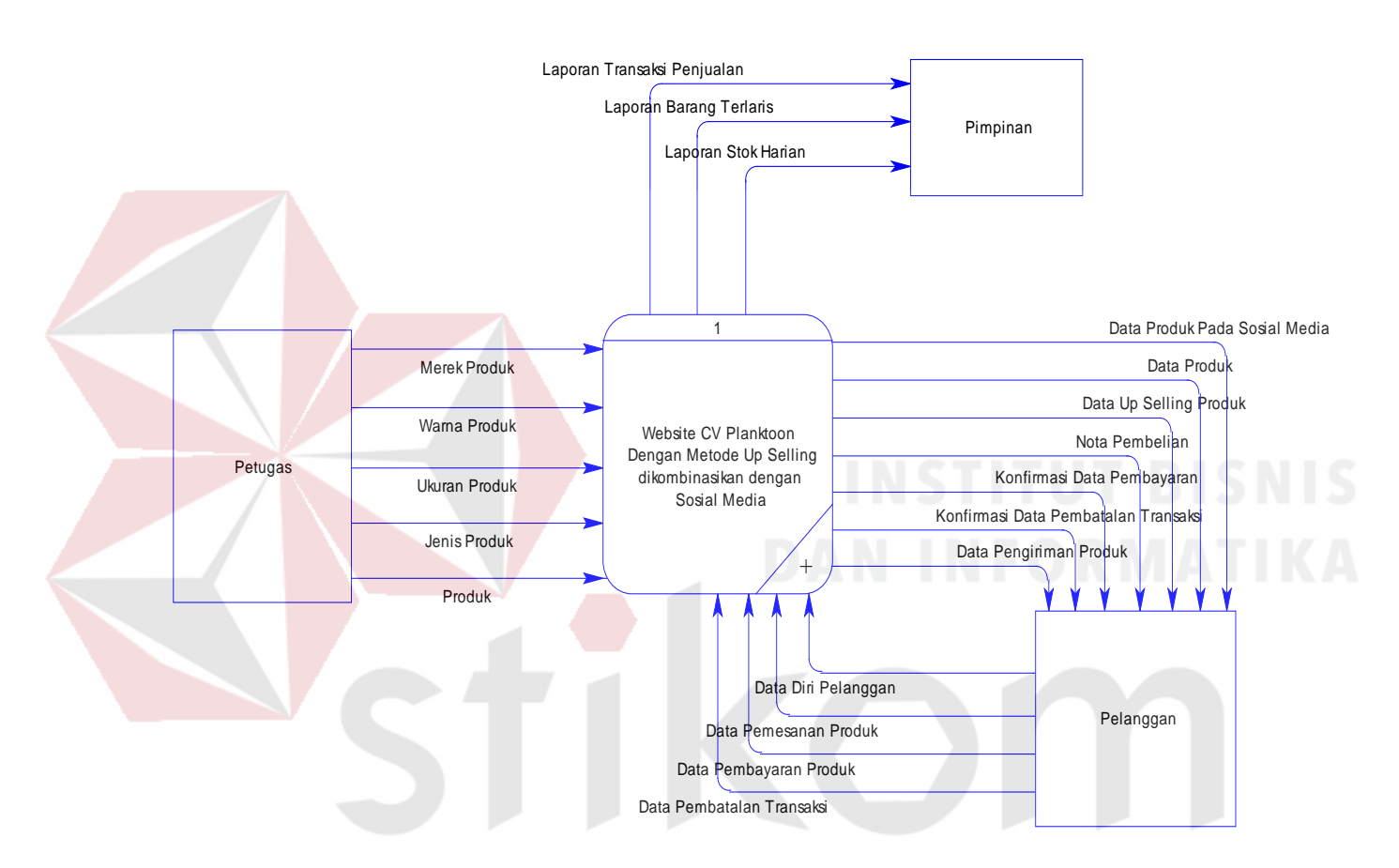

Gambar 3.14 *Contex* Diagram *Website* Toko *Online* dengan Metode *Up Selling* Dikombinasikan dengan Sosial Media CV. Planktoon

#### **d. DFD –Level 0**

Gambaran sistem pada DFD level 0 merupakan hasil *decompose* dari *contex* diagram, pada saat pembuatan DFD Level 0 terdapat pengembanganpengembangan dari *contex* diagram, berikut DFD level 0 pada gambar 3.15.

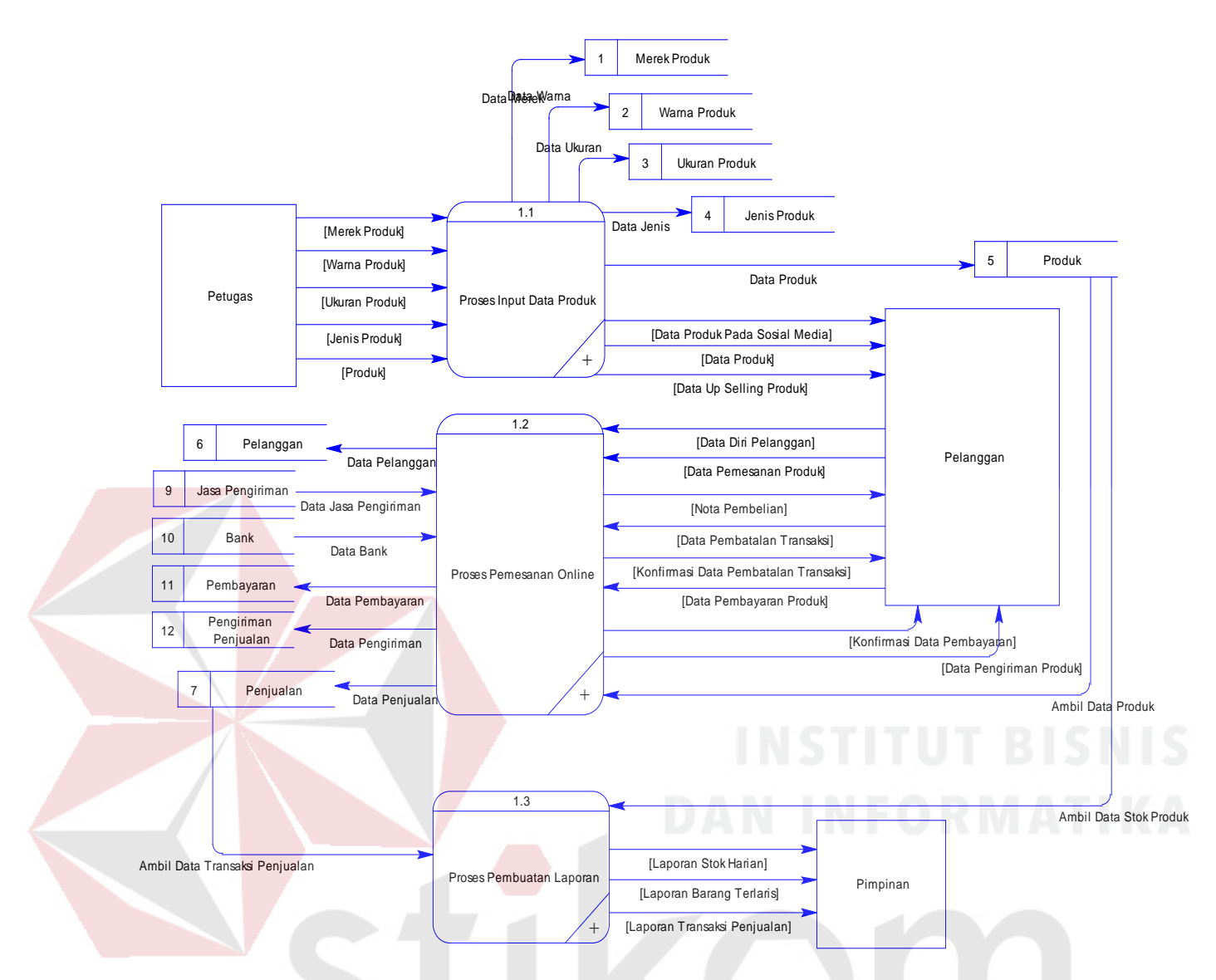

Gambar 3.15 Diagram Level 0 *Website* Toko *Online* CV. Planktoon

# **e. DFD Level 1- Proses** *Input* **Data Produk**

Gambaran sistem pada DFD level 1 merupakan pengembangan dari DFD level 0 dalam proses mengolah data penjualan. Berikut ini DFD Level 1- Proses *Input* Data Produk 3.16.

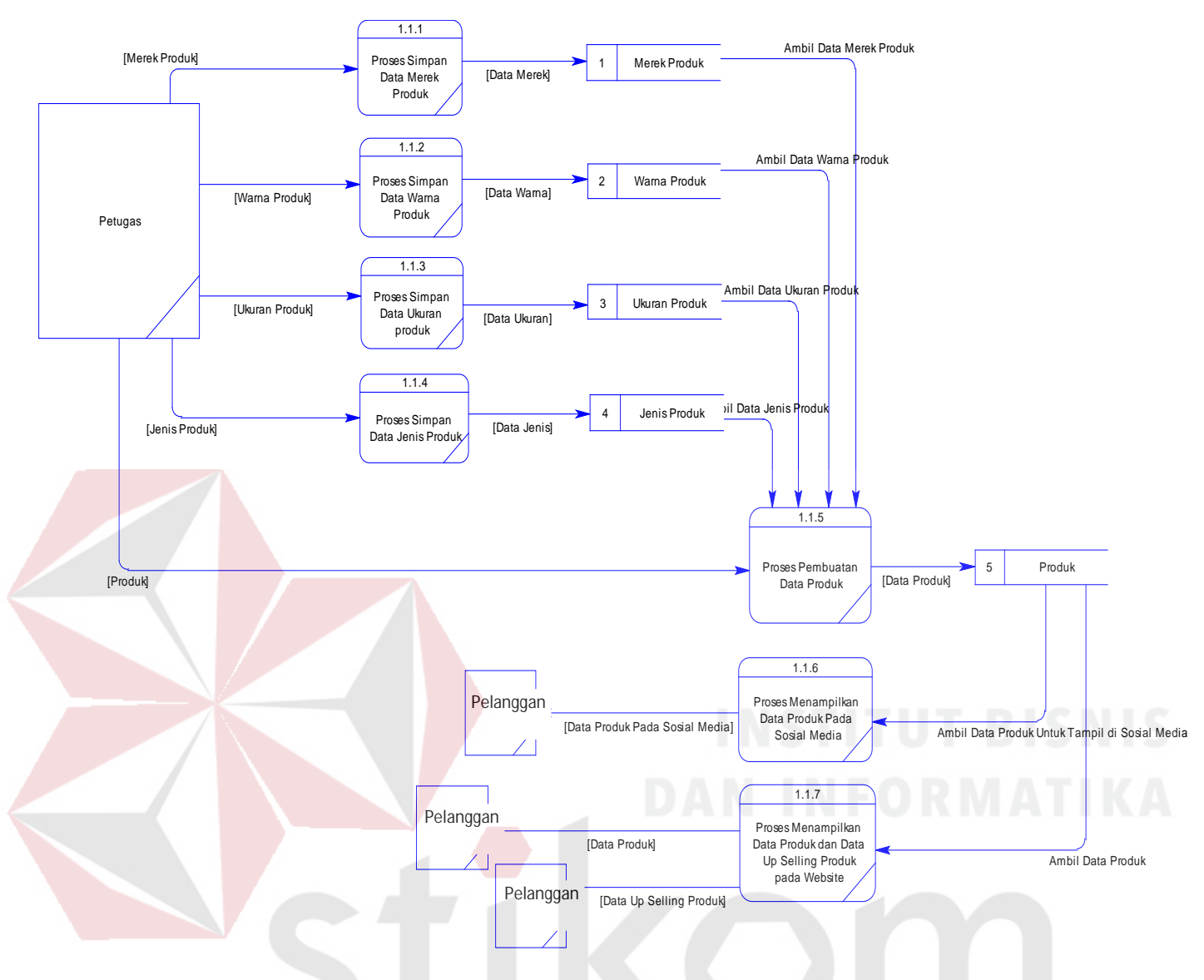

Gambar 3.16 Diagram Level 1 Proses *Input* Data Produk

# **f. DFD Level 1 – Proses Pemesanan** *Online*

Gambaran sistem pada DFD level 1, DFD level 1 merupakan pengembangan dari DFD Level 0, berikut DFD level 1 tentang proses Pemesanan *Online* dapat dilihat pada gambar 3.17.

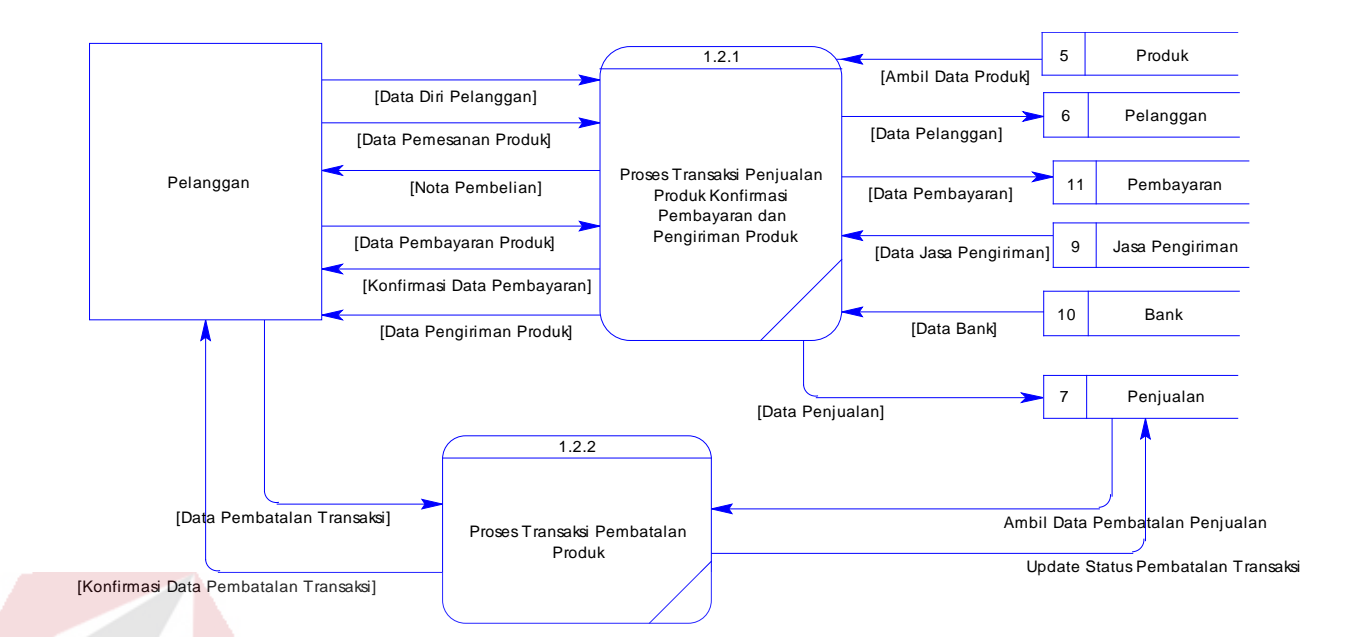

Gambar 3.17 Diagram Level 1 Proses Pemesanan *Online*

# **g. DFD Level 1 – Proses Pembuatan Laporan**

Gambaran sistem pada DFD level 1 tentang proses pembuatan laporan dapat

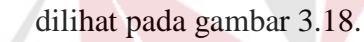

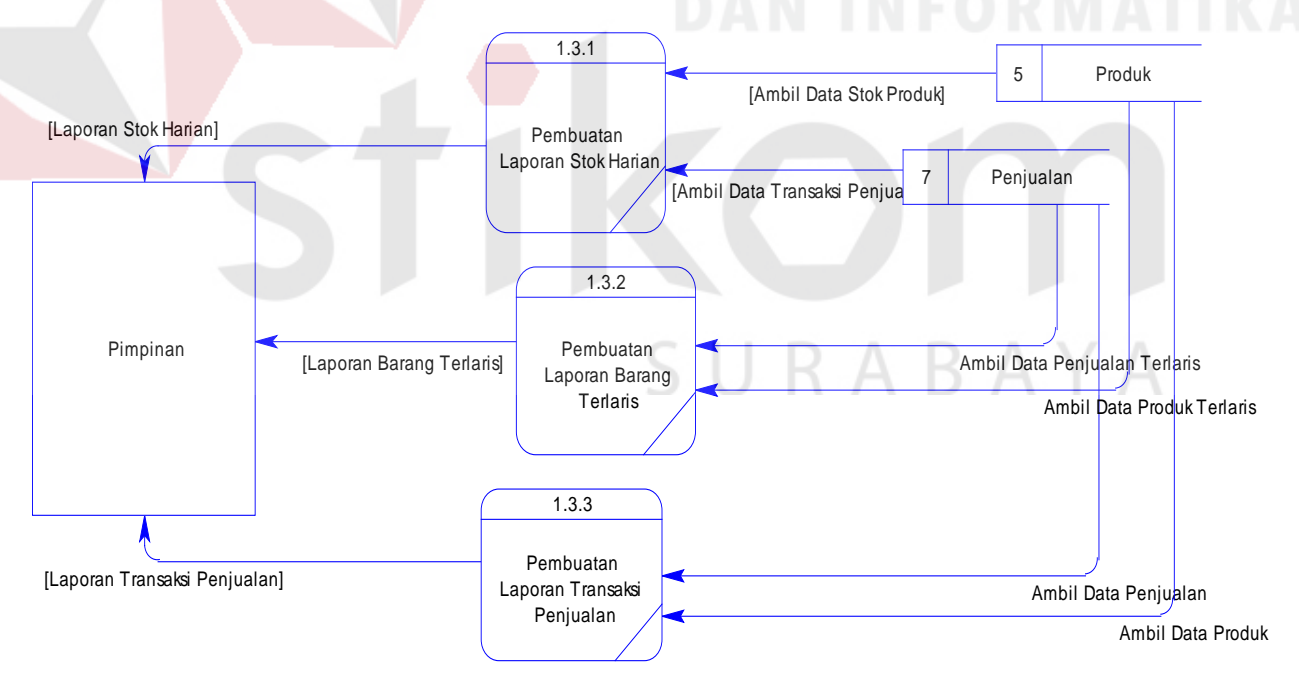

Gambar 3.18 Diagram Level 1 Proses Pembuatan Laporan

# **h.** *Conceptual Data Model* **(CDM)**

Sebuah *conceptual data model* (CDM), merupakan gambaran dari struktur

*logistic* dari sebuah basis data. Pada CDM terdapat relasi antara tabel yang satu

dan tabel yang lain. Relasi tersebut antara lain *one to one, one to many, dan many to many*. Jika CDM di *generate* maka akan menghasilkan *Physical Data Model* (PDM).

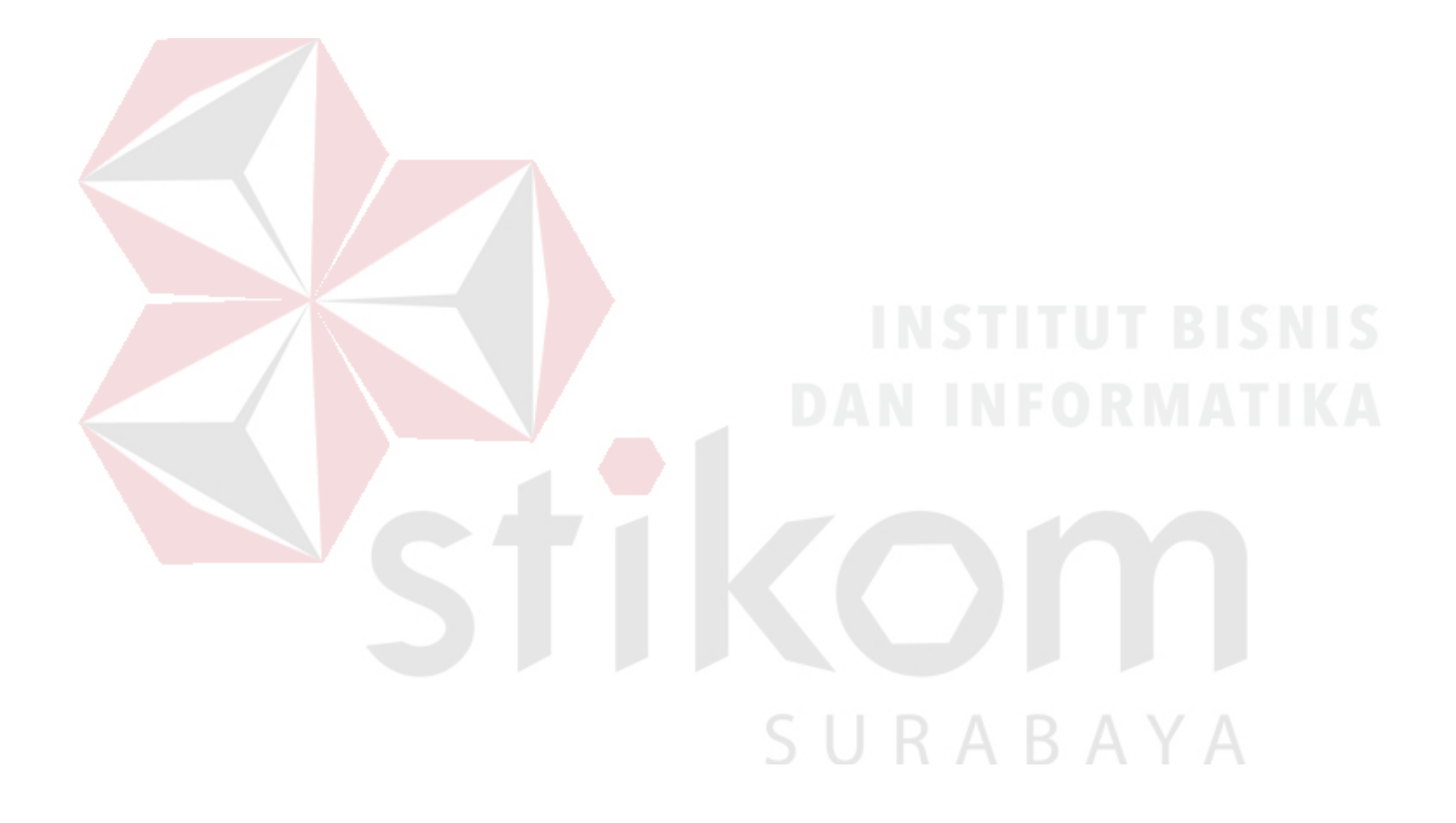

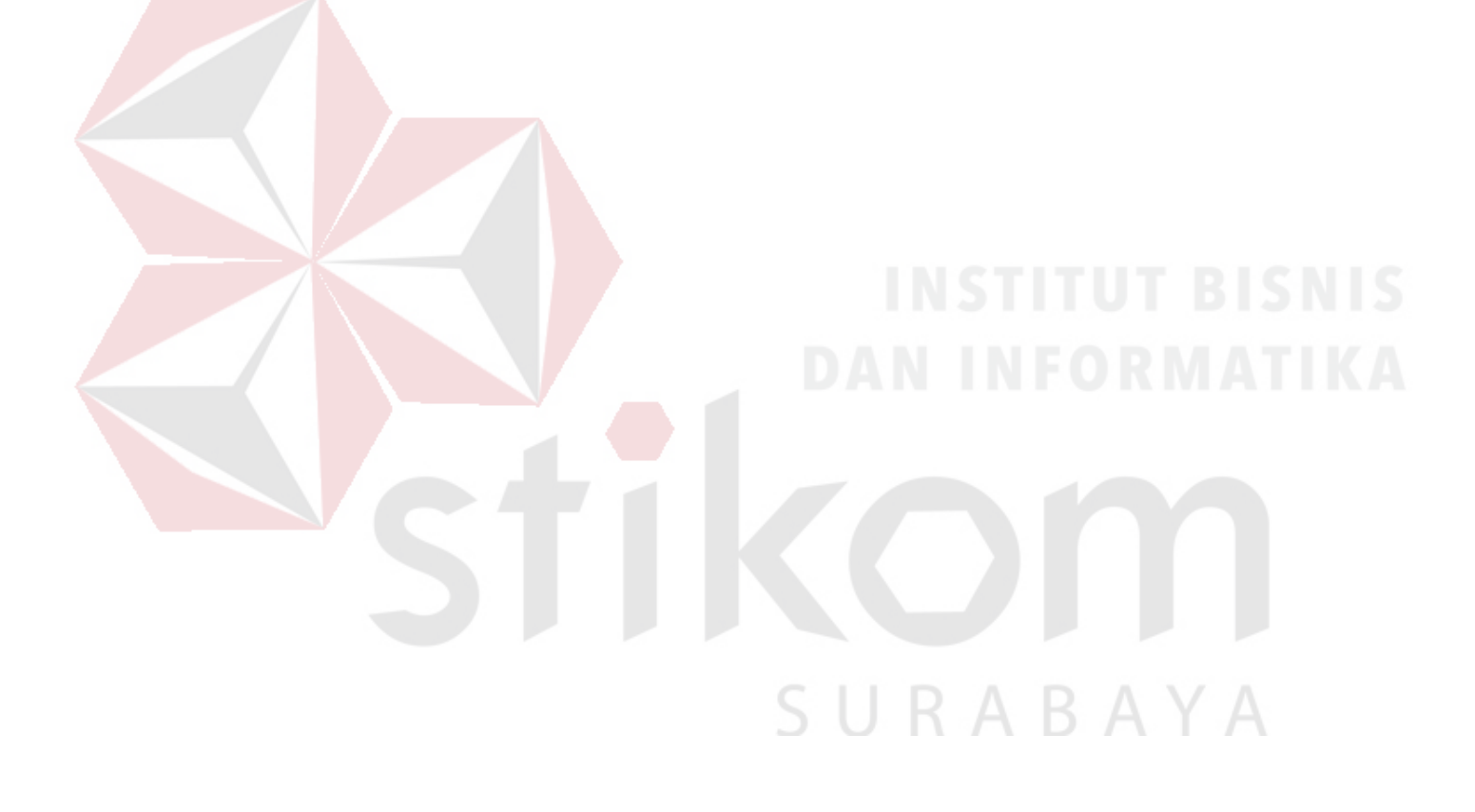

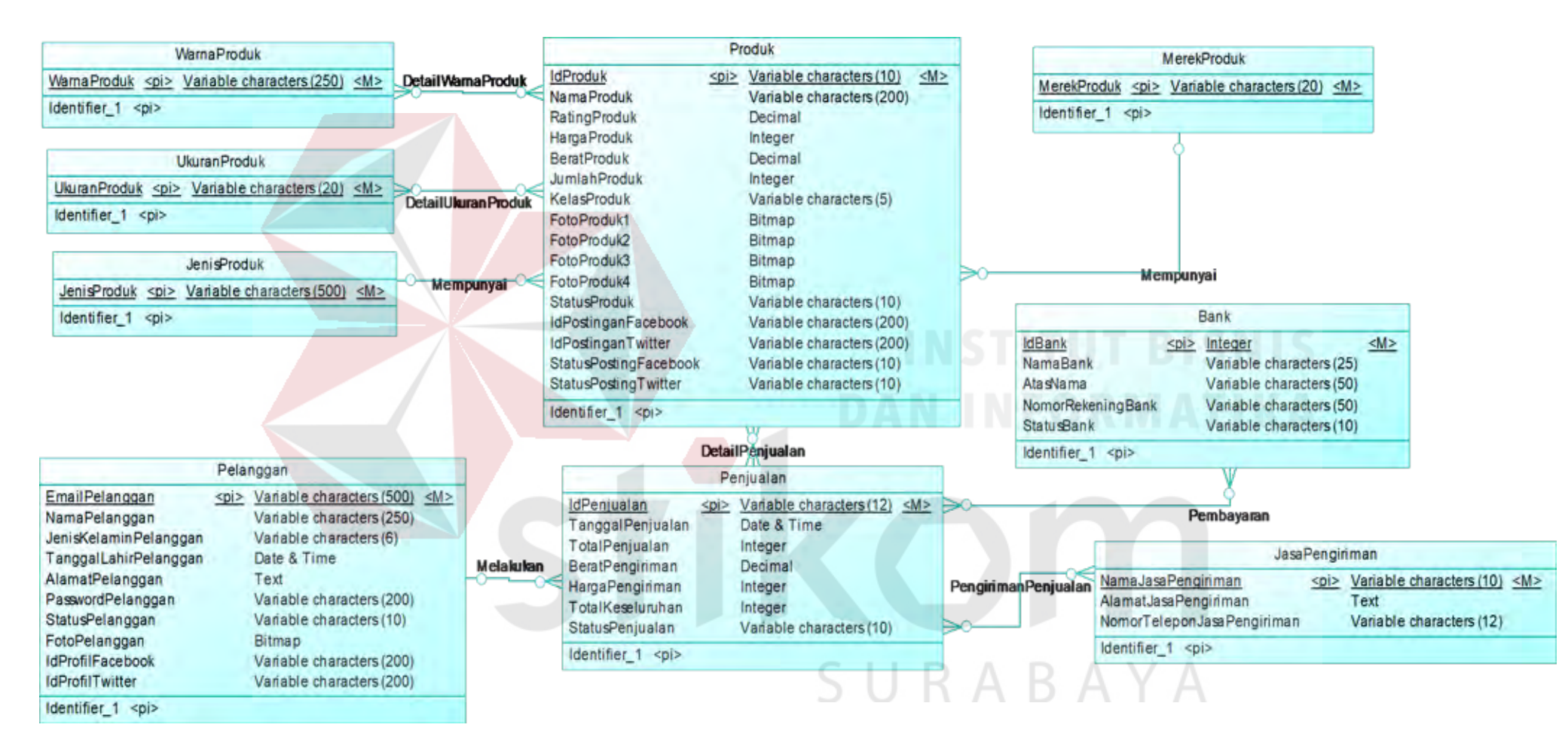

Gambar 3.19 CDM Sistem *Website* Toko *Online* CV. Planktoon

# **i.** *Physical Data Model* **(PDM)**

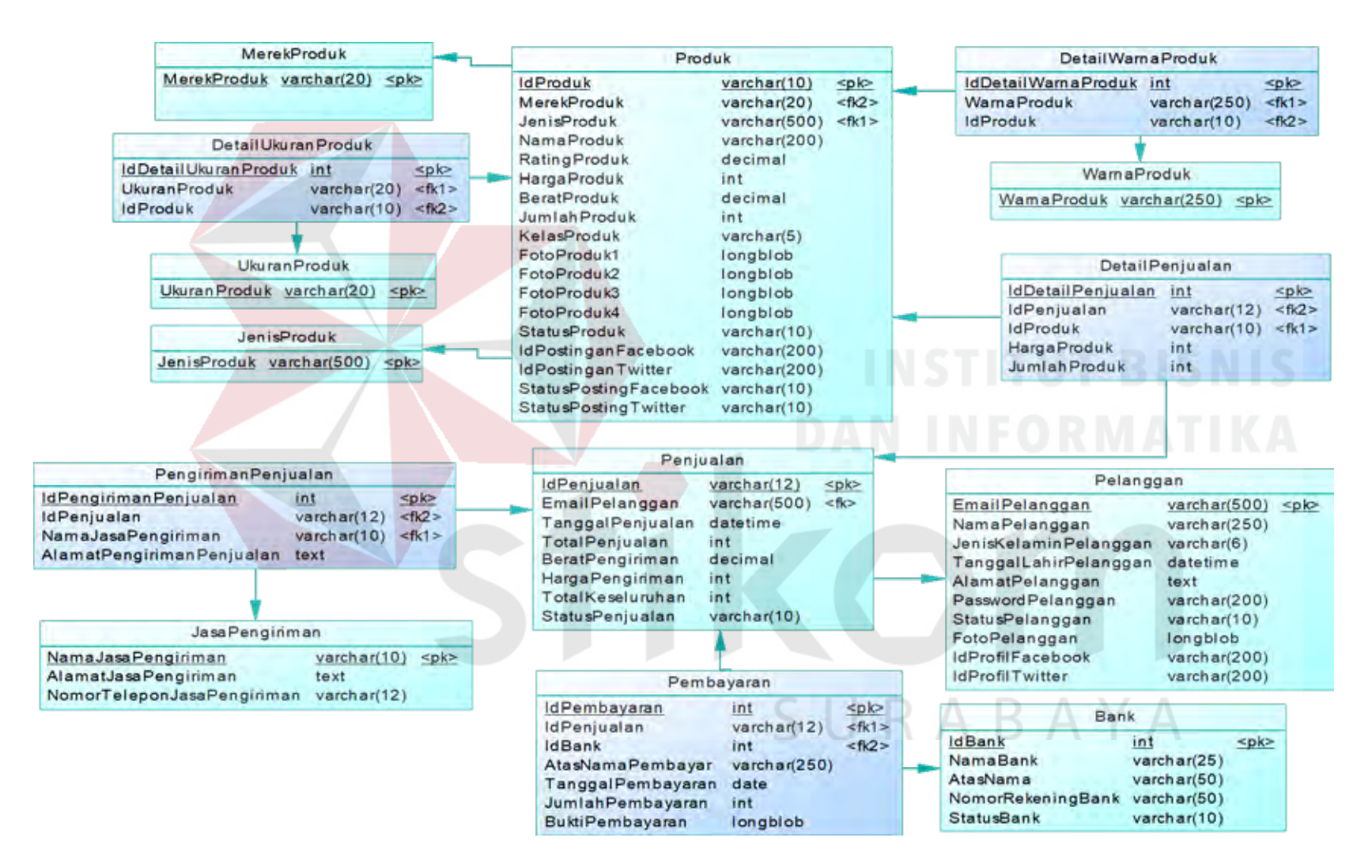

Gambar 3.20 PDM Sistem *Website* Toko *Online* CV. Planktoon

# **3.2.3 Desain** *Database*

Tabel-tabel yang digunakan pada sistem yang telah dibuat ini sebagaimana yang terdapat pada *Physical Data Model* yaitu:

# **a. Tabel** *Master* **Merek Produk**

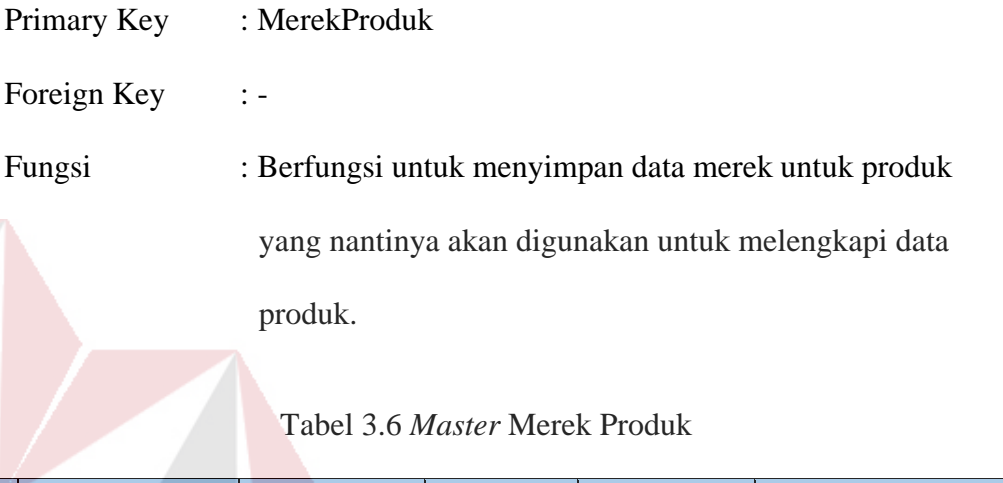

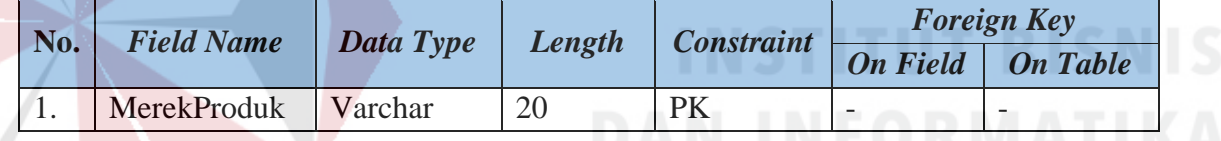

# **b. Tabel** *Master* **Warna Produk**

| Primary Key | : WarnaProduk                                       |
|-------------|-----------------------------------------------------|
| Foreign Key |                                                     |
| Fungsi      | : Berfungsi untuk menyimpan data warna untuk produk |
|             | yang nantinya akan digunakan untuk melengkapi data  |
|             | oroduk.                                             |

Tabel 3.7 *Master* Warna Produk

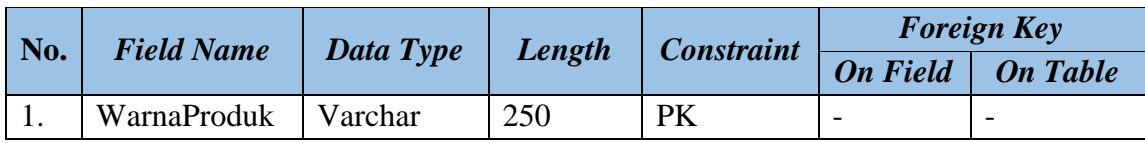

## **c. Tabel** *Master* **Ukuran Produk**

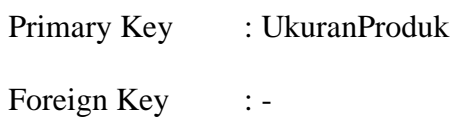

# Fungsi : Berfungsi untuk menyimpan data ukuran produk yang

nantinya akan digunakan untuk melengkapi data produk.

Tabel 3.8 *Master* Ukuran Produk

|  | No. Field Name         | Data Type | $\mathbf{Length}$ | <i>Constraint</i> | <b>Foreign Key</b> |                          |
|--|------------------------|-----------|-------------------|-------------------|--------------------|--------------------------|
|  |                        |           |                   |                   |                    | <b>On Field On Table</b> |
|  | UkuranProduk   Varchar |           | 20                | <b>PK</b>         | -                  | $\overline{\phantom{0}}$ |

# **d. Tabel** *Master* **Jenis Produk**

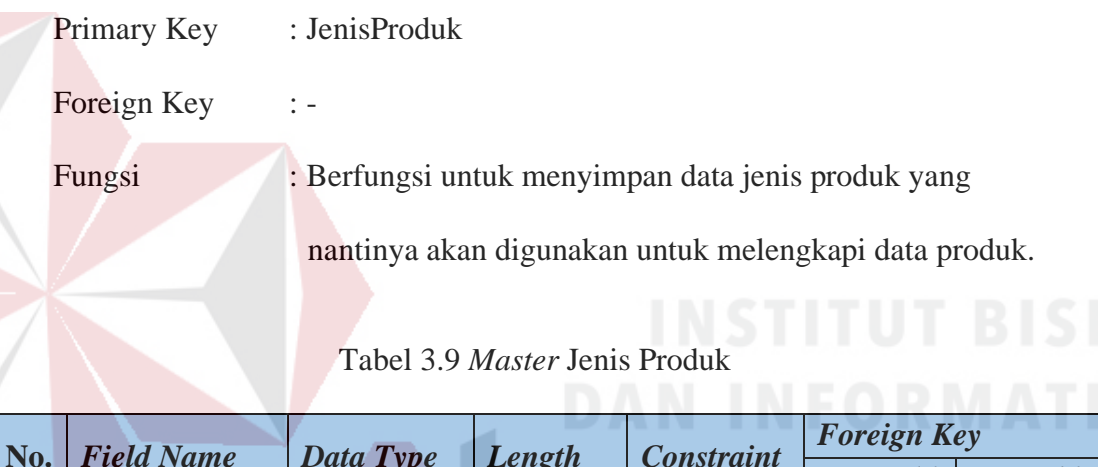

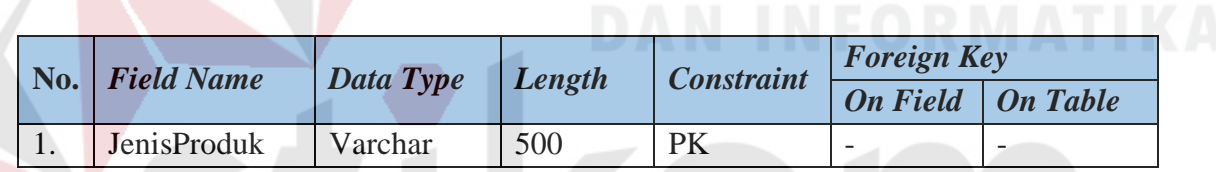

# **e. Tabel** *Master* **Produk**

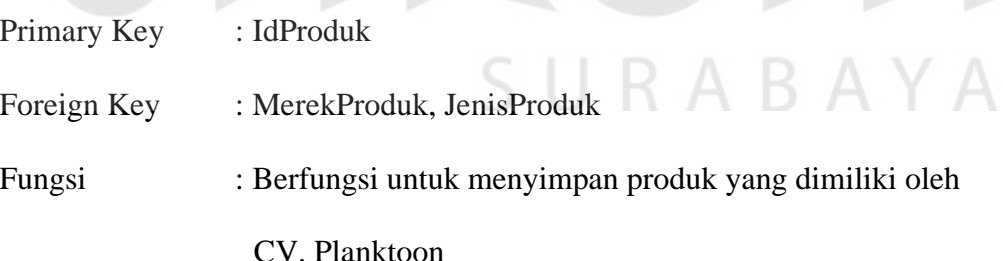

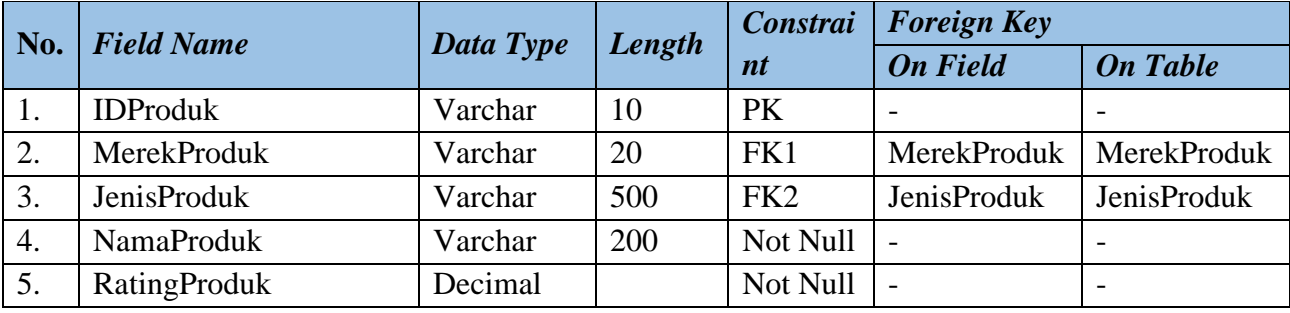

# Tabel 3.10 *Master* Produk

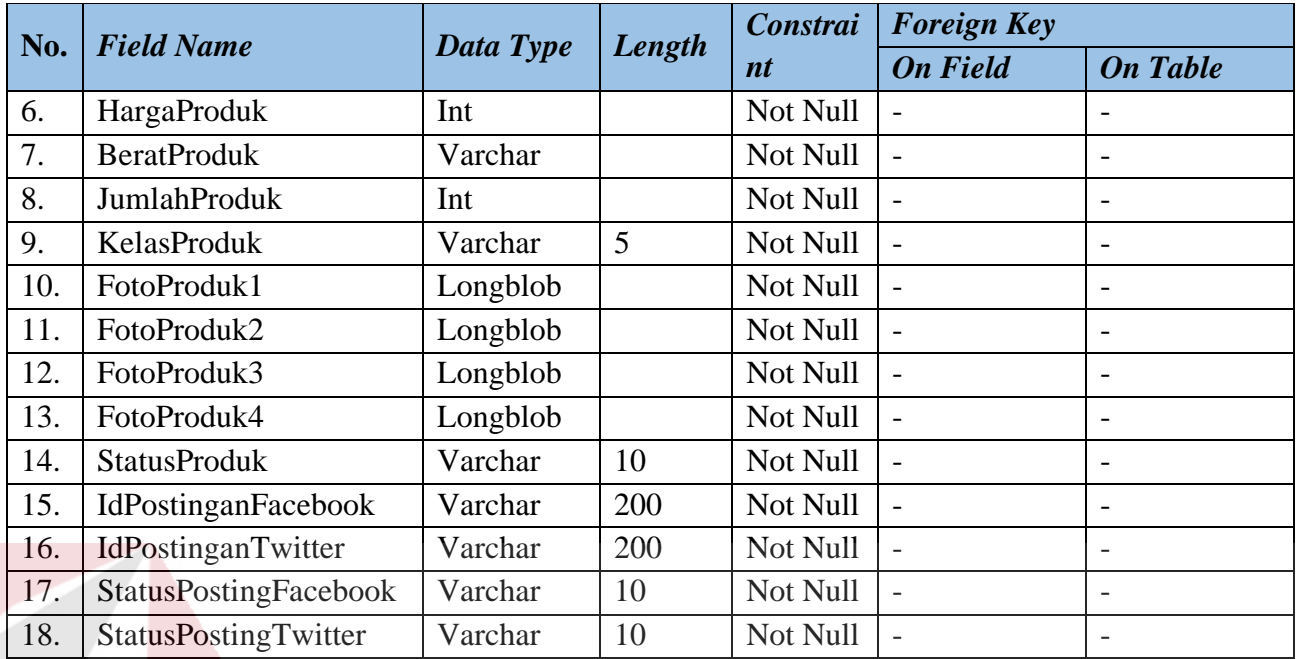

# **f. Tabel** *Master* **Pelanggan**

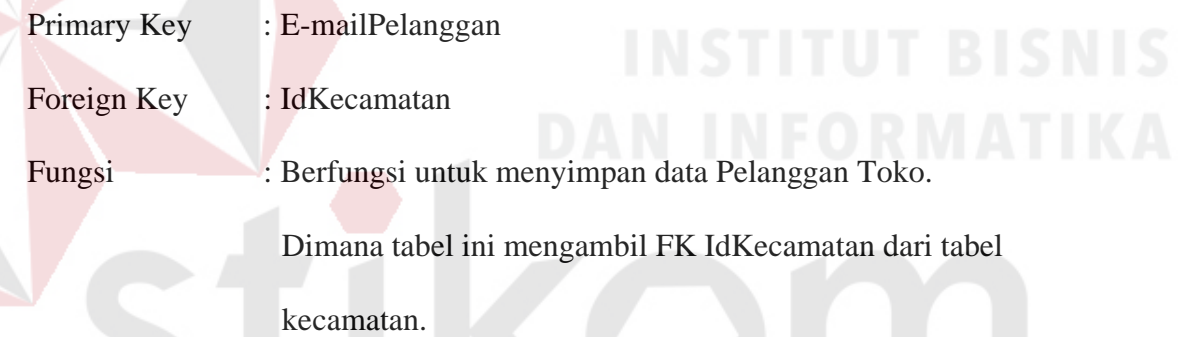

# Tabel 3.11 *Master* Pelanggan

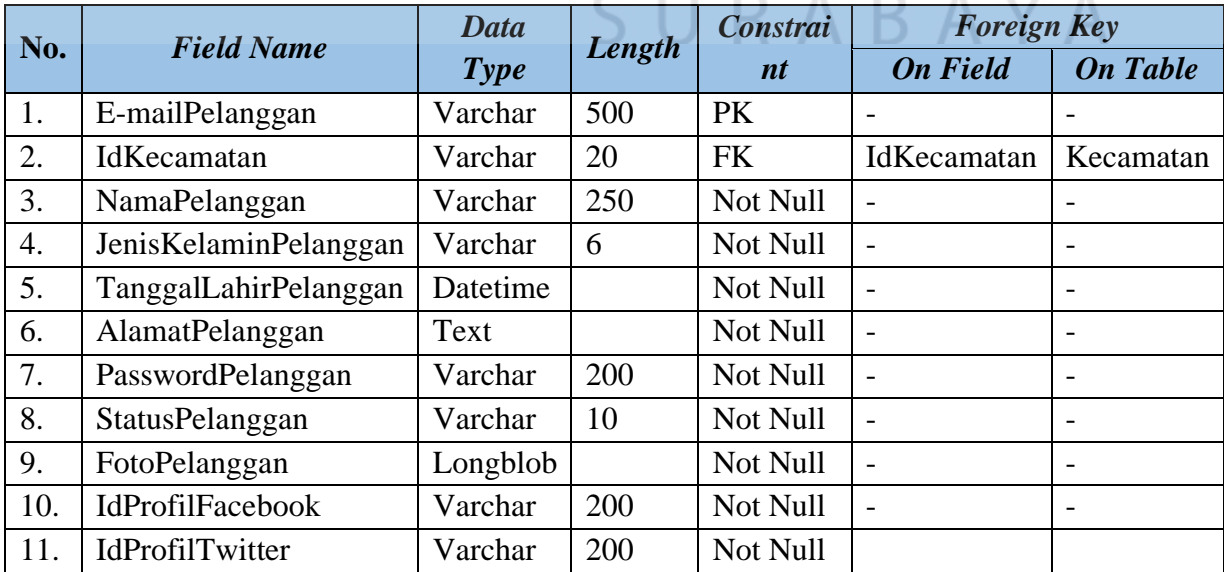

# **g. Tabel** *Master* **Bank**

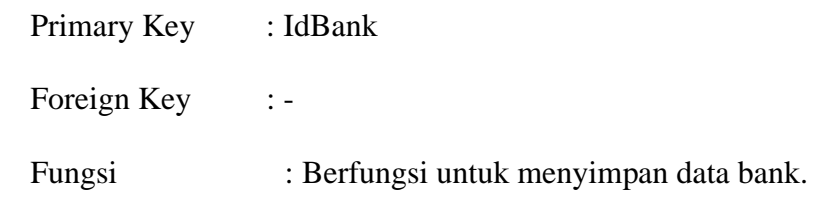

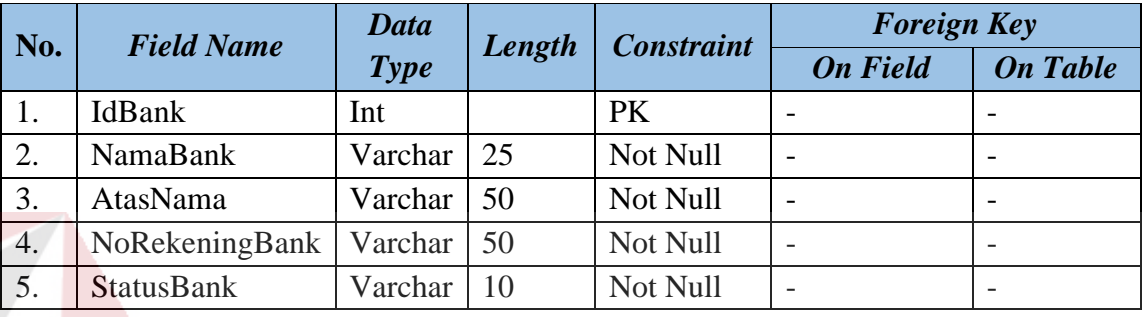

## Tabel 3.12 *Master* Bank

# **h. Tabel Penjualan**

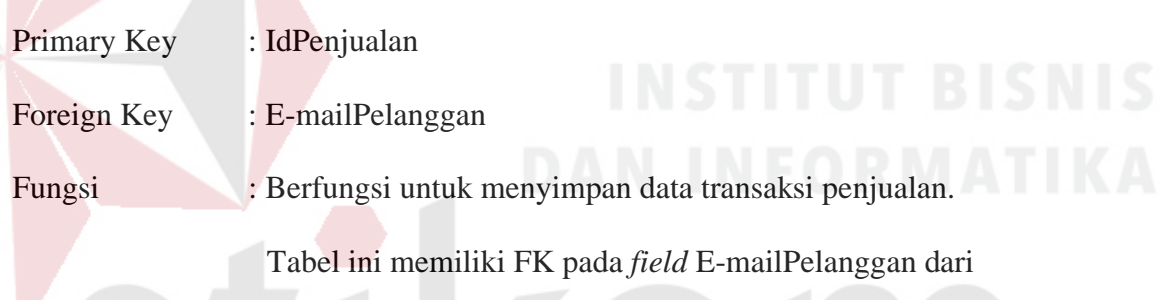

tabel Pelanggan.

# Tabel 3.13 Penjualan

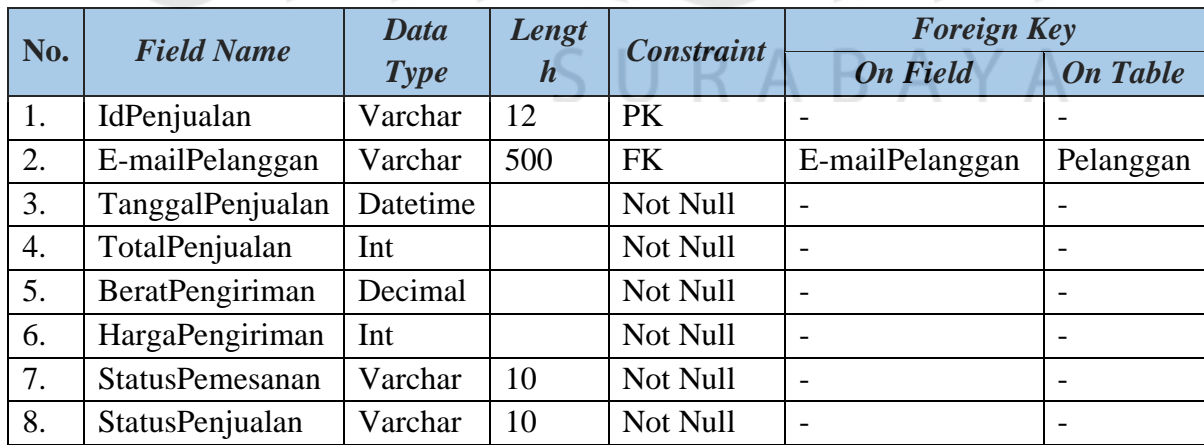

# **i. Tabel Jasa Pengiriman**

Primary Key : NamaJasaPengiriman

Foreign Key :-

# Fungsi : Berfungsi untuk menyimpan data nama jasa pengiriman

yang digunakan oleh CV.Planktoon.

# Tabel 3.14 Jasa Pengiriman

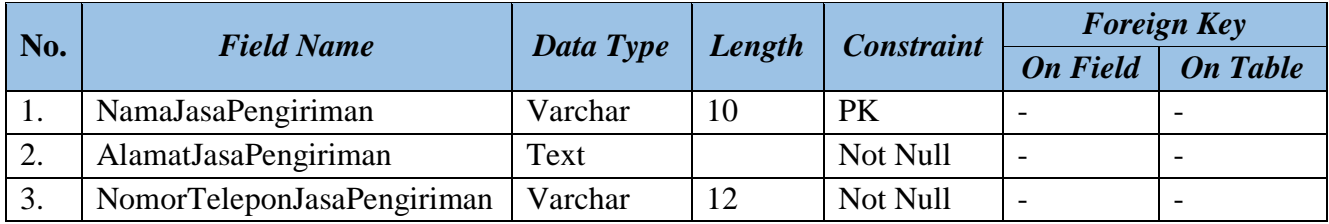

# **j. Tabel Detail Warna Produk**

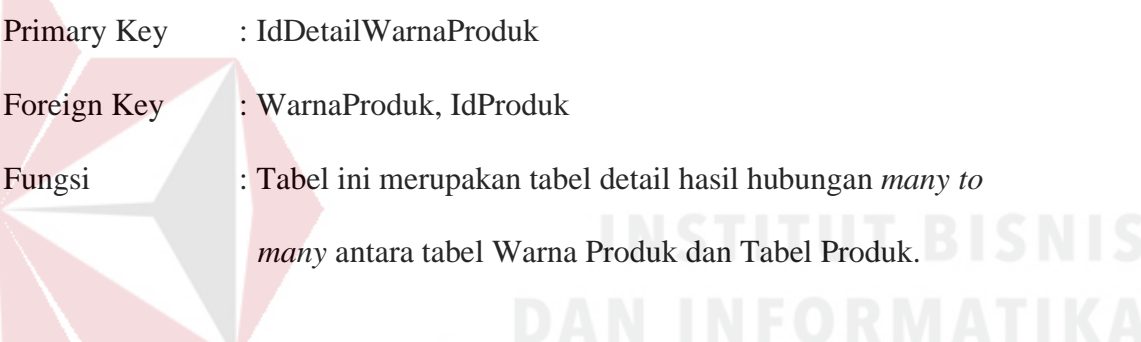

# Tabel 3.15 Detail Warna Produk

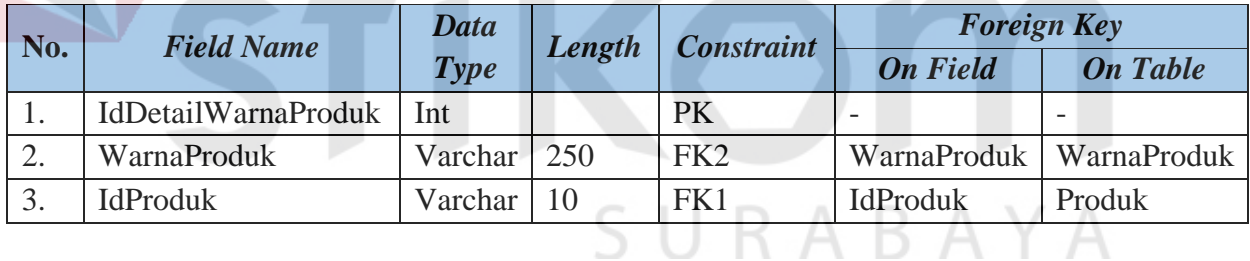

# **k. Tabel Detail Ukuran Produk**

- Primary Key : IdDetailUkuranProduk
- Foreign Key : UkuranProduk, IdProduk
- Fungsi : Tabel ini merupakan tabel detail hasil *hubungan many to*

*many* antara tabel Ukuran Produk dan Tabel Produk.

# Tabel 3.16 Detail Ukuran Produk

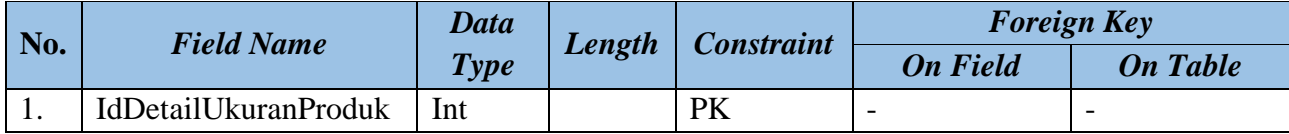

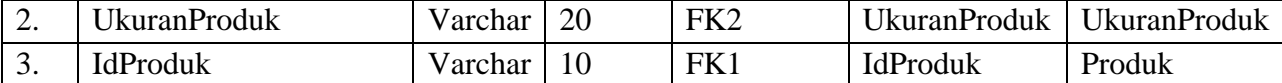

# **l. Tabel Detail Penjualan**

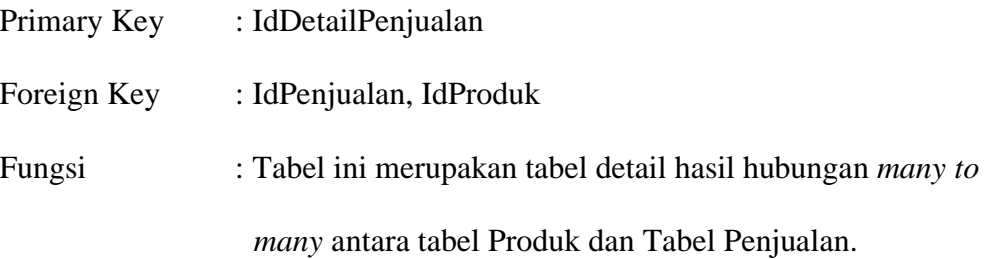

Tabel 3.17 Detail Penjualan

| No. | <b>Field Name</b> | <b>Data</b> | Length | <b>Constraint</b> | <b>Foreign Key</b> |                 |
|-----|-------------------|-------------|--------|-------------------|--------------------|-----------------|
|     |                   | <b>Type</b> |        |                   | <b>On Field</b>    | <b>On Table</b> |
| 1.  | IdDetailPenjualan | Int         |        | PK                |                    |                 |
| 2.  | IdPenjualan       | Varchar     | 12     | FK1               | IdPenjualan        | Penjualan       |
| 3.  | IdProduk          | Varchar     | 10     | FK <sub>2</sub>   | IdProduk           | Produk          |
| 4.  | HargaProduk       | Int         |        | Not Null          |                    |                 |
| 5.  | JumlahProduk      | Int         |        | Not Null          |                    |                 |

# **m. Tabel Detail Pembayaran**

- Primary Key : IdPembayaran
- Foreign Key : IdPenjualan, IdBank
- Fungsi : Tabel ini merupakan tabel detail hasil hubungan *many to*

*many* antara tabel Penjualan dan Tabel Bank

S U

RABAYA

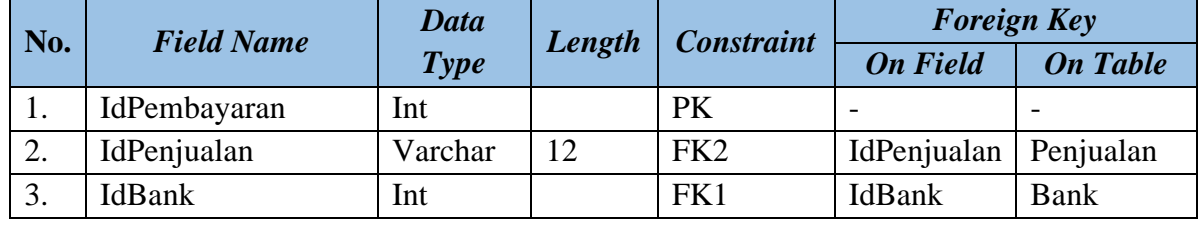

## Tabel 3.18 Detail Pembayaran

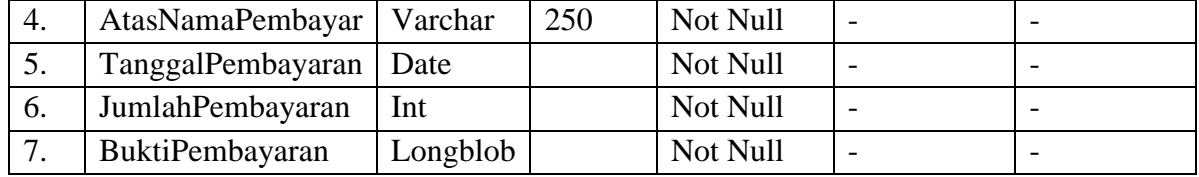

#### **n. Tabel Detail Pengiriman Penjualan**

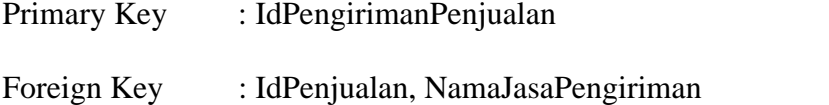

Fungsi : Tabel ini merupakan tabel detail hasil hubungan *many to* 

*many* antara tabel Jasa pengiriman dan Tabel Penjualan.

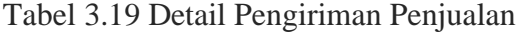

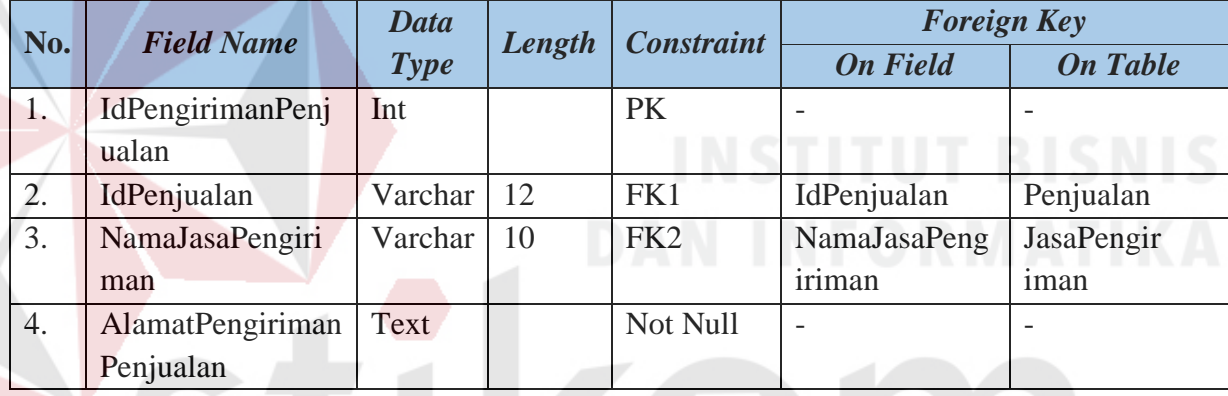

#### **3.2.4 Desain** *User Interface*

Desain *user interface* diperlukan untuk menghasilkan tampilan yang digunakan pengguna untuk berinteraksi dengan sistem. Desain *user interface* akan dibuat dan didesain semudah mungkin agar tidak mempersulit pengguna.

#### **a. Desain** *Interface* **Halaman Utama** *Web* **Pelanggan**

Gambar 3.21 merupakan desain *user interface* halaman awal *website*. Dalam halaman ini ditampilkan *slider show* serta produk terbaru yang dimiliki toko. Pada halaman ini terdapat juga menu-menu yang berfungsi untuk membuka halaman yang berhubungan, diantaranya menu untuk dapat melihat produk berdasarkan kategori tertentu dan merek tertentu yang diinginkan oleh pelanggan. Dalam halaman ini juga terdapat *link* menu masuk, status pemesanan, keranjang belanja,

daftar keinginan serta fitur untuk melakukan pencarian dan menu untuk melihat informasi mengenai perusahaan.

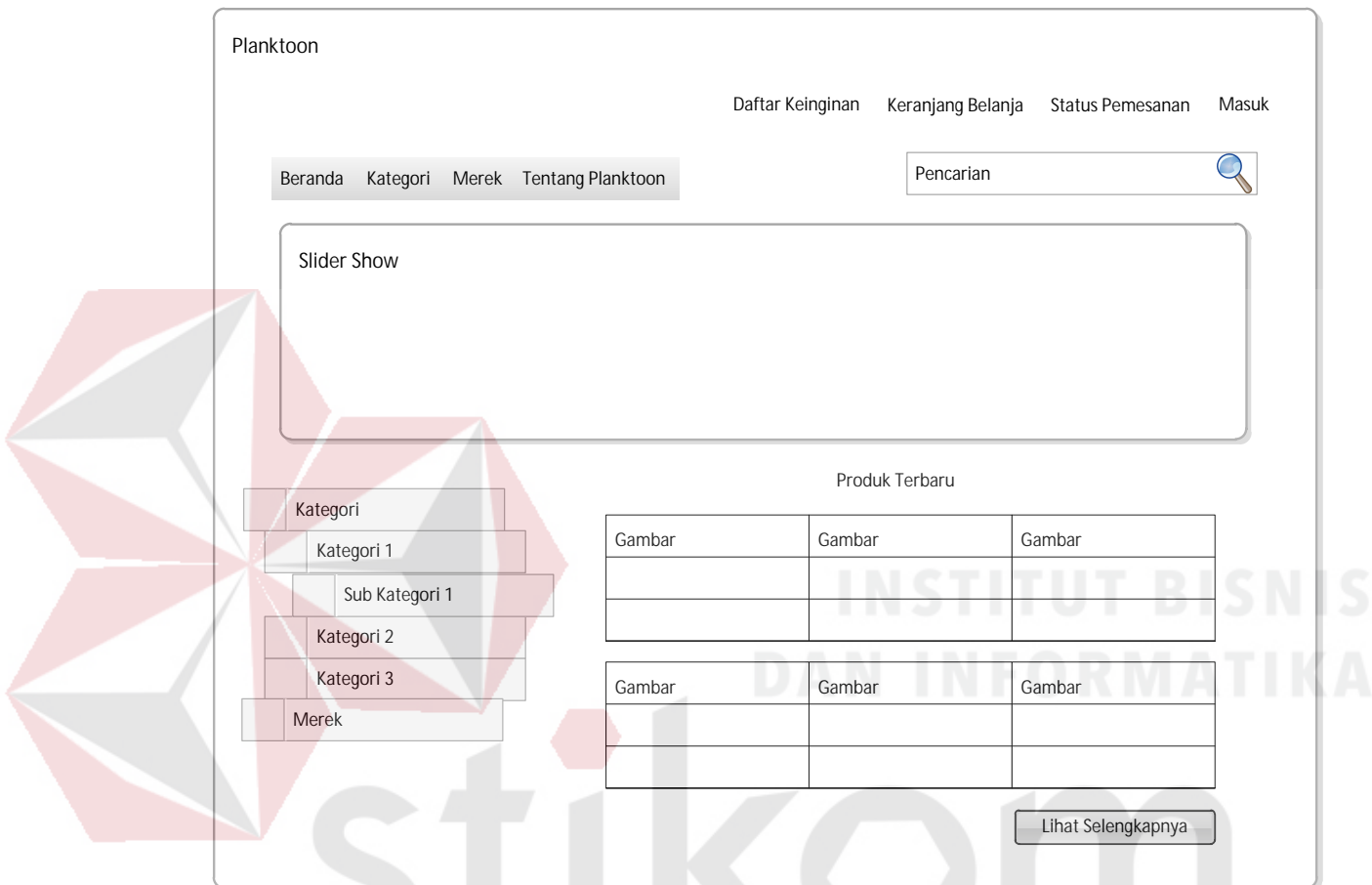

Gambar 3.21 Desain *Interface* Halaman Utama *Web* Pelanggan

# **b. Desain** *Interface* **Pendaftaran Pelanggan**  $R A B A Y A$

Halaman pendaftaran pelanggan dapat diakses oleh pelanggan dengan cara klik pada *link* "masuk" pada bagian kanan atas *website*. Gambar 3.22 merupakan desain *user interface* halaman pendaftaran akun pelanggan. Dalam halaman ini terdapat dua sisi, yaitu sisi kiri dan sisi kanan. Sisi kiri merupakan sisi untuk masuk ke dalam akun atau *login*. Sisi kanan dari halaman ini merupakan halaman pendaftaran baru dimana pelanggan yang ingin melakukan pendaftaran harus mengisi semua kolom yang terdapat pada sisi pendaftaran baru.

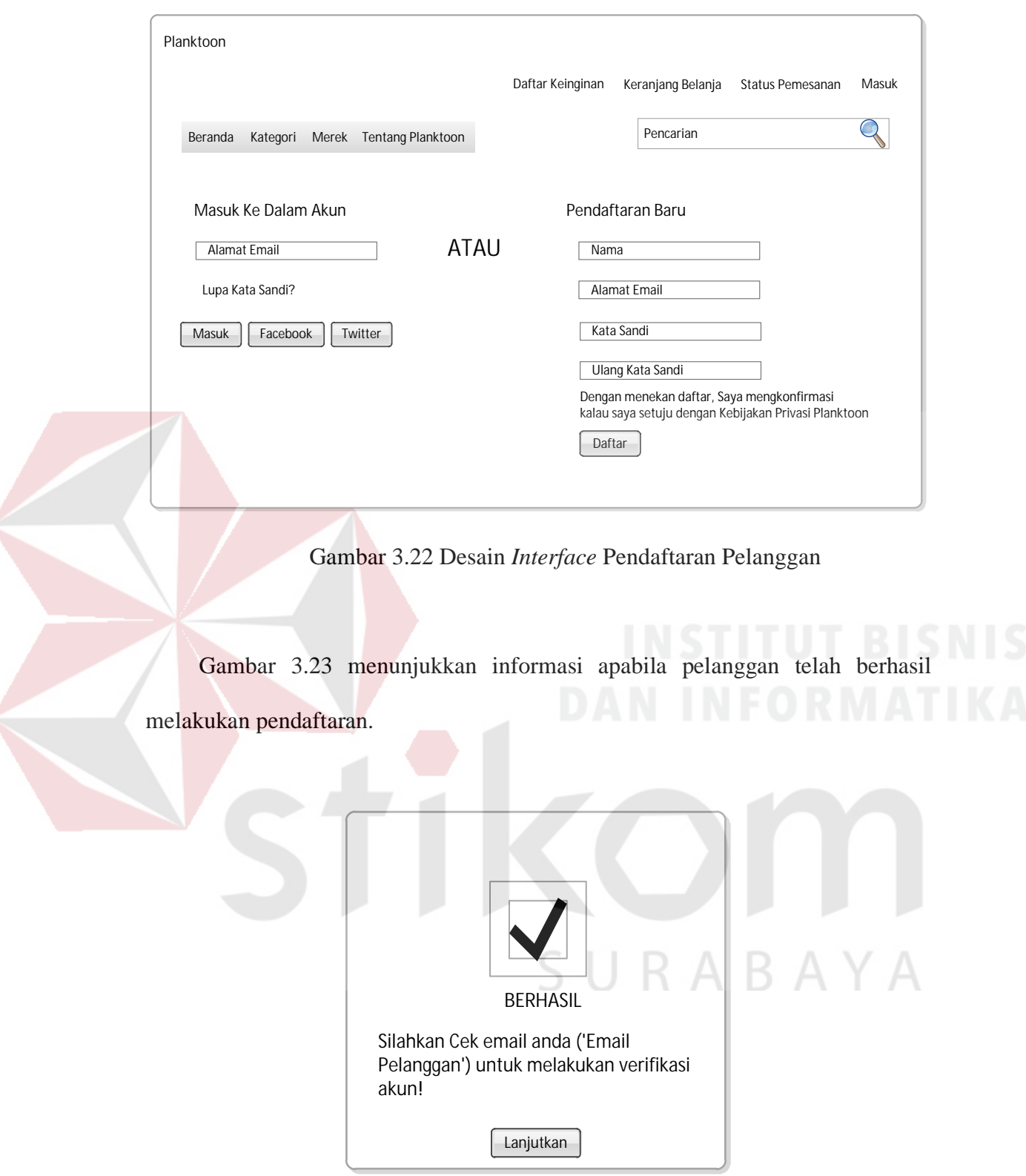

Gambar 3.23 Desain *Interface* Informasi Pendaftaran Pelanggan Berhasil

Setelah itu, pelanggan kemudian harus melakukan verifikasi pendaftaran dengan melakukan klik pada *link* yang diberikan pada *e-mail* pelanggan untuk dapat melakukan *login* ke dalam sistem *website*. Gambar 3.24 menunjukkan informasi apabila pelanggan telah berhasil melakukan verifikasi pendaftaran.

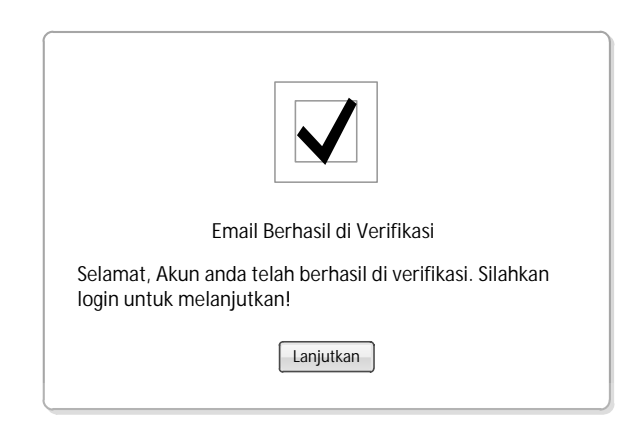

Gambar 3.24 Desain *Interface* Informasi Verifikasi Pendaftaran

# **c. Desain** *Interface Login* **Pelanggan**

*Login* pelanggan dapat dilakukan dengan cara klik pada sisi kanan atas halaman pada *link* masuk. Kemudian mengisi informasi alamat *e-mail* pada sisi "masuk ke dalam akun" kemudian klik "masuk". Gambar 3.25 merupakan desain *user interface* halaman *login* pelanggan.

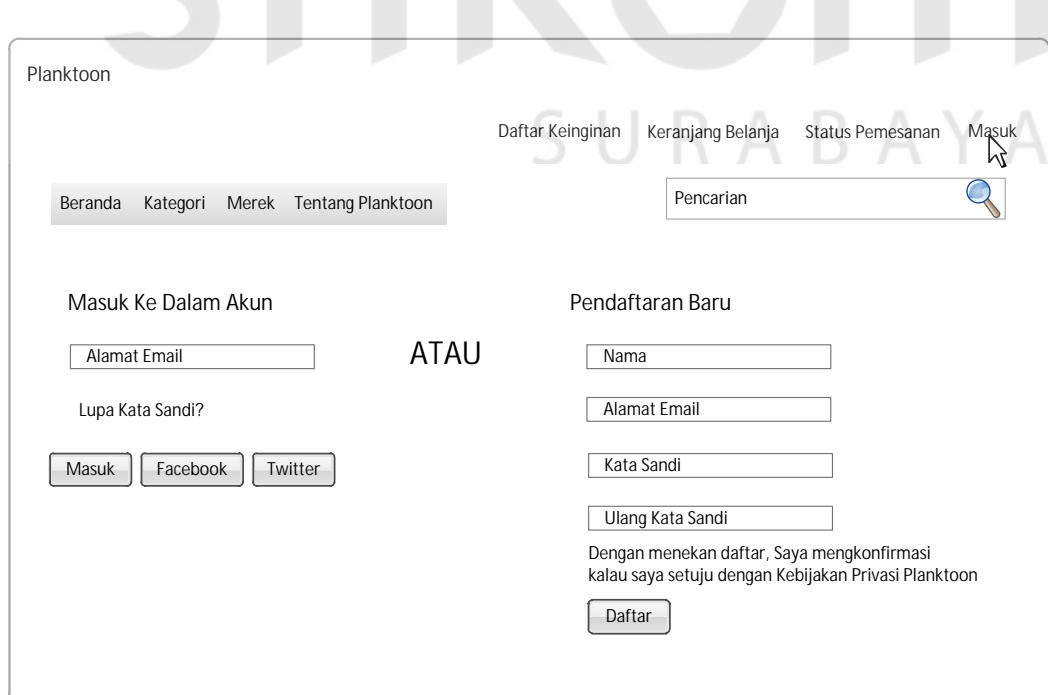

Gambar 3.25 Desain *Interface Login* Pelanggan
Gambar 3.26 merupakan desain *user interface* setelah pelanggan melakukan klik pada *button* "masuk". Disini *user* akan diminta memasukkan *password* untuk selanjutnya dilakukan validasi.

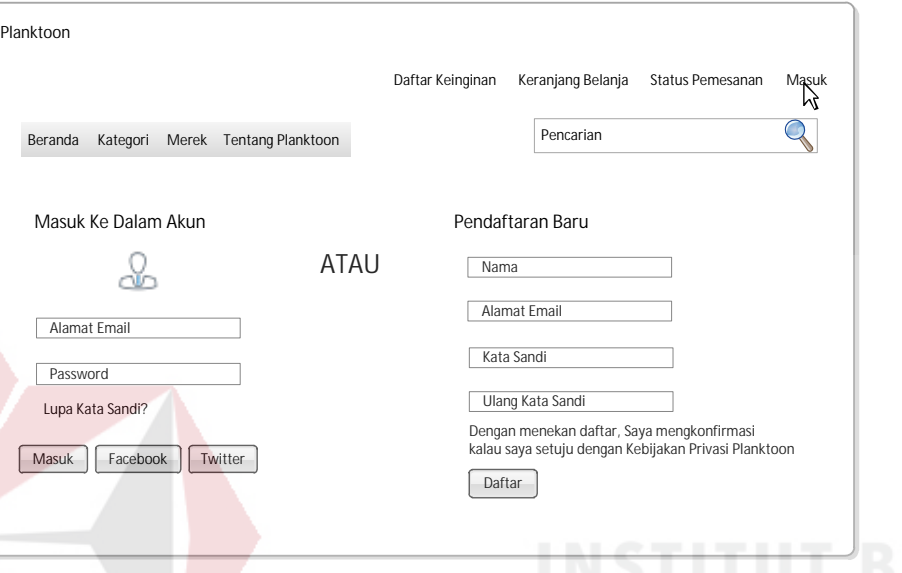

Gambar 3.26 Desain *Interface Step* 2 *Login* Pelanggan

Setelah itu sistem akan melakukan validasi *login*, sistem kemudian akan memberikan informasi status *login* pelanggan. Gambar 3.27 menunjukkan informasi apabila *login* pelanggan telah benar dan berhasil.

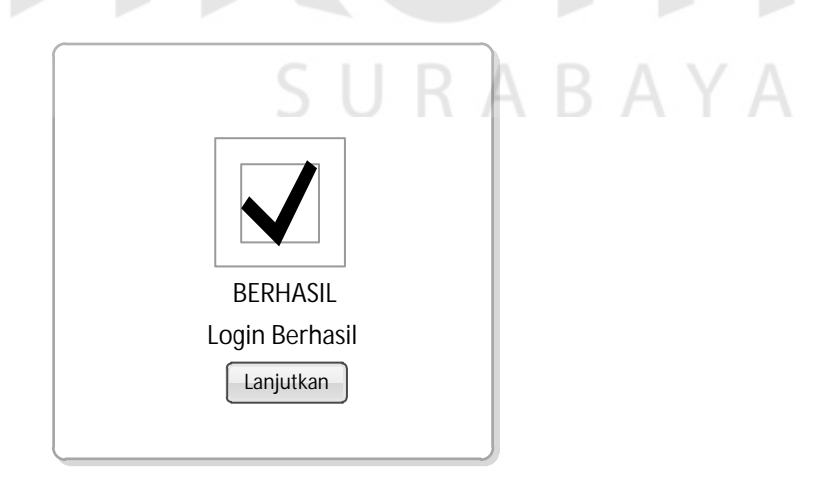

Gambar 3.27 Desain *Interface Login* Pelanggan Berhasil

Gambar 3.28 menunjukkan halaman cek *login* jika pelanggan salah memasukkan *username* atau *password*.

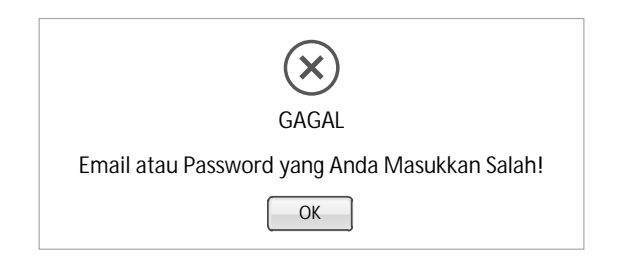

Gambar 3.28 Desain *Interface Login* Pelanggan Gagal

Gambar 3.29 merupakan halaman *web* ketika pelanggan yang bersangkutan telah melakukan *login*. Pada sisi kanan atas *website*, *link* untuk masuk akan dihilangkan dan diganti dengan *link* untuk mengubah profil "profil" dan *link* untuk keluar atau *logout*. Melalui *link* "profil", pelanggan dapat melakukan *edit* terhadap profilnya dan memasukkan informasi alamat.

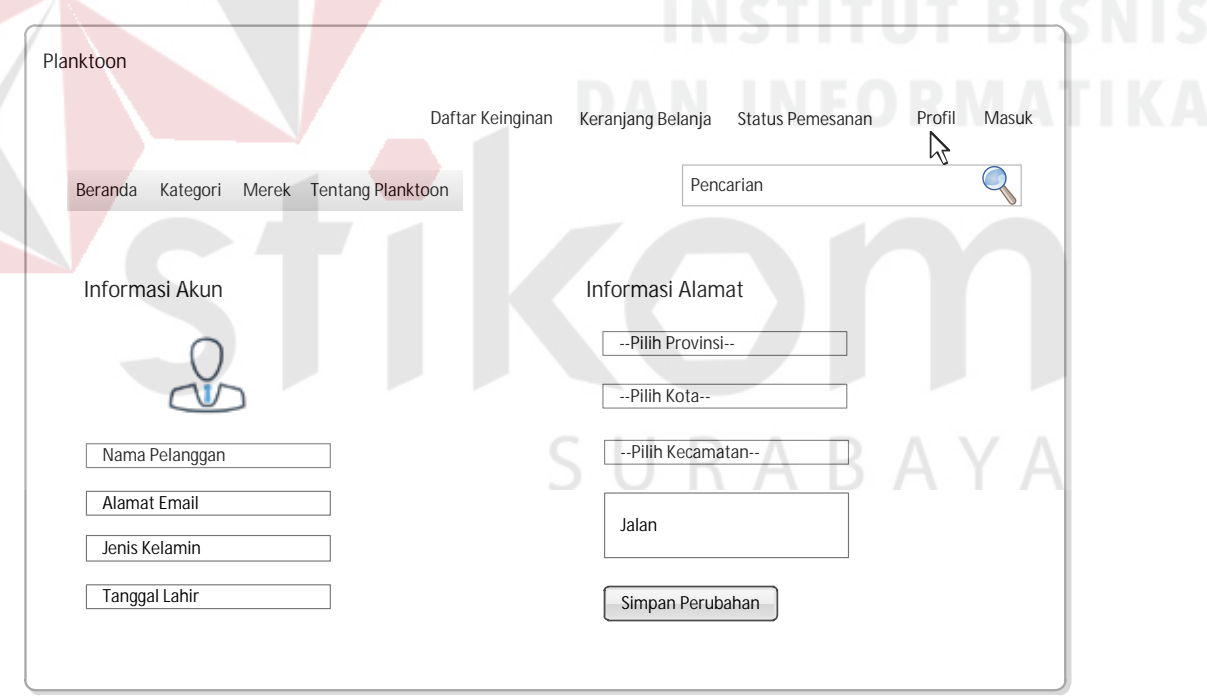

Gambar 3.29 Desain *Interface Edit* Profil Pelanggan

# **d. Desain** *Interface* **Halaman Lihat Produk Berdasaarkan Kategori Tertentu**

Gambar 3.30 merupakan desain *user interface* halaman lihat produk dengan kategori tertentu yang dipilih pelanggan melalui menu "Kategori" bagian atas

*website* atau pada menu *vertical* pada *sub* menu kategori. Dalam menu kategori ini, ditampilkan seluruh kategori produk yang dimiliki oleh pihak toko.

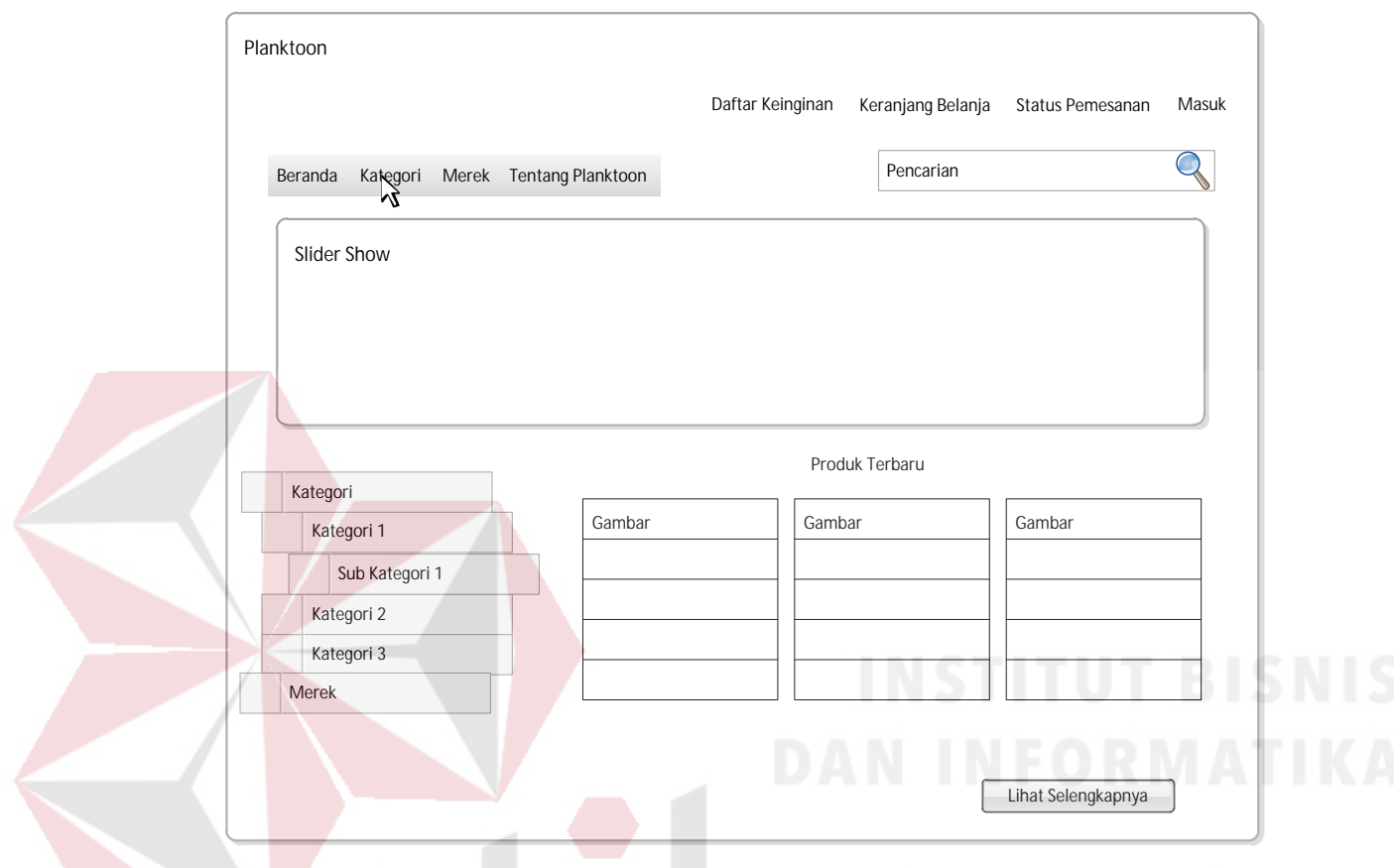

Gambar 3.30 Desain *Interface* Halaman Lihat Produk dengan Kategori Tertentu

#### **e. Desain** *Interface* **Halaman Lihat Produk Berdasaarkan Merek Tertentu**

Gambar 3.31 merupakan desain *user interface* halaman lihat produk dengan merek tertentu yang dipilih pelanggan melalui menu "Merek" pada bagian atas *website vertical* pada *sub* menu merek. Dalam menu merek ini, ditampilkan seluruh merek produk yang dimiliki oleh pihak toko.

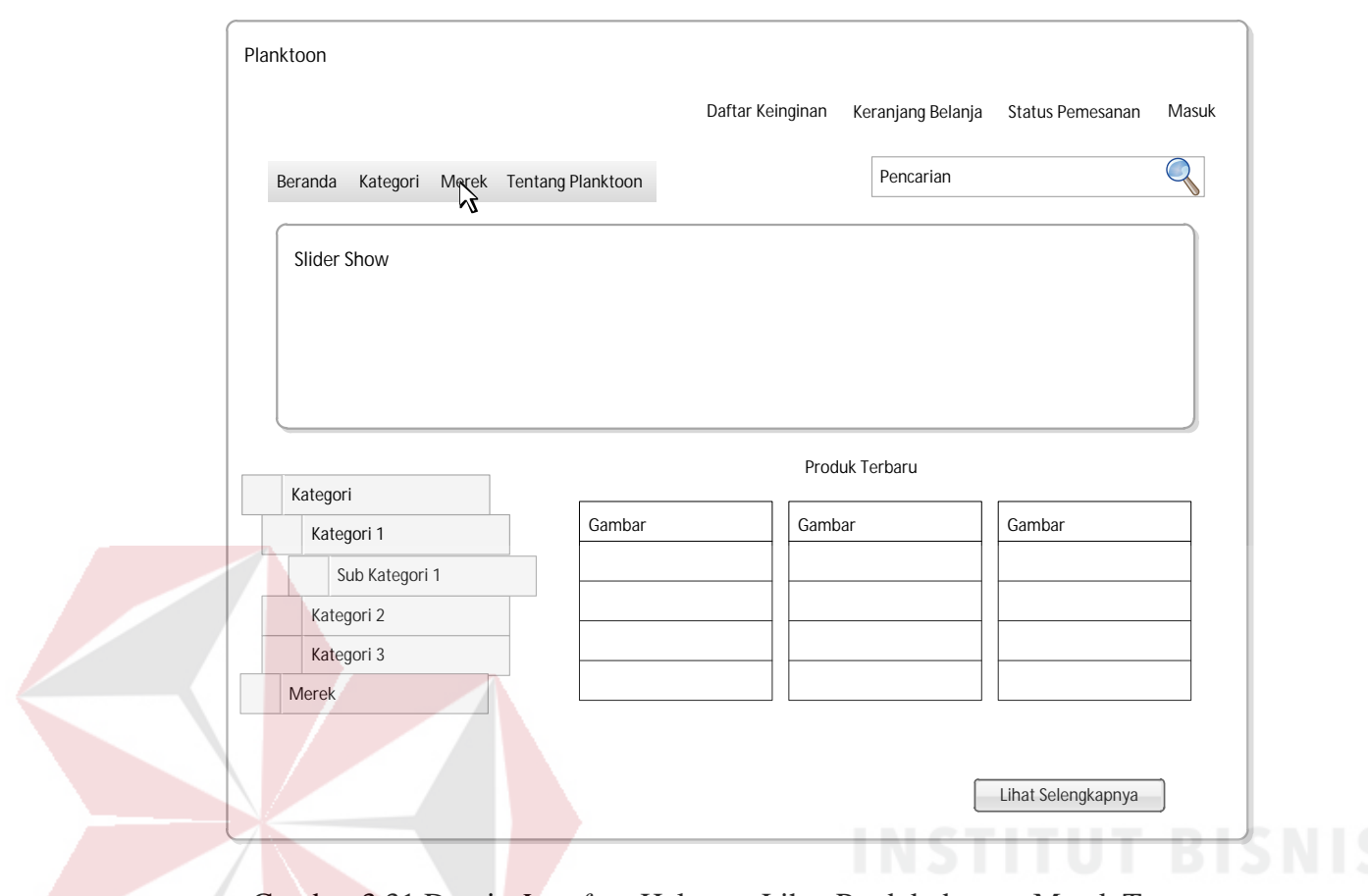

Gambar 3.31 Desain *Interface* Halaman Lihat Produk dengan Merek Tertentu

## **f. Desain** *Interface* **Halaman Tentang Planktoon**

Gambar 3.32 merupakan desain *interface* halaman tentang planktoon yang

akan menampilkan kontak toko yang dapat dihubungi langsung.

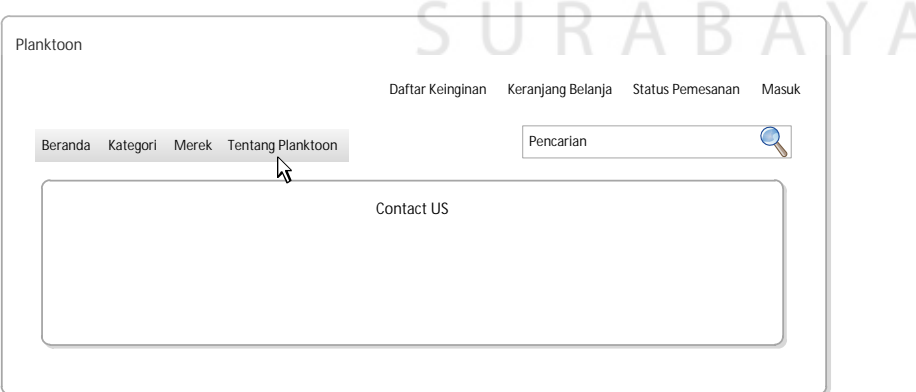

Gambar 3.32 Desain *Interface* Halaman Tentang Planktoon

#### **g. Desain** *Interface* **Halaman Detail Produk**

Detail produk diperoleh ketika pelanggan melakukan klik pada gambar yang diinginkannya lalu melakukan klik pada "Lihat Detail" seperti yang akan digambarkan pada gambar 3.33. Setelah pelanggan melalukan klik pada "Lihat Detail" maka pelanggan akan dihadapkan pada *form* detail produk yang ditunjukkan pada gambar 3.34. Halaman detail produk akan menampilkan informasi detail mengenai produk, informasi tersebut berupa gambar produk, nama, merek, kategori, rating, harga, jumlah stok, ketersediaan, ukuran dan warna produk. Pada halaman ini juga ditampilkan fitur *suggest up selling* pada rekomendasi produk yang dapat diakses dengan melakukan klik pada "Produk Lainnya". Melalui halaman ini, pelanggan juga dapat langsung melakukan pembelian dengan melakukan klik pada tombol "Tambahkan Ke Daftar Belanja".

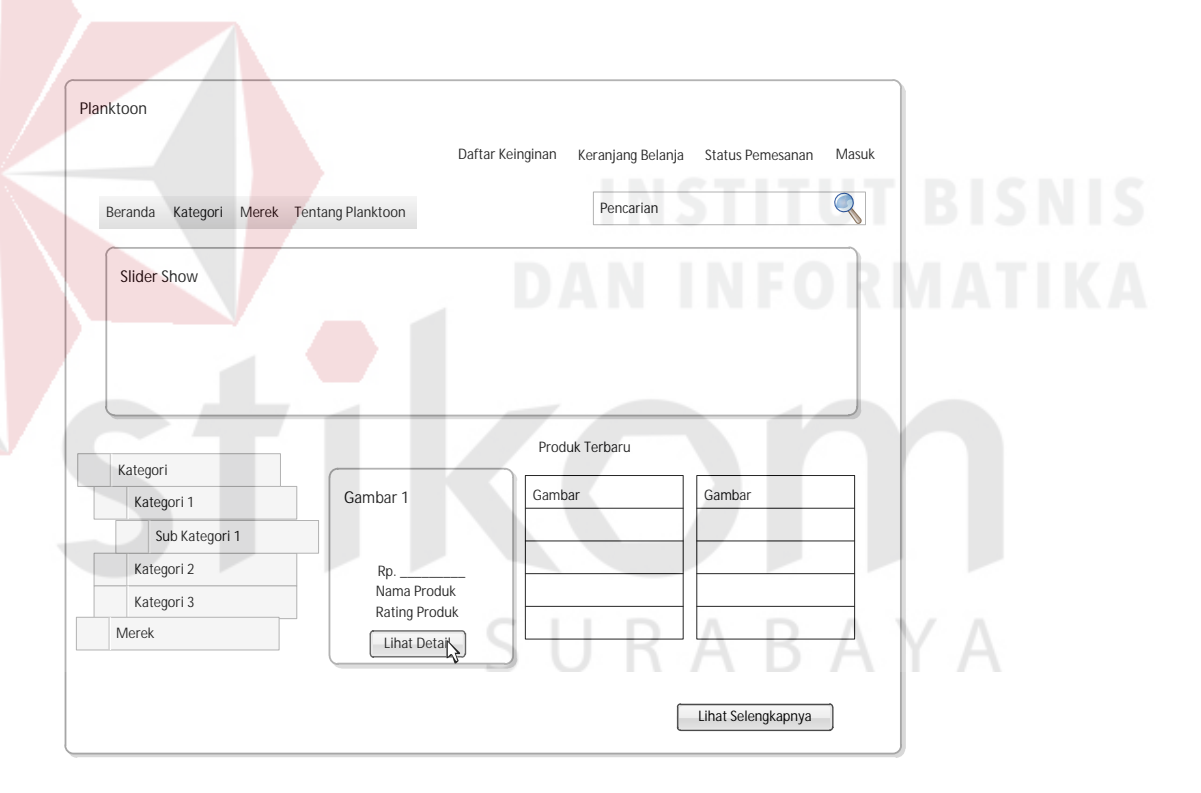

Gambar 3.33 Desain *Interface* Halaman Lihat Detail Produk

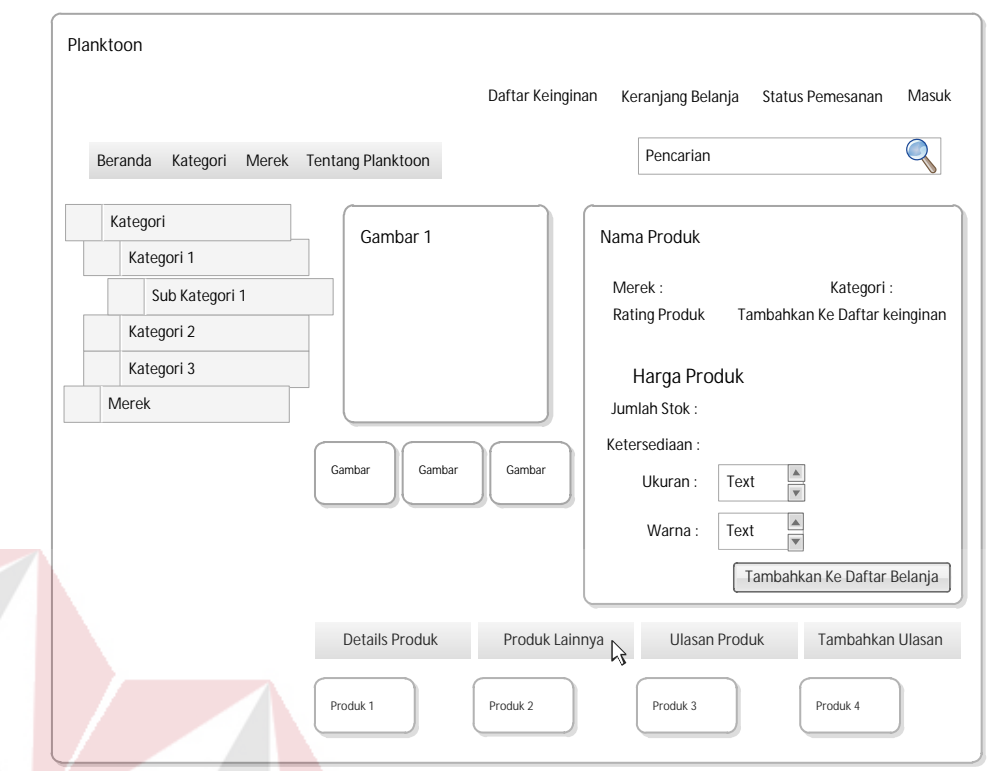

Gambar 3.34 Desain *Interface* Halaman Detail Produk dan *Up Selling* Produk

#### **h. Desain Interface** *Invoice* **Pemesanan Produk dan Keranjang Belanja**

Gambar 3.35 menggambarkan ketika pelanggan melakukan pembelian dengan melakukan klik pada *button* "Tambahkan Ke Daftar Belanja". Maka akan ditampilkan kepada pelanggan *invoice* untuk menampilkan detail pesanannya. Pada halaman *invoice* ini ditampilkan gambar barang yang dibeli, nama produk, ukuran, warna, melihat *sub* total dan total keseluruhan. Serta pada *invoice* ini ditampilkan pula rekomendasi *up selling* produk. Selanjutnya pelanggan dapat melakukan klik pada "Lanjutkan Belanja" untuk masuk ke halaman utama dan berbelanja barang ke-2 (dua) dan seterusnya atau klik pada "Konfirmasi Pesanan". Untuk dapat melanjutkan proses pesanan dan melakukan konfirmasi data pengiriman (alamat yang dimasukkan pelanggan pada saat melakukan pendaftaran, atau dikirimkan ke alamat lain) dan pembayaran pada keranjang belanja juga ditampilkan detail total belanja, biaya pengiriman dan total keseluruhan. Gambar 3.36 menggambarkan keranjang belanja dengan informasi pengiriman kirim ke alamat sekarang dan gambar 3.38 keranjang belanja dengan informasi pengiriman ke alamat lain. Keranjang belanja pelanggan juga dapat diakses melalui *link* pada halaman paling atas *website* mengenai "Keranjang Belanja".

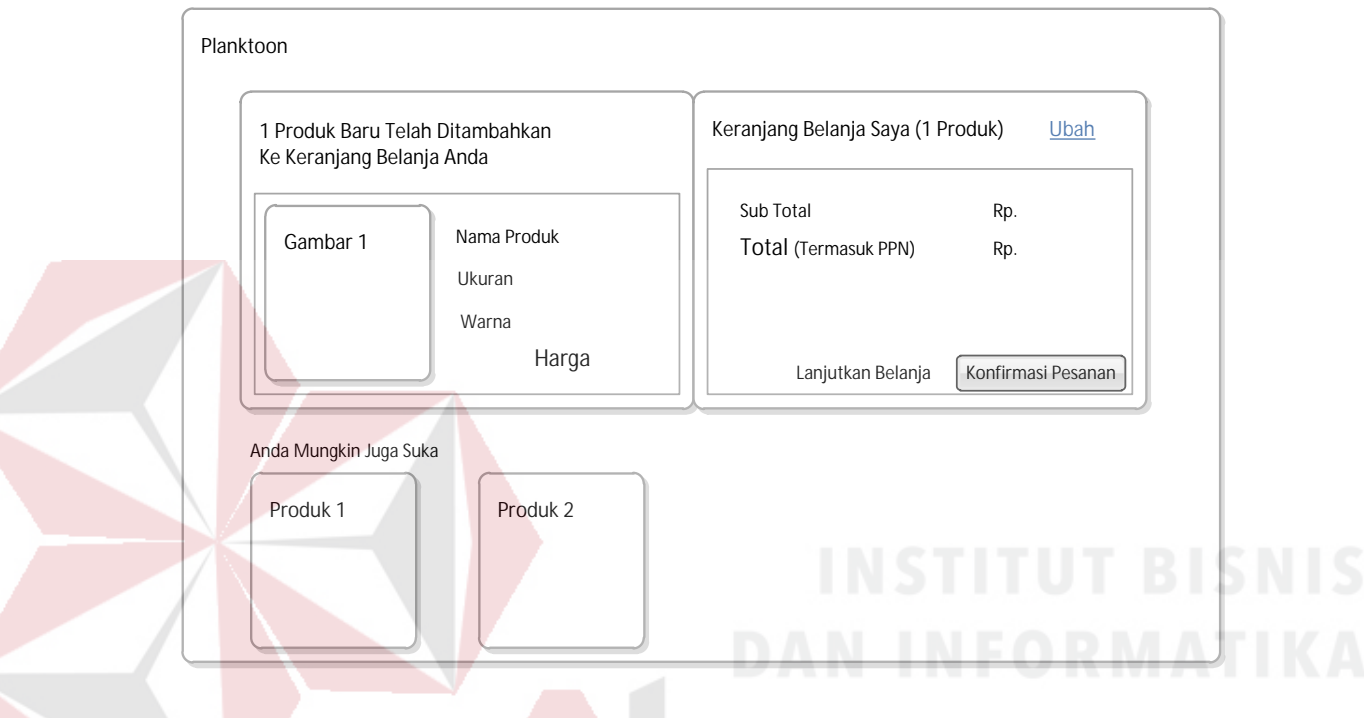

Gambar 3.35 Desain *Interface Invoice* Pemesanan Produk

S U

RABAYA

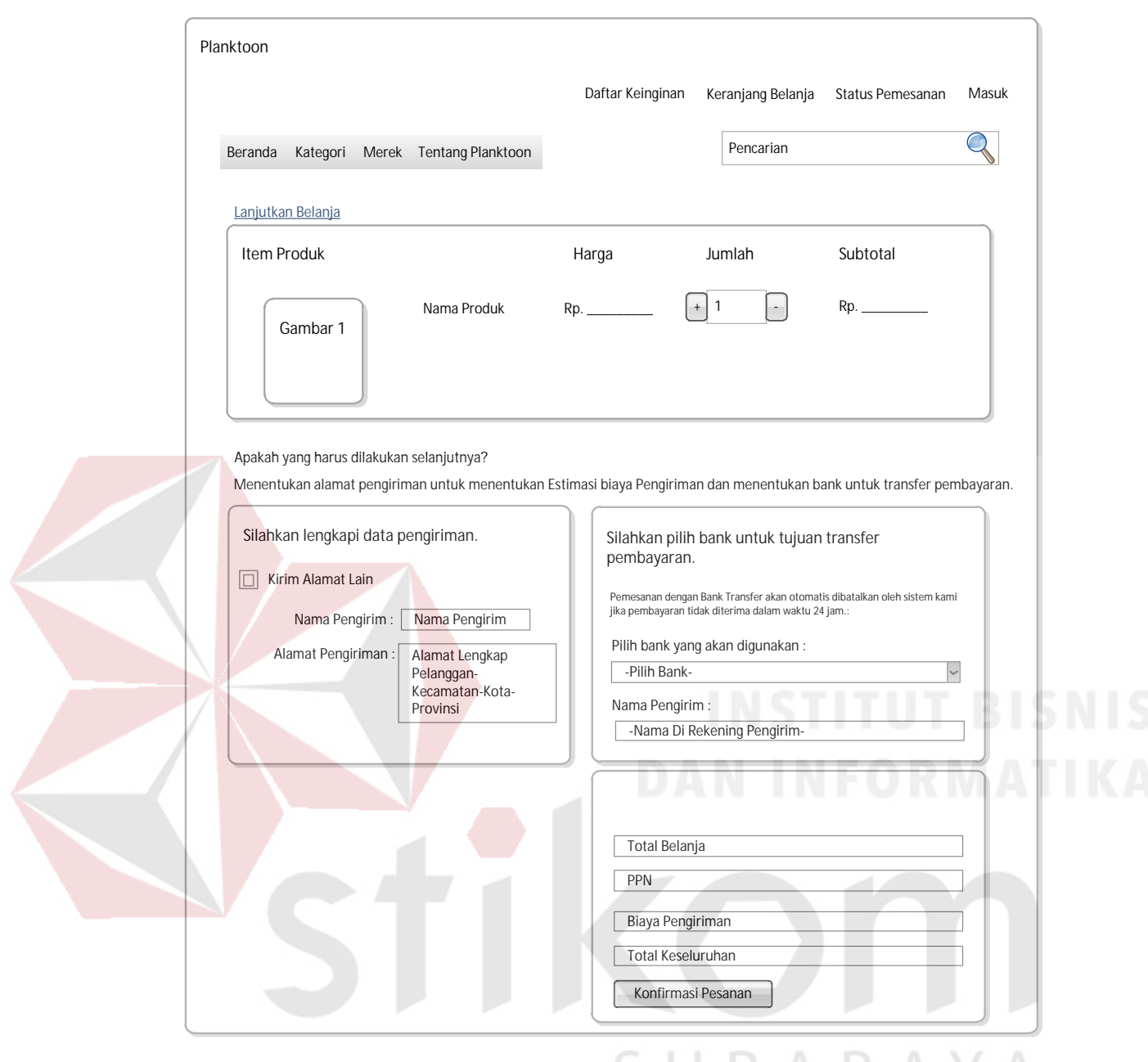

Gambar 3.36 Desain *Interface* Keranjang Belanja (dengan Pengiriman Kirim ke Alamat Sekarang)

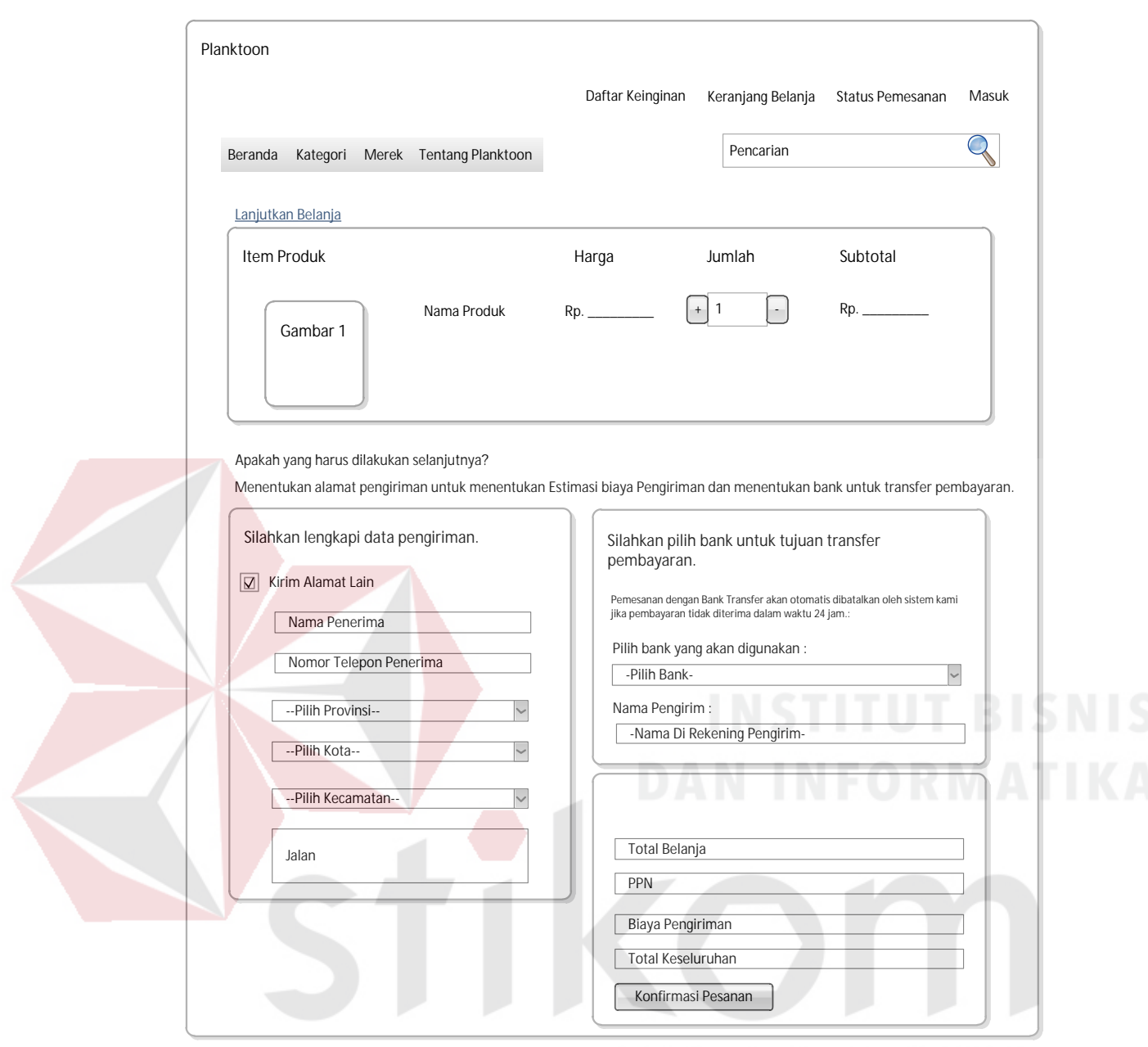

Gambar 3.37 Desain *Interface* Keranjang Belanja (dengan Pengiriman Kirim ke Alamat Lain)

## **i. Desain** *Interface Step* **Akhir Pesanan dan Cetak Nota Pembelian**

Setelah dilakukannya pemesanan sampai pada konfirmasi pembayaran, setelah itu kepada pelanggan akan ditampilkan informasi konfirmasi pesanan yang mencakup nama pelanggan (yang sedang *login*) serta informasi jangka waktu pembayaran, kode pesanan, jumlah yang harus ditransfer serta informasi nama bank, rekening dan atas nama serta pemberitahuan tentang konfirmasi pembayaran. Pelanggan juga akan mendapatkan tampilan untuk detail nota pembelian seperti pada gambar 3.38.

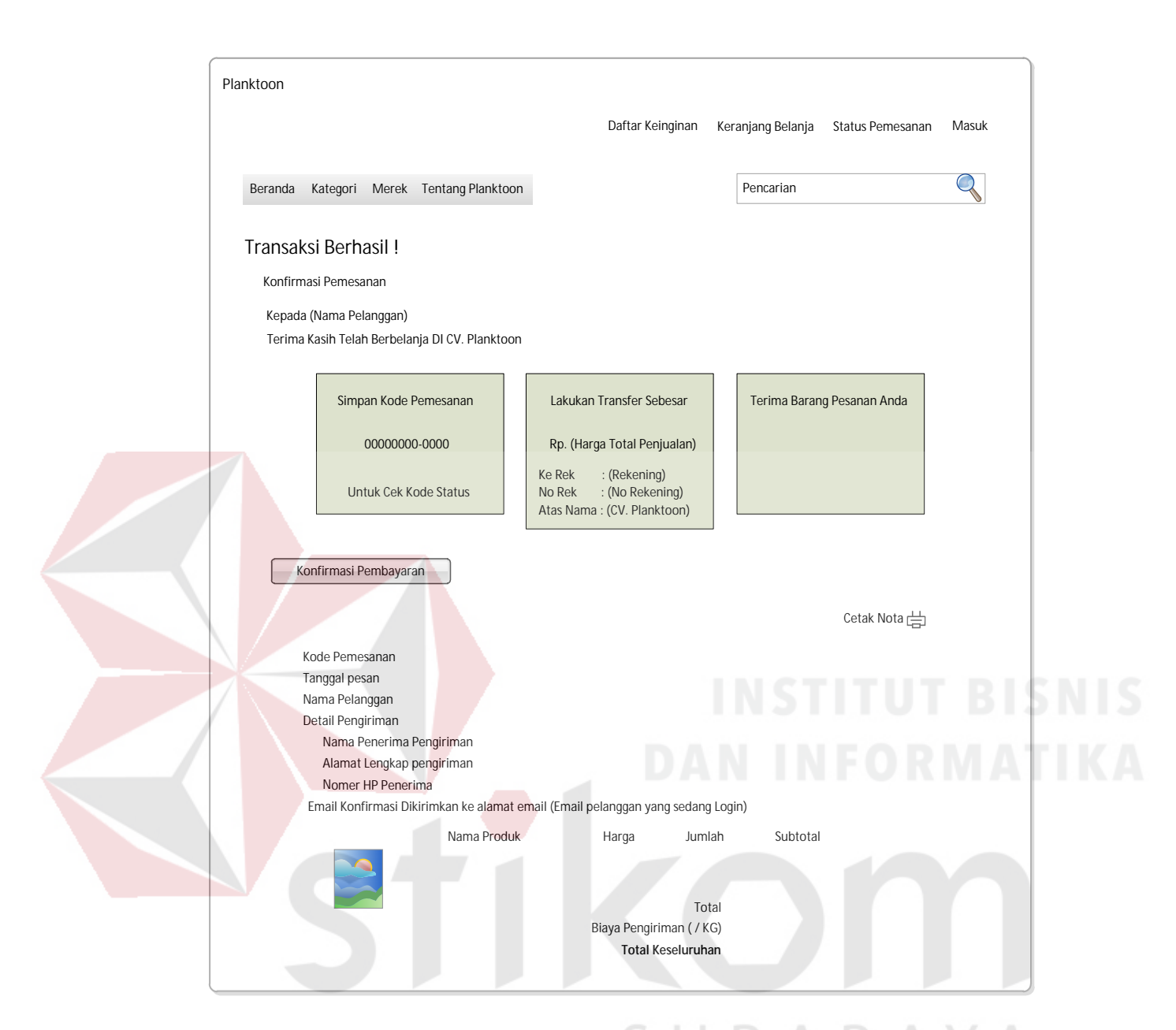

Gambar 3.38 Desain *Interface Step* Akhir Pemesanan dan Detail Nota Pembelian

Gambar 3.39 menunjukkan apabila pelanggan melakukan klik pada tombol "Cetak Nota" pada nota pembelian.

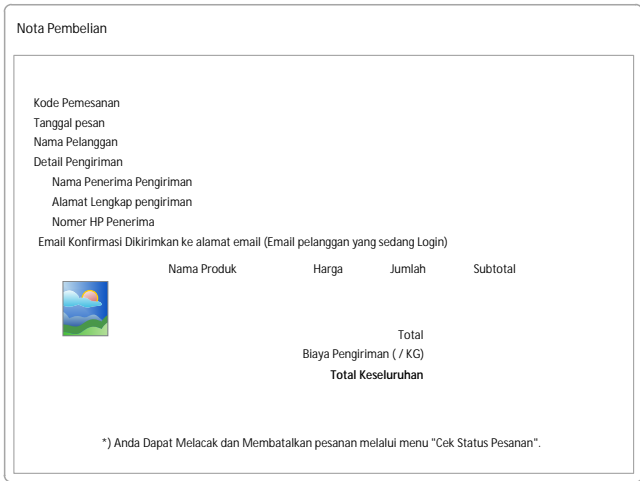

Gambar 3.39 Desain *Interface* Cetak Nota Pembelian

## **j. Desain** *Interface* **Konfirmasi Pembayaran Produk**

Gambar 3.40 merupakan desain *user interface* untuk melakukan konfirmasi pembayaran produk. *Link* dari konfirmasi pembayaran dapat diperoleh dari *e-mail* yang dikirimkan ketika dilakukannya pemesanan atau dapat juga diakses pada cek status pemesanan dengan memasukkan kode pesanan yang telah diterima terlebih dahulu yang dapat dilihat pada gambar 3.41.

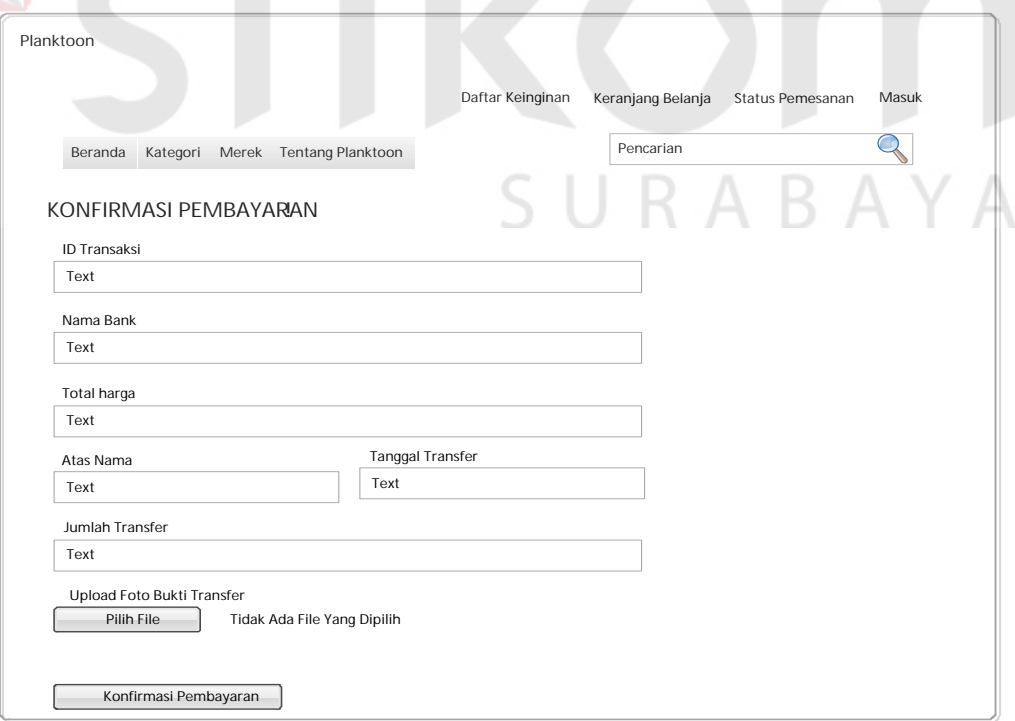

Gambar 3.40 Desain *Interface* Konfirmasi Pembayaran Produk

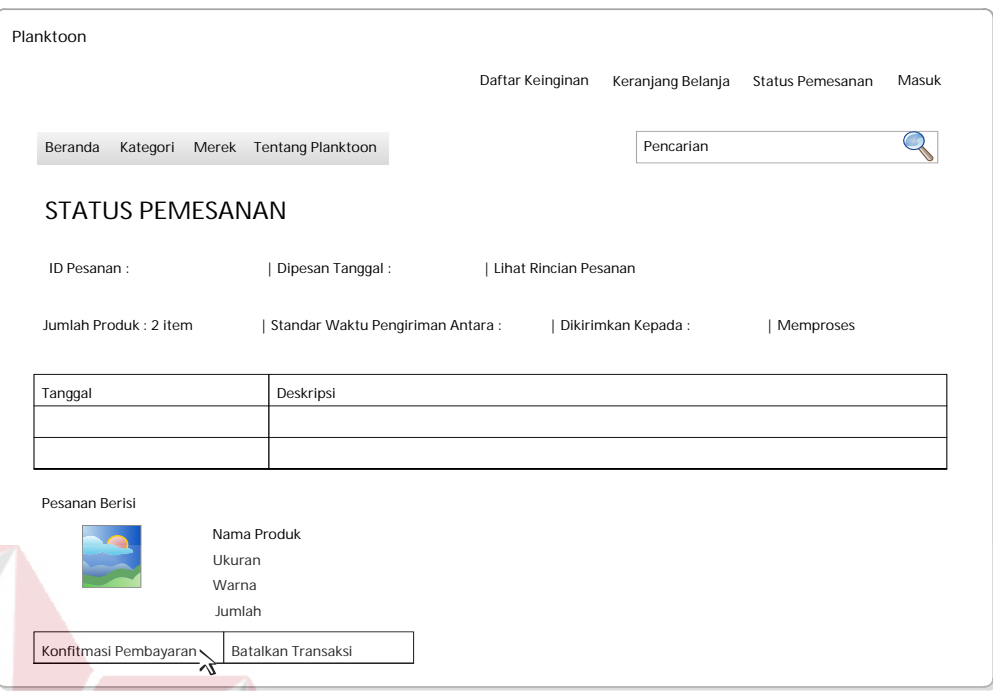

Gambar 3.41 Desain *Interface Link* Konfirmasi Pembayaran Produk pada Cek Status Pemesanan

## **k. Desain** *Interface* **Cek Status Pemesanan**

Gambar 3.42 merupakan desain *user interface* halaman cek status pemesanan pelanggan. Halaman ini digunakan untuk melakukan cek status pesanan yang dilakukan oleh pelanggan. Halaman cek status pemesanan memuat beberapa informasi pemesanan diantaranya id pesanan, tanggal pesan, jumlah produk yang dipesan, estimasi waktu pengiriman, status pesanan, deskripsi pesanan dan data produk yang dipesan.

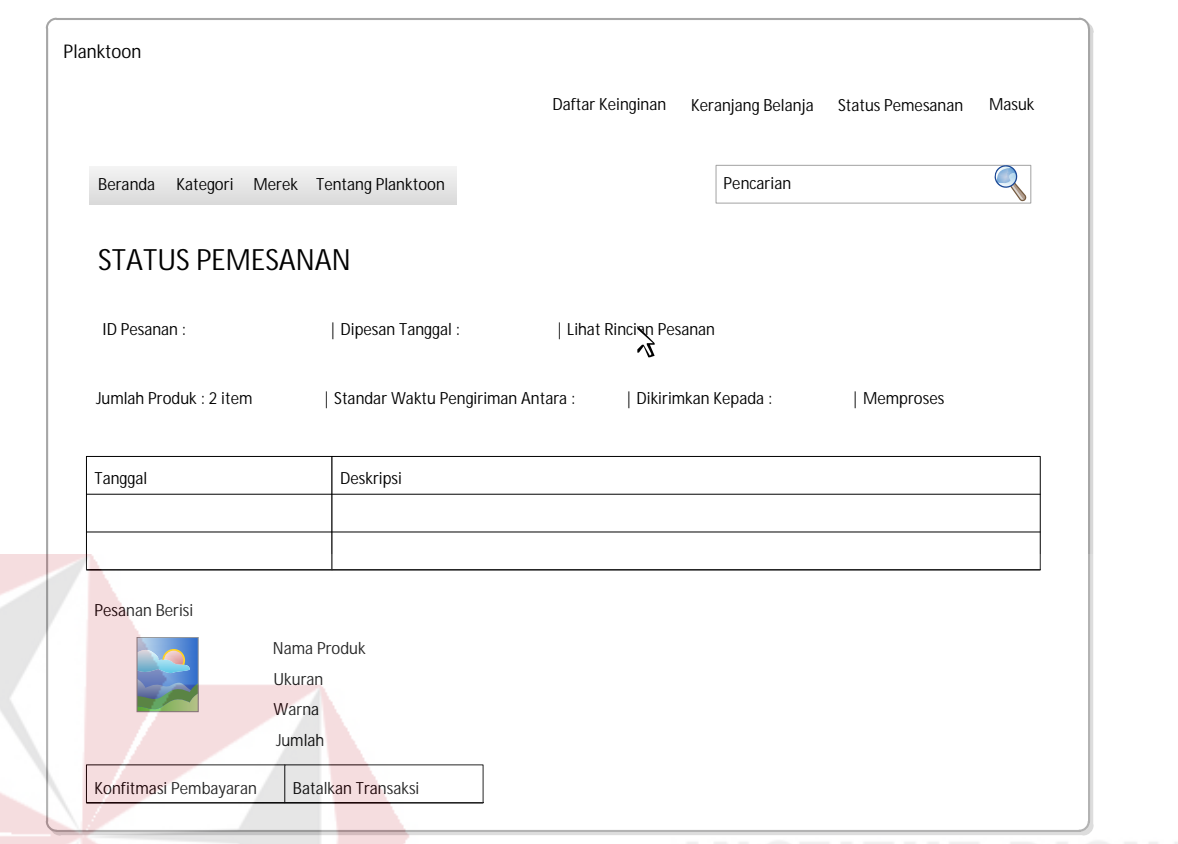

Gambar 3.42 Desain *Interface* Cek Status Pesanan Pelanggan

# **l. Desain** *Interface Login* **Petugas**

Gambar 3.43 merupakan desain *interface* halaman *login* petugas. Dalam halaman ini terdapat *textbox* untuk memasukkan id petugas dan selanjutnya pada gambar 3.44 desain *interface* untuk memasukkan *password*. Disini pemilik akan memasukkan id dan *password* untuk selanjutnya dilakukan validasi dan diberikan hak akses sesuai dengan jabatan petugas.

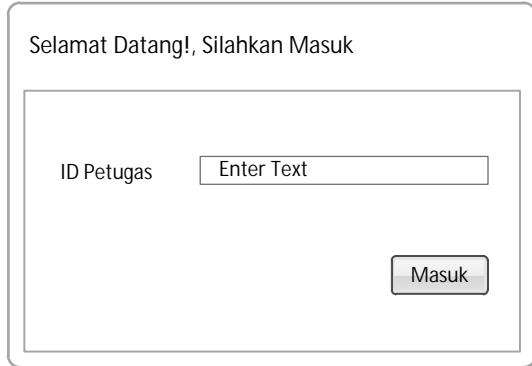

Gambar 3.43 Desain *Interface Login* Petugas (Masukkan ID)

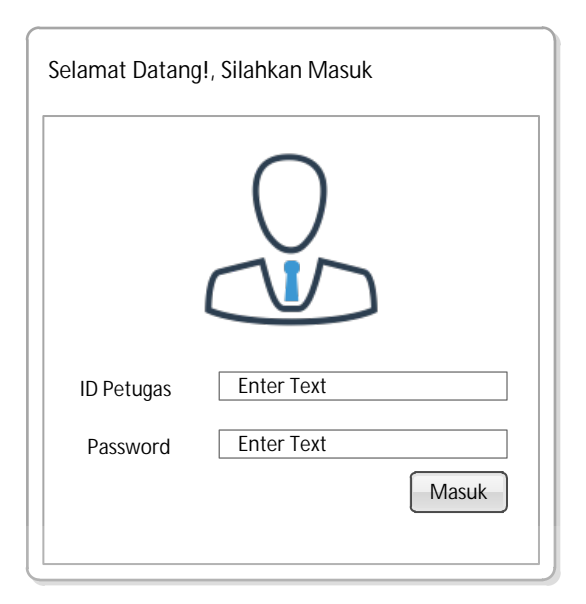

Gambar 3.44 Desain *Interface Login* Petugas (Masukkan *Password*)

Gambar 3.45 menunjukkan halaman cek *login* jika petugas salah memasukkan *username* dan *password*.

> Username atau password salah **OK**

Gambar 3.45 Desain *Interface* Cek *Login* Petugas

#### **m. Desain** *Interface* **Halaman Utama** *Web* **Admin**

Gambar 3.46 merupakan desain *user interface* halaman awal pemilik. Dalam halaman ini juga terdapat menu-menu untuk mengelola data *master*, mengelola transaksi dan melihat laporan. Dalam halaman ini juga ditampilkan diagramdiagram diantaranya grafik penjualan, grafik produk terlaris dan grafik perbandingan sosial media. Pada pojok kanan atas terdapat fitur untuk melihat terdapat notifikasi yang akan memberitahukan apabila ada konfirmasi pembayaran baru serta *logout*. Desain notifikasi digambarkan pada gambar 3.48.

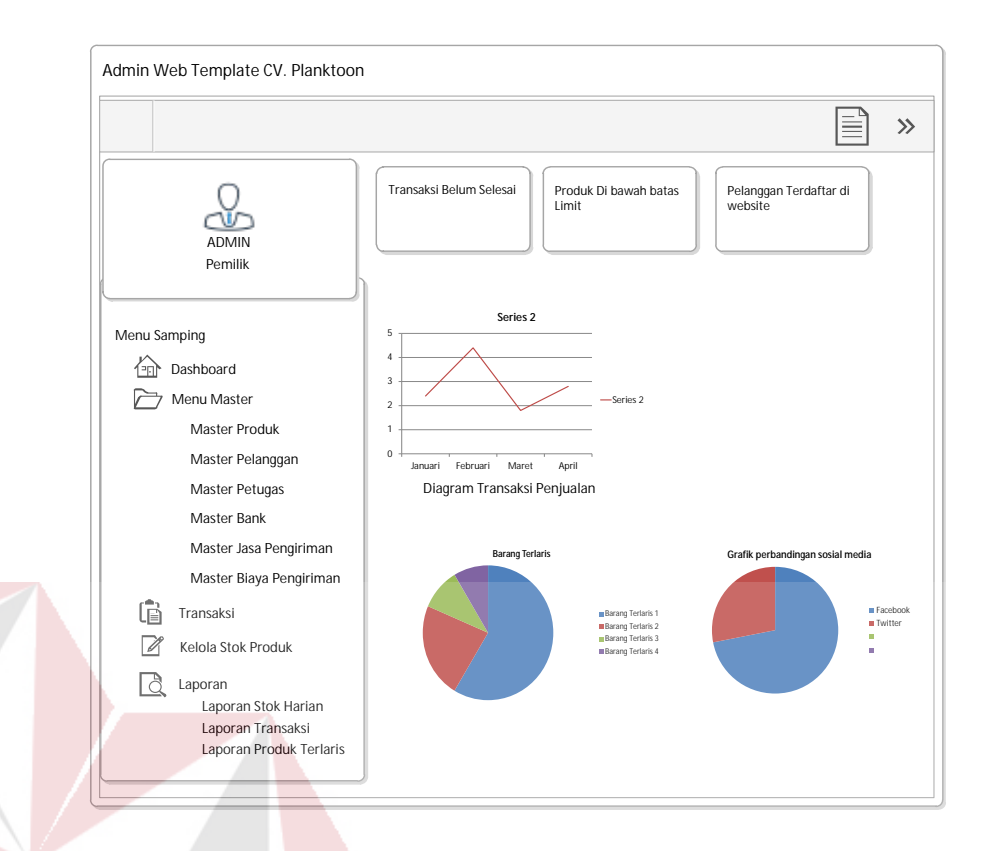

Gambar 3.46 Desain *Interface* Halaman Awal Petugas

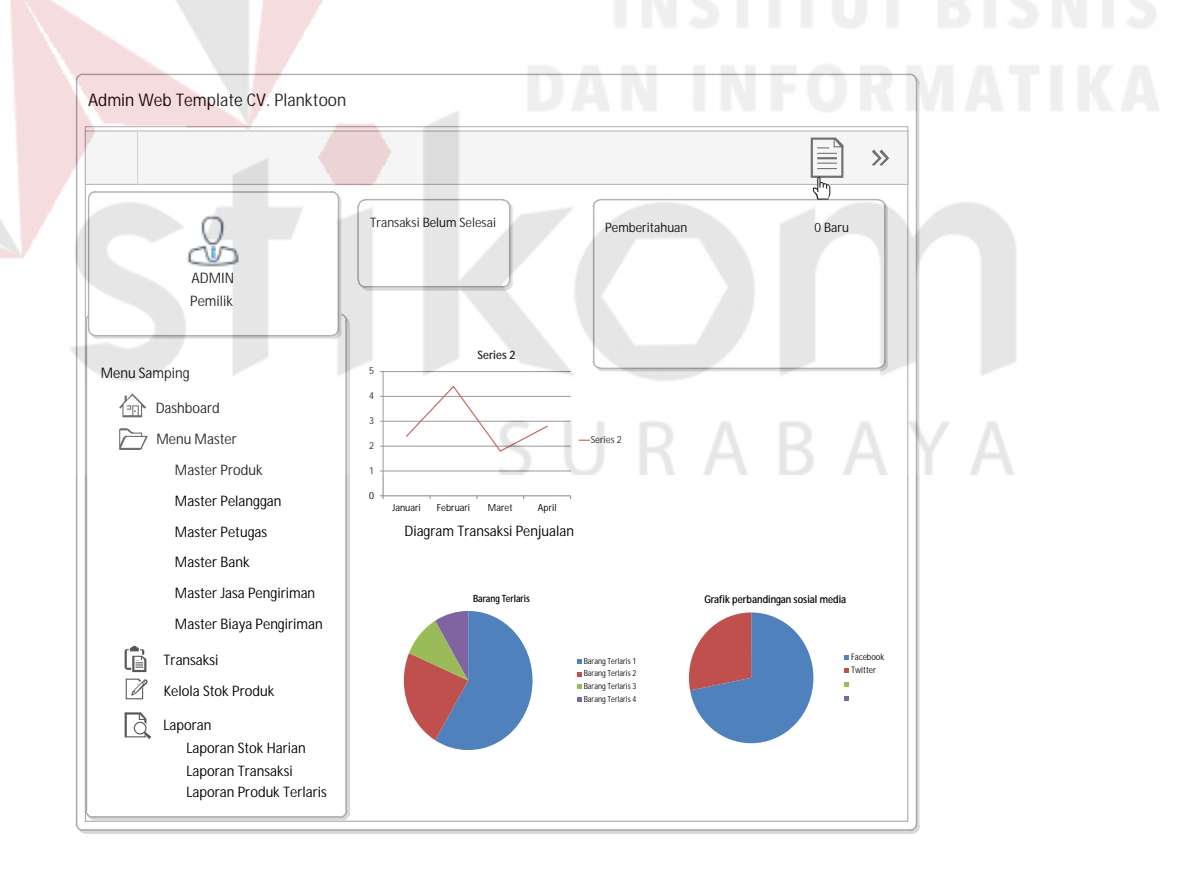

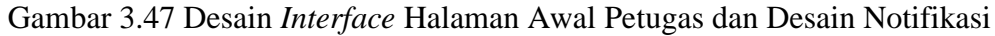

### **n. Desain** *Interface Maintenance* **Data Produk**

Gambar 3.48 merupakan desain *user interface* halaman *form maintenance* data produk. Dalam halaman ini juga petugas dapat melakukan *input* data produk

lalu melakukan simpan data dengan klik pada "Simpan Data". Setelah itu, petugas akan diberikan pertanyaan apakah petugas ingin untuk memasukkan produk yang baru saja diinputkannya pada laman sosial media facebook dan twitter? jika ya, maka klik "Lanjutkan". Gambar 3.49 merupakan desain *interface* posting pada sosial media (facebook dan twitter). Dalam halaman ini pula petugas dapat melakukan perubahan data.

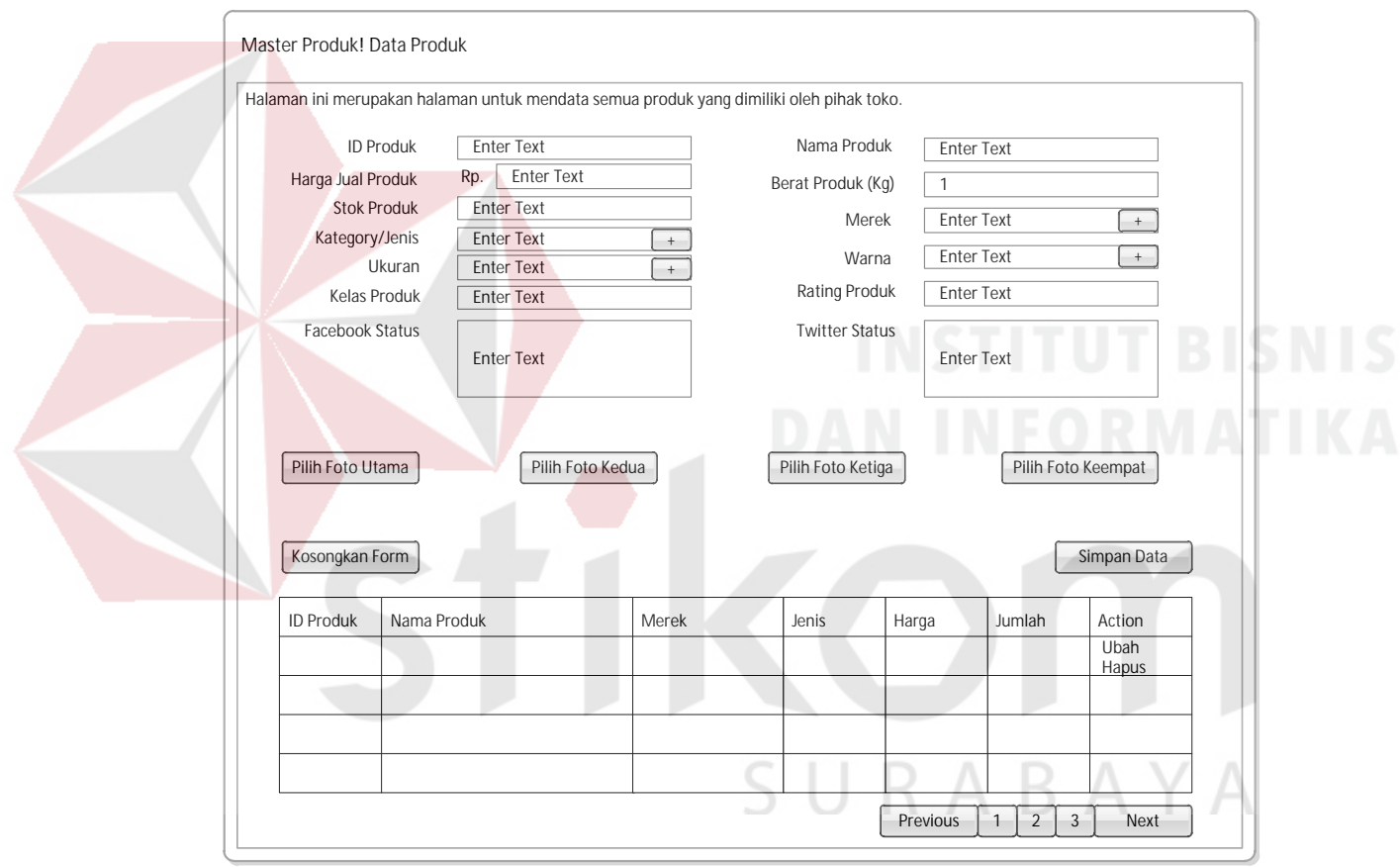

Gambar 3.48 Desain *Interface Manintenance* Data Produk

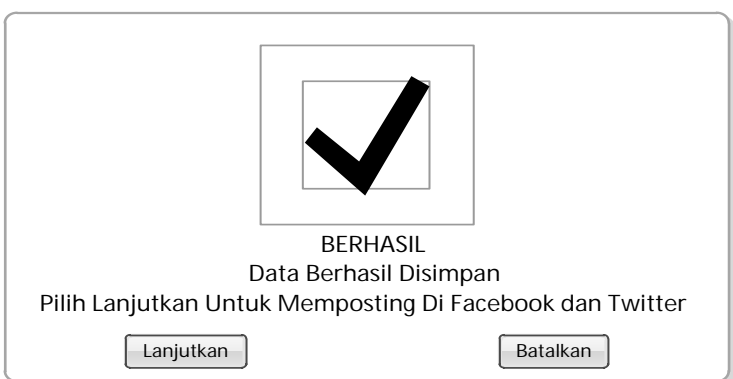

Gambar 3.49 Desain *Interface Posting* pada Sosial Media (facebook dan twitter)

#### **o. Desain** *Interface Maintenance* **Data Petugas**

Gambar 3.50 merupakan desain *form maintenance* data petugas. Dalam halaman ini petugas yang sedang *login* dapat melakukan *input* data petugas baru dan ubah data petugas.

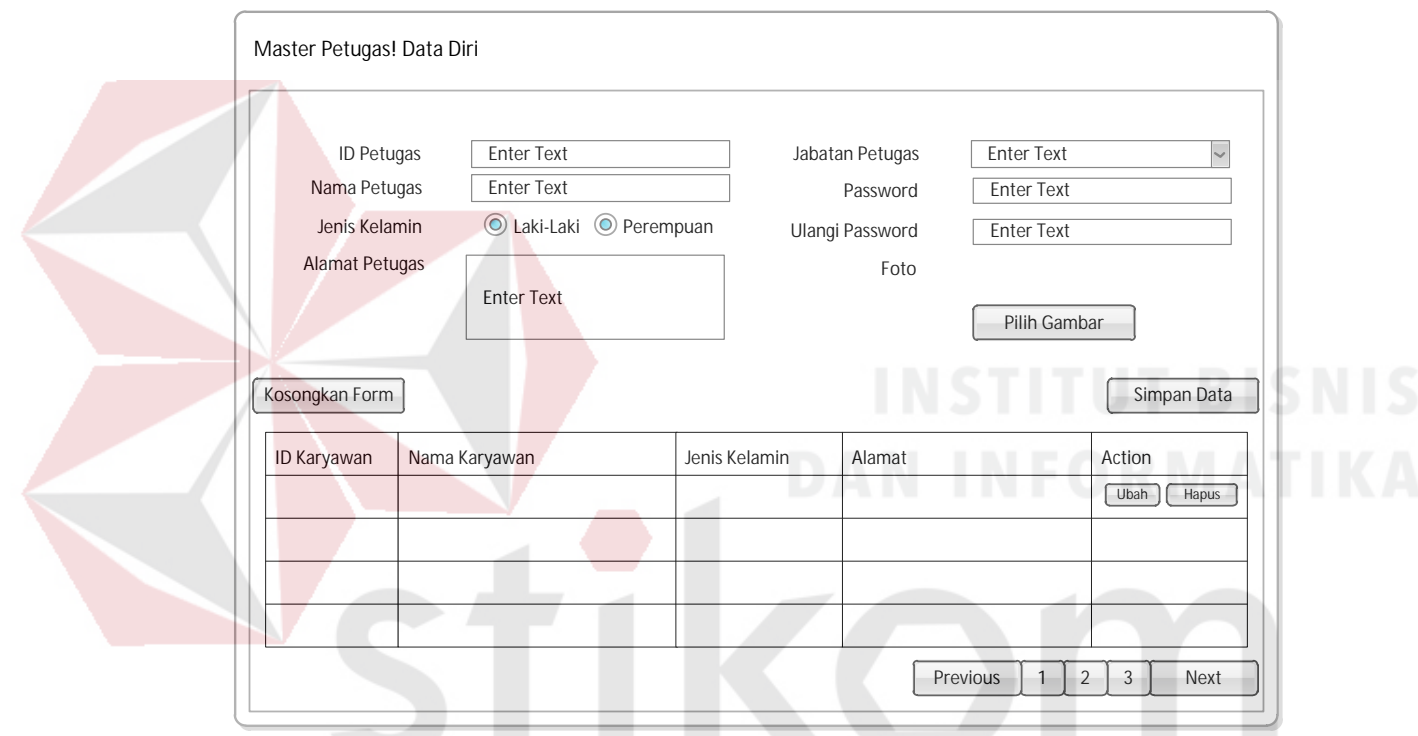

Gambar 3.50 Desain *Interface Maintenance* Data Petugas

R

# **p. Desain** *Interface Maintenance* **Data Bank**

Gambar 3.51 merupakan desain halaman *form maintenance* data bank. Dalam halaman ini petugas dapat melakukan *input* data bank yang dimiliki oleh CV. Planktoon. Dalam halaman ini pula petugas dapat melakukan perubahan data.

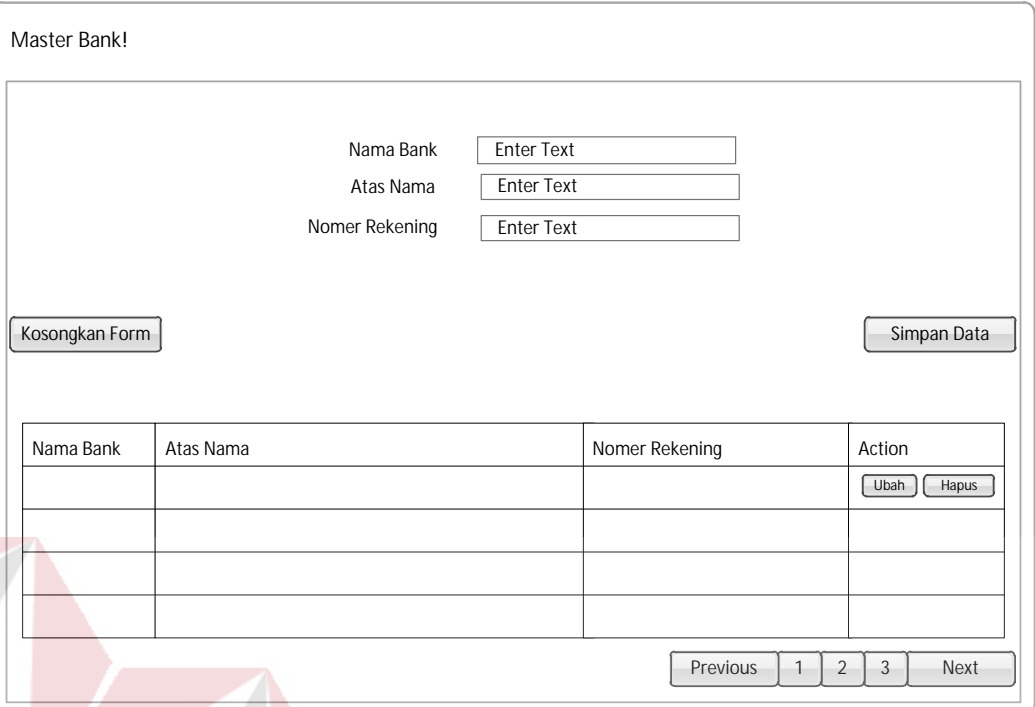

Gambar 3.51 Desain *Interface Maintenance* Data Bank

# **q. Desain** *Interface Maintenance* **Data Pengiriman**

Gambar 3.52 merupakan desain halaman *form maintenance* data pengiriman. Dalam halaman ini petugas dapat melakukan *input* data pengiriman yang akan digunakan oleh CV. Planktoon. Dalam halaman ini pula petugas dapat melakukan perubahan data.

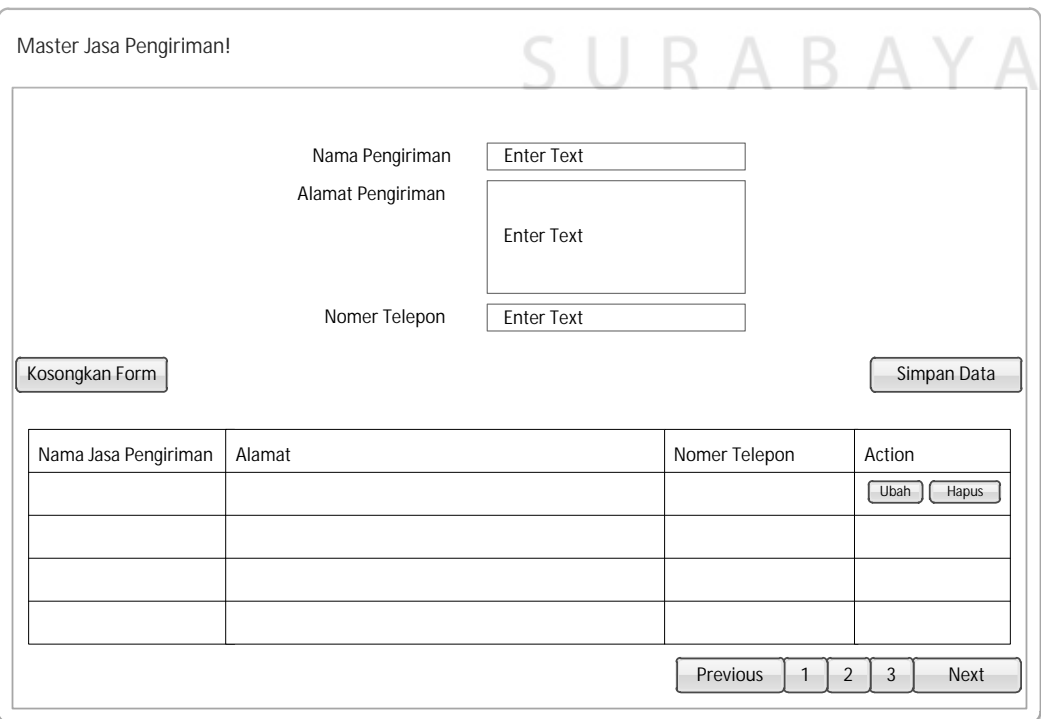

#### Gambar 3.52 Desain *Interface Maintenance* Data Pengiriman

#### **r. Desain** *Interface Maintenance* **Biaya Pengiriman**

Gambar 3.53 merupakan desain halaman *form maintenance* biaya pengiriman. Dalam halaman ini petugas dapat melakukan *input* data nama pengiriman, tujuan pengiriman dan biaya pengiriman yang akan digunakan oleh CV. Planktoon. Dalam halaman ini pula petugas dapat melakukan perubahan data.

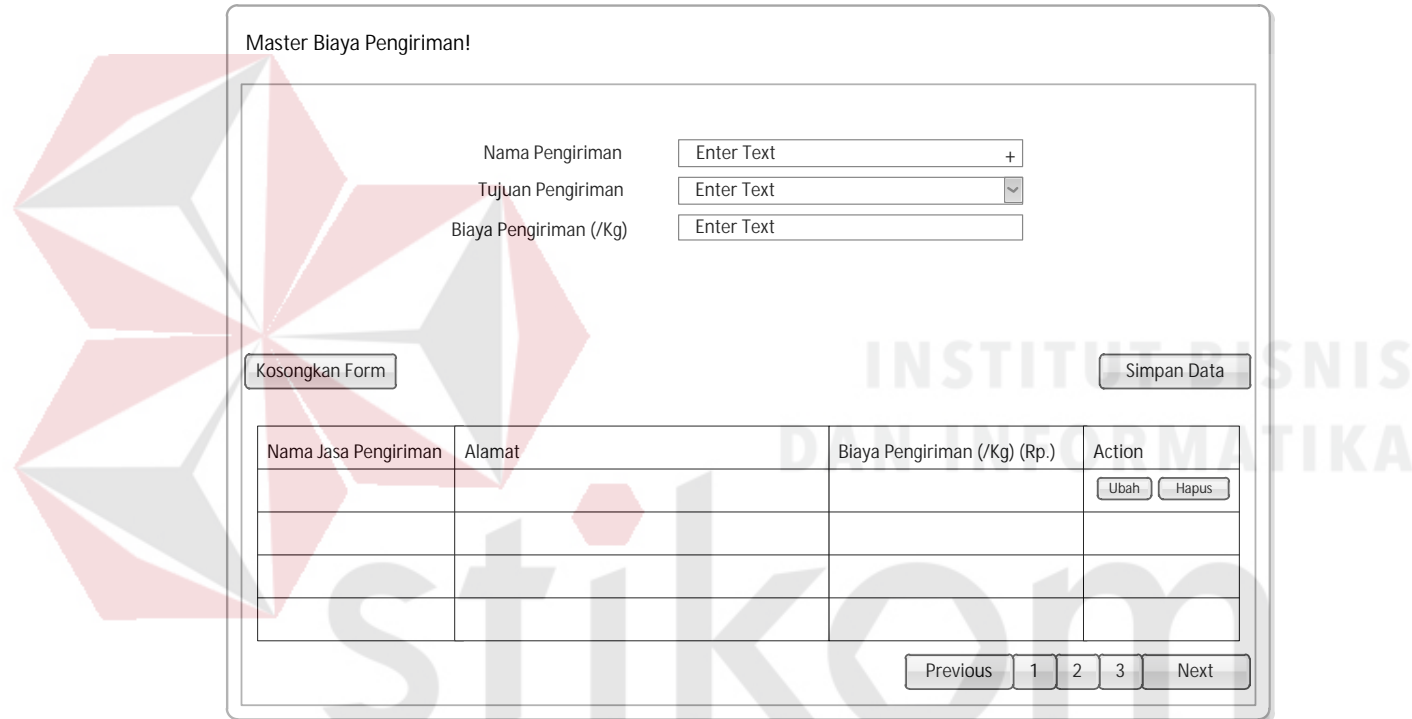

Gambar 3.53 Desain *Interface Maintenance* Biaya Pengiriman

SURABAYA

#### **s. Desain** *Interface* **Transaksi Pesanan Pelanggan**

Gambar 3.54 merupakan desain *user interface* halaman *form* transaksi penjualan pada transaksi pesanan pelanggan. Dalam halaman ini ditampilkan *list* transaksi pesanan yang telah dilakukan oleh pelanggan toko online CV. Planktoon.

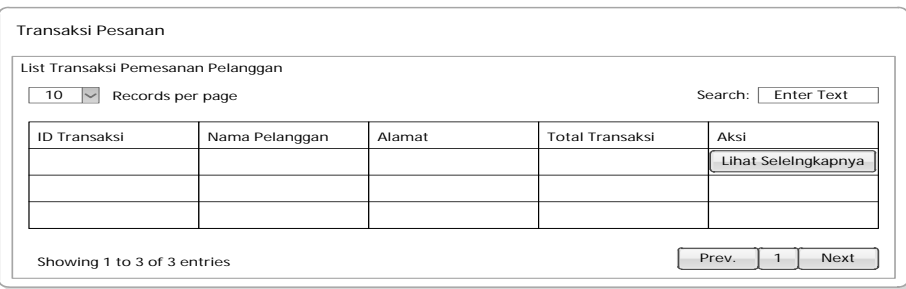

Gambar 3.54 Desain *Interface* Transaksi Pesanan Pelanggan

Gambar 3.55 merupakan desain *interface* ketika tombol "Lihat Selengkapnya" di klik.

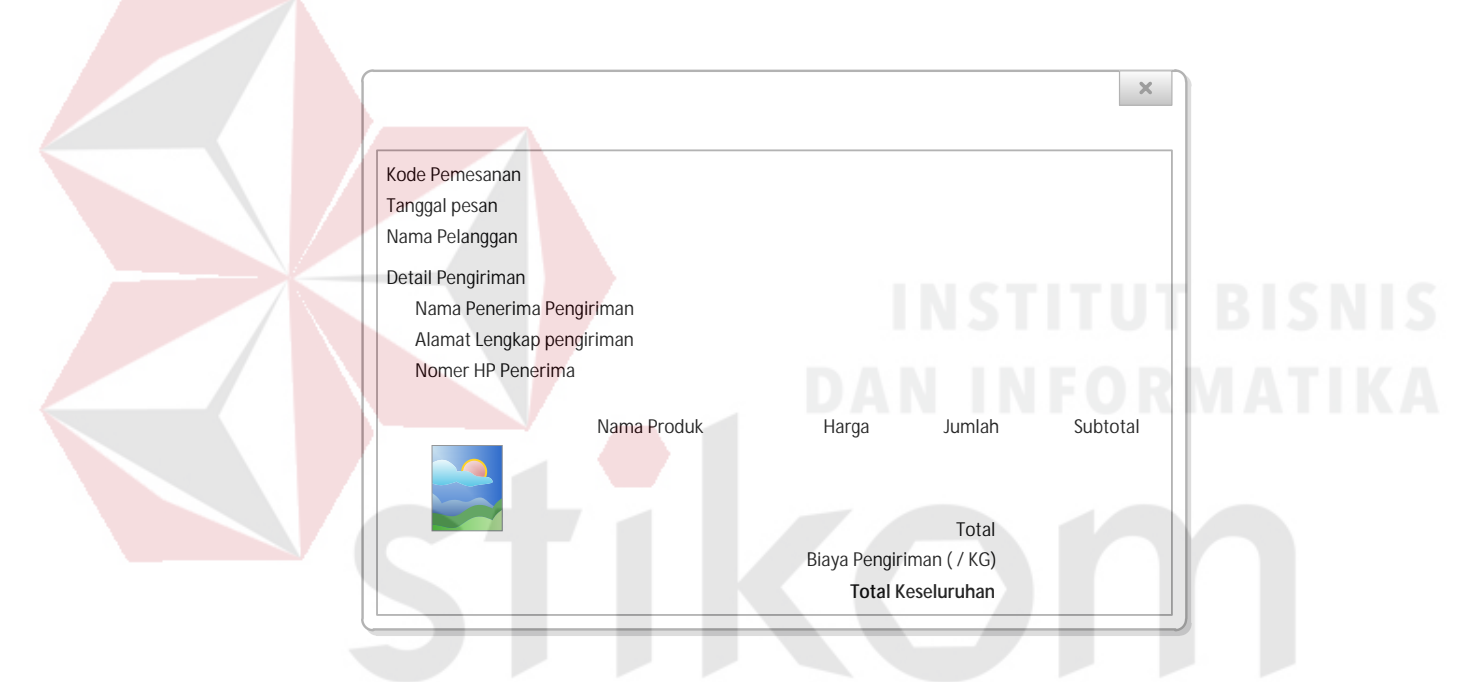

Gambar 3.55 Desain *Interface* Lihat Selengkapnya pada Transaksi Pesanan

#### **t. Desain** *Interface* **Transaksi Pembayaran**

Gambar 3.56 merupakan desain *user interface* halaman *form* transaksi penjualan pada transaksi pembayaran. Dalam halaman ini ditampilkan *list* transaksi pesanan yang telah dikonfirmasi pembayarannya oleh pelanggan toko *online* CV. Planktoon. Pada halaman ini pula, ketika pembayaran yang dilakukan oleh pelanggan telah sesuai (tepat jumlah nominal yang harus dibayar dengan yang ditransfer) maka petugas dapat langsung melakukan konfirmasi dengan memilih *button* "Sesuai" yang ada pada tabel atau "Pembayaran Sesuai" yang terdapat pada detail transaksi penjualan. Jika pembayaran tidak sesuai maka petugas hanya perlu melakukan klik pada *button* "tidak sesuai" atau "pembayaran tidak sesuai" pada detail transaksi penjualan.

Konfirmasi yang dilakukan oleh petugas, akan menghasilkan *e-mail* yang dikirimkan kepada pelanggan. Transaksi yang telah sesuai akan masuk pada tabel transaksi yang harus dikirim dan transaksi yang tidak sesuai akan masuk pada tabel pesanan sampai dikonfirmasi ulang oleh pelanggan yang bersangkutan.

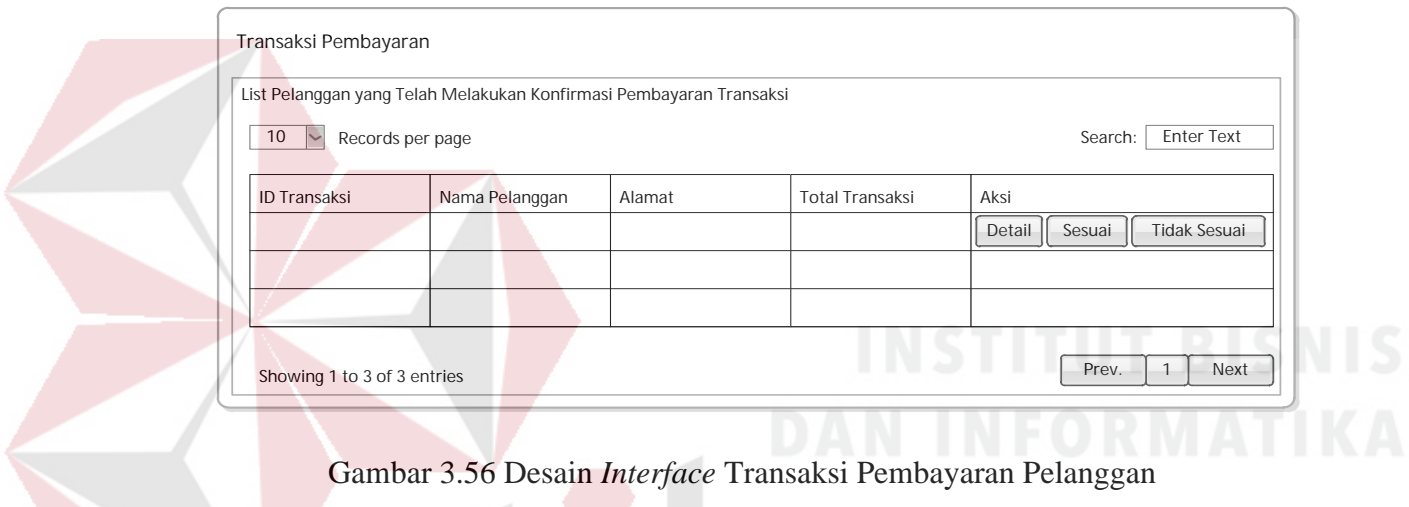

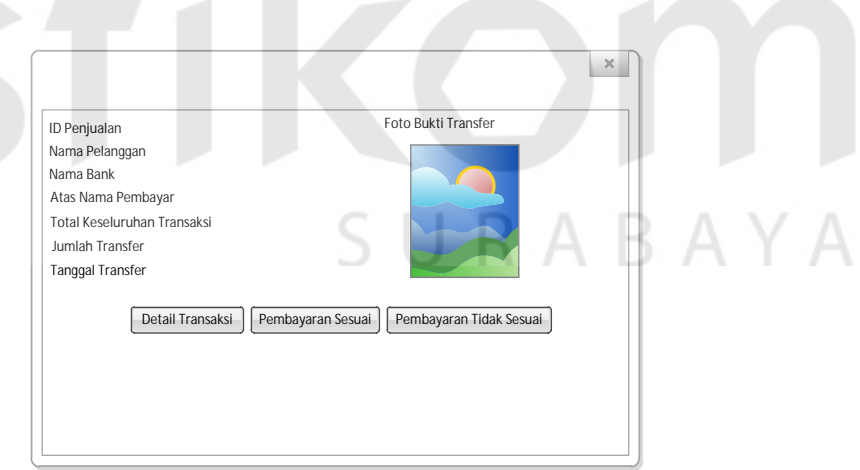

Gambar 3.57 *Desain Interface* Ketika Tombol "Detail" di klik.

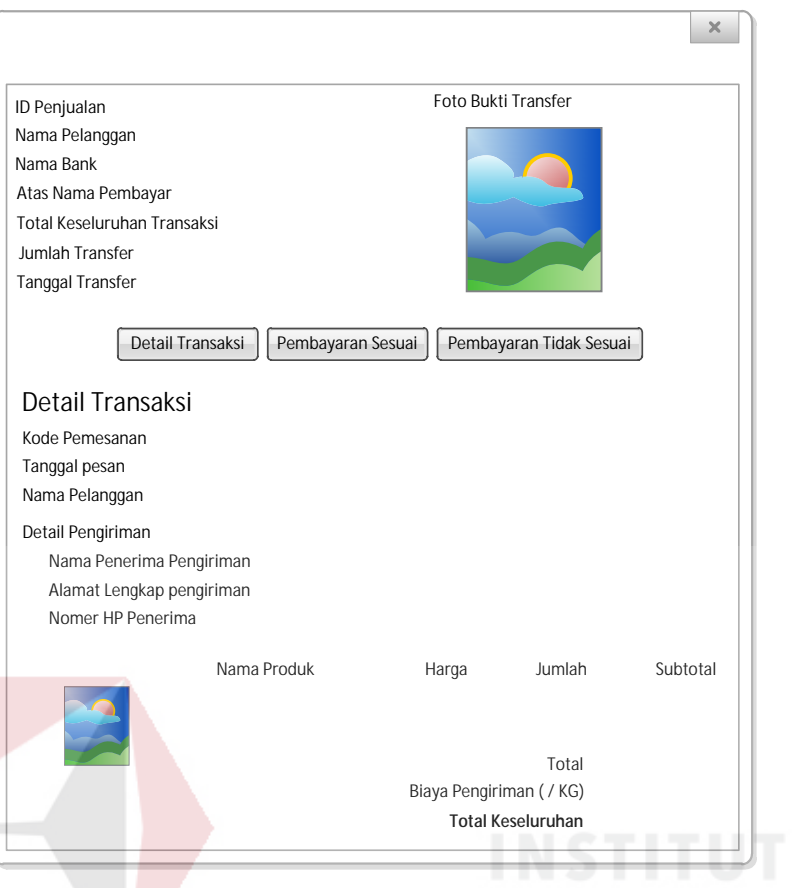

Gambar 3.58 Desain *Interface* Detail Transaksi pada Detail Transaksi Pembayaran

#### **u. Desain** *Interface* **Transaksi yang Harus Dikirim**

Gambar 3.59 merupakan desain *user interface* halaman *form* transaksi penjualan pada transaksi yang harus dikirim. Dalam halaman ini ditampilkan *list* transaksi pesanan yang telah dikonfirmasi kesesuaian pembayarannya oleh petugas toko *online* CV. Planktoon.

Dalam halaman ini terdapat dua tabel, yaitu tabel *list* transaksi yang harus dikirim dan *list* transaksi yang telah dikirim. Pada tabel *list* transaksi yang harus dikirim ditampilkan seluruh transaksi yang telah dikonfirmasi kesesuaian pembayarannya dan petugas dapat melihat detail pengiriman dengan melakukan klik pada "detail" yang akan digambarkan pada 3.60, serta melihat detail pengiriman yang dapat dilakukan dengan klik pada detail transaksi yang akan digambarkan pada gambar 3.61, serta memasukkan data pengiriman barang pada *button* "Kirim Barang" yang akan digambarkan pada gambar 3.63.

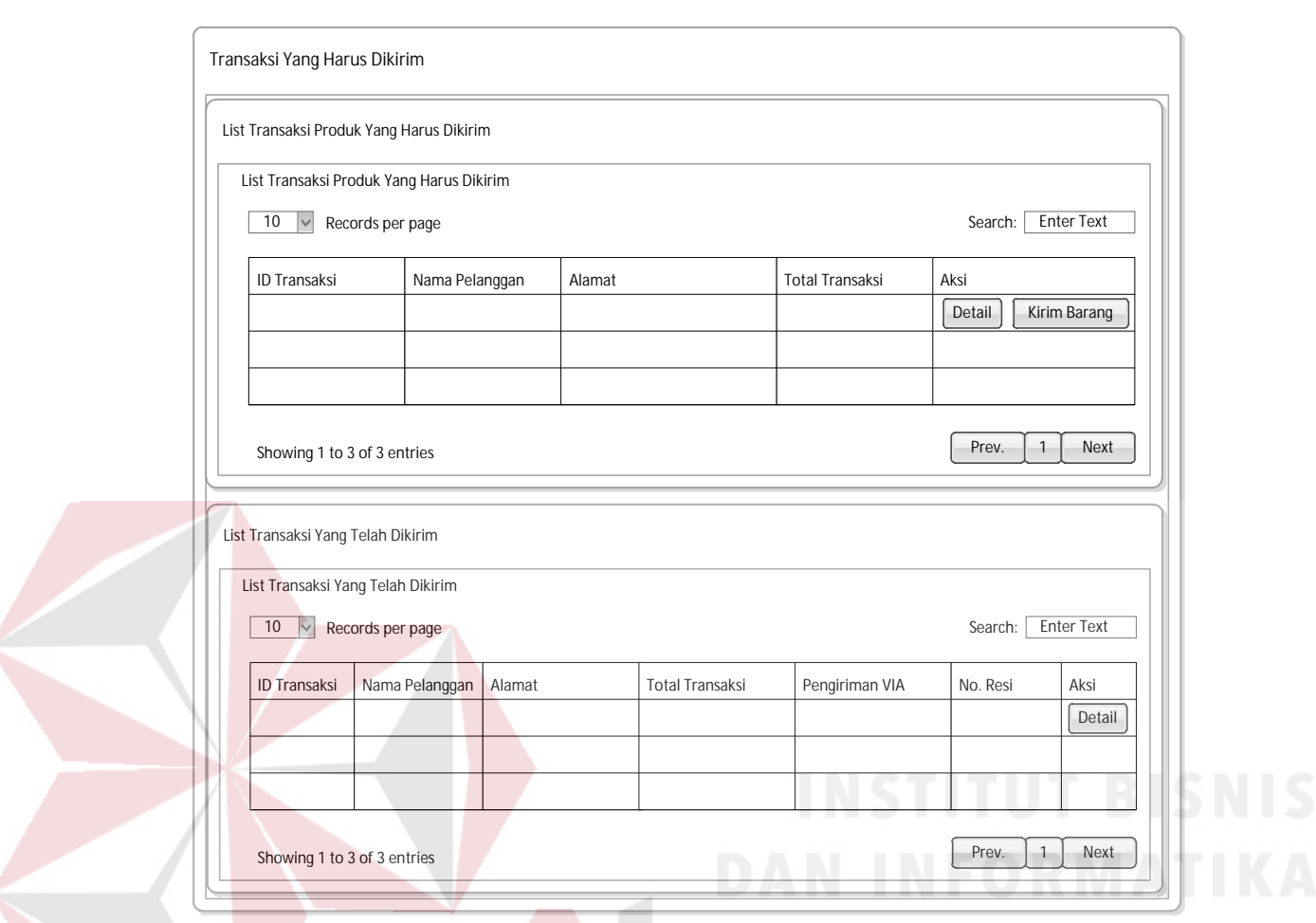

# Gambar 3.59 Desain *Interface* Transaksi yang Harus Dikirim

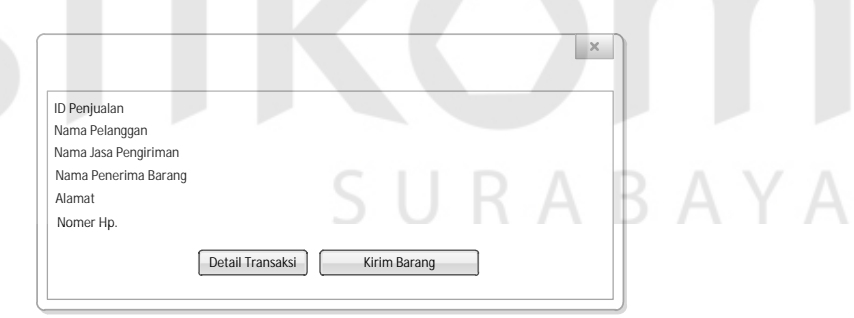

Gambar 3.60 Desain *Interface* Detail pada Transaksi yang Harus Dikirim

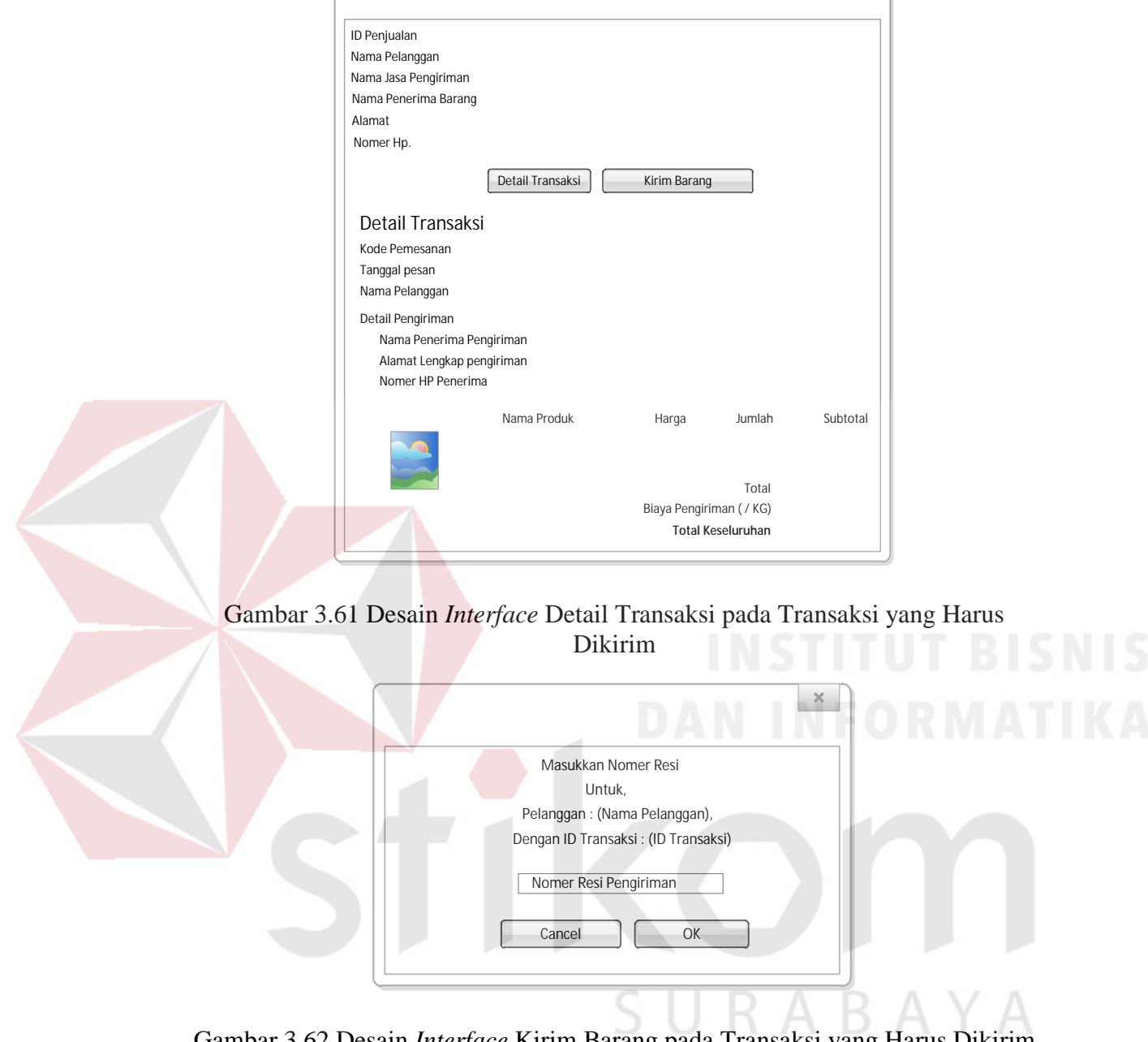

Gambar 3.62 Desain *Interface* Kirim Barang pada Transaksi yang Harus Dikirim

Pada tabel *list* transaksi yang telah dikirim ditampilkan seluruh transaksi yang telah dikonfirmasi pengiriman barangnya dan petugas dapat melihat detail pengiriman dengan melakukan klik pada "detail" yang akan digambarkan pada 3.63, serta merubah nomor resi apabila salah *input* dengan klik "ubah no. resi" yang digambarkan pada 3.64.

 $\mathbf{x}$ 

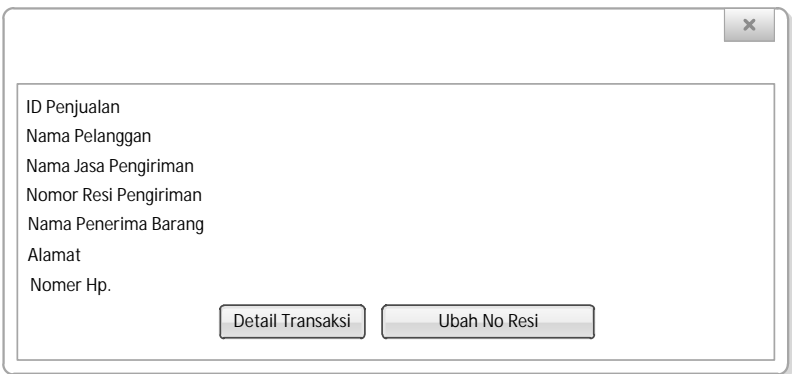

Gambar 3.63 Desain *Interface* Detail pada Transaksi yang Telah Dikirim

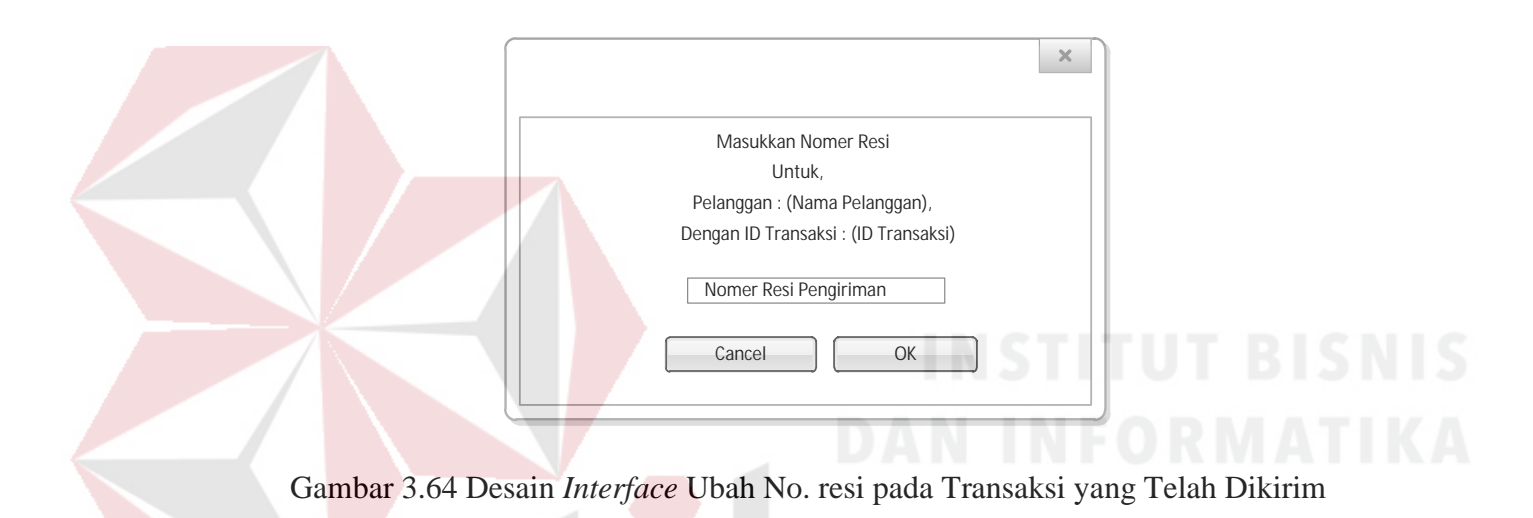

# **v. Desain** *Interface* **Pembatalan Transaksi**

Gambar 3.65 merupakan desain *user interface* halaman *form* transaksi penjualan pada pembatalan transaksi. Dalam halaman ini ditampilkan *list* transaksi pesanan yang dibatalkan oleh pelanggan ataupun yang dibatalkan oleh sistem karena melampaui batas konfirmasi pembayaran.

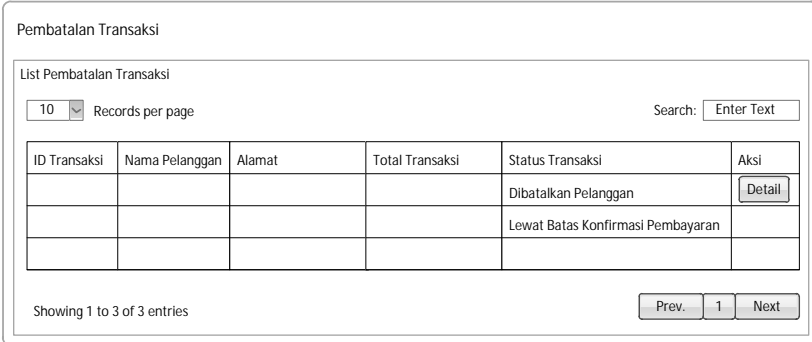

Gambar 3.65 Desain *Interface* Pembatalan Transaksi

#### **w. Desain Interface Kelola Stok Produk**

Gambar 3.66 merupakan desain *user interface* halaman form kelola stok produk. Dalam halaman ini ditampilkan *list* data produk yang dimiliki oleh CV. Planktoon. Pada halaman *form* kelola stok produk, petugas dapat melihat *history* transaksi dari produk yang diinginkan, mengubah stok produk dan melakukan penambahan stok.

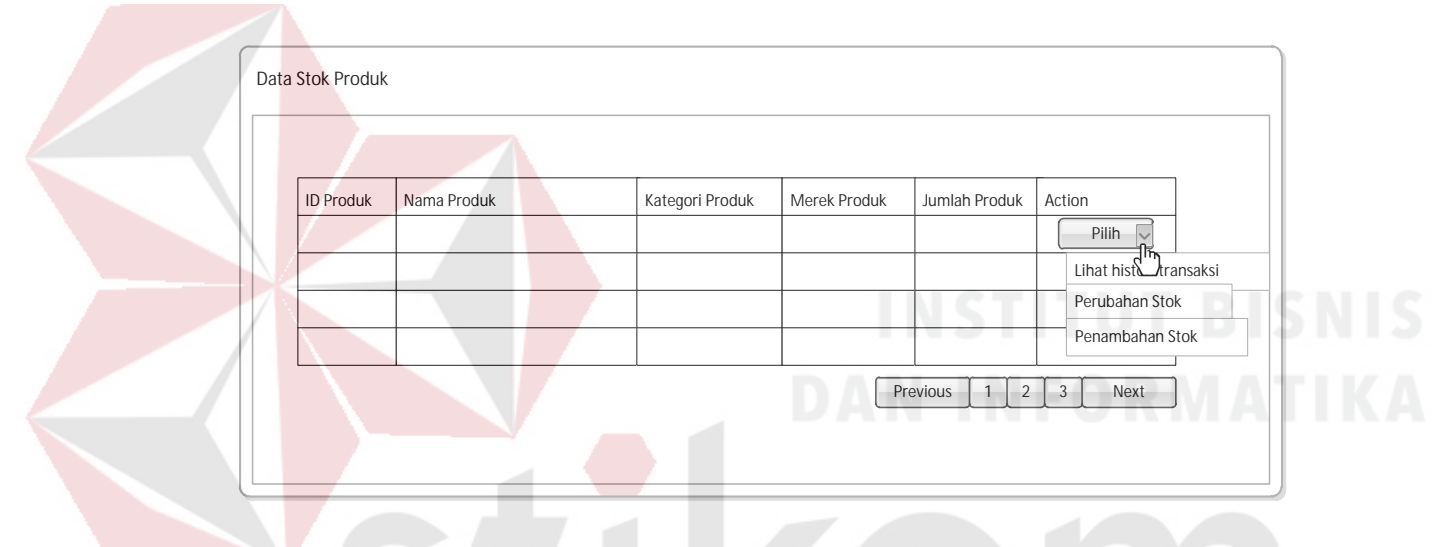

Gambar 3.66 Desain *Interface* Kelola Stok Produk

#### **3.2.5 Desain** *Input/Output*

Desain *input/output* digunakan untuk menggambarkan *input* dan *output*. Dalam sistem informasi penjualan yang dibangun, desain *input* tidak digambarkan karena semua *input* dimasukkan secara langsung ke dalam sistem. Desain *output* yang dihasilkan sistem adalah laporan penjualan, laporan barang terlaris beserta laporan omset.

#### **a. Desain** *Output* **Nota Transaksi**

Nota transaksi adala *output* yang dihasilkan setelah pelanggan melakukan pemesanan sampai pada konfirmasi pembayaran. Setelah itu pelanggan akan mendapatkan tampilan untuk cetak nota informasi transaksi seperti pada gambar 3.67.

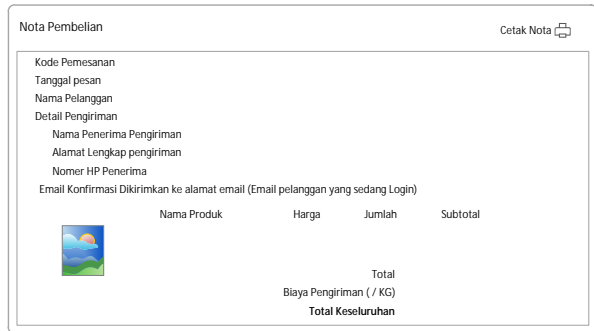

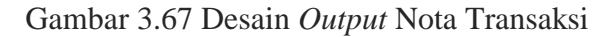

# **b. Desain** *Output* **Laporan Penjualan**

Laporan penjualan adalah output yang disajikan dalam bentuk tabel, laporan penjualan menampilkan setiap transaksi penjualan produk yang terjadi pada suatu periode tertentu. Hasil *output* laporan penjualan dapat dilihat pada gambar 3.68. hasil *output* cetak laporan penjualan dapat dilihat pada gambar 3.69.

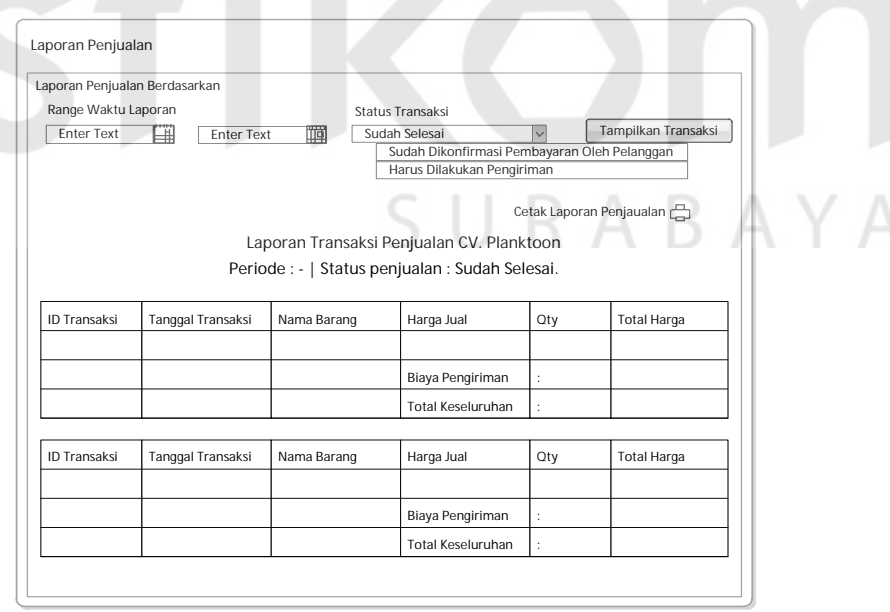

Gambar 3.68 Desain *Output* Laporan Transaksi Penjualan

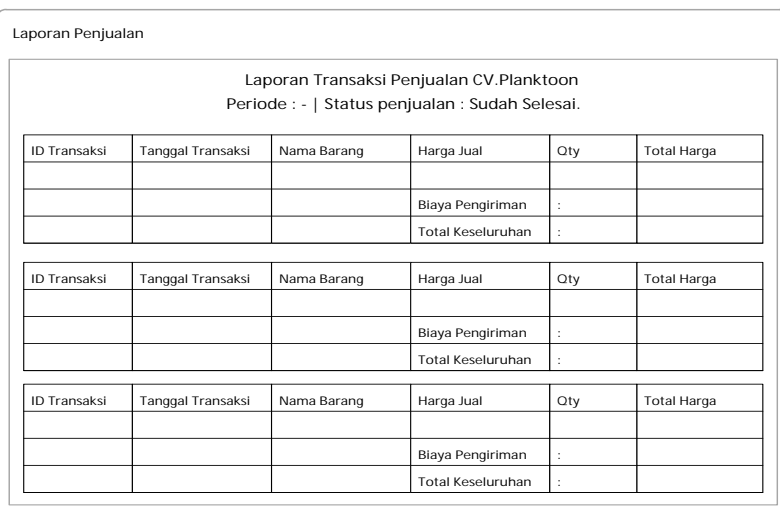

Gambar 3.69 Desain *Output* Cetak Laporan Transaksi Penjualan

# **c. Desain** *Output* **Laporan Barang Terlaris**

Laporan barang terlaris adalah *output* yang disajikan dalam bentuk tabel, laporan barang terlaris ini untuk mengetahui barang apa saja yang paling banyak terjual sampai barang yang tidak laku dalam periode tertentu. Hasil *output* laporan barang terlaris dapat dilihat di gambar 3.70. Serta hasil *output* cetak laporan barang terlaris dapat dilihat pada gambar 3.71.

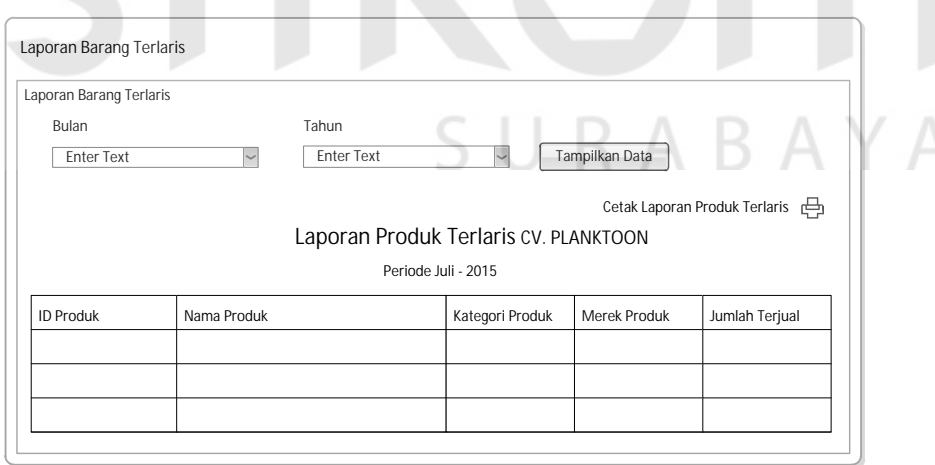

Gambar 3.70 Desain *Output* Laporan Barang Terlaris

| Laporan Produk Terlaris               |                  |             |                 |              |                |  |
|---------------------------------------|------------------|-------------|-----------------|--------------|----------------|--|
| Laporan Produk Terlaris CV. Planktoon |                  |             |                 |              |                |  |
| Periode Juli - 2015                   |                  |             |                 |              |                |  |
|                                       | <b>ID Produk</b> | Nama Produk | Kategori Produk | Merek Produk | Jumlah Terjual |  |
|                                       |                  |             |                 |              |                |  |
|                                       |                  |             |                 |              |                |  |
|                                       |                  |             |                 |              |                |  |

Gambar 3.71 Desain *Output* Cetak Laporan Barang Terlaris

#### **d. Desain** *Output* **Stok Harian**

Laporan stok harian adalah *output* yang disajikan untuk mengetahui jumlah barang yang tersisa setiap harinya. Hasil *output* stok harian dapat dilihat pada gambar 3.72. Serta hasil *output* cetak laporan stok harian dapat dilihat pada gambar 3.73.

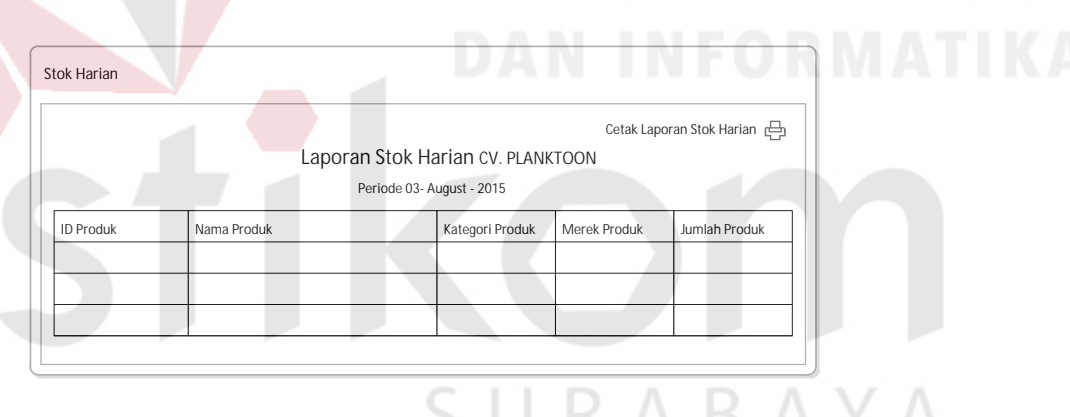

Gambar 3.72 Desain *Output* Stok Harian

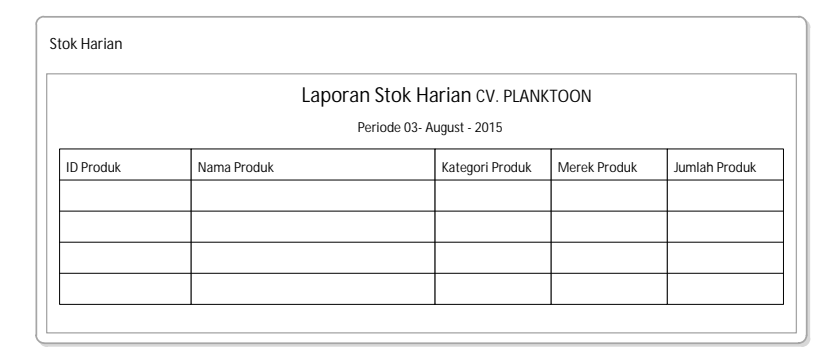

Gambar 3.73 Desain *Output* Cetak Laporan Stok Harian

#### **3.3 Rancangan Pengujian dan Evaluasi Sistem**

#### **3.3.1. Uji Coba Fungsi Sistem**

*Website* toko *online* penjualan yang telah dirancang harus diuji untuk mengetahui apakah sistem berjalan sesuai dengan yang diharapkan. Tipe *testing* pada aplikasi ini adalah *content* dan *functionality testing*, dimana menurut (Romeo, 2003) pada tipe ini dilakukan *testing* terhadap isi dan fitur seperti yang terdapat pada *website* umumnya, kemudian memastikan apakah sudah lengkap dan berjalan sesuai dengan yang diinginkan. Secara garis besar, uji coba yang dilakukan adalah pendaftaran pelanggan, pencarian produk, proses menampilkan rekomendasi *up selling*, proses *login*, pengelolaan data *master* produk hingga melakukan *upload* pada sosial media, pencatatan transaksi dari data transaksi penjualan dan pemberian laporan kepada pihak pemilik CV. Planktoon. Pengujian akan dilakukan dengan metode *black box testing*. *Black box testing* berfokus pada unit program apakah telah memenuhi kebutuhan (*requirement*) yang disebutkan dalam spesifikasi. Cara pengujian dilakukan dengan menjalankan atau mengeksekusi tiap unit atau modul, kemudian diamati dari *testing* tersebut apakah sudah sesuai dengan proses bisnis yang diinginkan. Hal-hal yang diujikan adalah sebagai berikut:

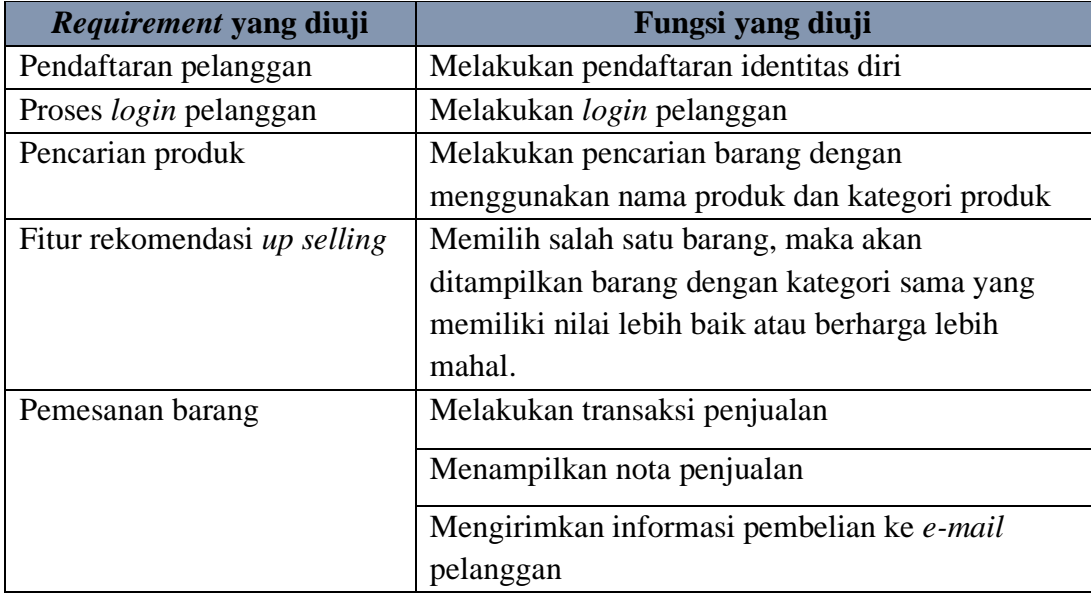

Tabel 3.20 Rencana Pengujian *Website* Toko *Online* 

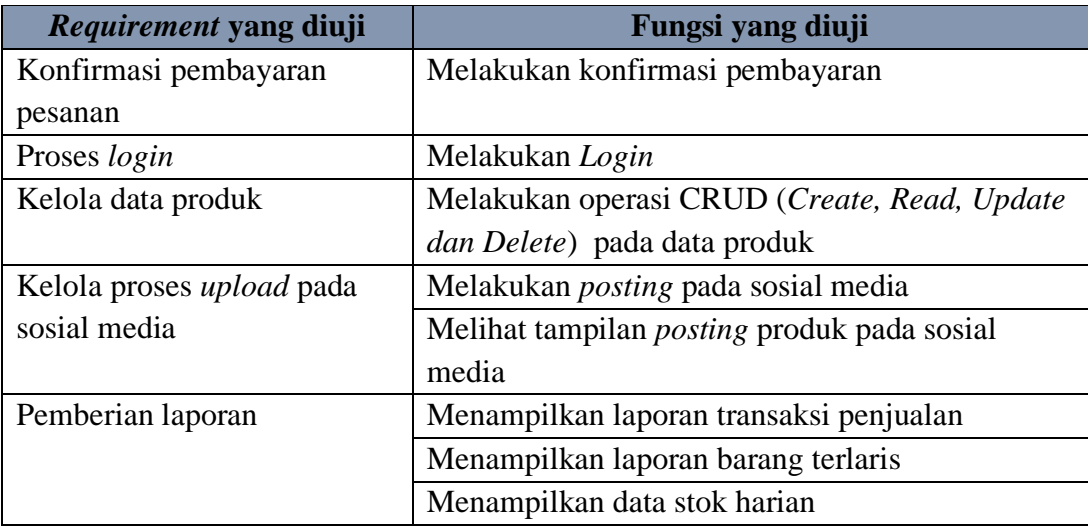

# **a. Desain Uji Coba Pendaftaran Pelanggan**

Desain uji coba pendaftaran pelanggan bertujuan untuk menguji apakah fungsi pendaftaran pelanggan dapat berjalan sesuai yang diharapkan. Desain uji coba dapat dilihat pada tabel 3.21.

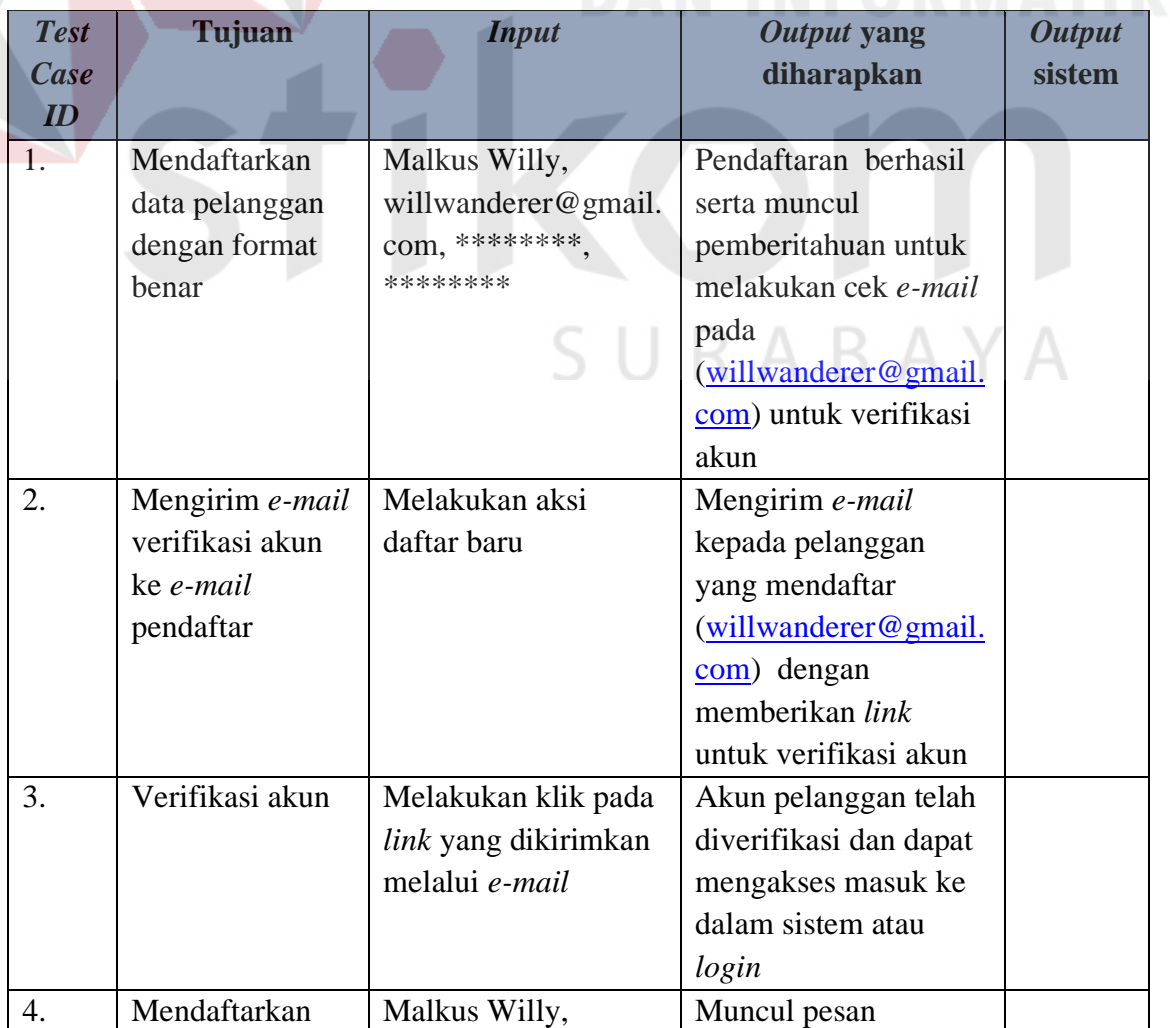

# Tabel 3.21 Desain Uji Coba Pendaftaran Pelanggan

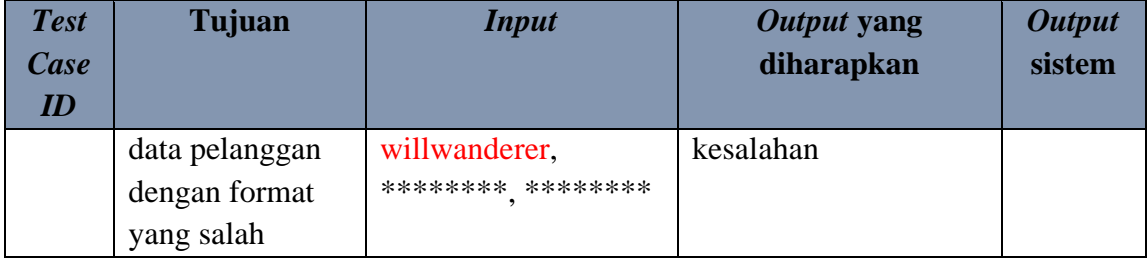

# **b. Desain uji Coba** *Login* **Pelanggan**

Desain uji coba *login* bertujuan untuk menguji apakah fungsi *login* dapat berjalan sesuai yang diharapkan. Desain uji coba dapat dilihat pada tabel 3.22.

| <b>Test</b><br>Case<br>ID | Tujuan          | <b>Input</b>   | <b>Output</b><br>Output yang<br>diharapkan<br><b>Sistem</b> |  |
|---------------------------|-----------------|----------------|-------------------------------------------------------------|--|
| 5.                        | Melakukan login | willwanderer   | Login berhasil dan                                          |  |
|                           | dengan format   | @gmail.com,    | ditampilkan link untuk                                      |  |
|                           | benar           | password benar | melakukan update                                            |  |
|                           |                 |                | profil dan keluar                                           |  |
|                           |                 |                | sistem / logout                                             |  |
| 6.                        | Melakukan login | willwanderer   | Muncul Pesan "                                              |  |
|                           | dengan format   | @gmail.com,    | <i>Username</i> atau                                        |  |
|                           | salah           | password salah | Password salah"                                             |  |

Tabel 3.22 Desain Uji Coba *Login*

## **c. Desain Uji Coba Pencarian Produk**

Desain uji coba pencarian produk bertujuan untuk menguji apakah fungsi melakukan pencarian pada data produk bisa berjalan sesuai yang diharapkan. Desain uji coba pencarian barang dapat dilihat pada tabel 3.23.

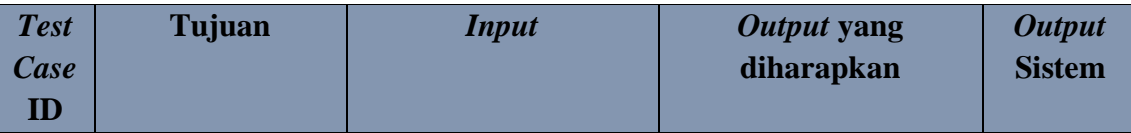

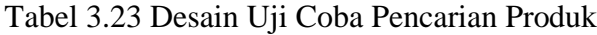

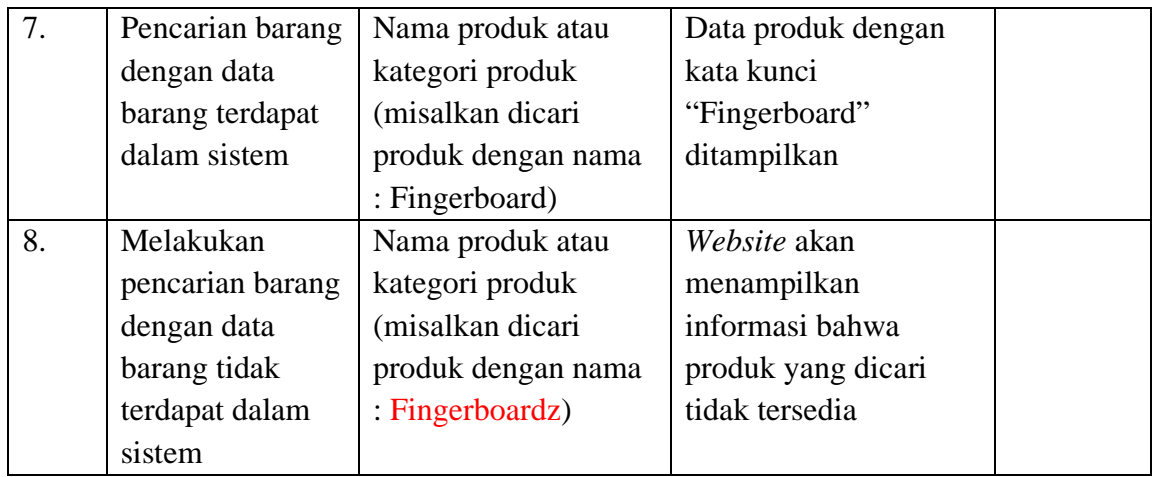

## **d. Desain Uji Coba Fitur Rekomendasi** *Up Selling*

Desain uji coba u*p selling* bertujuan untuk menguji apakah *up selling* sudah menampilkan data barang yang sama tetapi memiliki nilai (*value*) yang lebih tinggi. Desain uji coba fitur *up selling* dapat dilihat pada tabel 3.24.

| <b>Test</b><br><b>Case</b><br>ID | Tujuan             | <b>Input</b>   | Output yang diharapkan           | <b>Output</b><br>sistem |
|----------------------------------|--------------------|----------------|----------------------------------|-------------------------|
| 9.                               | Memilih suatu      | Melakukan      | Squid<br>Rekomendasi             |                         |
|                                  | <i>item</i> produk | "klik" pada    | Pomade Hard Boy, Squid           |                         |
|                                  |                    | gambar yang    | Pomade Water Based Hold,         |                         |
|                                  |                    | ditampilkan    | <b>Squid Pomade Hyper Strong</b> |                         |
|                                  |                    | (Produk: Squid | dan Squid Pomade Silky           |                         |
|                                  |                    | Pomade Mr      | Light                            |                         |
|                                  |                    | Young)         |                                  |                         |

Tabel 3.24 Desain Uji Coba Fitur *Up Selling*

#### **e. Desain Uji Coba Pemesanan Barang**

Desain uji coba pemesanan barang bertujuan untuk menguji apakah fungsi untuk melakukan pemesanan berjalan dengan baik. Uji coba pemesanan dapat dilihat pada tabel 3.25.

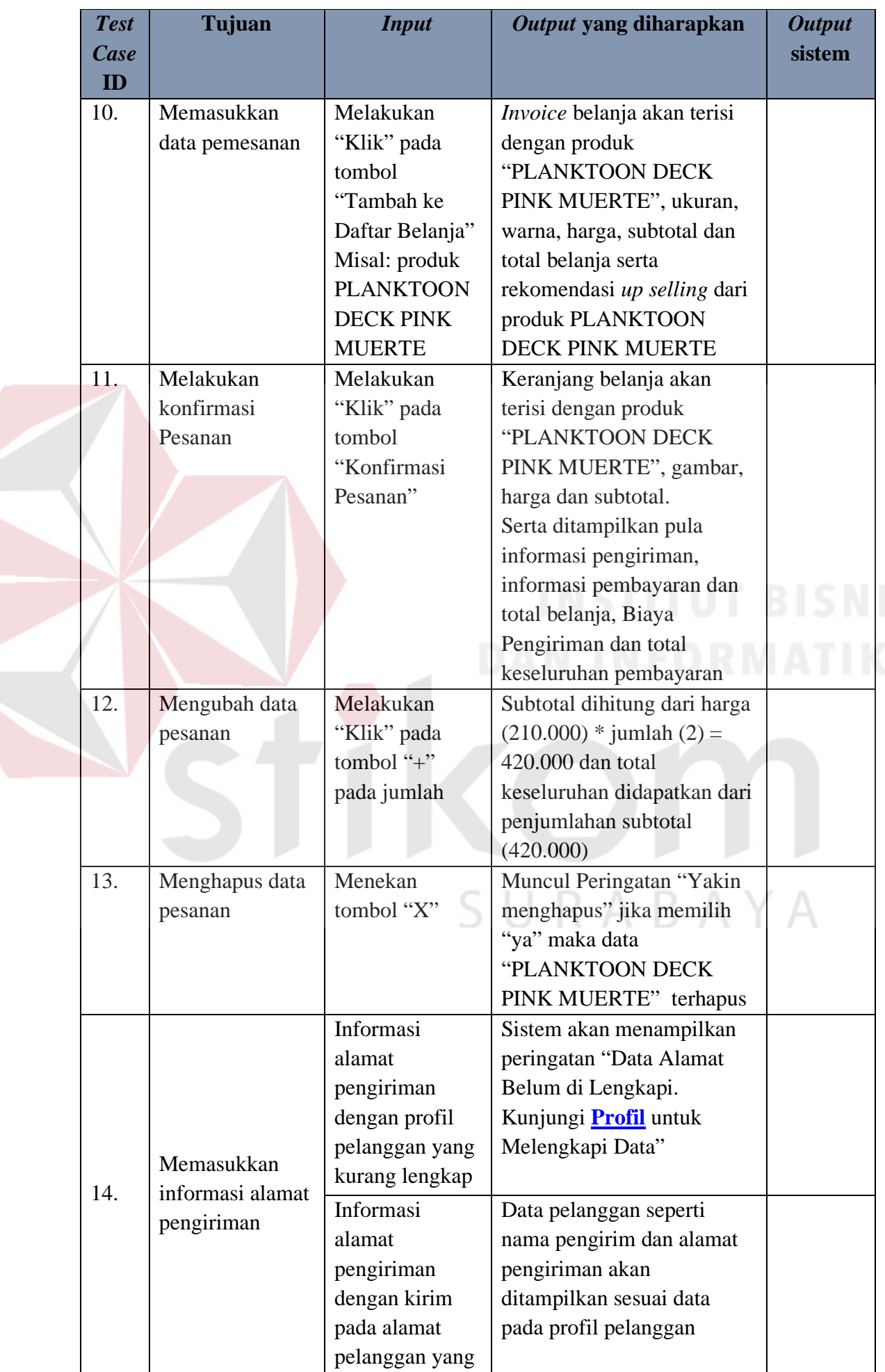

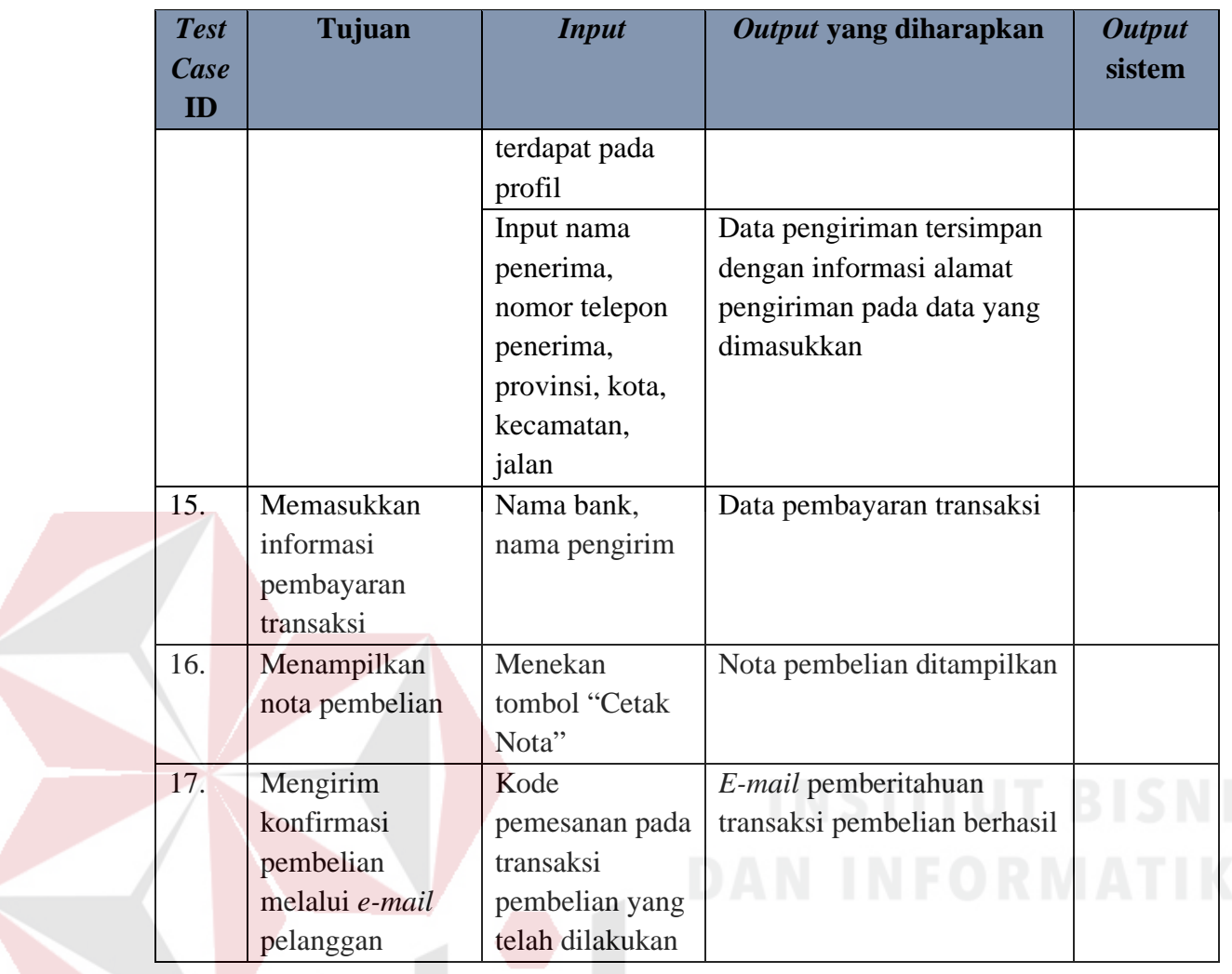

# **f. Desain Uji Coba Konfirmasi Pembayaran**

Desain uji coba konfirmasi pembayaran bertujuan untuk menguji apakah fungsi pembayaran serta konfirmasi yang nanti akan diberikan berjalan sesuai yang diharapkan. Desain uji coba dapat dilihat pada tabel 3.26.

| <b>Test</b><br>Case | Tujuan          | <b>Input</b>  | Output yang diharapkan     | <b>Output</b><br>sistem |
|---------------------|-----------------|---------------|----------------------------|-------------------------|
| ID                  |                 |               |                            |                         |
| 18.                 | Memasukkan      | Atas nama     | Status transaksi pada cek  |                         |
|                     | data konfirmasi | (nama         | status pemesanan menjadi   |                         |
|                     | pembayaran      | pembayar yang | "menunggu konfirmasi       |                         |
|                     | dengan data     | tertera pada  | pembayaran" sampai         |                         |
|                     | yang benar dan  | rekening),    | petugas mengirimkan e-mail |                         |

Tabel 3.26 Desain Uji Coba Konfirmasi Pembayaran

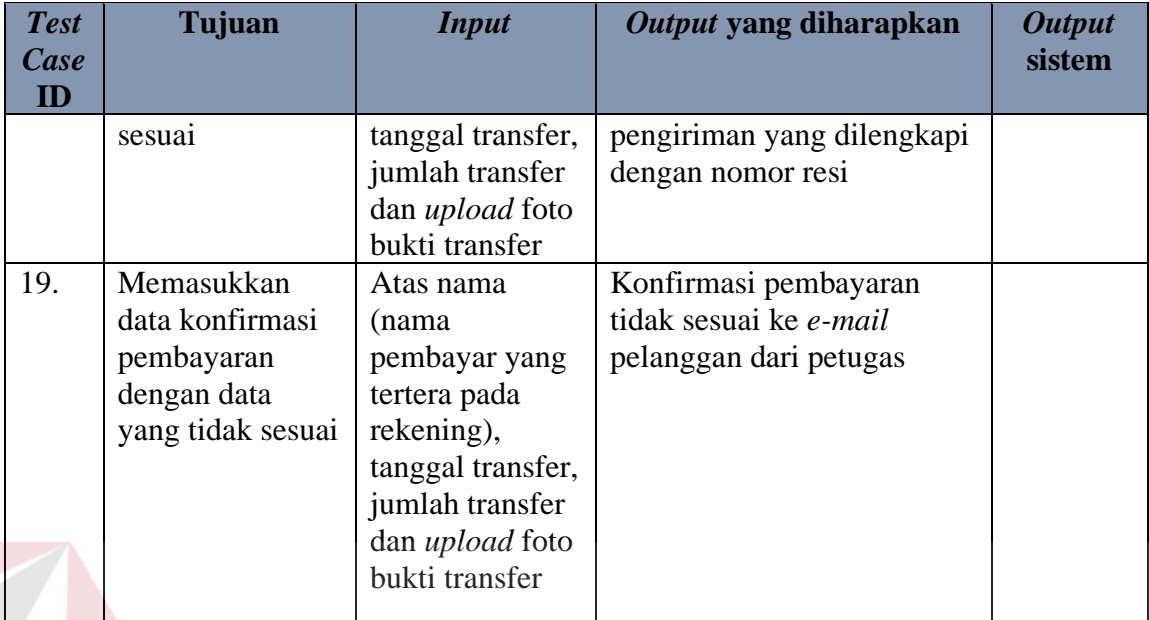

# **g. Desain Uji Coba** *Login* **Pemilik**

Desain uji coba *login* bertujuan untuk menguji apakah fungsi *login* dapat

berjalan sesuai yang diharapkan. Desain uji coba dapat dilihat pada tabel 3.27.

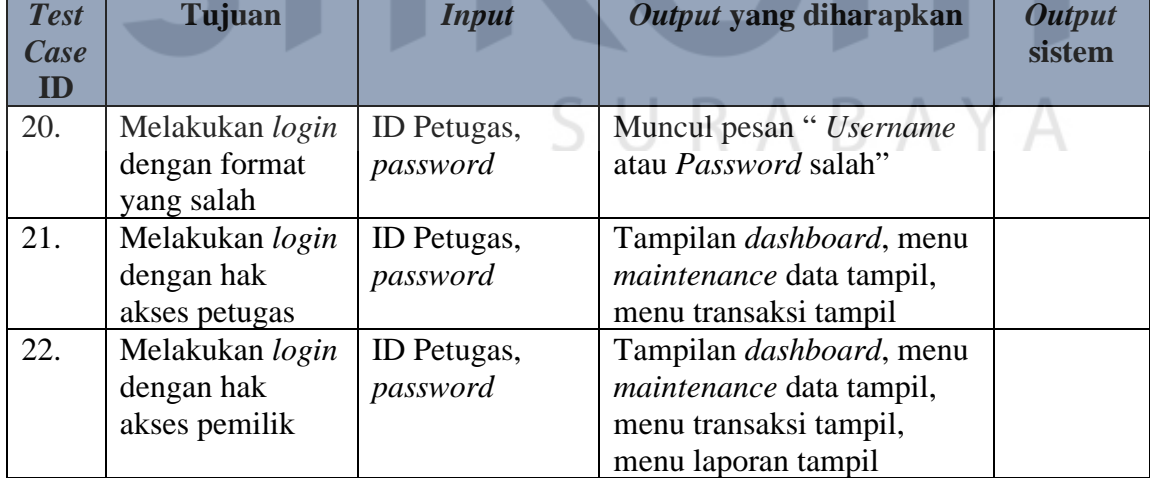

## Tabel 3.27 Desain Uji Coba *Login*

#### **h. Desain Uji Coba Kelola Data Produk**

Desain uji coba kelola data produk bertujuan untuk menguji apakah fungsi *insert, read, update* dan *delete* dapat berjalan sesuai yang diharapkan. Desain uji coba dapat dilihat pada tabel 3.28.
| <b>Test</b><br>Case<br>ID | Tujuan                                                         | <b>Input</b>                                                                                                    | Output yang diharapkan                                                                                                    | <b>Output</b><br><b>Sistem</b> |
|---------------------------|----------------------------------------------------------------|----------------------------------------------------------------------------------------------------|----------------------------------------------------------------------------------------------------|--------------------------------|
| 23.                       | Menampilkan<br>data produk                                     | Memilih menu<br>master produk                                                                                                    | Data produk                                                                                                    |                                |
| 24.                       | Validasi fungsi<br>button $[+]$ pada<br>data<br>kategori/jenis | Menekan<br>tombol $[+]$ pada<br>merek                                                                                                    | Muncul pop up master<br>kategori. Kemudian data<br>kategori akan ditampilkan<br>pada combo box kategori/jenis                                                                        |                                |
| 25.                       | Validasi fungsi<br>button $[+]$ pada<br>data ukuran            | Menekan<br>tombol [+] pada<br>ukuran                                                                                                    | Muncul pop up master<br>ukuran. Kemudian data<br>ukuran tersebut akan<br>ditampilkan pada combo box<br>ukuran                                                                        |                                |
| 26.                       | Validasi fungsi<br>button $[+]$ pada<br>data merek             | Menekan<br>tombol $[+]$ pada<br>merek                                                                                                    | Muncul pop up master merek.<br>Kemudian data merek<br>tersebut akan ditampilkan<br>pada combo box merek                                                                              |                                |
| 27.                       | Validasi fungsi<br>button $[+]$ pada<br>data warna             | Menekan<br>tombol [+] pada<br>Warna                                                                                                    | Muncul pop up master warna.<br>Kemudian data warna tersebut<br>akan ditampilkan pada combo<br>box warna                                                                              |                                |
| 28.                       | Validasi fungsi<br>simpan produk                               | ID produk,<br>nama produk,<br>harga jual<br>produk, berat<br>produk, stok<br>produk, merek<br>kategori/jenis,<br>warna, ukuran,<br>rating produk<br>kelas produk,<br>facebook status,<br>twitter status | Muncul pemberitahuan<br>berhasil "data produk berhasil<br>disimpan. Pilih lanjutkan<br>untuk memposting di<br>facebook dan twitter" dan<br>data produk disimpan ke<br>dalam database |                                |
| 29.                       | Valdasi fungsi<br><i>input</i> tanpa data                      | Menyimpan<br>data produk<br>dengan data<br>kosong                                                                                                    | Text box akan berwarna<br>merah                                                                                                    |                                |
| 30.                       | Validasi fungsi<br>ubah pada tabel<br>data produk              | Memilih aksi<br>"ubah" pada<br>tabel data<br>produk                                                                                                    | Data produk yang akan<br>diubah akan tampil mengisi<br>seluruh data input produk                                                                                                    |                                |
| 31.                       | Validasi fungsi<br>ubah produk                                 | ID produk,<br>nama produk,<br>harga jual<br>produk, berat<br>produk, stok<br>produk, merek<br>kategori/jenis,<br>warna, ukuran,                                                                         | Muncul pemberitahuan "Data<br>produk Berhasil Diubah" dan<br>perubahan data produk<br>disimpan ke dalam database                                                                     |                                |

Tabel 3.28 Desain Uji Coba Kelola Data Produk

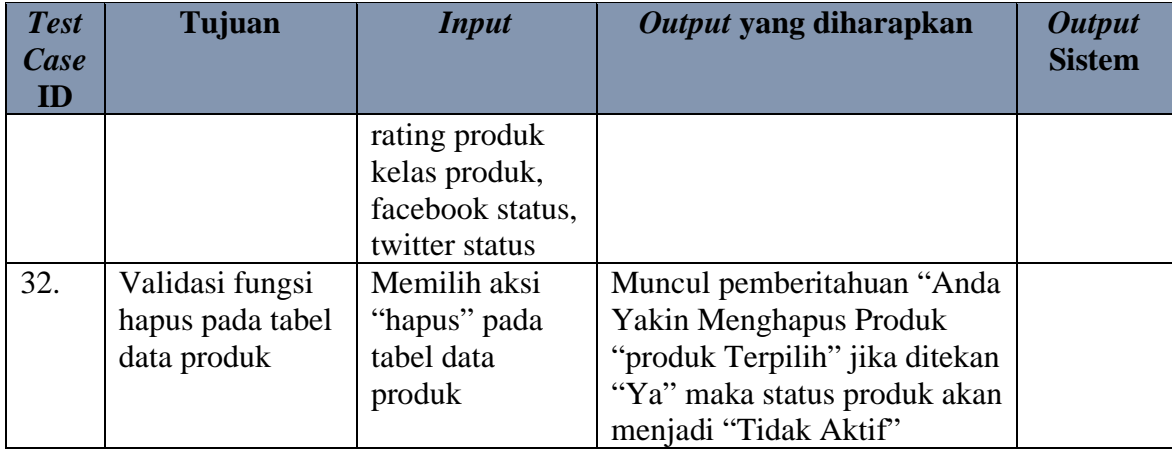

#### **i. Desain Uji Coba Kelola Proses** *Upload* **pada Sosial Media**

Desain uji coba kelola proses *upload* pada sosial media bertujuan untuk menguji apakah *upload* pada sosial media dapat berjalan sesuai yang diharapkan. Desain uji coba dapat dilihat pada tabel 3.29.

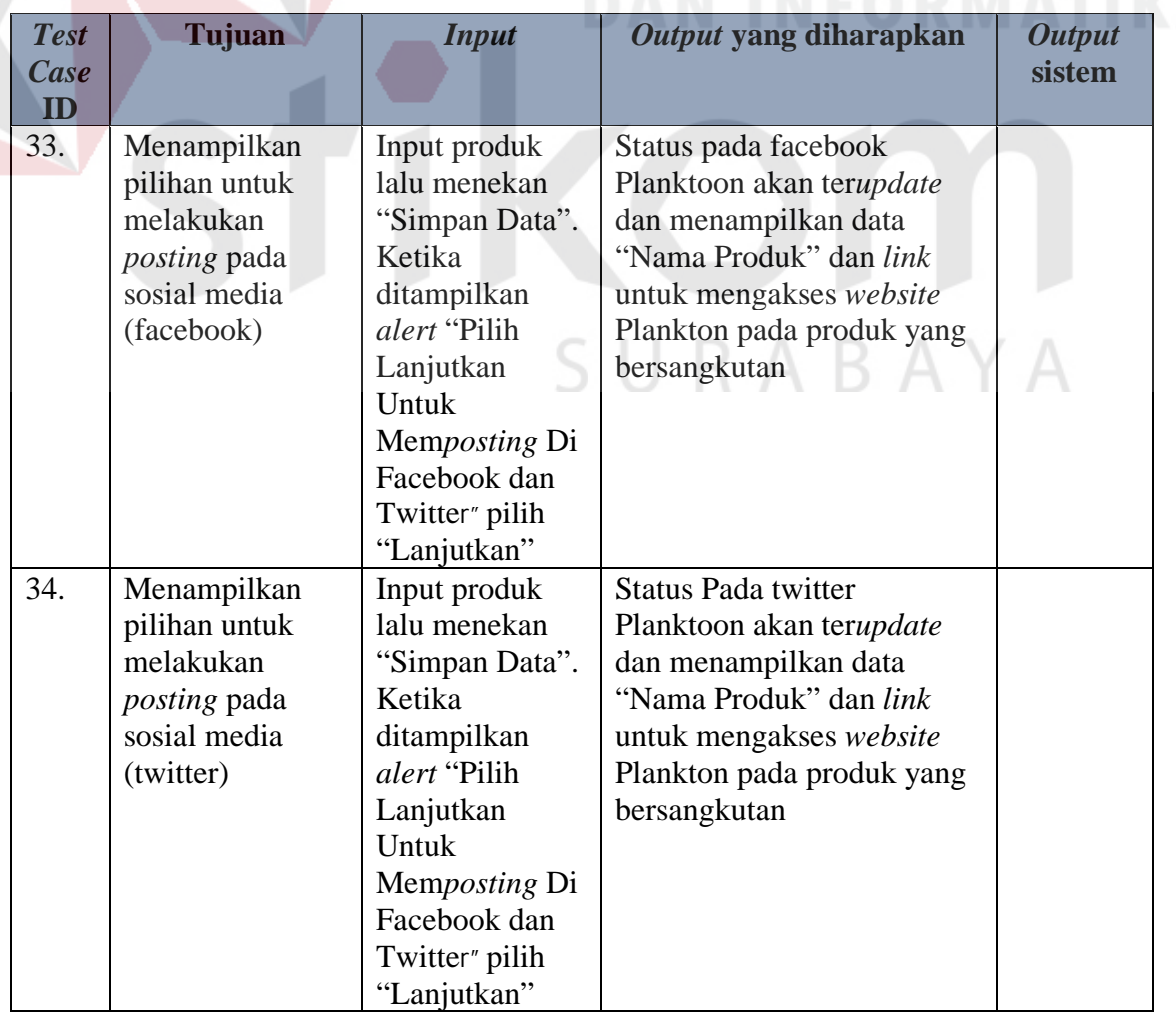

Tabel 3.29 Desain Uji Coba Kelola Proses *Upload* pada Sosial Media

#### **j. Desain Uji Coba Pemberian Laporan**

Desain uji coba laporan bertujuan untuk menguji apakah fungsi menampilkan laporan penjualan, laporan barang terlaris dan laporan omset dapat berjalan sesuai dengan yang diharapkan. Desain uji coba pemberian laporan dapat dilihat pada tabel 3.30.

| <b>Test</b>           | Tujuan                                        | <b>Input</b>                          | Output yang diharapkan                                                                                                    | <b>Output</b> |
|-----------------------|-----------------------------------------------|---------------------------------------|----------------------------------------------------------------------------------------------------|---------------|
| Case<br>$\mathbf{ID}$ |                                               |                                       |                                                                                                    | sistem        |
| 35.                   | Menampilkan<br>data stok harian<br>per barang |                                       | Menampilkan data stok<br>harian per barang yang<br>mencakup id produk, nama<br>produk, kategori produk,<br>merek produk dan jumlah<br>produk dimana jumlah<br>paling kecil harus berada<br>paling atas. per bulan per<br>tahun berjalan.          |               |
| 36.                   | Menampilkan<br>laporan transaksi<br>penjualan | Memilih<br>periode bulan<br>dan tahun | Tampilan laporan penjualan<br>yang mencakup id transaksi,<br>tanggal transaksi, detail<br>produk yang berupa nama<br>barang, harga jual, <i>quantity</i> ,<br>total harga, biaya<br>pengiriman dan total<br>keseluruhan per periode.              |               |
| 37.                   | Menampilkan<br>laporan barang<br>terlaris     | Memilih<br>periode bulan<br>dan tahun | Tampilan laporan barang<br>terlaris yang mencakup<br>idproduk, nama produk,<br>kategori produk, merek<br>produk dan jumlah terjual.<br>Penjualan paling banyak<br>harus berada di urutan<br>paling atas. Per periode<br>bulan dan tahun berjalan. |               |

Tabel 3.30 Desain Uji Coba Laporan

#### **BAB IV**

#### **IMPLEMENTASI DAN EVALUASI**

Pada tahap ini, desain yang telah dibuat pada tahap sebelumnya diimplementasikan dalam bentuk kode-kode program. Perangkat lunak lain dibutuhkan pengembang untuk melakukan menuliskan kode-kode program. Selain itu perangkat lunak lain juga dibutuhkan untuk melakukan pengembang dalam membangun *database* dari desain yang telah dibuat pada tahap sebelumnya. Beberapa tahapan dalam implementasi sistem ini meliputi pengkodean *website*, *running website*, *testing* dan *installasi website*.

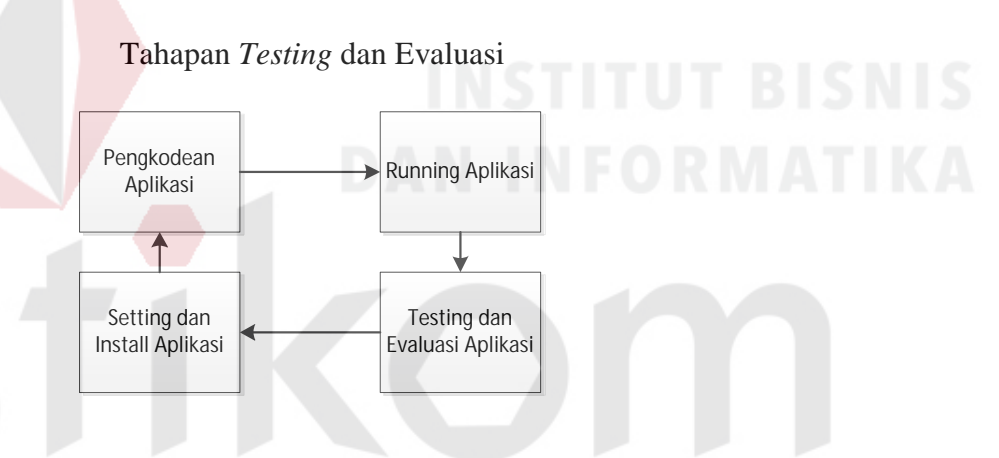

Gambar 4.1 Blok Diagram Implementasi dan Evaluasi

Pada blok diagram diatas dalam proses terdapat 4 proses yaitu pengkodean *website*, *running website, testing website* dan *install website*. Pengkodean yaitu pembuatan *website* menggunakan kode-kode program. Hasil dari pengkodean menjadi *website* CV. Planktoon dengan metode *up selling* dikombinasikan dengan sosial media untuk peningkatan penjualan. Setelah itu dilakukan *running* dan *testing* untuk mendapatkan kesesuaian antara desain yang dibuat dengan *website* yang dihasilkan. Untuk melakukan *website* dapat berjalan pada komputer pribadi maka pengembang melakukan *install website* pendukung yaitu XAMPP.

#### **4.1 Implementasi**

Tahap implementasi merupakan suatu tahap penerapan dari analisis dan desain sistem yang telah dibuat sebelumnya. Sistem yang dibangun pengembang adalah berbasiskan *web*. Untuk dapat menjalankan sistem tersebut dengan baik dibutuhkan beberapa persyaratan mengenai perangkat keras dan perangkat lunak yang harus dipenuhi. Sehingga aplikasi ini dapat berjalan dengan baik.

#### **4.1.1 Kebutuhan Perangkat Keras**

Agar sistem yang telah dibangun dapat berjalan dengan baik, dibutuhkan spesifikasi perangkat keras untuk *server* yang memadai, dalam hal ini spesifikasi *server* adalah spesifikasi *server* dari penyedia layanan *hosting* [www.jagoanhosting.com,](http://www.jagoanhosting.com/) berikut spesifikasinya:

- 1. Processor Intel Xeon 2 Hexa Core 67 GHz
- 2. RAM 8 *Gigabytes* DDR3
- 3. *Harddisk Dirve* 1 TB

Kebutuhan perangkat keras *client* untuk mengakses *website* toko *online* ini adalah:

- 1. PC, *Notebook* dengan monitor resolusi 1280 x 800
- 2. Koneksi internet dengan kecepatan rata-rata antara 28 Kbps- 128 Kbp

#### **4.1.2 Kebutuhan Perangkat Lunak**

Untuk mengakses toko *online* berbasis *web* ini, pengguna tidak perlu memenuhi kebutuhan perangkat lunak *server*, melainkan hanya kebutuhan perangkat lunak *client*. Kebutuhan perangkat lunak *server* adalah:

- 1. Sistem operasi: *Windows* 7 *Profesional*
- 2. *Web server*: XAMPP untuk *windows*
- 3. *Database*: MYSQL versi 5 keatas
- 4. Bahasa pemrograman: PHP versi 5 keatas
- 5. Teknologi perangkat lunak pendukung: HTML, CSS, JS/JQuery

Kebutuhan perangkat lunak *client* untuk mengakses sistem berbasis *web* ini adalah:

A-Grade Browser (Mozila Firefox versi 15 keatas, Google Chrome versi 18 keatas, Internet Exploler versi 8 keatas)

#### **4.1.3 Kebutuhan** *Hosting*

Kebutuhan *hosting website* CV. Planktoon ini menggunakan jasa layanan penyedia *hosting* dari [www.jagoanhosting.com,](http://www.jagoanhosting.com/) spesifikasi *hosting* yang digunakan dalam *website* CV. Planktoon ini adalah:

1. *Disk Space*: 8000 MB

2. *Share Bandwith*: *UNMETERED*

#### **4.1.4 Pembuatan Program**

Pada tahapan ini akan dijelaskan pembuatan *website* ini, pengembang menggunakan bahasa pemrograman PHP untuk mengembangkan *website* ini, dalam menuliskan kode-kode program, pengembang dibantu dengan perangkat lunak yang bernama Php Storm. Php Storm memungkinkan pengembang untuk dapat menuliskan kode-kode program dengan rapi dan terstruktur. Dengan perangkat lunak ini, kode-kode yang mengandung *warning* atau *error* dapat segera diketahui sehingga pengembang dapat lebih cepat dalam memperbaiki kode-kode yang tidak sesuai.

XAMPP digunakan sebagai *web server* pada tahap pengembangan *website* CV. Planktoon dengan metode *up selling* dikombinasikan dengan sosial media untuk peningkatan penjualan. Perangkat lunak ini dipilih karena terintegrasi dengan X-Server, Apache, MySQL *database*, dan PHP. Selain itu XAMPP adalah *freeware* sehingga pengembang dapat memanfaatkannya secara gratis.

Untuk mengkombinasikan *website* dengan sosial media, dibutuhkanya sebuah SDK (*Software Deleopment Kit*) yang telah disediakan oleh masingmasing sosial media baik facebook (yang dapat di unduh di

[https://developers.facebook.com/docs/php/gettingstarted#install-manually\)](https://developers.facebook.com/docs/php/gettingstarted#install-manually) yang dapat dilihat pada gambar 4.2, maupun twitter (yang dapat di unduh di [https://dev.twitter.com/overview/api/twitter-libraries\)](https://dev.twitter.com/overview/api/twitter-libraries) yang dapat dilihat pada gambar 4.3.

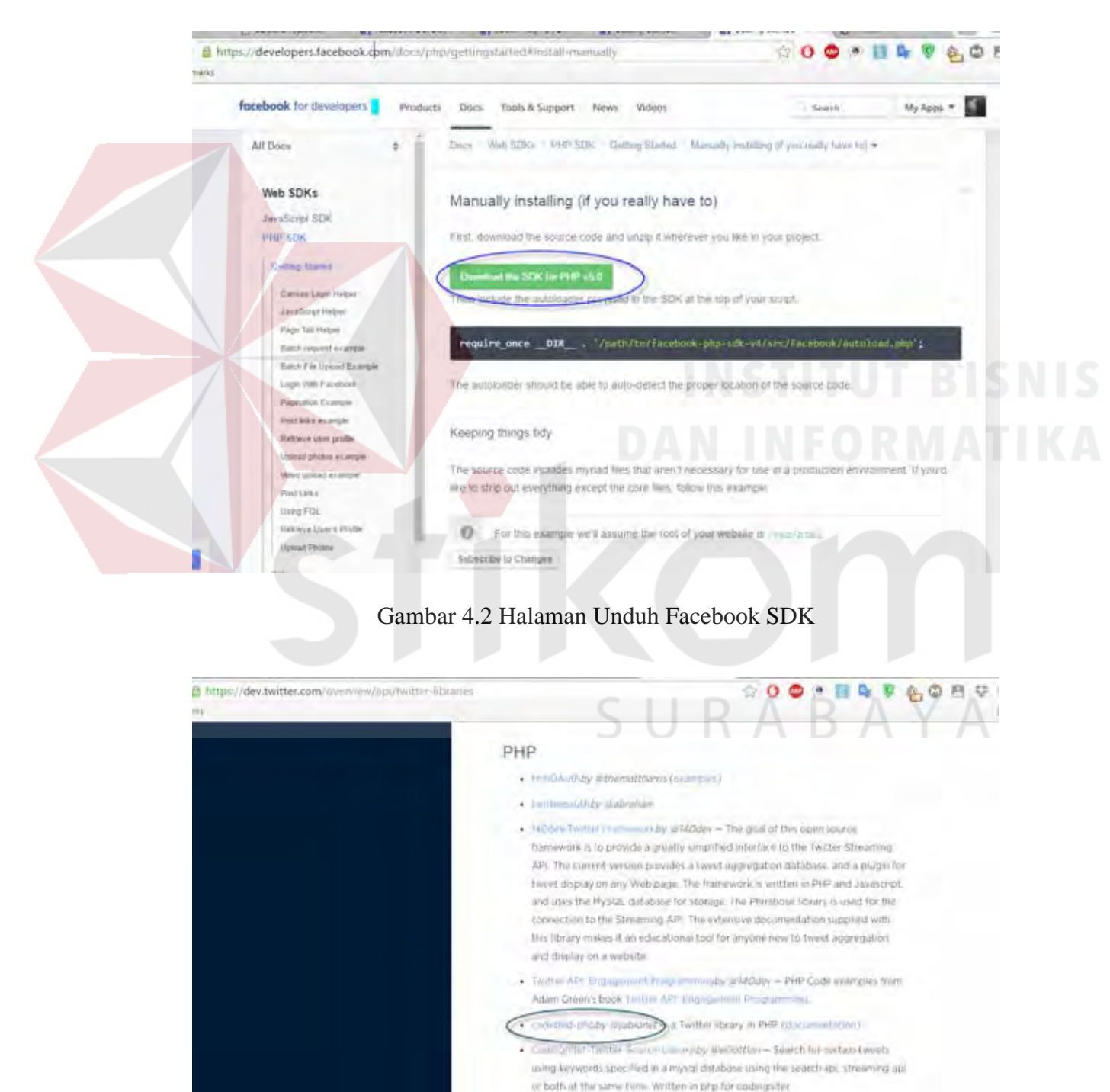

- . Jind Frimework 112 Imaginating by Joand a PHP framework that includes support for Twitter API vi)
- . Immove photoshizatived by providend a approximation interface for them.
- . PHPC hubs A Pimalsbaned by emunications This is a PHP plan blue can

Gambar 4.3 Halaman Unduh Twitter SDK

Untuk tahapan penerapan kombinasi antara *website* dengan akun sosial media diperlukan langkah-langkah sebagai berikut :

- 1. Penerapan kombinasi antara *website* dengan Facebook
	- a. Pembuatan APPS Facebook dengan cara memilih tombol "+ *add a new App*" pada halaman <https://developers.facebook.com/apps/> seperti yang terlihat pada gambar 4.4

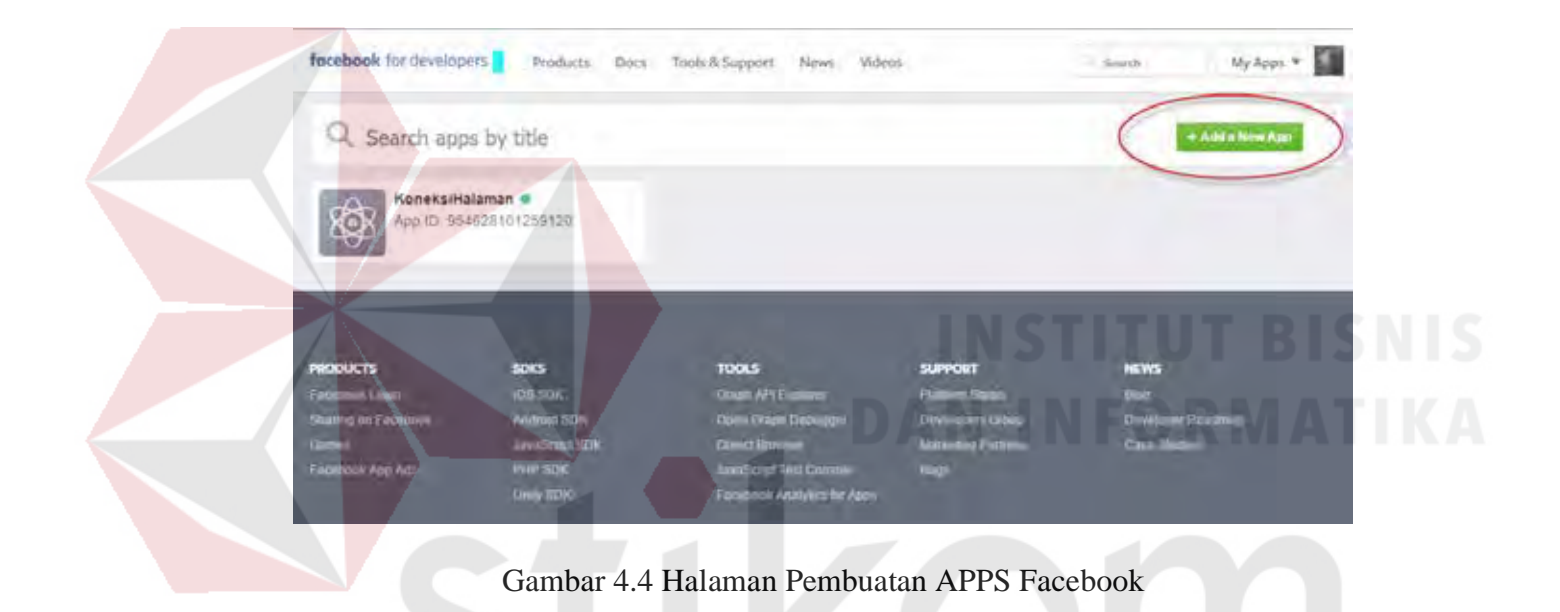

b. Memilih jenis atau *platform* aplikasi yang akan dihubungkan dengan APPS dari Facebook tersebut seperti yang terlihat pada gambar 4.5

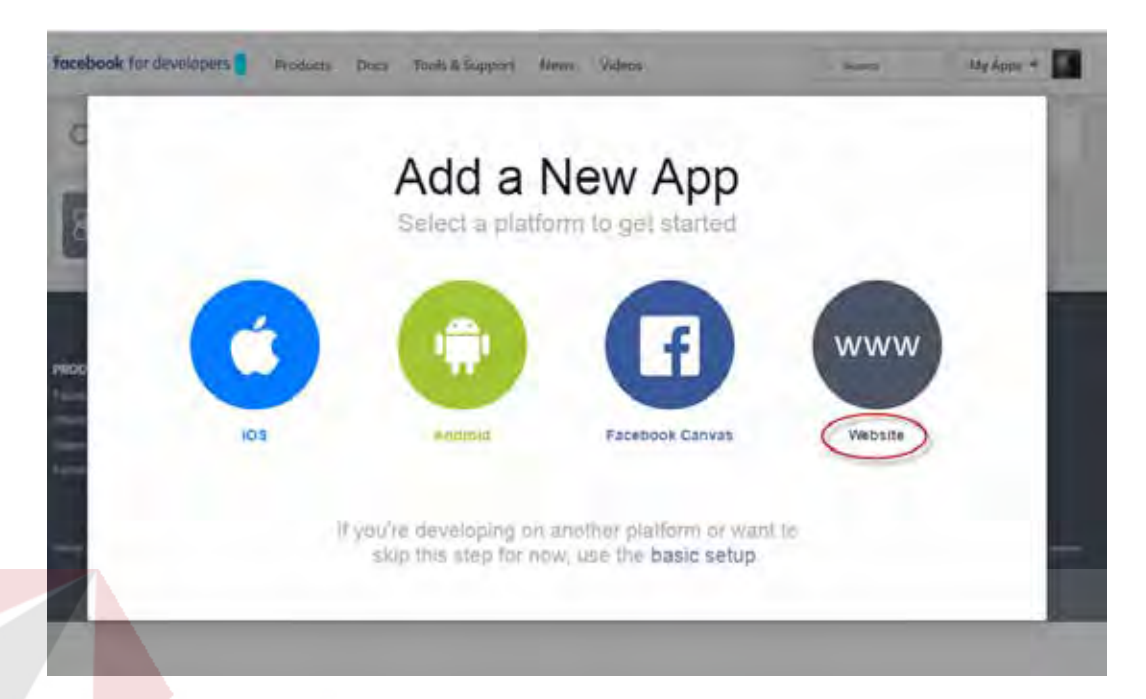

Gambar 4.5 Halaman Penenentuan *Platform* Aplikasi

c. Memasukan nama dari APPS yang akan digunakan kemudian memilih tombol "*Create New Facebook App ID*" seperti pada gambar 4.6, kemudian menentukan kategori dari APPS Facebook yang akan digunakan kemudian memilih "*Create App ID*" seperti pada gambar 4.7 yang kemudian akan ditampilkan halaman *dashboard* dari APPS Facebook yang sudah kita *create* seperti yang terlihat pada gambar 4.8

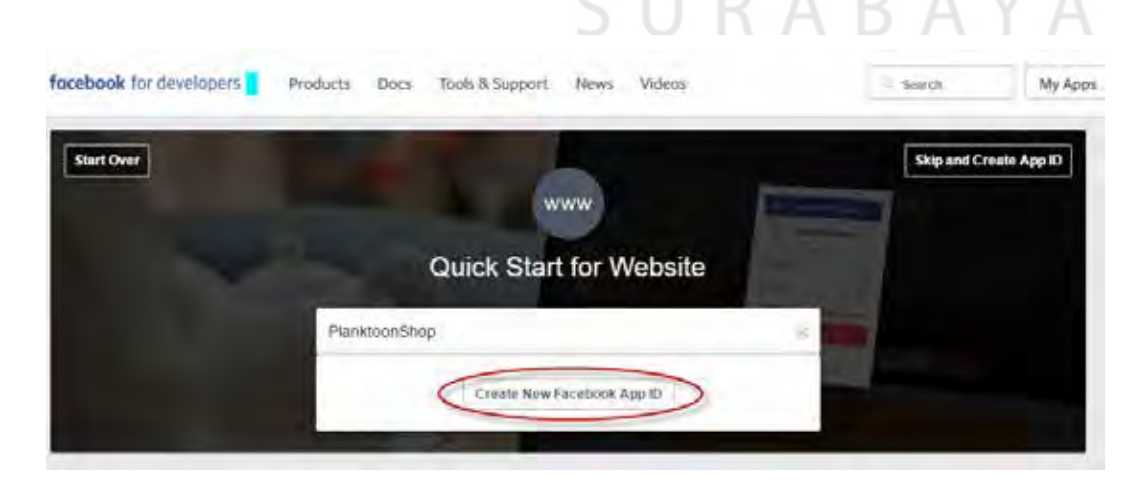

Gambar 4.6 Halaman Pengisian Nama APPS

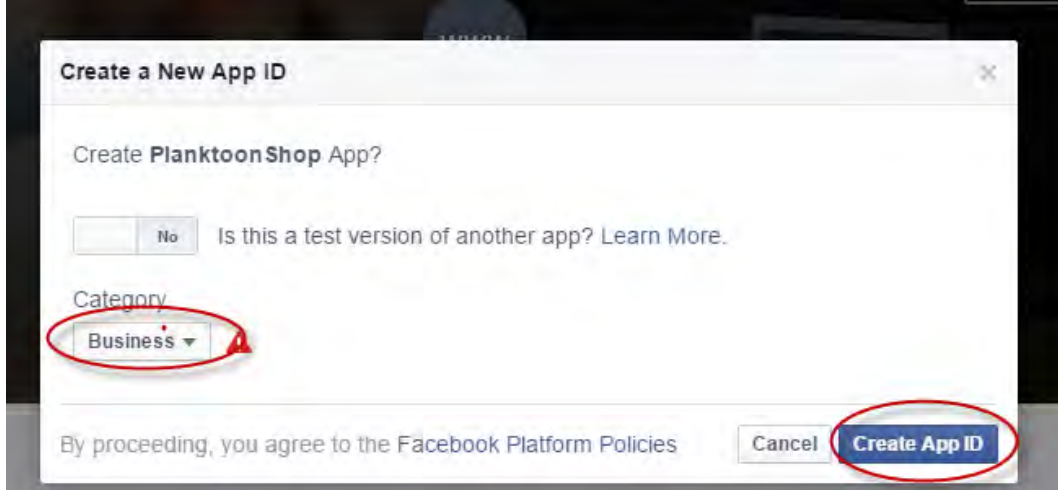

Gambar 4.7 Halaman Penentuan Kategori APPS ID

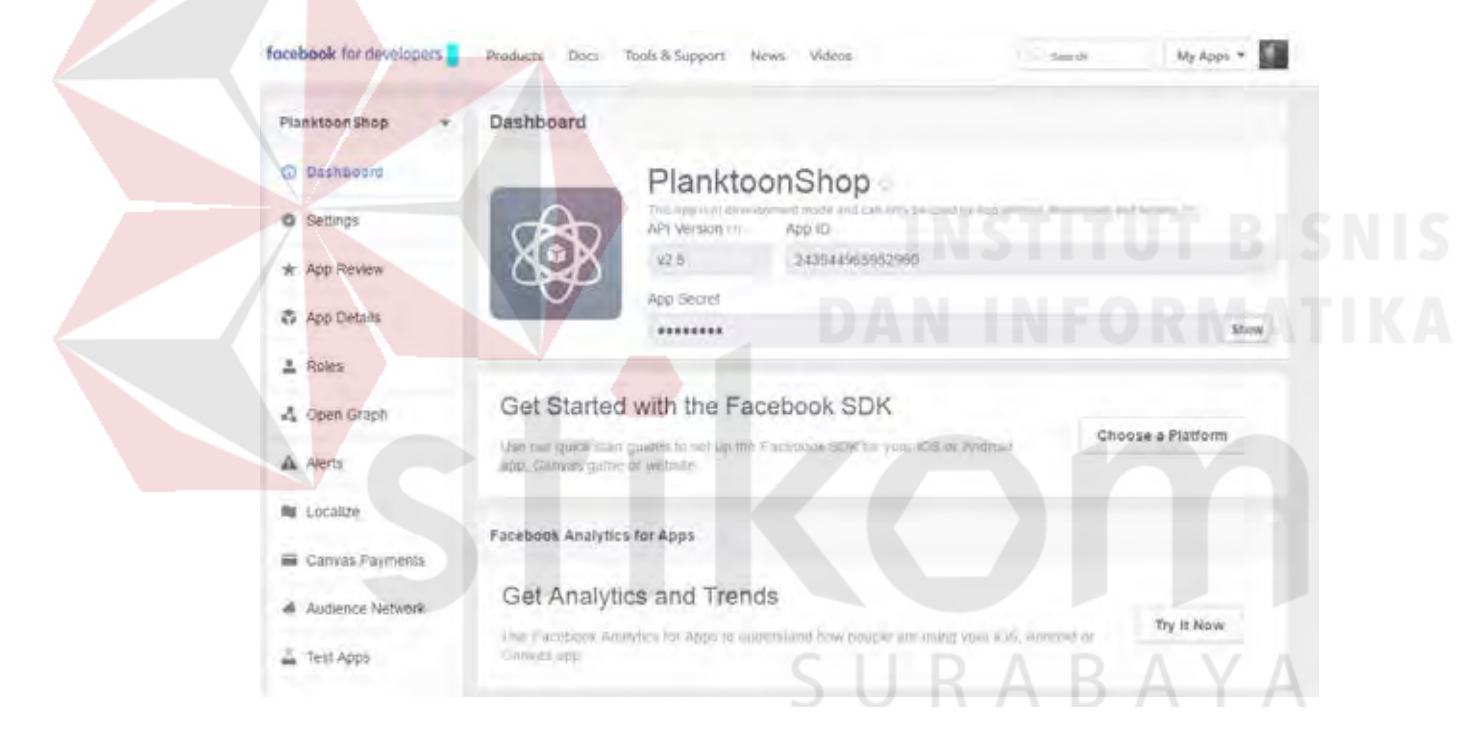

Gambar 4.8 Halaman *Dashboard* APPS Facebook

d. Memilih tombol "*show*" pada *label* App *Secret* untuk menampilkan App *Secret* dari APPS Facebook seperti pada gambar 4.9. yang kemudian isi dari App *ID* dan App *Secret* akan di inputkan pada pengaturan aplikasi *website* untuk digunakan sebagai penghubung atau koneksi antara SDK Facebook dan APPS Facebook seperti pada gambar 4.10

| facebook for developers | Products<br>Docs. | Tools & Support<br>News | Videos                           | Search-                                                                             | My Apps * |
|-------------------------|-------------------|-------------------------|----------------------------------|-------------------------------------------------------------------------------------|-----------|
| Planktoon Shop          | Dashboard<br>٠    |                         |                                  |                                                                                     |           |
| Dashboard<br>G)         |                   | PlanktoonShop           |                                  |                                                                                     |           |
| Settings<br>ō           |                   | API Version in          | ADD ID                           | This app is at development made and castly tre good by app admires alwaispins and b |           |
| App Review              |                   | 92.8                    | 13944965952960                   |                                                                                     |           |
| App Details<br>蟲        |                   | App Secret              | af59ab7bdc588875176d082b3e586443 |                                                                                     | Reset     |
| <b>B. Madoo</b>         |                   |                         |                                  |                                                                                     |           |

Gambar 4.9 Halaman Tampilan *App ID* dan *APP Secret*

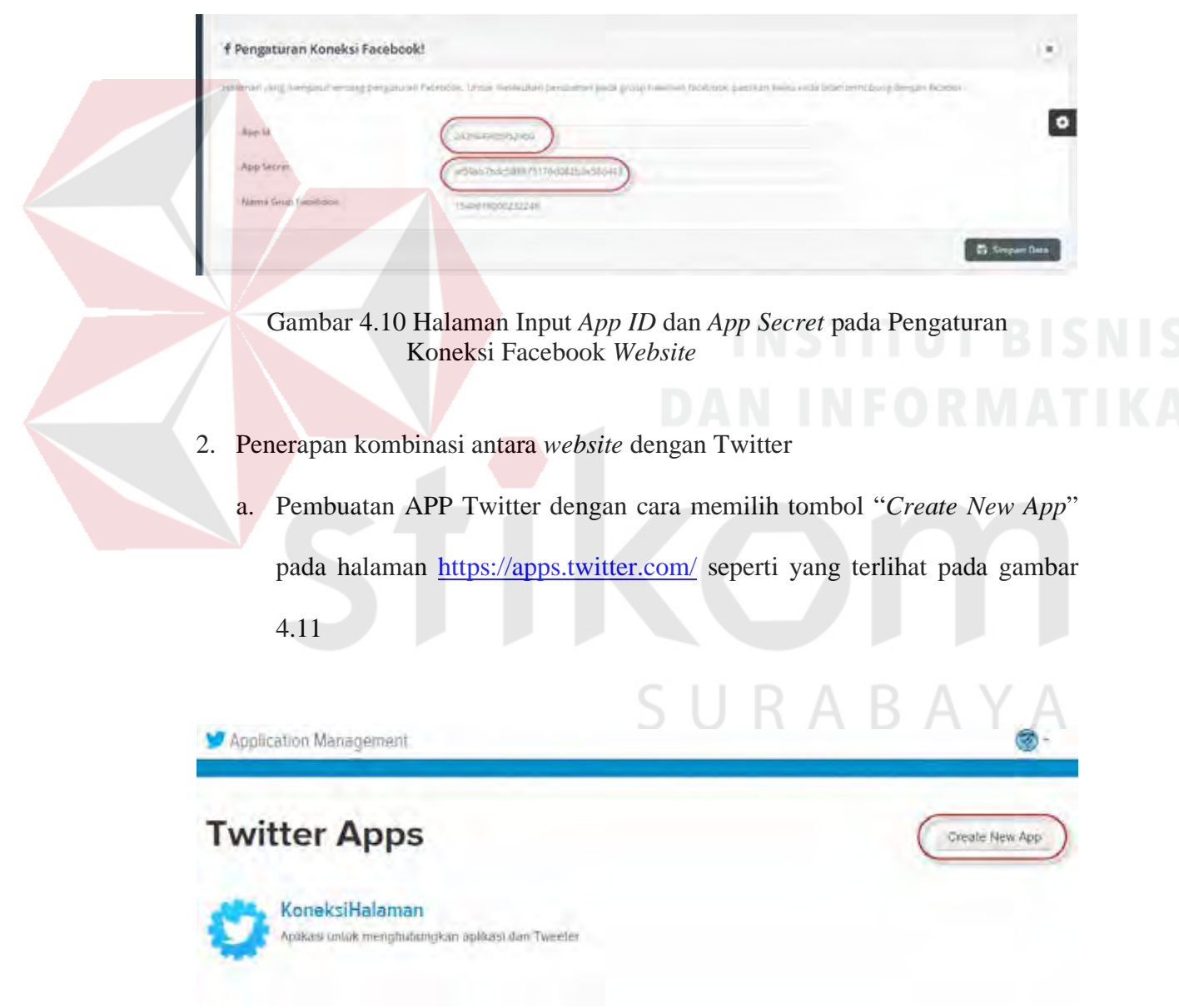

Gambar 4.11 Halaman Pembuatan APPS Twittetr

b. Mengisi *form* pada halaman *Create an Application* yang berisi tentang detail dari APPS Twitter yang akan dibuat lalu memilih tombol "*Create your Twitter Application*" seperti yang terlihat pada gambar 4.12 untuk

melanjutkan ke halaman *dashboard* APPS Twitter seperti pada gambar

4.13

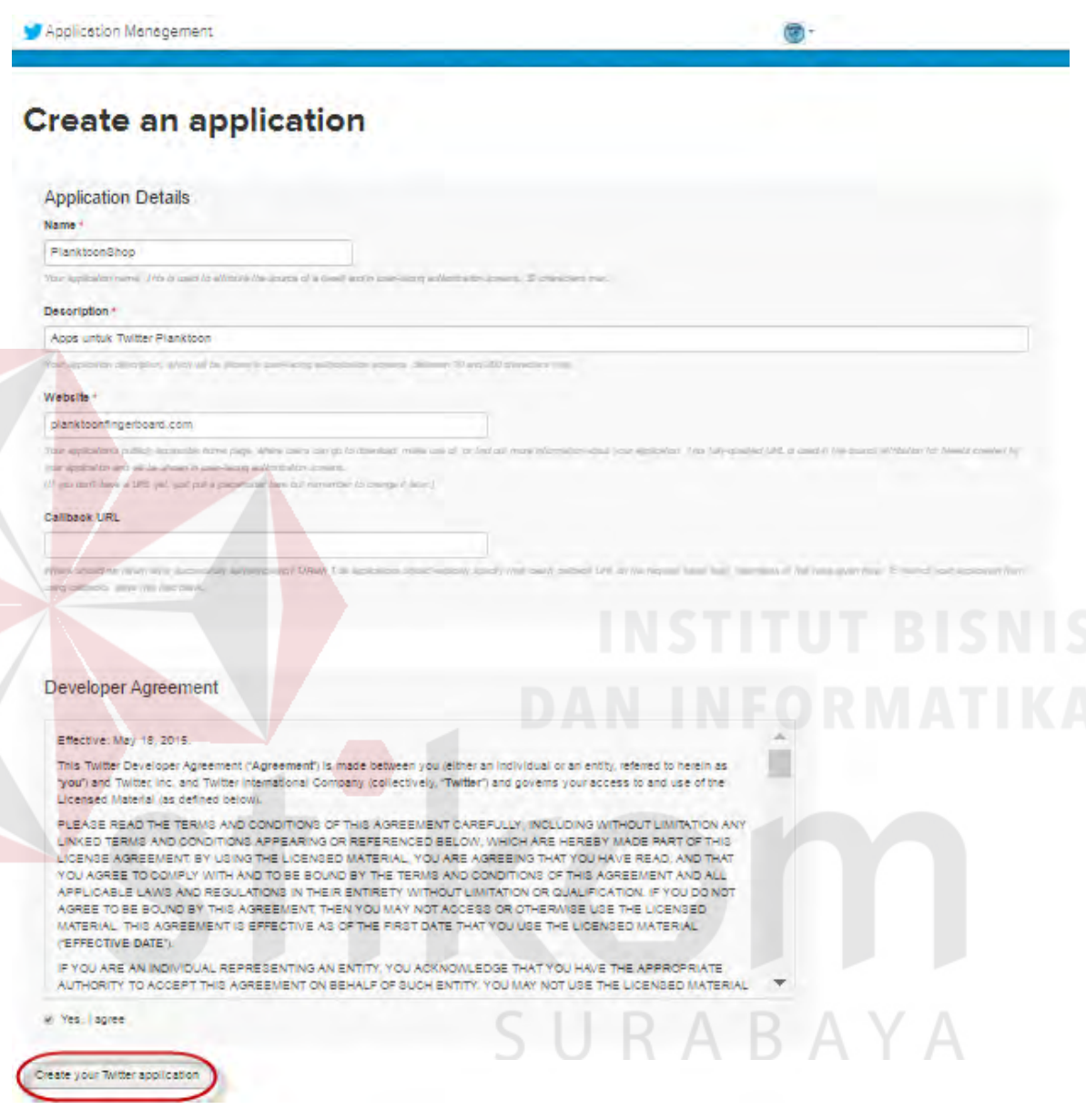

Gambar 4.12 Halaman *Create an Application* pada Twitter APPS

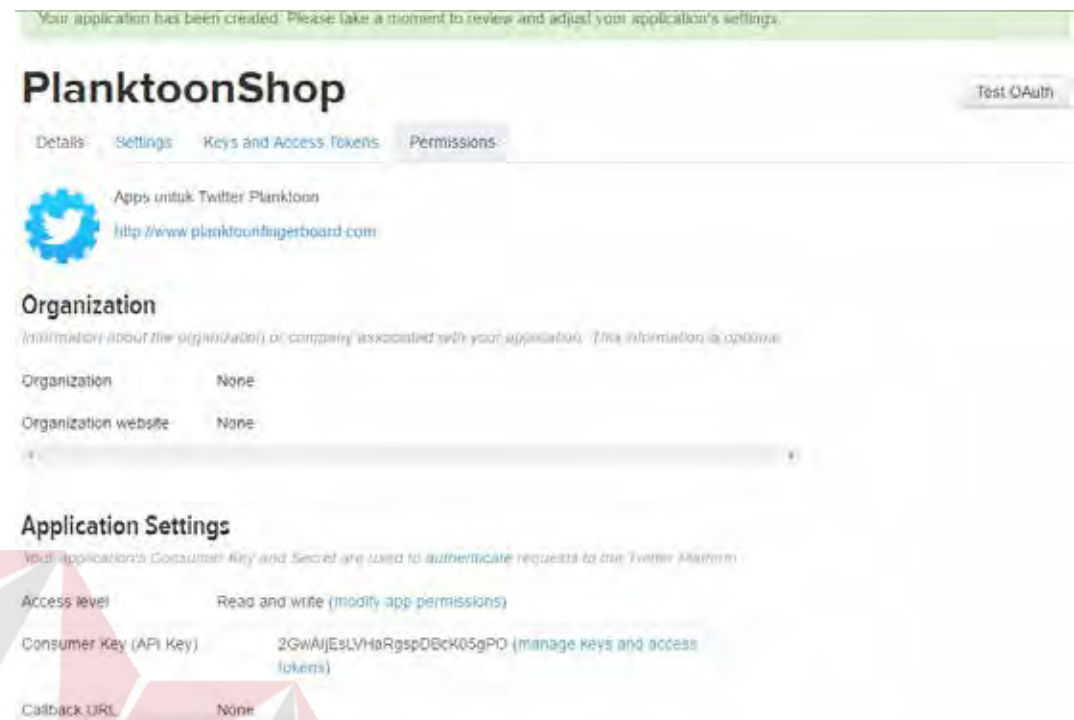

Gambar 4.13 Halaman *Dashboard* APPS Twitter

c. Pilih tab "*Key and Accsess Tokens*" untuk menampilkan *Consumer Key* dan *Consumer Secret* lalu pilih tombol "*Create my Accses Token*" untuk menampilkan *Accses Token* dan *Acces Secret* seperti pada gambar 4.14 dan gambar 4.15

SURABAYA

#### **PlanktoonShop** Test OAuth Details Settings Keys and Access Tokens Permissions **Application Settings** Keep the "Consumer Secret" a secret. This key should never be human-readable in your application. Consumer Key (API Key) YU9fX9OwiUzjrEkXb4ly4UqJV Consumer Secret (API Secret) LtQDuEhYapu0pQitEiNihWoiMbCggOEPzQYKMufQzYBAam6NVR Access Level Read and write (modify app permissions) FspWebsite Owner 4898356651 Owner ID **Application Actions** Regenerate Consumer Key and Secret Change App Permissions

#### Your Access Token

 $\overline{A}$ 

You haven't authorized this application for your own account yet.

By creating your access token here, you will have everything you need to make API calls right away. The access token generated will be assigned your application's current permission level.

**Token Actions** 

Create my access token

#### Gambar 4.14 Halaman Tab *Key and Accses Token*

# SURABAYA

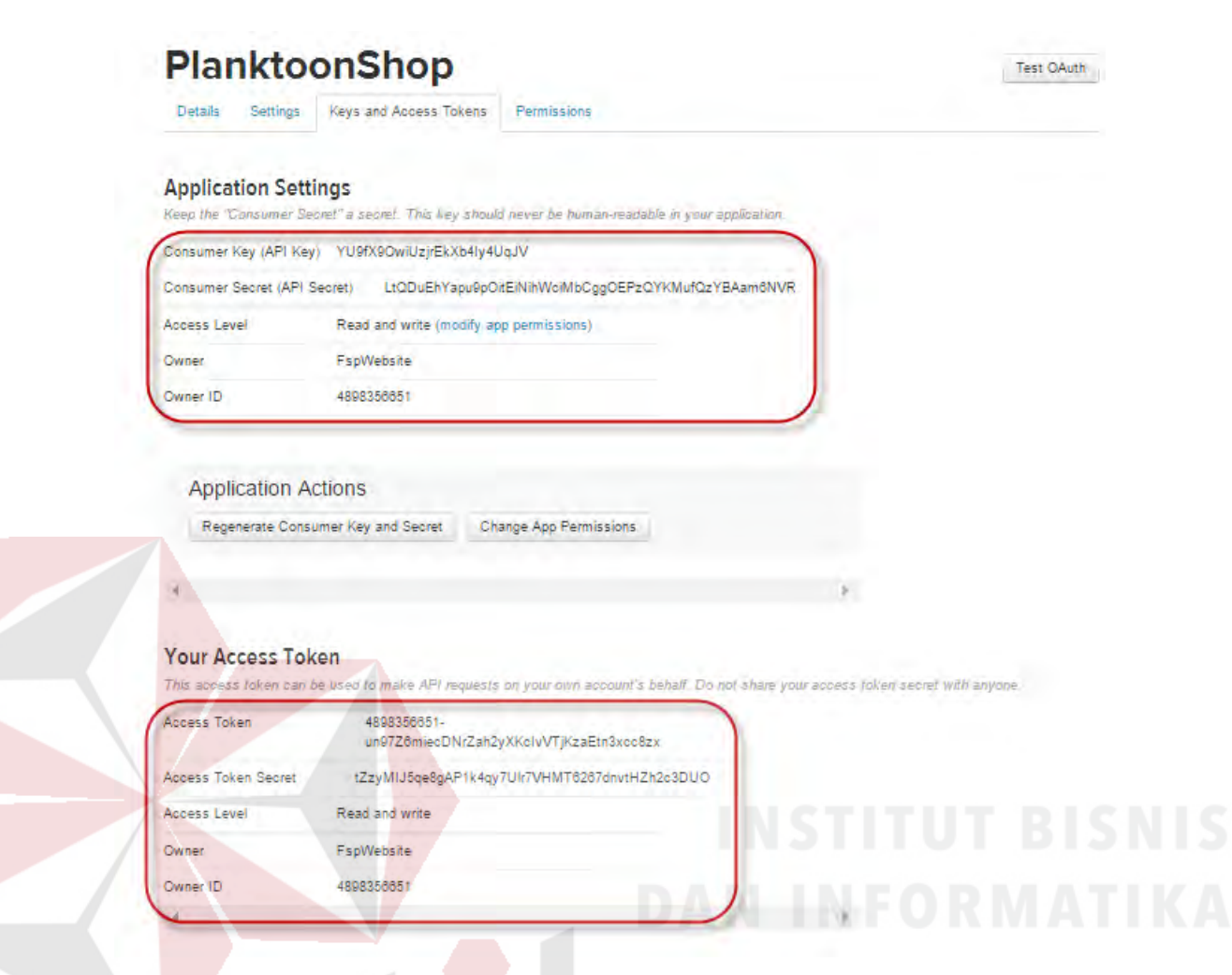

Gambar 4.15 Halaman Tampilan *Consumer Key, Consumer Secret, Accses Token* dan *Acces Secret*

d. Menginputkan *Consumer Key, Consumer Secret, Accses Token* dan *Acces Secret* pada pengaturan aplikasi *website* untuk digunakan sebagai penghubung atau koneksi antara SDK Twitter dan APPS Twitter seperti pada gambar 4.16

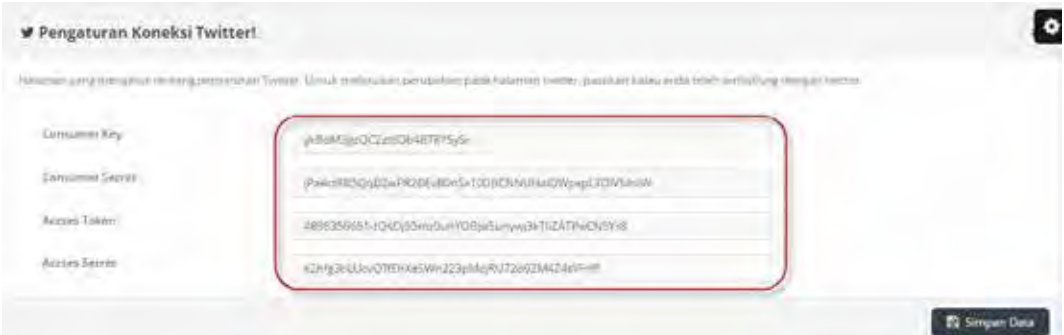

Gambar 4.16 Halaman Input *Consumer Key, Consumer Secret, Accses Token* dan *Acces Secret* pada Pengaturan Koneksi Twitter *Website*

#### **4.1.5 Pemasangan Program**

Untuk menginstall *website* tersebut sebenarnya cukup mudah karena pengembang memanfaatkan layanan penyedia jasa *hosting*, jadi kebutuhan perangkat keras dan perangkat lunak sudah disediakan, jadi pengembang cukup melakukan proses *upload* hasil pekerjaannya ke *server* layanan jasa *hosting* dengan menggunakan jasa FTP melalui perangkat lunak seperti FileZilla.

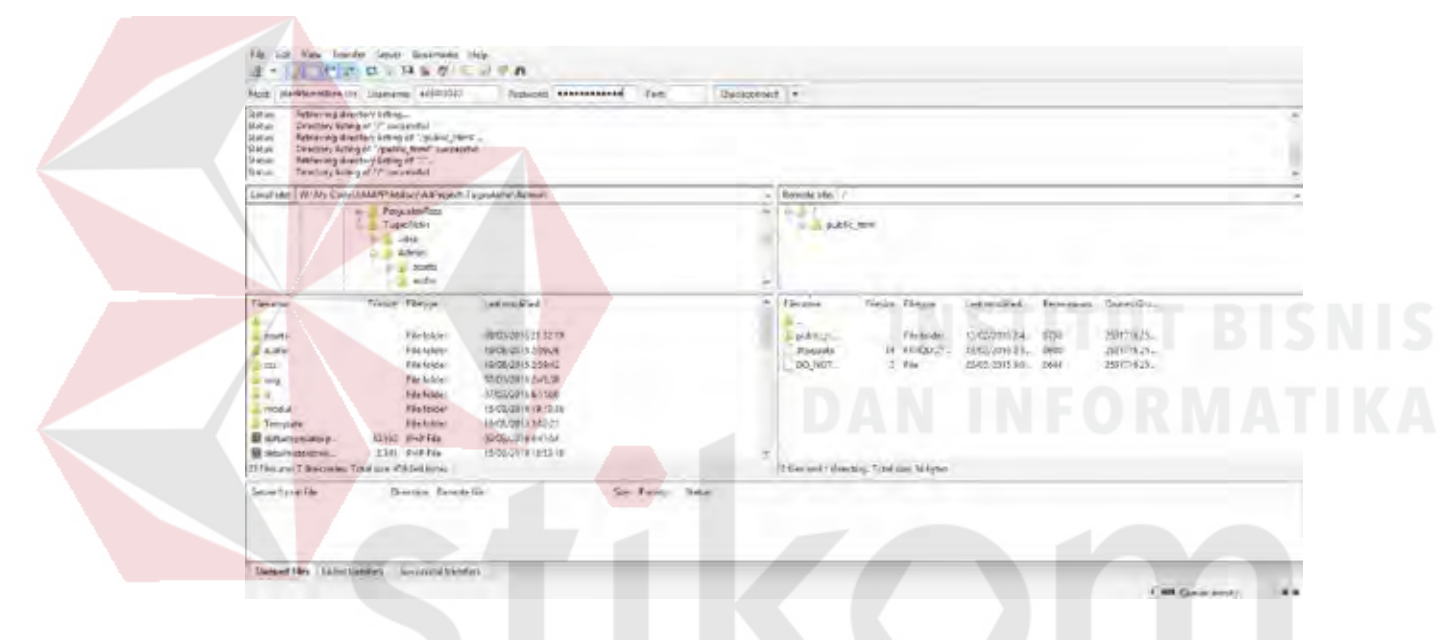

#### Gambar 4.16 Perangkat Lunak FileZilla

Selanjutnya setelah terpenuhi *login* menggunakan FIlezilla ke *server* jagoan *hosting* maka akan muncul gambar 4.17, sisanya kita tinggal *upload* file kode program ke *server*.

| Status)<br>Satisf Bott net blayoft not ABCI characters.<br>Skim<br>Logged In<br><b>Dicie:</b><br>Returning discours from of Tourist, Herm Tugachine<br>Determine Schespiel" (pacific American constant in a coverable)<br>Sukab.<br>Tetrema illective liding of "raulds, the VTs gealthical learn"<br>Seller.<br>Grechung betweg of "ripetific detail/Tocombirtal (follows' but revolul<br>Status.<br>Kemote ote: I routike finish l'upportation Remin<br>$\sim$<br>Paraisia Con<br>×.<br>L. Tigadaki<br>District Platt<br>1n<br>$-848$<br>Alberton<br>in in Tegestown<br>La Malmos<br><b>SOURCE</b><br>٠<br>к<br><b>E</b> Terratore<br>with a<br>Grain: Himsun<br><b>Night These</b><br>Listmodiled:<br>Letwadried<br>Few plans<br>Gares Gro.<br>Filesialma<br>Fibrance<br>a.<br><b>BASQUILLE LETT</b><br>WC30334, 489<br>30-50-<br>E4/Asian-<br><b>B</b> masks<br><b>Viki Arialer</b><br><b>BEAMES</b><br>08/07/2015 0.5<br>257(7) 625.<br><b>Ella folde:</b><br>18/06/28 (5:5/6/24)<br>Filehode<br><b>MTSS</b><br>$1$ such $2$<br><b>Laudio</b><br>19/06/2015 7:56:45<br>Harmadi.<br><b>Startisting</b><br>35/21/32/1.54<br><b>ETH</b><br>Flichilder<br>E/T<br>Edelians:<br><b>JUSTINGS 15 Ziellum</b><br>Bill-Way<br>36/07/2009 of 3<br>arts.<br>E Mi Balder<br><b>B</b> HOLD<br><b>Barry</b><br>40002201581100<br>25773.25.<br><b>R&amp;SERGAF</b><br>Historidan<br>847, 893 (2)<br>/3759<br>张真<br>Hydsulane rainless<br>allybruteria drill.<br>地位收入<br>Ada Modern<br><b>ETSY</b><br><b>Flicklow</b><br><b>Monthly</b><br>12/62/2010 2:4<br>2012/62/6<br>Férielen<br><b>RIGILIAN &amp; RAILLY</b><br><b>Cadabia</b><br>Shield.<br><b>IL Template</b><br>D.M.L.<br>Chains H.<br>ABRIDGE HIS AVENUE<br><b>B</b> volumes<br>4942-3545 2-8<br>2561719.25<br>35320 F-F-Fax<br>15,564<br><b>West Edge</b><br>1642<br>2012/625<br>1.1zl PHP.Fdv<br><b>INSURIA IS MILE</b><br><b>450 8-814</b><br><b>NASSWITZ</b><br>house<br><b>If postage</b><br>13 Research Avenues, Taryl vice, 103,20 p.m. |  |
|----------------------------------------------------------------------------------------------------|--|
|                                                                                                    |  |
| Local atts: W19th Codel UNAPP InstochA/Project: TugoNatw Admin<br>40 mil<br>Bonniekea.<br><b>B</b> death is more.                                                                                                    |  |
|                                                                                                    |  |
| $\frac{1}{2}$ in<br>E renka                                                                                                    |  |
| 2010s and 7 discriming, Total men 498244 (who                                                                                                    |  |
|                                                                                                    |  |
|                                                                                                    |  |
|                                                                                                    |  |
|                                                                                                    |  |
|                                                                                                    |  |
|                                                                                                    |  |
|                                                                                                    |  |
|                                                                                                    |  |
|                                                                                                    |  |
|                                                                                                    |  |
|                                                                                                    |  |
| Solven Good Him<br><b>Miker</b><br><b>Sintzian</b> / Rewate Wi-<br>See Fucility                                                                                                    |  |
|                                                                                                    |  |

Gambar 4.17 Halaman Utama FileZilla Saat Terhubung dengan *Server* FTP

#### **4.1.6 Implementasi Aplikasi**

Pada *sub* bab ini akan dibahas tentang mengimplementasikan rancangan sistem kedalam *website* CV. Planktoon. Berikut ini penjelasan singkat dari implementasi sistem.

#### **4.1.6.1 Pencarian Produk**

Tampilan ini akan di bagian atas *website* pada bagian kanan, fungsi ini digunakan pelanggan agar bisa melakukan pencarian terhadap barang yang dicarinya. Untuk melakukan pencarian produk, pelanggan harus mengisi *textbox* dengan kata kunci berupa nama produk atau kategori produk.

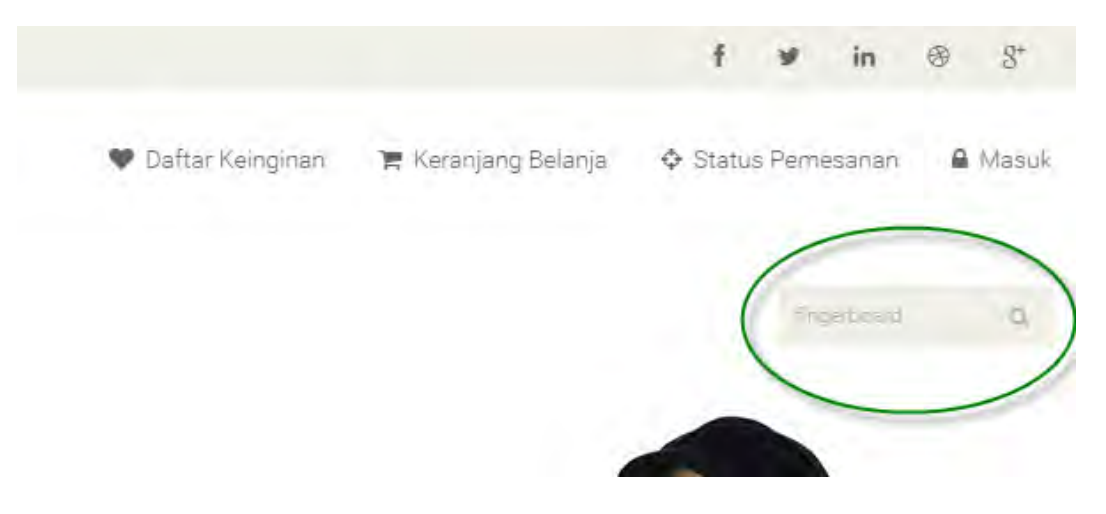

Gambar 4.18 Pencarian Produk

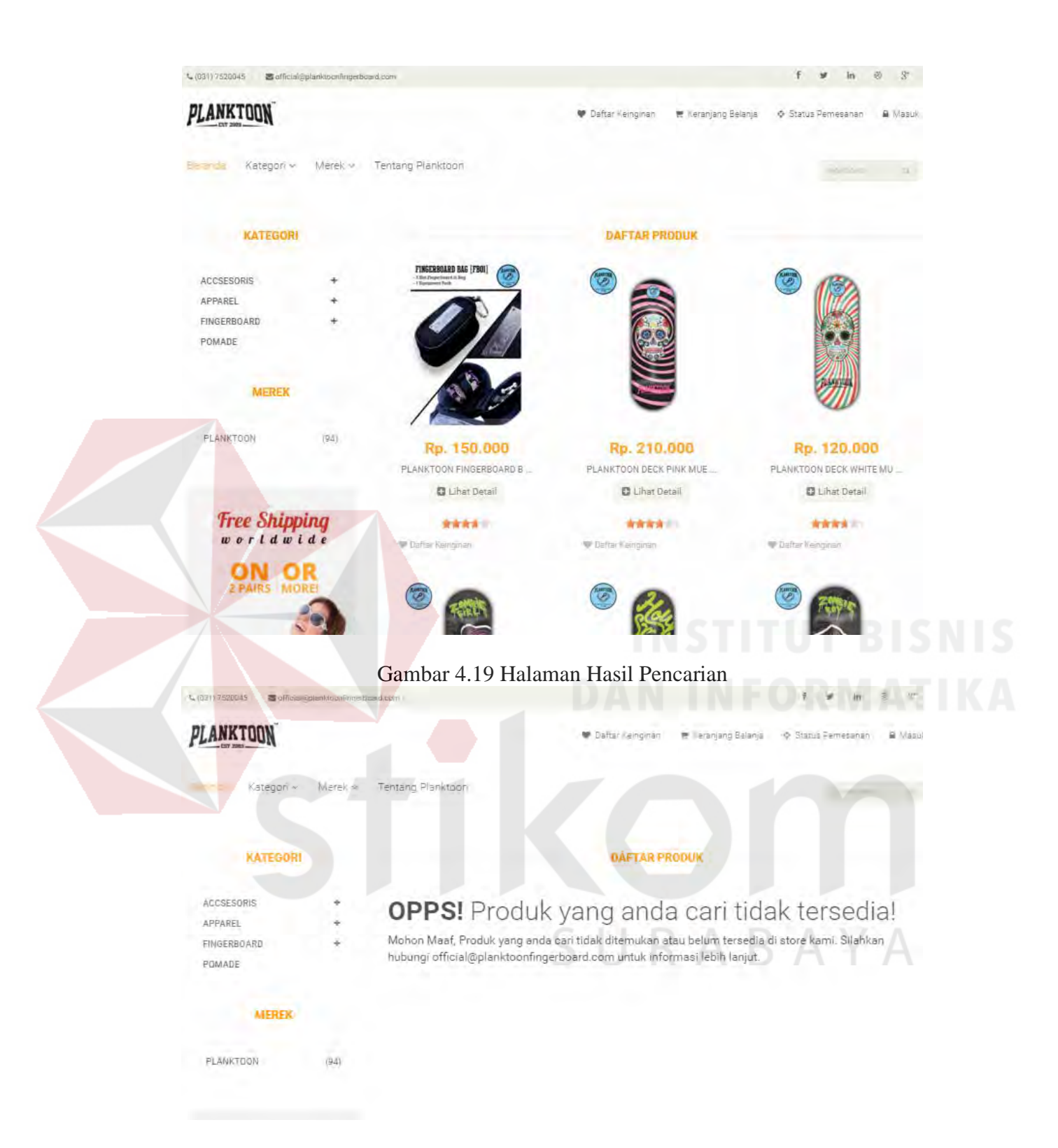

Gambar 4.20 Halaman Hasil Pencarian Apabila Produk Tidak Ditemukan

#### **4.1.6.2 Tampilan Detail Produk dan** *Suggest* **Rekomendasi** *Up Selling*

Tampilan detail produk akan ditemukan pada saat pelanggan melihat melakukan klik pada *button* "Lihat Detail" dari produk yang diinginkan, halaman ini digunakan pelanggan agar dapat melihat informasi detail mengenai produk yang bersangkutan. Pada halaman ini pula, ditampilkan rekomendasi *up selling* produk.

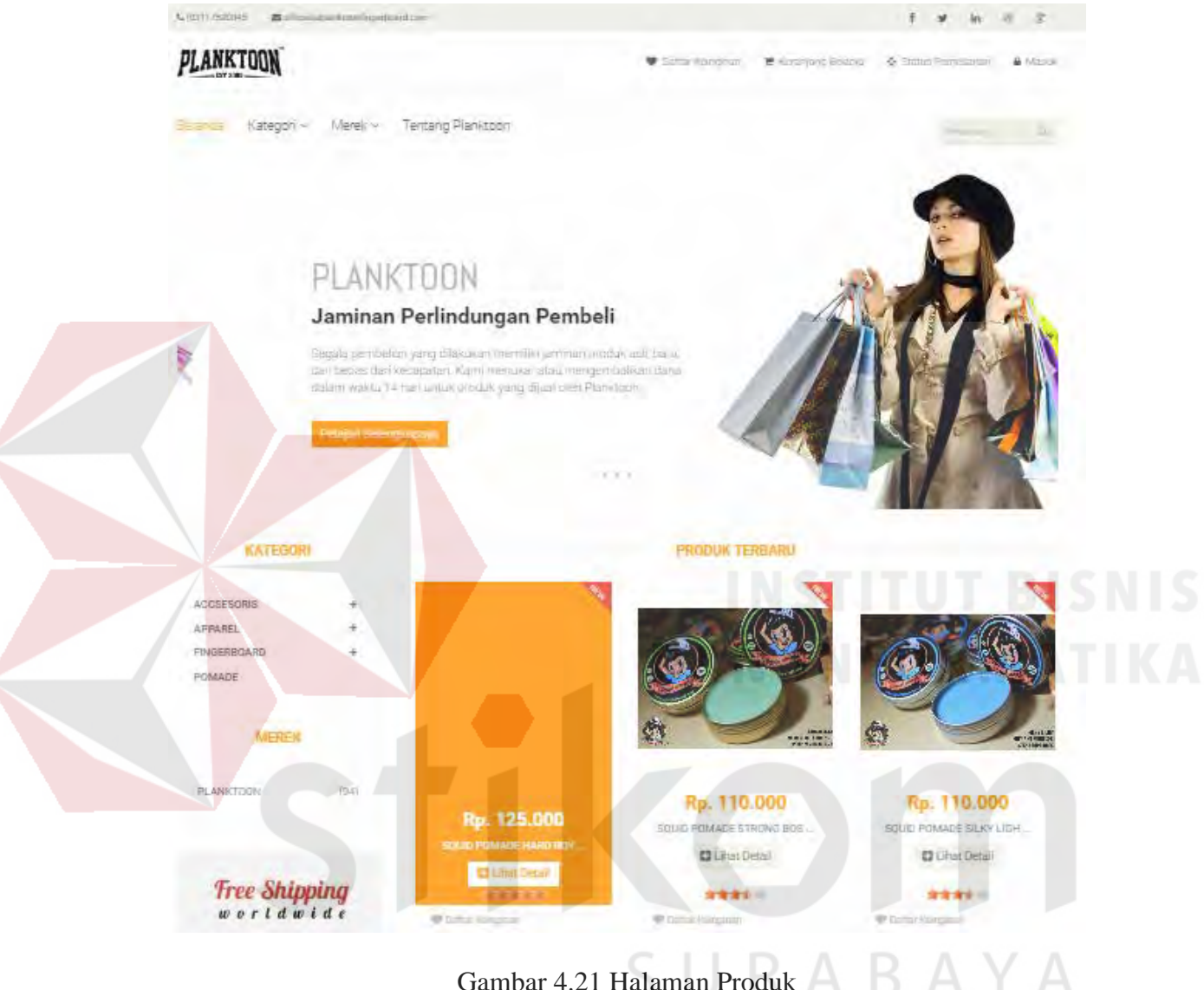

Gambar 4.21 Halaman Produk

Setelah melakukan klik "Lihat Detail" pada salah satu produk, maka akan ditampilkan informasi detail produk yang dimiliki oleh produk tersebut. Tampilan detail produk dapat dilihat pada gambar 4.22

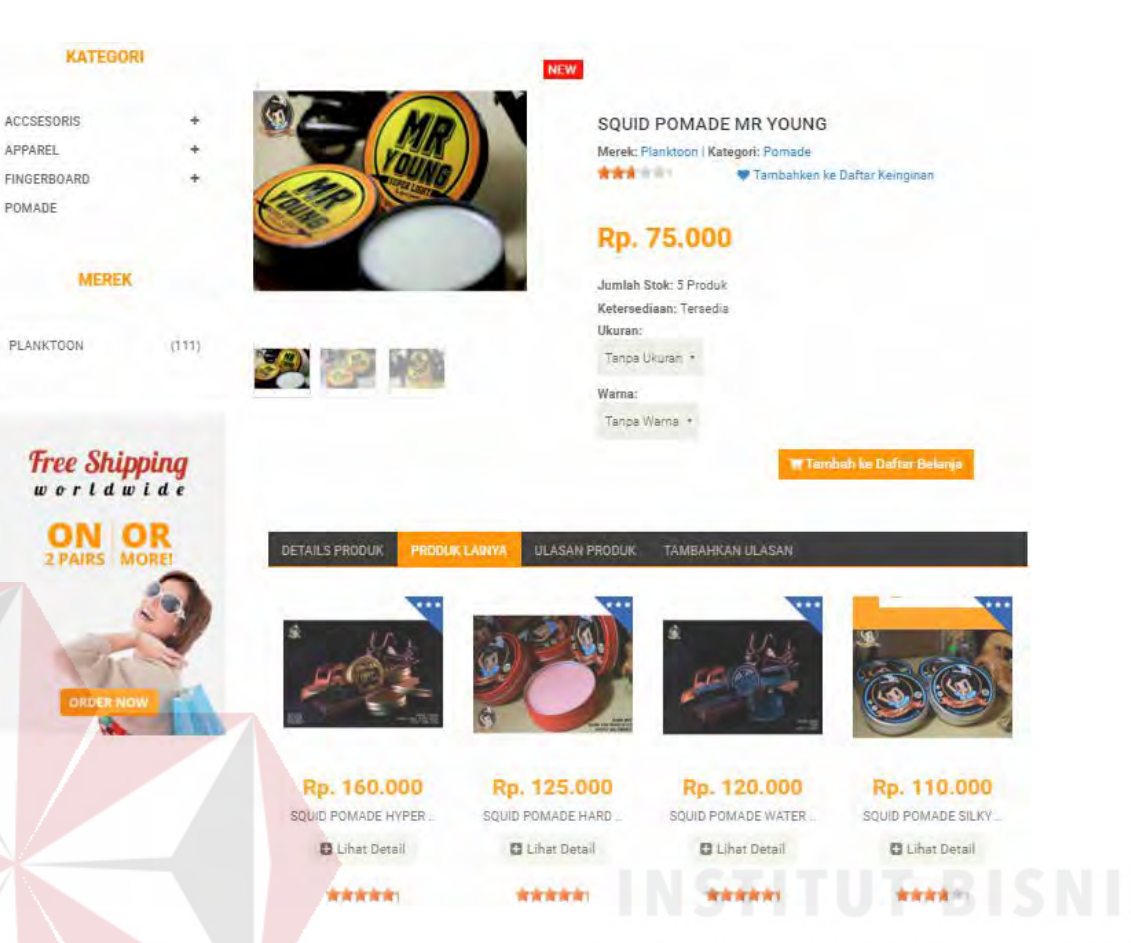

Gambar 4.22 Halaman Detail Produk

Rekomendai *up selling* akan ditemukan saat pelanggan membuka salah satu detail produk, rekomendasi ini digunakan oleh pelanggan sebagai bahan pertimbangan untuk pembelian produk yang bernilai lebih baik. Rekomendasi *up selling* ini akan menampilkan produk-produk yang serupa (satu kategori) yang berharga lebih mahal dari produk yang bersangkutan (yang sedang dibuka detailnya) dan memiliki kualitas yang lebih tinggi dibandingkan dengan produk yang bersangkutan.

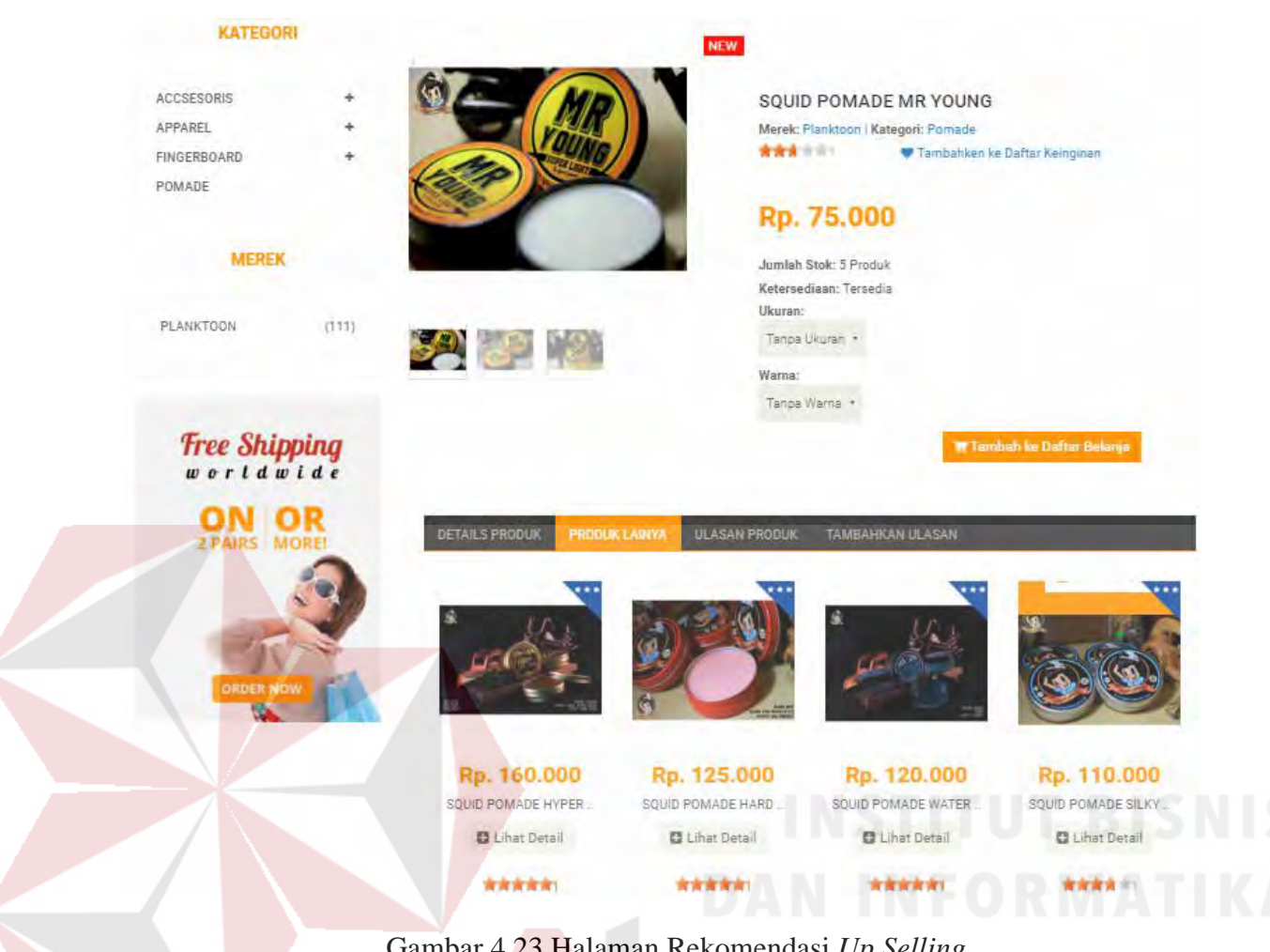

### Gambar 4.23 Halaman Rekomendasi *Up Selling*

#### **4.1.6.3 Pemesanan Barang**

Tampilan ini akan ditemukan pada saat pelanggan telah memilih barang dan menekan tombol "Tambah ke Daftar Belanja", halaman ini digunakan pelanggan agar bisa melakukan pemesanan terhadap produk yang diinginkannya. Untuk melakukan pemesanan barang, pelanggan harus menekan tombol "Tambah ke Daftar Belanja" lalu pelanggan akan dihadapkan pada *form invoice*. Pada *invoice* akan ditampilkan informasi mengenai produk yang akan dibeli oleh pelanggan, perkiraan total yang harus dibayarkan, serta rekomendasi produk *up selling*. Pelanggan dapat melakukan klik pada "Lanjutkan Belanja" untuk berbelanja produk lain yang diinginkan atau klik pada "Konfirmasi Pesanan" untuk langsung menuju pada keranjang belanja.

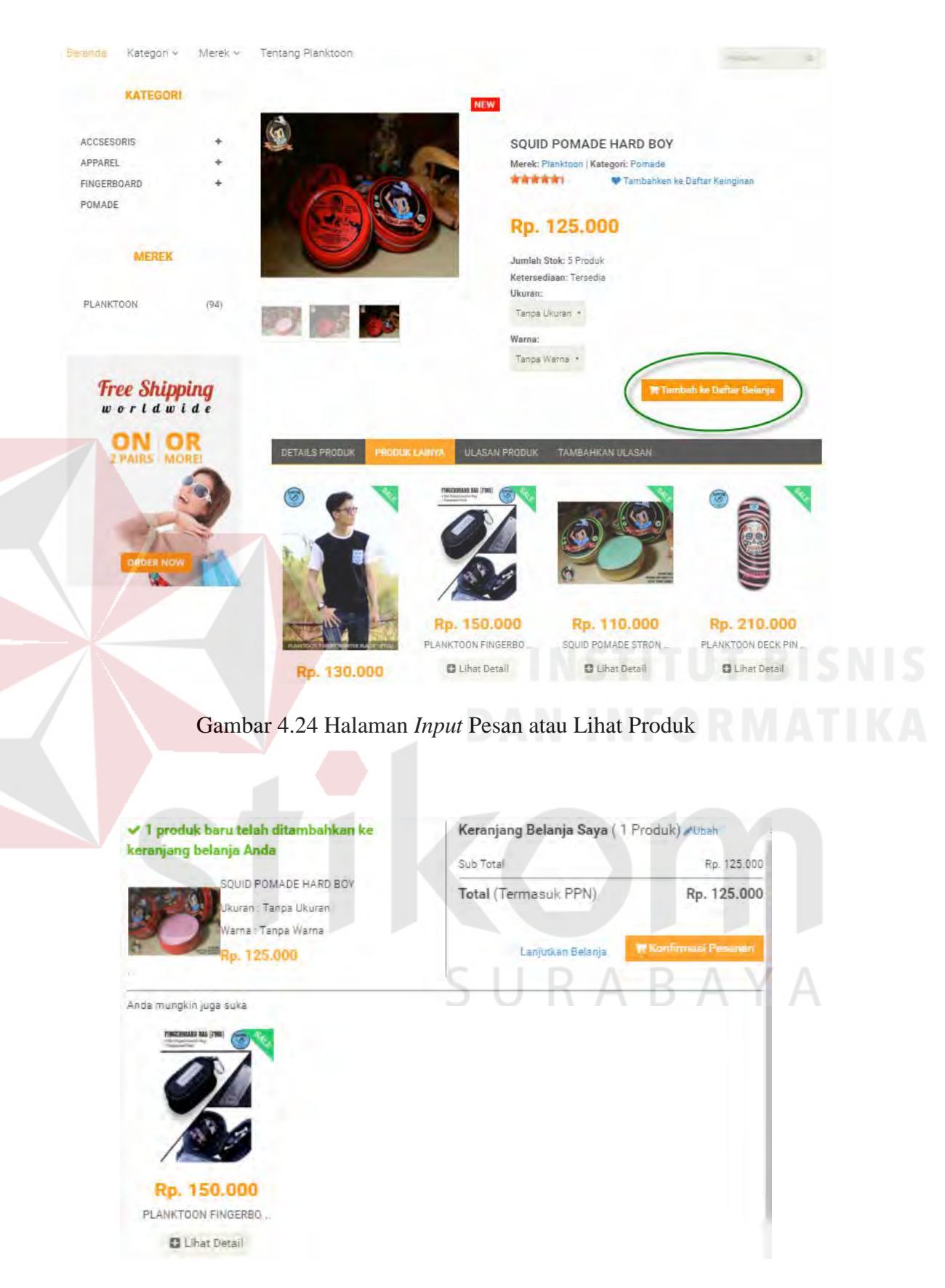

130

Gambar 4.25 Halaman *Invoice* Pemesanan Produk

Setelah selesai melakukan pesanan, pelanggan dapat melakukan klik pada "Konfirmasi Pensanan", agar dapat melanjutkan pada keranjang belanja dimana pelanggan akan diminta untuk melakukan konfirmasi data diri, data pengiriman dan data pembayaran.

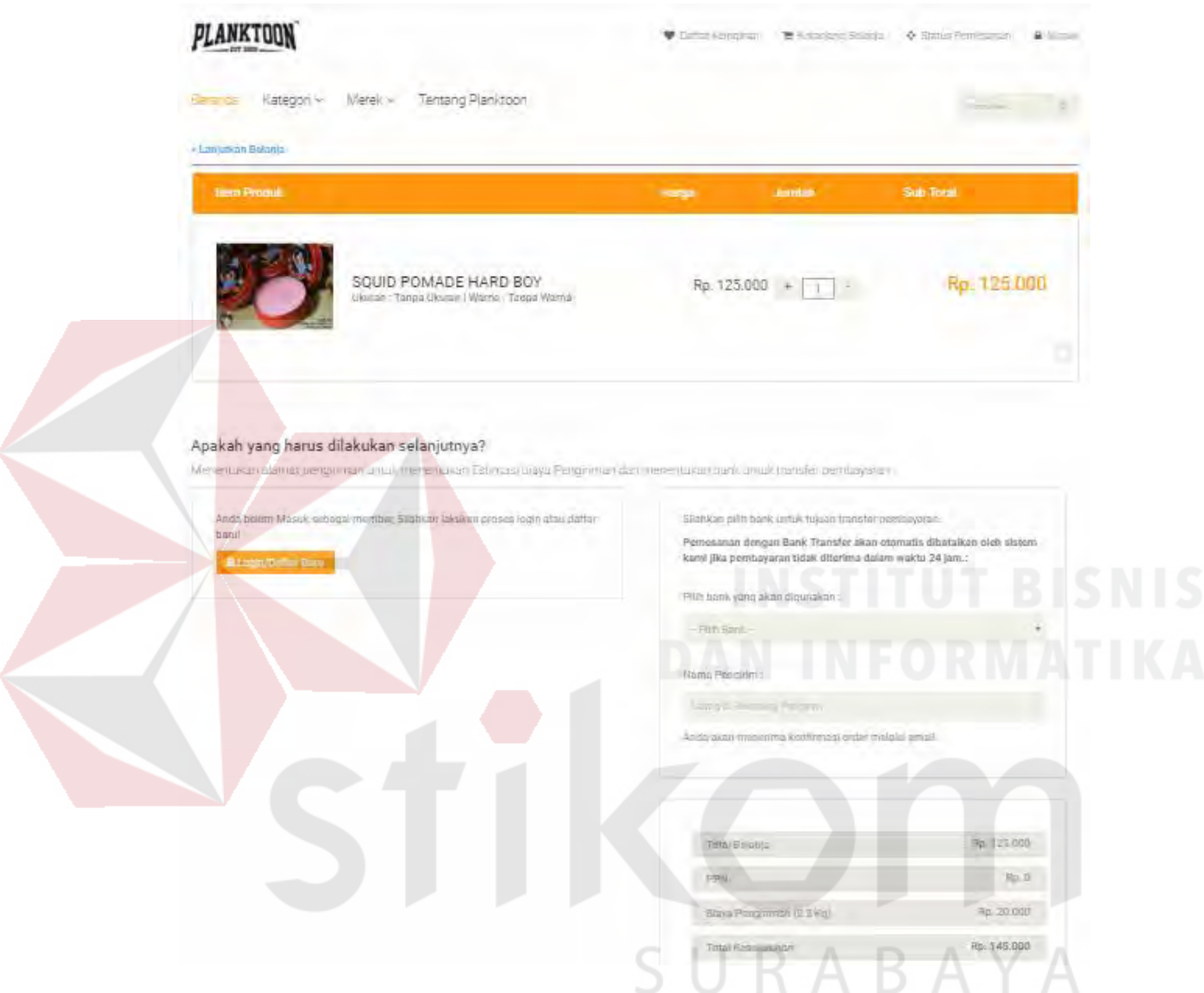

Gambar 4.26 Halaman Keranjang Belanja

Pada keranjang belanja, pelanggan juga dapat melakukan hapus pesanan tampilan hapus pesanan dengan melakukan klik pada simbol "X" pada pojok kanan bawah produk.

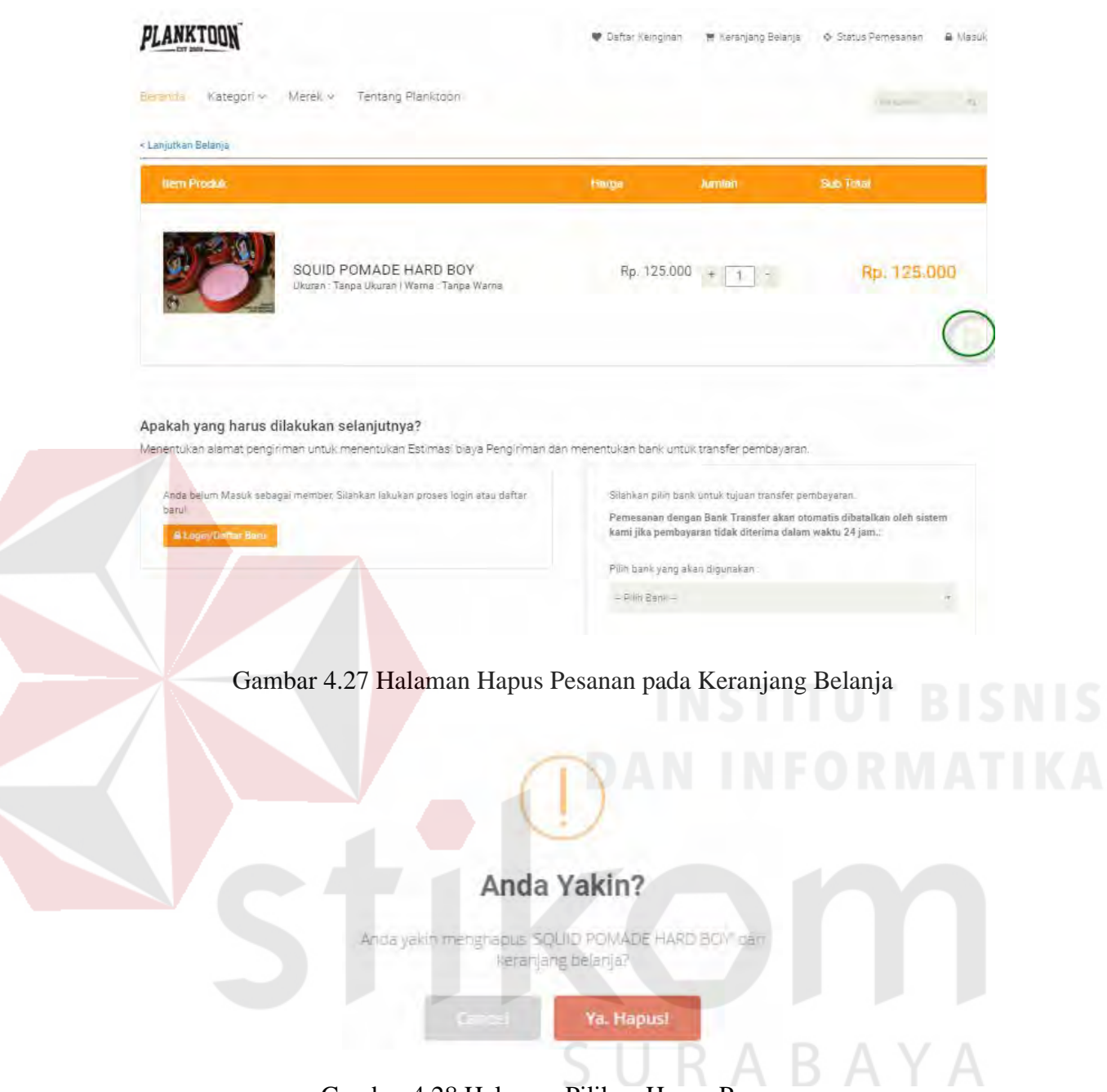

Gambar 4.28 Halaman Pilihan Hapus Pesanan

Setelah pesanan yang dilakukan telah selesai, pelanggan dapat langsung melakukan *login* untuk masuk kedalam sistem atau daftar baru apabila pelanggan belum memiliki akun *member*.

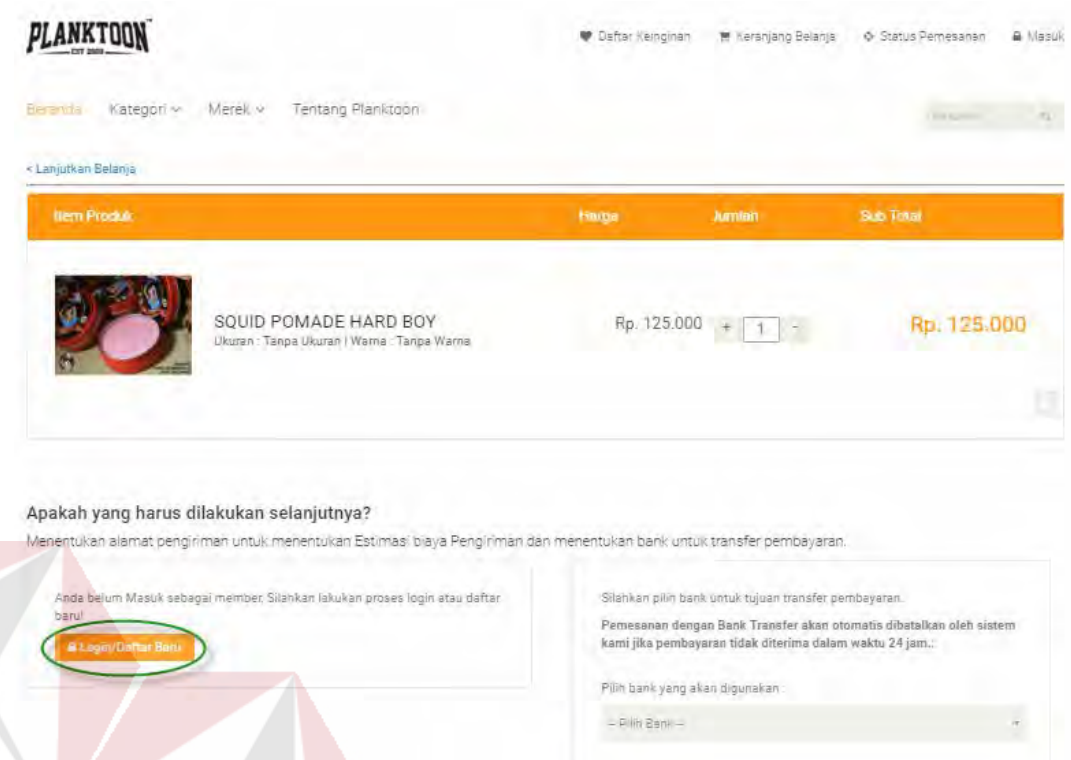

Gambar 4.29 Halaman Untuk *Login* atau Daftar baru

Setelah melakukan *login*, data pengiriman akan terisi dengan data pelanggan yang sedang *login* pada saat ini. Data tersebut didapatkan dari profil pelanggan yang sedang *login*. Namun pelanggan juga dapat mengirimkannya ke alamat lain dengan cara melakukan centang pada "Kirim Ke Alamat Lain" lalu mengisi data pengiriman yang diinginkan. SURABAYA

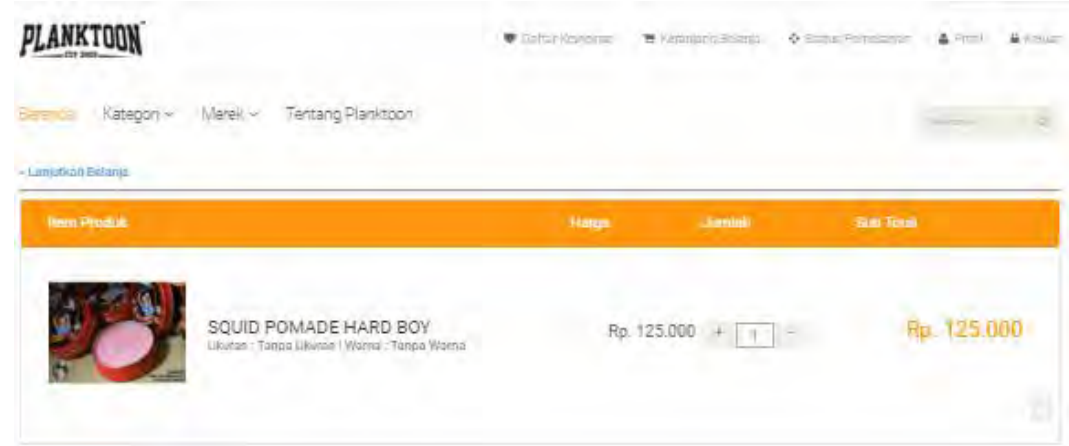

#### Apakah yang harus dilakukan selanjutnya?

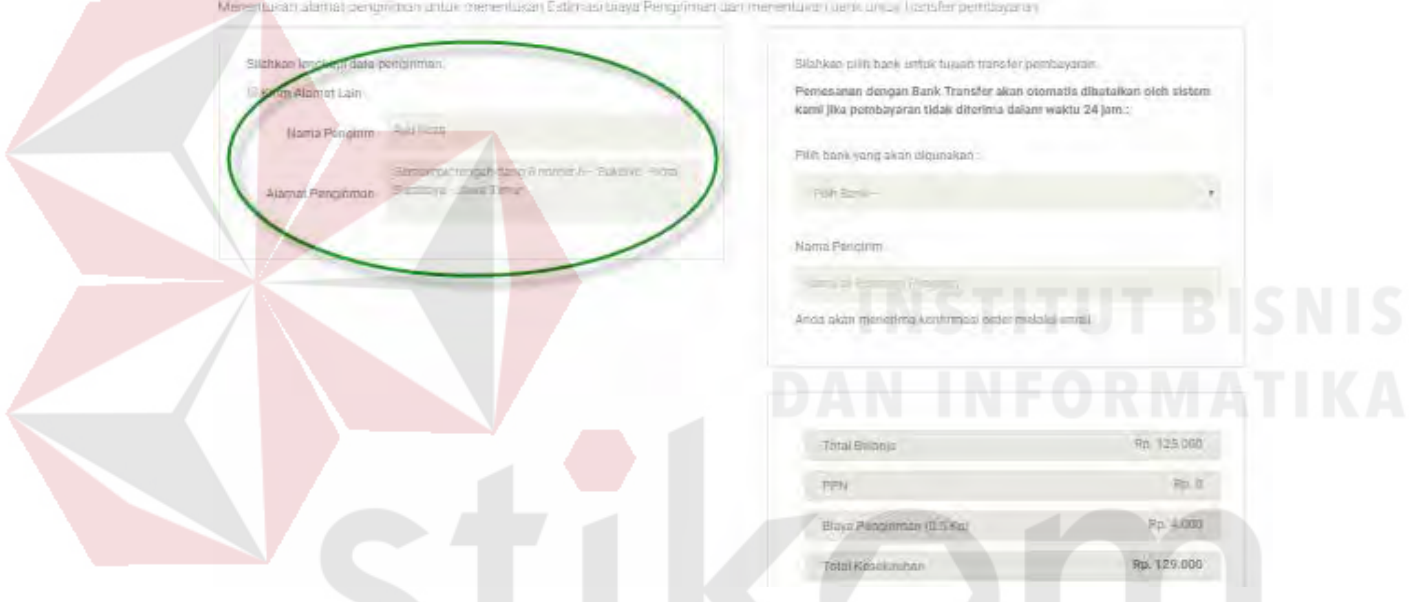

## Gambar 4.30 Halaman Pengiriman dengan Kirim ke Alamat Saat ini

SURABAYA

134

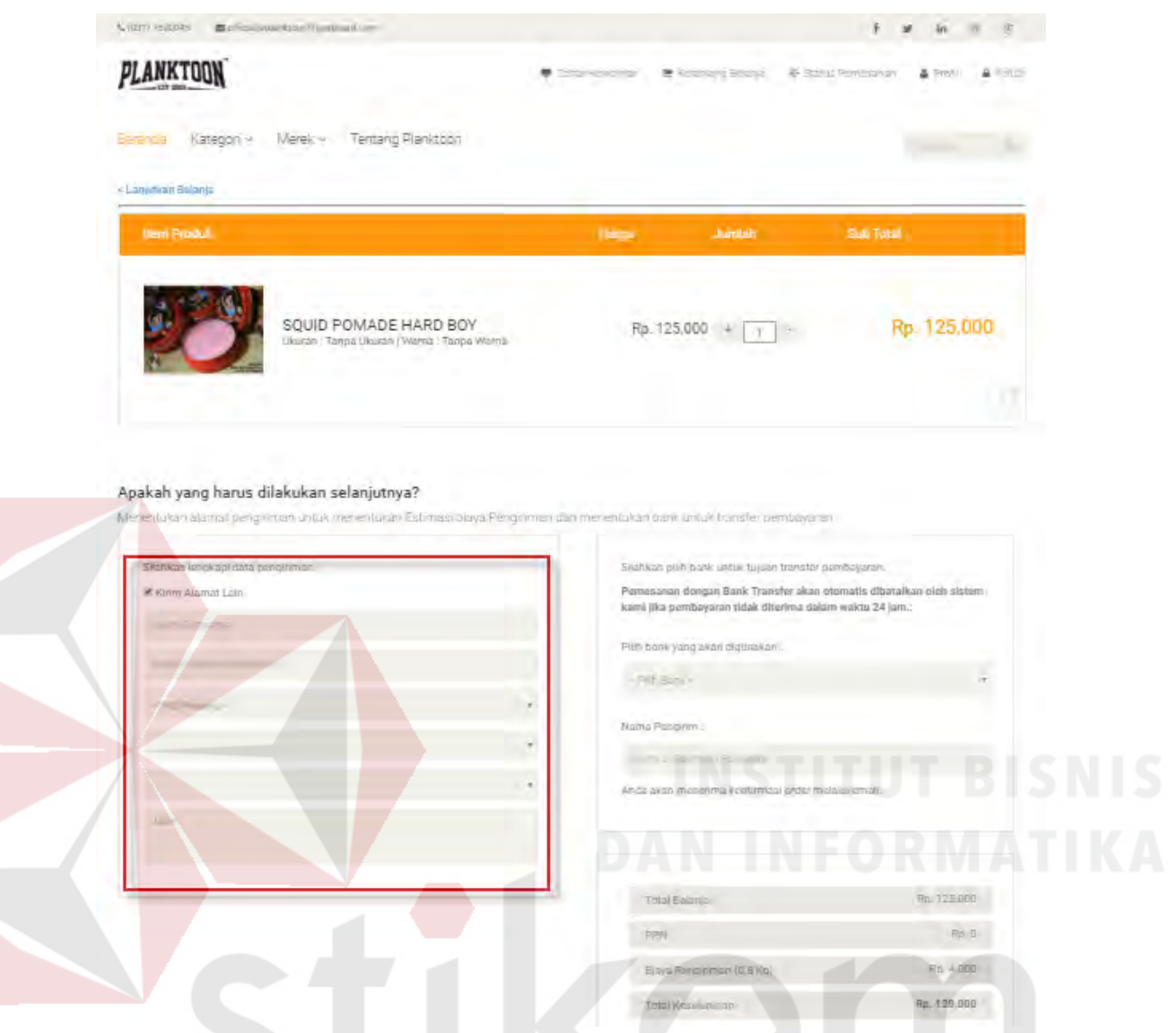

Gambar 4.31 Halaman Pengiriman dengan Kirim ke Alamat Lain

Selanjutnya apabila telah dikonfirmasi alamat pengirimannya, pelanggan dapat langsung memberikan informasi pembayaran yang akan dilakukan dengan memilih bank yang akan digunakan untuk transfer dan memberikan nama pengirim (nama yang tertera pada rekening pengirim). Pada halaman keranjang belanja ini juga ditampilkan detail total belanja yang dilakukan oleh pelanggan serta ditambahkan dengan biaya pengiriman yang akan dibebankan. Setelah itu pelanggan langsung dapat melakukan konfirmasi pesanan untuk menyelesaikan transaksi pemesanan.

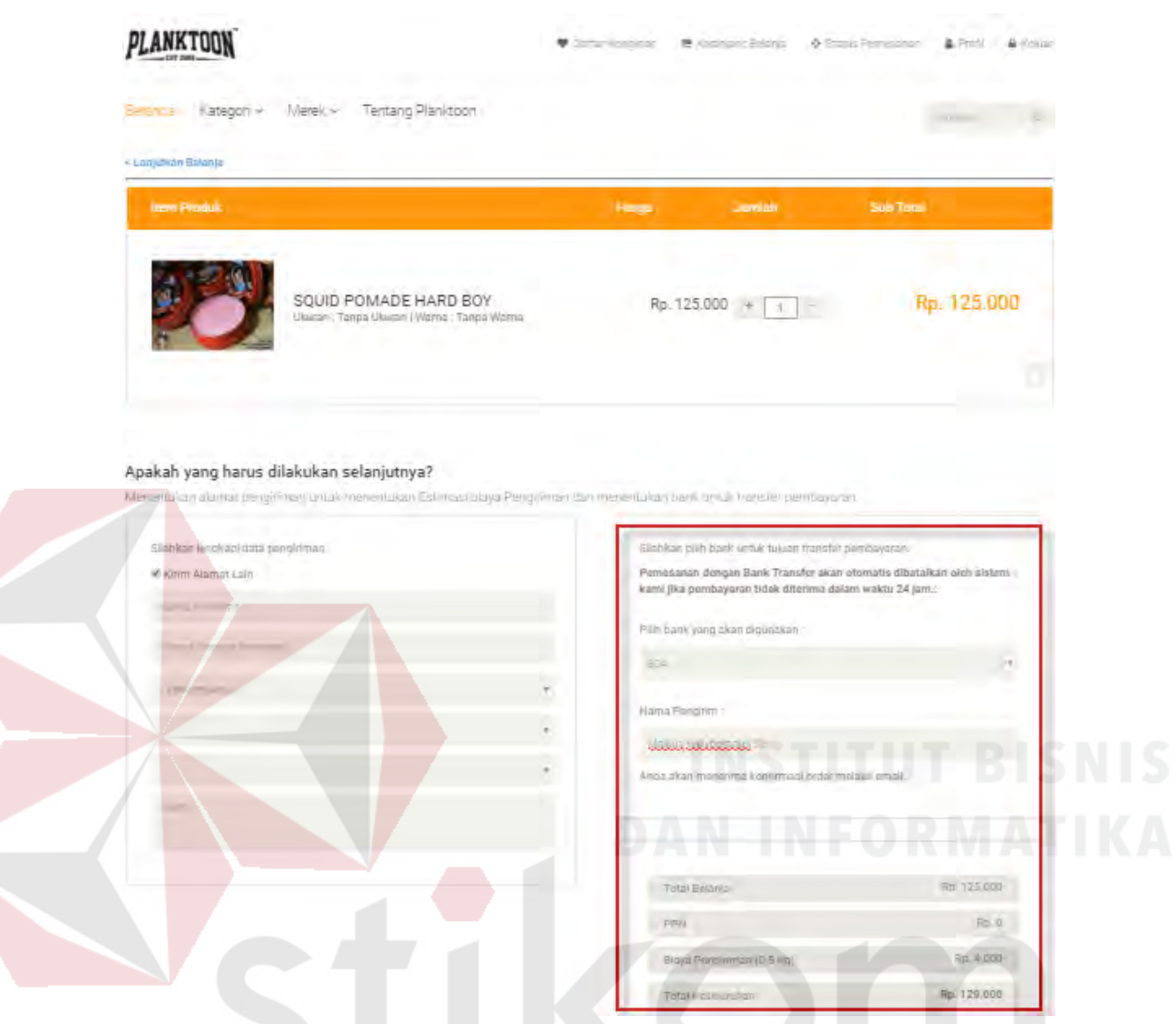

Gambar 4.32 Halaman Informasi Pembayaran Transaksi

Setelah selesai pelanggan dapat melakukan konfirmasi pesanan, agar pesanan yang dilakukan segera diproses oleh pihak CV. Planktoon.

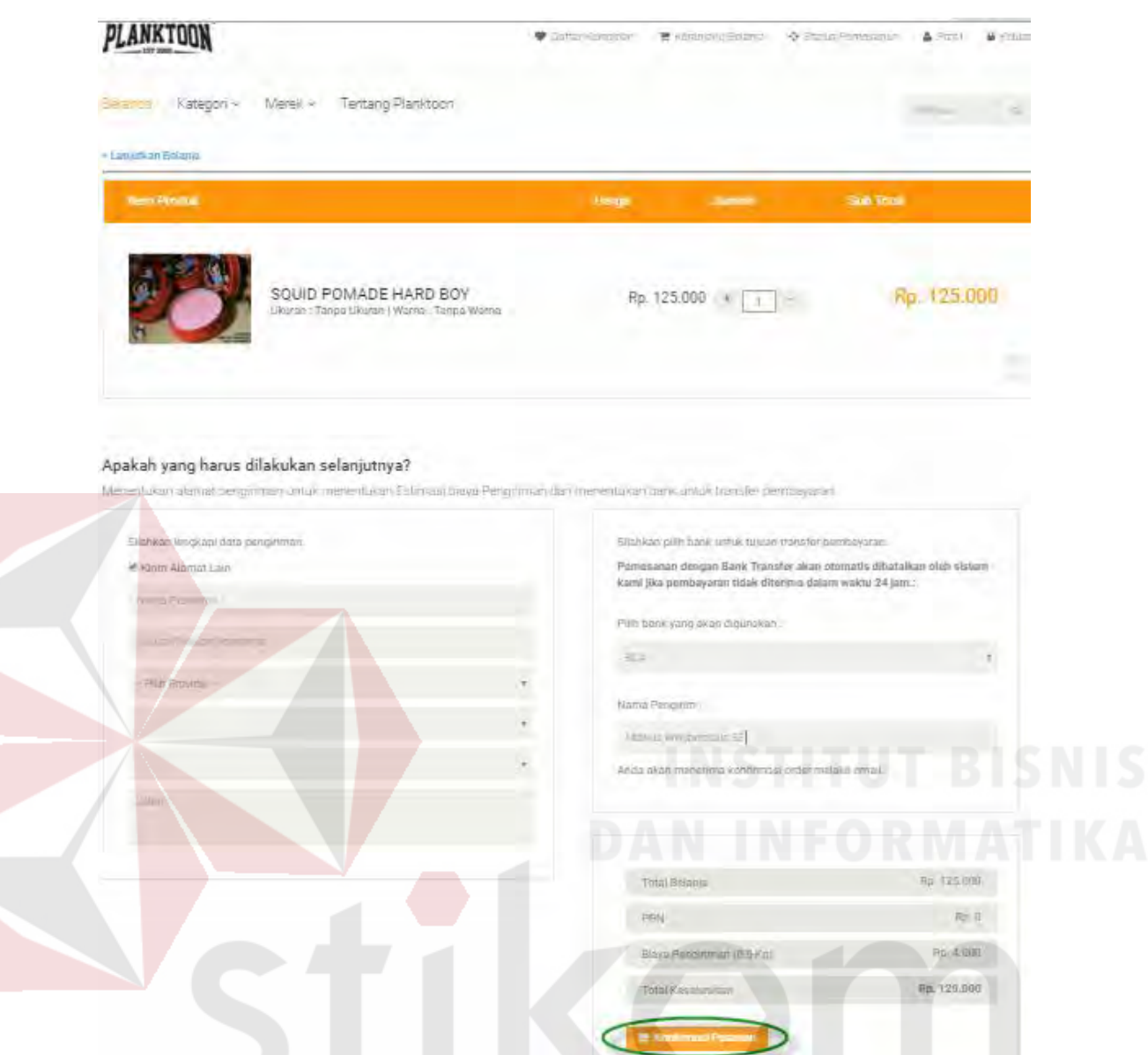

Gambar 4.33 Halaman Konfirmasi Pesanan pada Keranjang Belanja

Konfirmasi pesanan yang telah dilakukan oleh pelanggan, akan menghasilkan 2 (dua) *output*. *Output* pertama terdapat pada *website* yang berupa konfirmasi pesanan dan nota pembelian, *output* kedua yaitu *e-mail* transaksi pembelian berhasil yang akan disampaikan kepada pelanggan dengan memberikan kode pesanan dan *link* akses ke konfirmasi pembayaran.

#### Transaksi Berhasil!

Selamat! Pesanan Anda Akan Dikirim Dalam Waktu + 5-6 Hari

Konfirmasi Pesanan

Koppose will 'Avu Roza' Terima Kasih telah Berbelanja di Planktoon Gerage Store Mohon lakukan pembayarah dalam jangke waktu kutang dan 5 K 24 jam .3K 1 fitak, pesasan Anda aran dibara kan

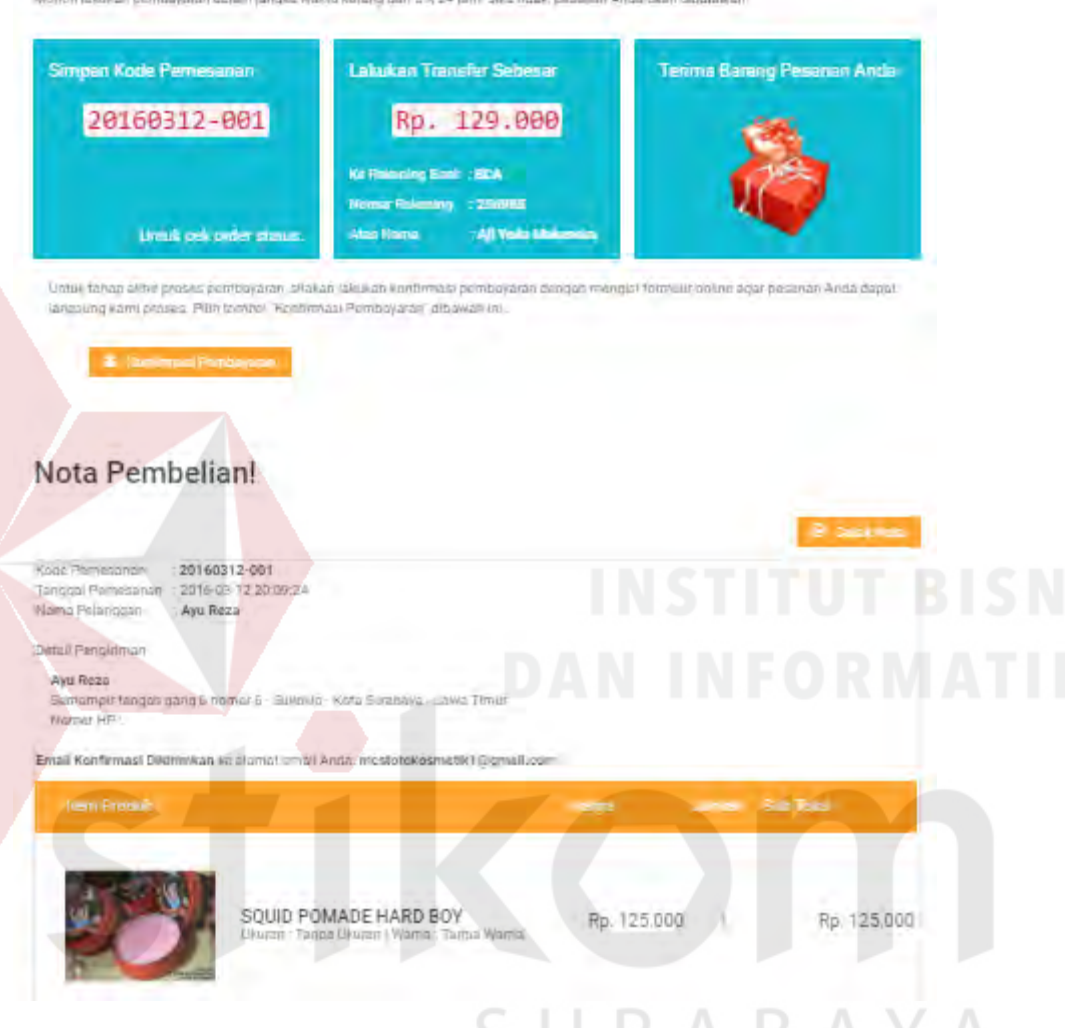

Gambar 4.34 Halaman *Output* Konfirmasi Pemesanan Akhir di *Website*

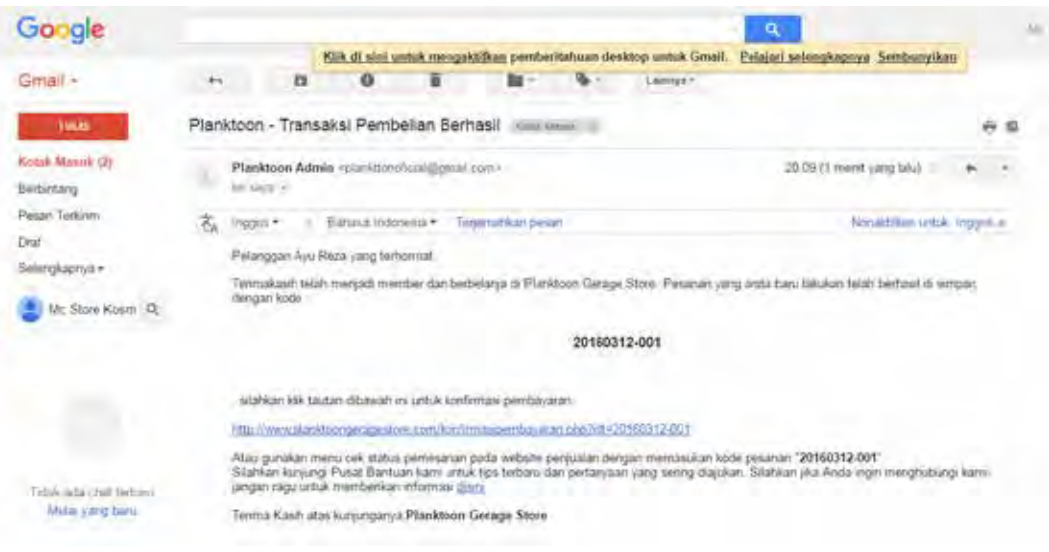

Gambar 4.35 Halaman *Output* Konfirmasi Pemesanan di *E-mail* Pelanggan

#### **4.1.6.4 Pencetakan Nota Penjualan**

Tampilan ini akan ditemukan pada saat pelanggan telah melakukan konfirmasi pemesanan akhir, halaman ini digunakan agar pelanggan bisa mendapatkan daftar pesanan barang yang dipesan lengkap dengan detail pengiriman, detail pesanan, total pembelian, biaya pengiriman serta total keseluruhan.

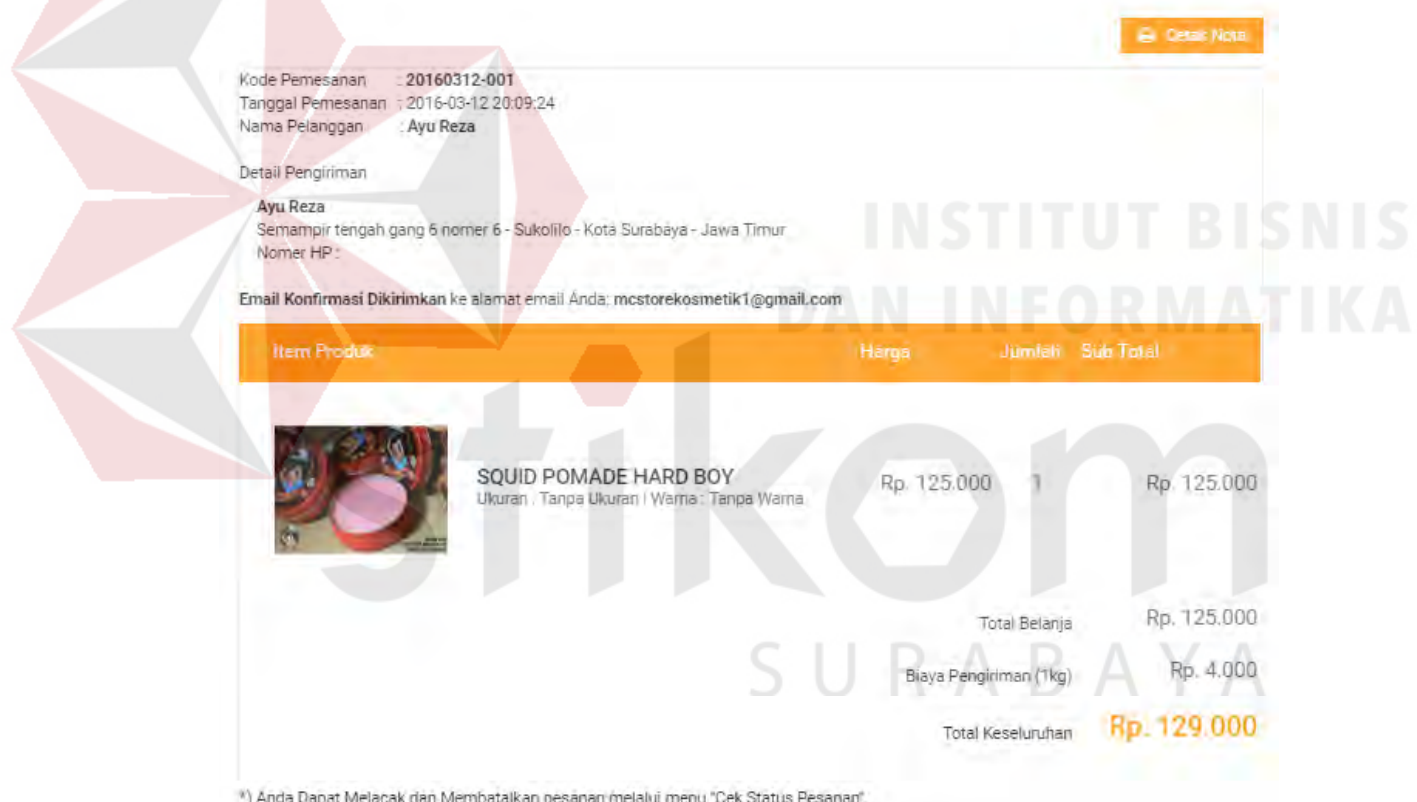

Gambar 4.36 Halaman Nota Penjualan

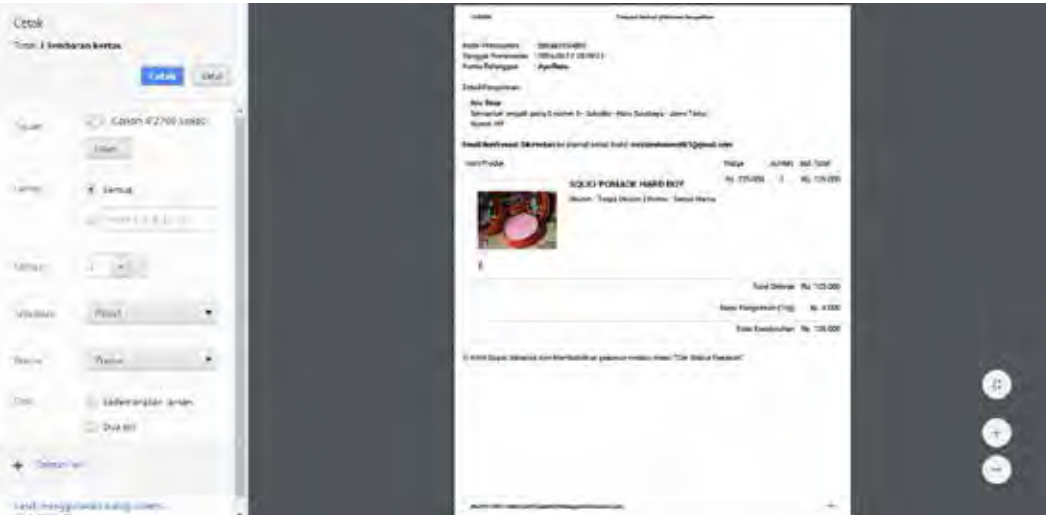

Gambar 4.37 Halaman Cetak Nota Penjualan

#### **4.1.6.5 Konfirmasi Pembayaran**

Konfirmasi pembayaran dilakukan oleh pelanggan yang telah melakukan pemesanan barang. Konfirmasi pembayaran dapat diakses melalui tombol "konfirmasi pembayaran" yang ditampilkan pada *form* akhir transaksi.

SURABAYA

#### Transaksi Berhasil!

C Selamat! Pesanan Anda Akan Dikirim Dalam Waktu + 5-6 Hari

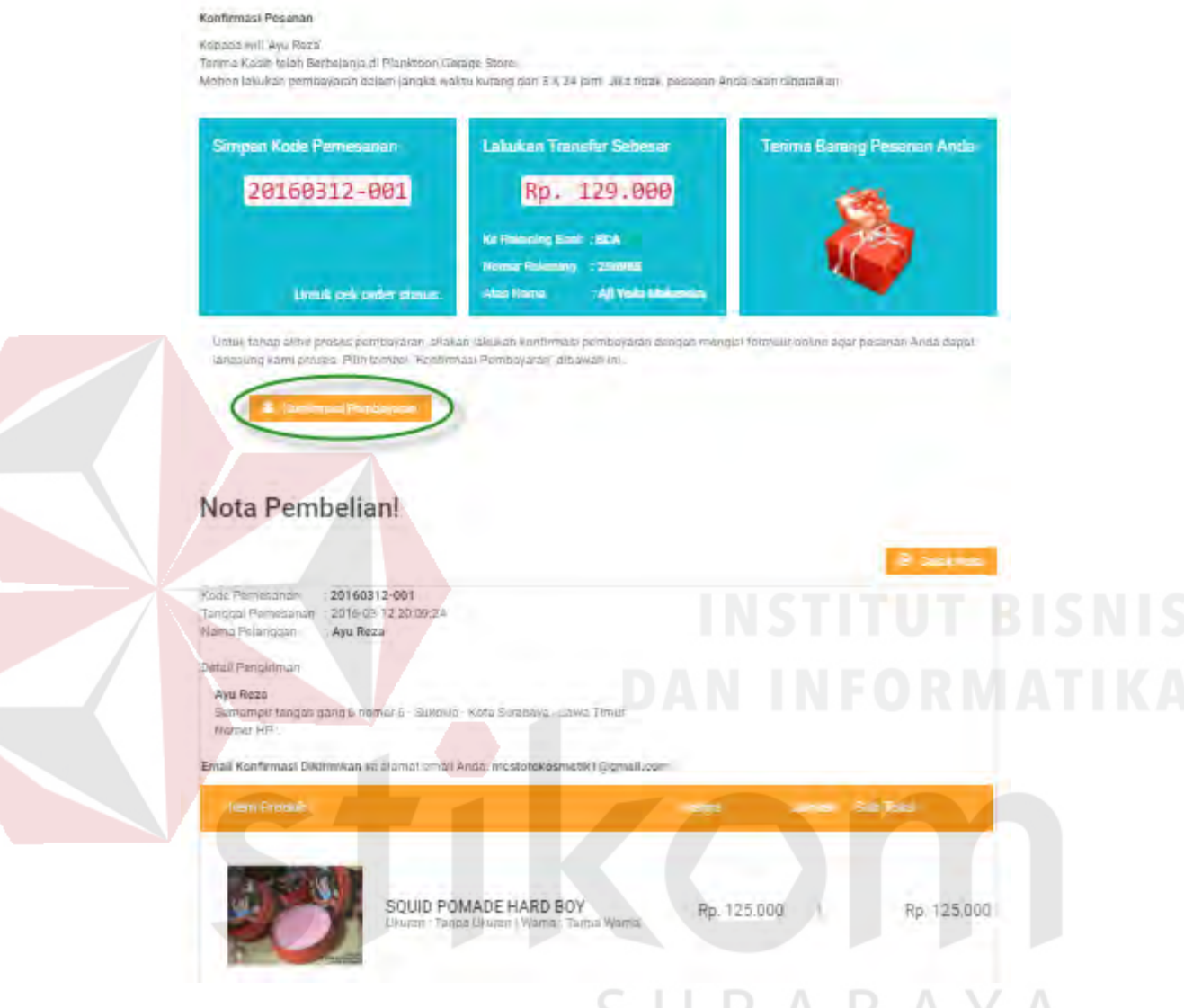

Gambar 4.38 Tombol Konfirmasi Pembayaran pada Akhir Transaksi

Selain dari tombol tersebut, pelanggan dapat melakukan konfirmasi pembayaran melalui "Cek Status Pemesanan" yang terdapat pada sisi kanan atas *website*.

 $\overline{\phantom{a}}$ 

#### Status Pemesanan

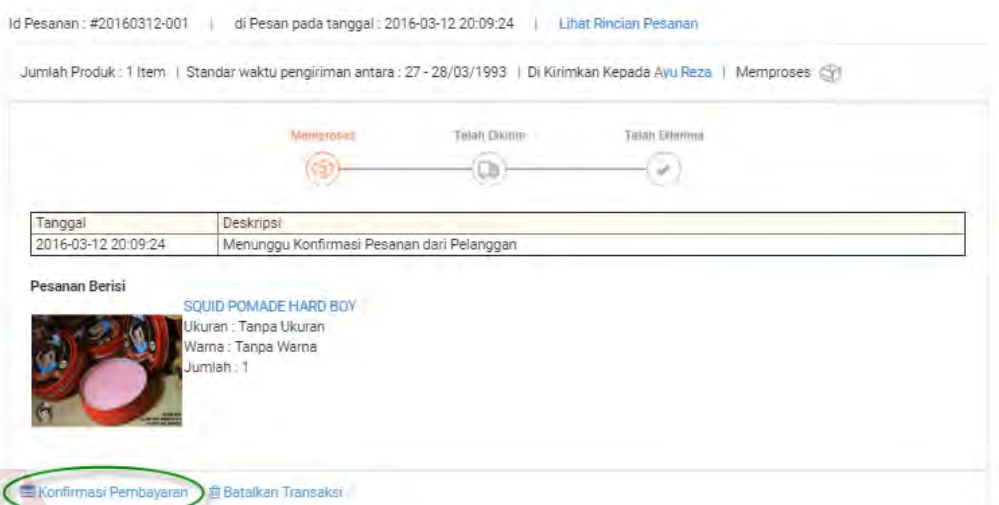

Gambar 4.39 Tombol Konfirmasi Pembayaran pada Cek Status Pemesanan

Selain dari kedua cara tersebut, cara yang lain untuk mengakses konfirmasi pembarayaran adalah melalui *link* yang diberikan pada *e-mail* konfirmasi pembayaran pelanggan yang akan langsung mengarah pada *form* kofirmasi pembayaran.

#### **PLANKTOON**

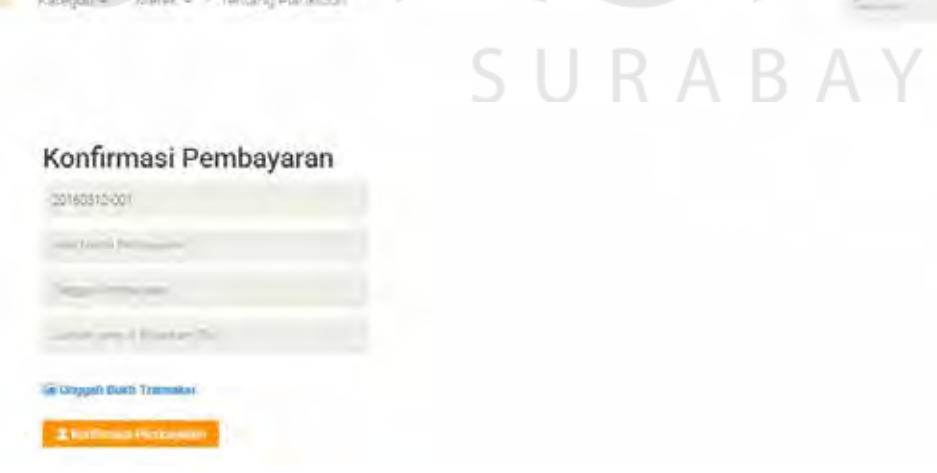

Gambar 4.40 *Form* Konfirmasi Pembayaran

Setelah dilakukannya konfirmasi pembayaran oleh pelanggan, pelanggan dapat menunggu untuk mengetahui konfirmasi pembayaran telah sesuai atau tidak

sesuai menurut petugas. Apabila pembayaran telah sesuai, pelanggan akan menerima *e-mail* yang memberitahukan nomor resi pengiriman. Namun apabila pembayaran tidak sesuai, pelanggan akan menerima *e-mail* konfirmasi bahwa pembayaran yang dilakukan tidak sesuai.

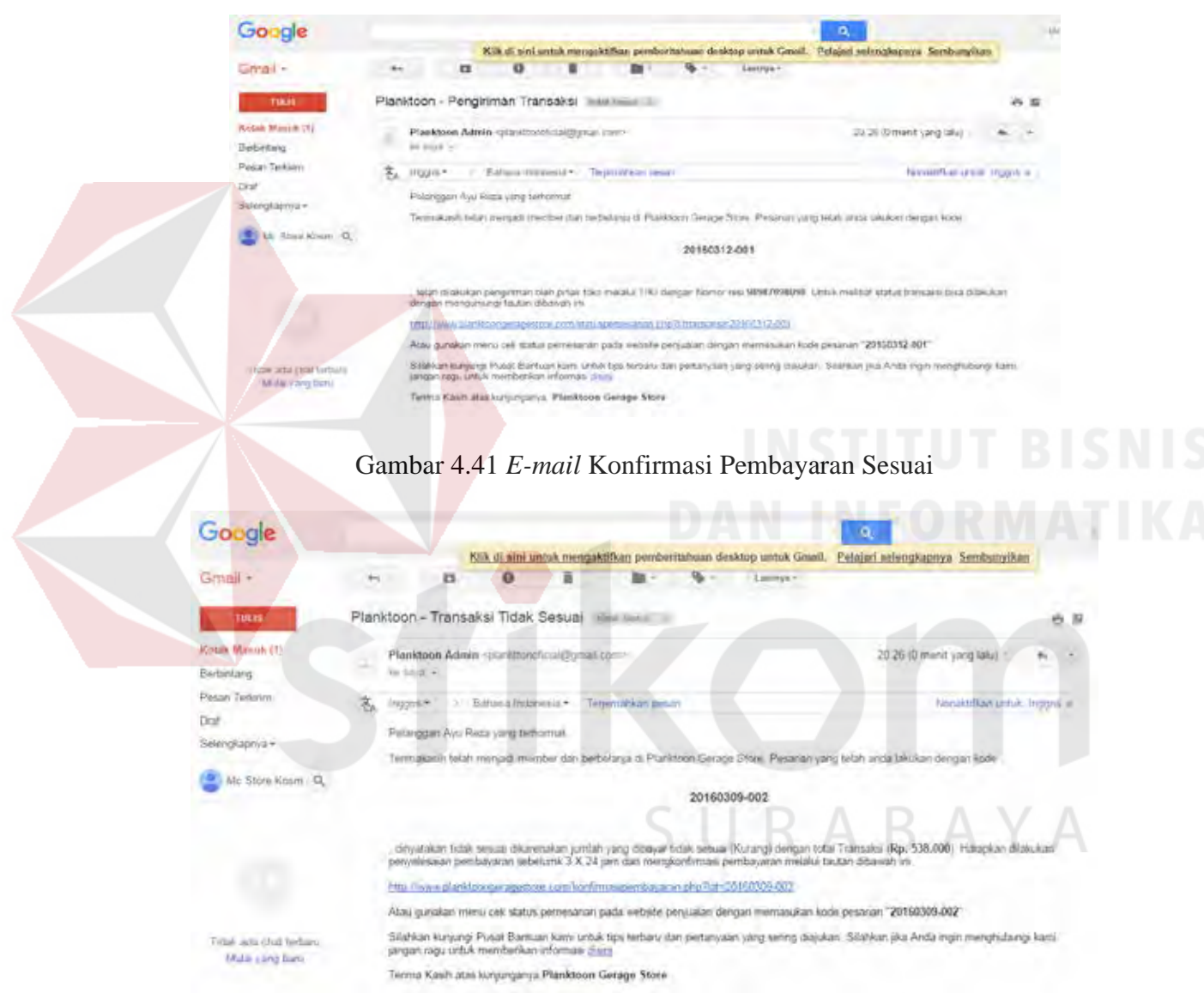

Gambar 4.42 *E-mail* Konfirmasi Pembayaran Tidak Sesuai

Jika pembayaran dianggap tidak sesuai, pelanggan dapat melakukan konfirmasi ulang hingga batas waktu seperti pemesanan (3x24 jam atau 3 hari). Apabila melebihi batas tersebut, maka pemesanan akan dianggap batal.

#### **4.1.6.6 Kelola Data Transaksi Penjualan**

Tampilan halaman transaksi penjualan dapat ditemui pada *dashboard* admin atau dengan melakukan klik pada menu transaksi. *Form* transaksi penjualan akan menampilkan data-data seperti id transaksi, nama pelanggan, status, total, tujuan dan tombol aksi.

Status akan dibedakan menjadi 7 macam, yakni:

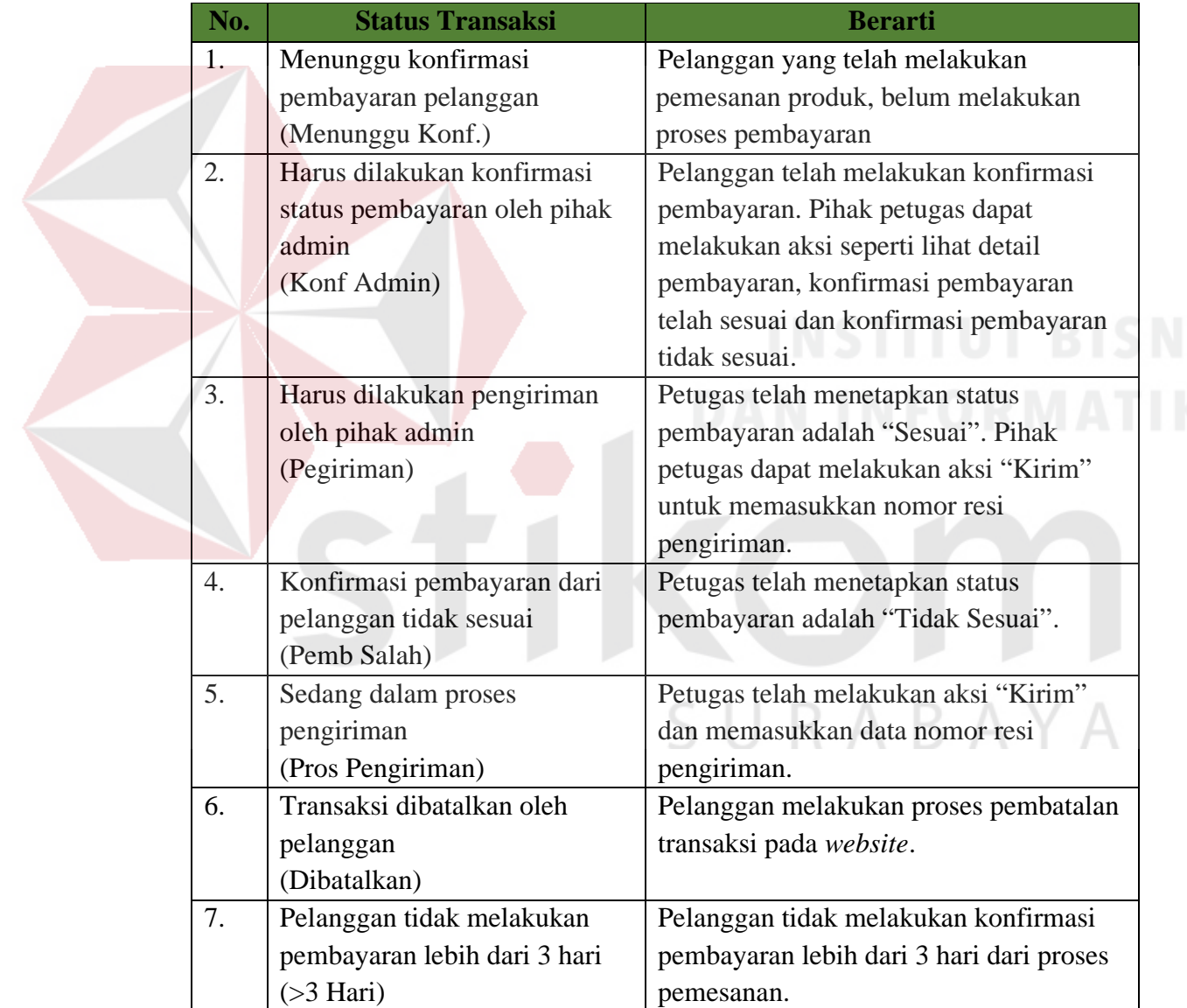

Data transaksi penjualan dapat dilihat pada *dashboard* admin dan pada menu transaksi. Pemilik dapat melihat data pelanggan yang melakukan transaksi dan produk apa saja yang dipesan dengan melakukan klik pada nama pelanggan.
|                                             | 肩                                              |                                                                                                 |                          |                                                     |                                      |                                    |                                                         |                                                                                          |                                       |                            |
|---------------------------------------------|------------------------------------------------|-------------------------------------------------------------------------------------------------|--------------------------|-----------------------------------------------------|--------------------------------------|------------------------------------|---------------------------------------------------------|------------------------------------------------------------------------------------------|---------------------------------------|----------------------------|
| <b>Nomin</b>                                | <b>Business</b><br>-                           | TOTAL TRANSARS!<br>Transac American<br>9<br>$0.5 - 0.35$                                        |                          | PRODUIL<br>It found Army Jets.<br><b>Broad In 3</b> |                                      |                                    | <b>PELANGGAN</b><br><b>Director &amp; International</b> | $(\alpha)$<br>w                                                                          | 23 09<br>Mindle Mark 14 20th          |                            |
|                                             | Transako Persualan<br><b>Baltimore Gallery</b> |                                                                                                 |                          |                                                     |                                      |                                    | Ű.                                                      | Pesatun Terbany<br>Thomas Scale                                                          |                                       | $\mathcal{E}(\mathcal{L})$ |
| G Deblased                                  | <b>SETTAMENT</b>                               | <b>Raina Riversion</b>                                                                          | <b>NAMES</b>             | Tikeli                                              | <b>Jigano</b>                        |                                    |                                                         | <b>Maria Fringess</b>                                                                    | stores.                               | <b>bugs</b>                |
| <b>G.</b> Monthean                          | 651021480                                      | Post Pillier                                                                                    |                          | Is 12000.                                           | Salvin-Haidungens (dee)              | Scener want and come to            |                                                         | <b>ASSAULT AN ROAD</b>                                                                   | - -                                   | (34,900)                   |
|                                             |                                                |                                                                                                 |                          |                                                     | <b>Times</b>                         |                                    |                                                         | WESTERLAND - Application<br><b>CONTRACTOR</b>                                            | - 110                                 | SILLAD                     |
| <b>Standard</b>                             | <b>REPORT SERVICE</b>                          | <b>PUM BIPS</b>                                                                                 | $\overline{\phantom{a}}$ | ALL JOSEMA                                          | Samone, it is a ful at trans-Junior. | personal responsibility for end of | Alpent.)                                                | ASSISTED FOR MINERAL                                                                     | <b>Stationary</b>                     | 115/800                    |
| O Krisk Stok Froduk                         |                                                |                                                                                                 |                          |                                                     | Since.                               |                                    |                                                         | among an early                                                                           |                                       | usebbi-                    |
|                                             |                                                |                                                                                                 |                          |                                                     |                                      |                                    |                                                         | 453201 Au Bars                                                                           | <b>CONTENT</b>                        | 198.950<br>والمتقادمات     |
| <b>TO LIGHT</b>                             |                                                |                                                                                                 |                          |                                                     |                                      |                                    |                                                         | withholds ! Additionate<br><b>Section Products</b>                                       | <b>Second</b>                         | FIRAN                      |
|                                             |                                                |                                                                                                 |                          |                                                     |                                      |                                    |                                                         | area (EL vas noviem)                                                                     | <b>Comment</b>                        | 6 HOWY                     |
|                                             |                                                | Stephen Pergusian Tatum 2018<br>be in continued as to say if any consulting that experimentally |                          |                                                     |                                      |                                    | $\sim$                                                  | the control of the control<br>Komentier Pelenggen<br>Ni Venima at Driat or the extremely |                                       | Iś.                        |
| an Mid-Science and Gapping and in a present | a-                                             |                                                                                                 |                          |                                                     |                                      |                                    |                                                         | Tellus and parent plears of bottom<br>Inc. Denug.                                        | we man some indiversion of great card |                            |

Gambar 4.43 Data Transaksi Penjualan pada *Dashboard* 

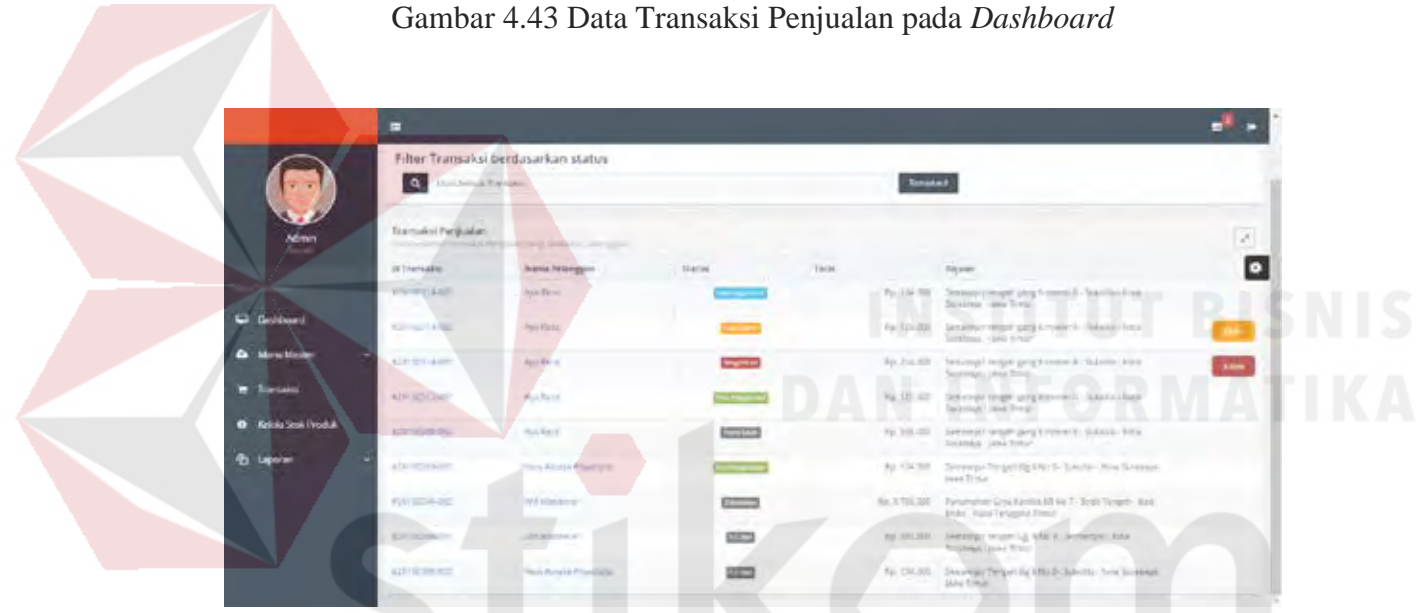

Gambar 4.44 Data Transaksi Penjualan pada Menu Transaksi

SURABAYA

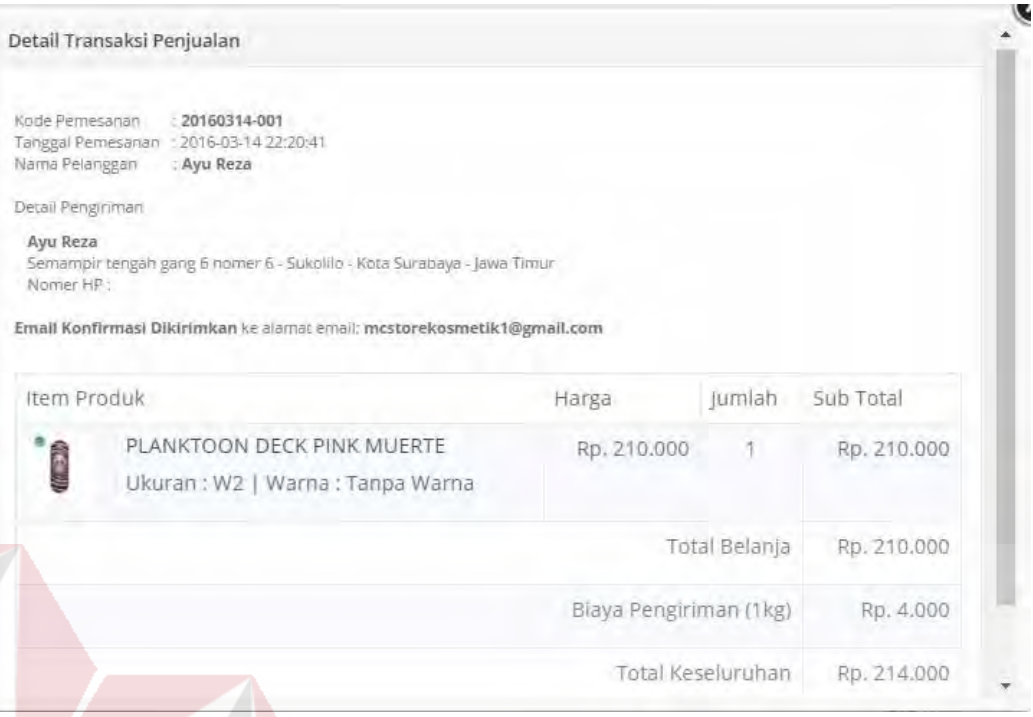

Gambar 4.45 Detail Transaksi Penjualan

Ketika pelanggan melakukan transaksi pemesanan barang, maka pihak admin akan mendapatkan informasi pesanan terbaru dengan status transaksi "Menunggu Konf".

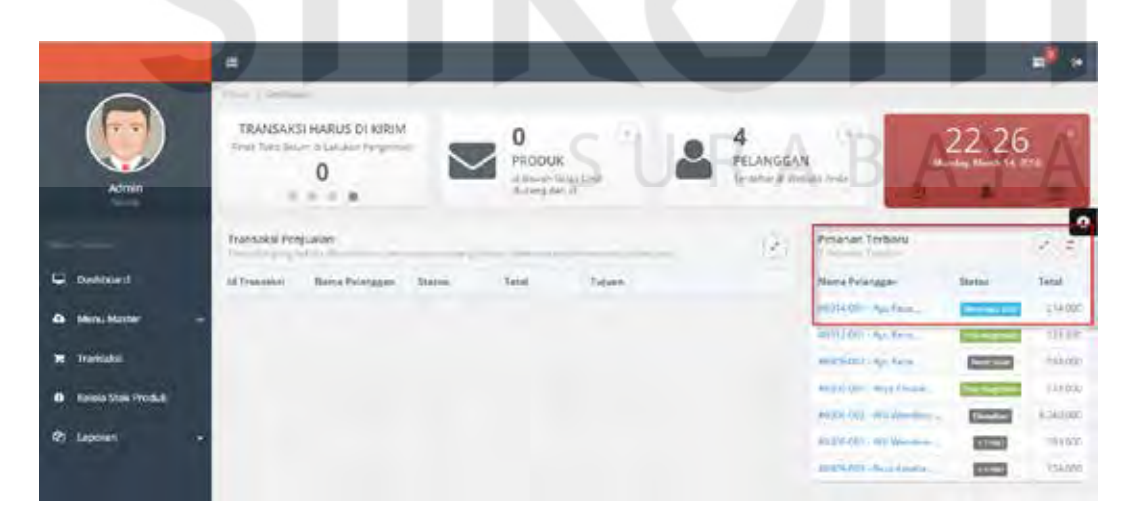

Gambar 4.46 Transaksi Penjualan Menunggu Konfirmasi

Tampilan 4.47 merupakan tampilan transaksi penjualan setelah pelanggan yang bersangkutan telah melakukan pembayaran transaksi, maka status pelanggan dalam transaksi penjualan akan menjadi "Konf Admin". Dimana dalam status ini,

petugas dapat melakukan 3 aksi yakni lihat detail pembayaran untuk melihat detail informasi pembayaran yang dilakukan oleh pelanggan, pembayaran sesuai apabila pembayaran yang dilakukan oleh pelanggan telah dianggap sesuai oleh petugas sehingga status akan berubah menjadi "Pengiriman" dan pembayaran tidak sesuai apabila data pembayaran yang dilakukan tidak sesuai.

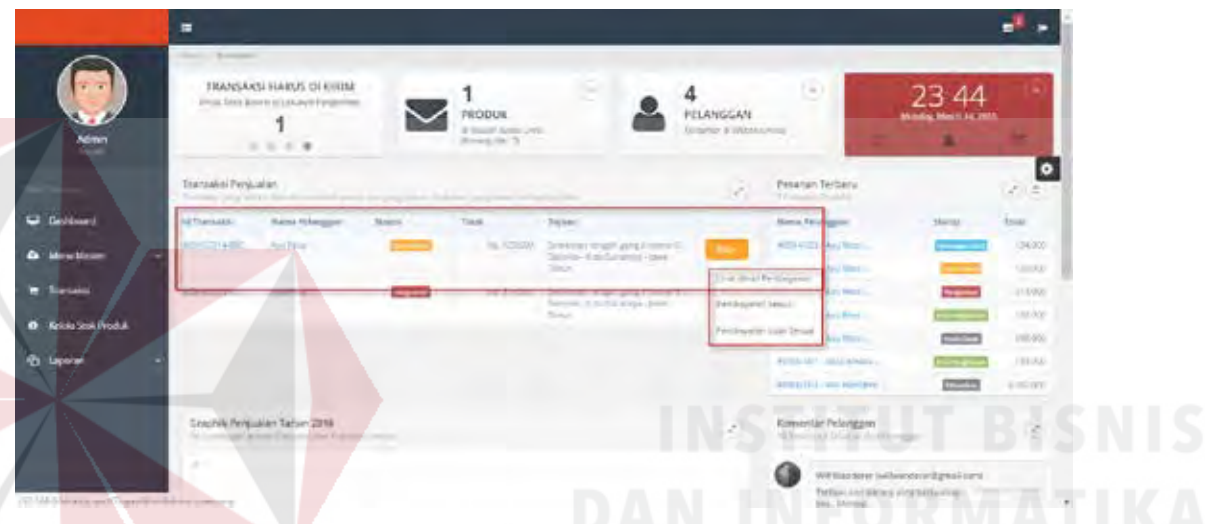

Gambar 4.47 Transaksi Penjualan Konfirmasi Admin

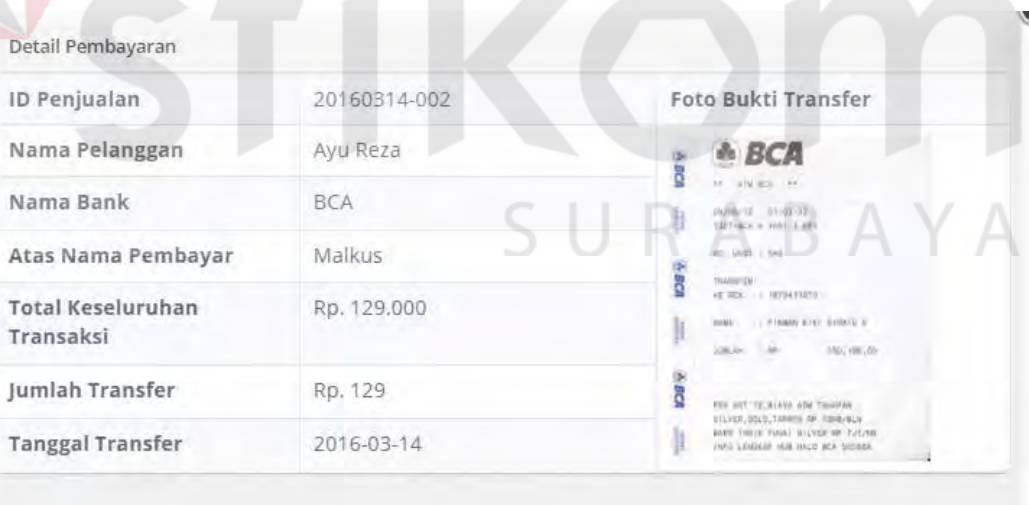

Gambar 4.48 Detail Transaksi Pembayaran

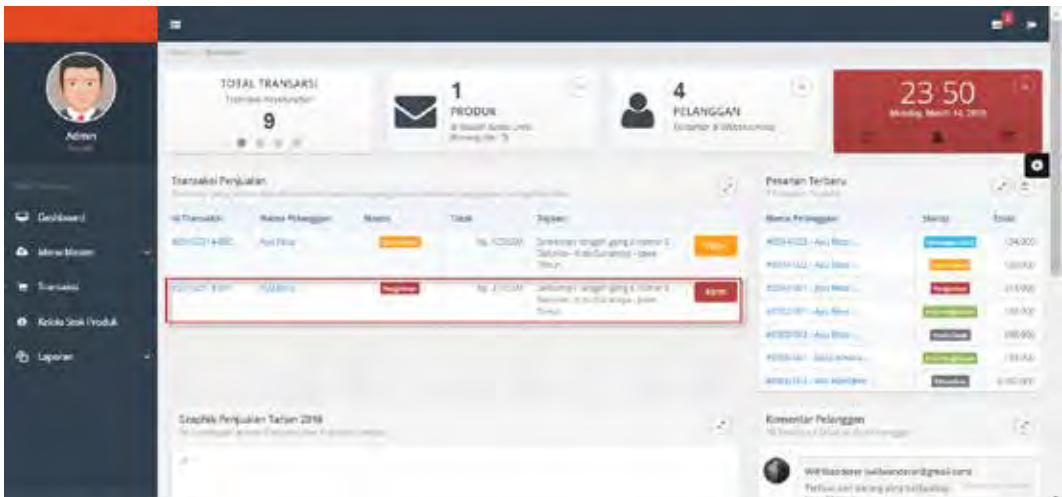

Gambar 4.49 Data Transaksi Penjualan Sesuai

Transaksi penjualan selanjutnya setelah petugas melakukan konfirmasi pembayaran "Sesuai" selanjutnya transaksi tersebut akan memiliki status "Pengiriman" dan petugas dapat melakukan aksi "Kirim" untuk memasukkan nomor resi pengiriman.

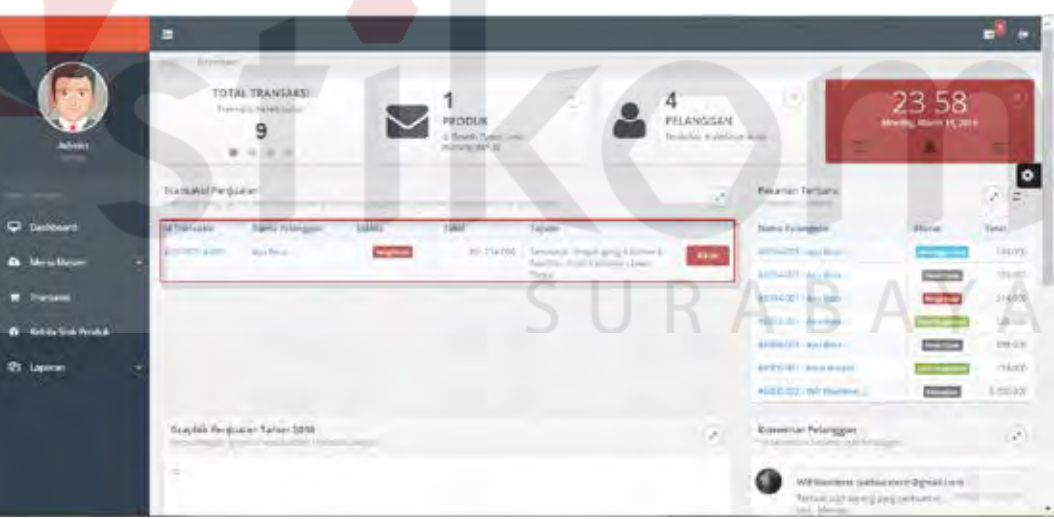

Gambar 4.50 Data Transaksi Pengiriman

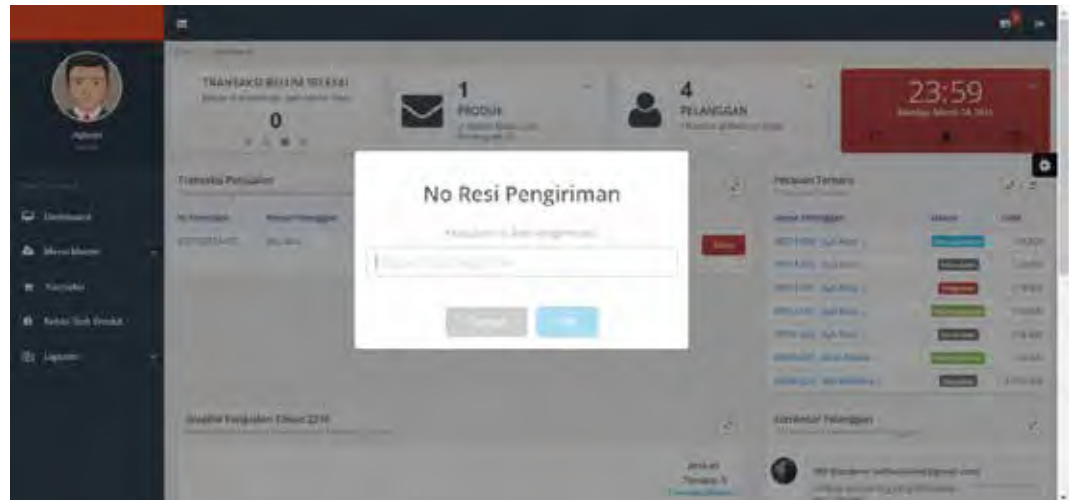

Gambar 4.51 Kirim Barang

Setelah dilakukannya proses kirim barang, maka status transaksi penjualan tersebut akan menjadi "Pros Pengiriman". Petugas dapat melihat nomor resi pengiriman dengan melakukan klik pada Id Transaksi.

|                            | Ξ                                                    |                                     |                |         |                |                                                                                  |           |
|----------------------------|------------------------------------------------------|-------------------------------------|----------------|---------|----------------|----------------------------------------------------------------------------------|-----------|
|                            | $\alpha$<br><b>Jackson &amp; Render</b>              | Filter Transaksi berdasarkan status |                |         | Tonighand      |                                                                                  |           |
| <b>Kémn</b>                | Barculoi Picipalan<br><b><i><u>Programma</u></i></b> | CONTROL GENERAL                     |                |         |                |                                                                                  | W.        |
|                            | IN TRANSASSIC                                        | have brinings of                    | <b>1545'au</b> | Titles. |                | <b>Distances</b>                                                                 | $\bullet$ |
|                            | pricer(AAR)                                          | Jean Firms<br><b>Contract</b>       |                |         |                | Pa 134 00 Second company and formed A-South cloud.<br>Socious case form          |           |
| <b>Carolines</b>           | <b>Killmark</b> Fall                                 | August Markins                      | <b>CLASS</b>   |         |                | Va ULIO Uronarrege problement intake hea-<br>localistics week long-              |           |
| <b>D. Mary Mage</b>        | <b>COMPANY</b>                                       | <b>Auditorial</b>                   |                |         |                | As Fully, Monetal Britis and Elizabeth School Fully<br>National Ave hour-        |           |
| <b>Transact</b>            | sin Color                                            | tion Royal                          | $\sim$         |         |                | No Shinki  Defenser respectation and chance chair<br>Increase Land Breat-        |           |
| <b>O</b> Krisk Stall Voduk | List models that                                     | <b>BATAIN</b>                       | <b>Country</b> |         | Fig. 316, 2231 | Detroit wan pro trees to do to the<br>Dodroba, Long Solar                        |           |
| <b>B</b> Leparant          | A DI ROMANY                                          | <b>Mary All also Printed by the</b> |                |         | 有限加速           | Street-Travity Bushints has from<br>inst Biseli                                  |           |
|                            | Film book-drip                                       | TPA CONSUMIT                        |                |         | Re. 2716.227   | Tylinghan Dys.tymid.Iff fit 7- Split Tymph-Taxi.<br>Ander, Hand Telephone Filmst |           |
|                            | EP ISSNOW                                            | University of                       | $10-$          |         |                | not concern a side given report to concern and<br>Procedure, Janet Writer        |           |
|                            | ALT/ SCIENCE                                         | <b>State Avenue Principales</b>     | mm             |         |                | No DEAN Secretar Departiculated Custom New Screenes<br>Skild Email:              |           |
|                            |                                                      |                                     |                |         |                |                                                                                  |           |

Gambar 4.52 Data Transaksi yang Telah Dikirim

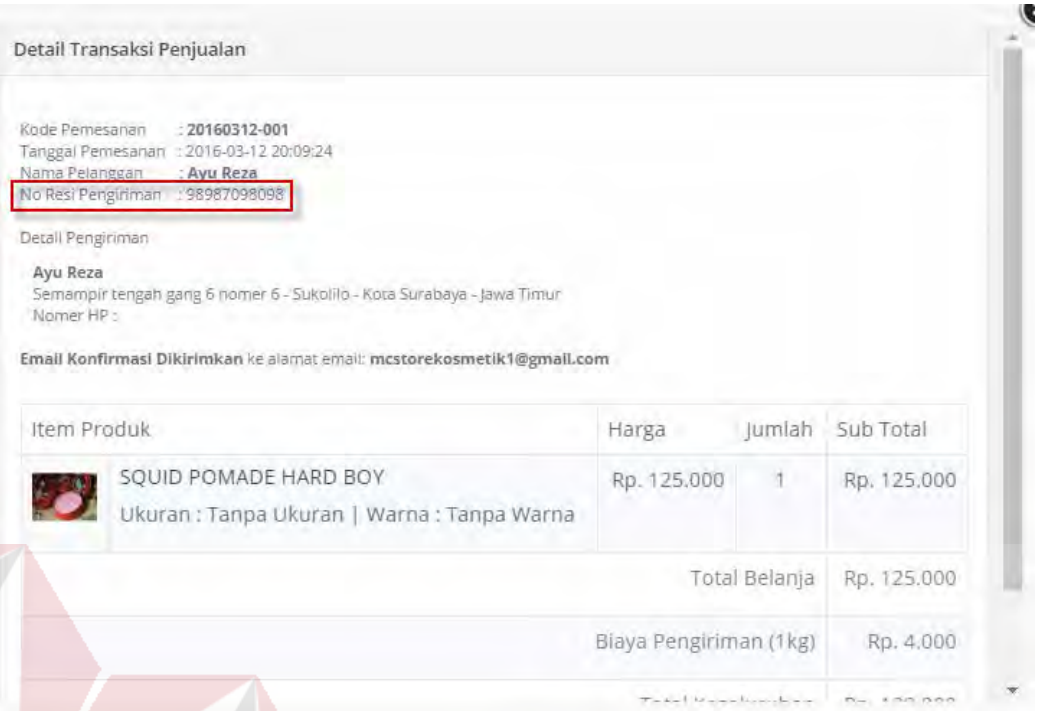

Gambar 4.53 Detail Transaksi yang Telah Dikirim

Transaksi penjualan yang dibatalkan oleh pelanggan akan memiliki status "Dibatalkan". Selain itu, transaksi yang belum dibayarkan selama lebih dari 3 hari akan otomatis dibatalkan oleh sistem. Transaksi ini akan mendapatkan status ">3 hari".

|                       | н<br>Q Institute Finance                                 |                                   |                   | <b>SEPARAN</b>       |                                                                                            |
|-----------------------|----------------------------------------------------------|-----------------------------------|-------------------|----------------------|--------------------------------------------------------------------------------------------|
| $\overline{r}$        | Diamukti Perloader<br><b>Inner &amp; Great Translate</b> | and a demonstrate                 |                   |                      |                                                                                            |
| <b>Admin</b>          | IX Trencistic                                            | <b>Thirty Fillmount</b>           | <b>Statistics</b> | Tietat:              | Talker:                                                                                    |
|                       | <b>SALES SHOW</b>                                        | <b>Saldway</b>                    | $rac{1}{2}$       | ALL LIGHTS           | increase nearly project means. Survive front<br>ful links calls from.                      |
|                       | alle to plant.                                           | The Person                        | $\sim$            | Fo TW-55             | Strangewealth and former for forms of the                                                  |
| <b>Graddment</b>      | <b>Kirillah Links</b>                                    | Heat Right                        | <b>ASSESS</b>     | Val. 126.000         | langegroup geganniek insele bes-<br>looking one final.                                     |
| <b>G</b> Mexican      | <b>EXISTENCE</b>                                         | April Warren's                    |                   |                      | 4p.2x20 housest reproject control channeling<br>Nicelean play firms.                       |
| <b>Surgain</b>        | also applicated<br>College Const                         | <b>Kid Rate</b><br><b>Service</b> |                   |                      | No 121.00 Secretary crops processed Column line.<br>Service land Directory and the company |
| O Krisky Stok Produkt | Acts Highest Read                                        | Roll East                         | <b>CONTENT</b>    | TE 100.000           | Jakonezi waan jara kookarik lisikali kica<br>Serenka (and frital)                          |
| <b>Pt Leoner</b>      | the community<br>ally resident.                          | <b>TOYOTA FOURTEEN</b>            | --                | ray identity         | Serveral Technological of the South Chairman                                               |
|                       | <b>CONTRACTOR</b>                                        | <b>WARREN</b>                     | <b>COLOR</b>      | <b>Ball 756, 577</b> | Telephone Constantial Art - Arts Source Air-<br><b>Ends</b> , Hand Teragunal Rimur         |
|                       | <b>ENCIRCHINE</b>                                        | ALL ACCORDS IN 1                  | <b>DESIGN</b>     |                      | 40 801-90 Groupp/Jerger Lg Wal & Jersensi July<br>Processor, print \$10.00                 |
|                       | Liviana and                                              | Health Astronical Philadelphia    | e                 |                      | No. 154,225 Security Terrari by Efficits, Lawrence Area Societies-<br><b>Side Direct</b>   |

Gambar 4.54 Data Pembatalan Transaksi

# **4.2 Evaluasi**

Setelah melakukan implementasi, maka langkah selanjutnya adalah uji coba dan evaluasi dengan tujuan untuk mengetahui apakah aplikasi yang dibuat dapat menghasilkan *output* yang diharapkan. Uji coba dan evaluasi dilakukan terhadap fungsi-fungsi sistem yang telah ditulis pada rancangan di BAB III.

#### **4.2.1 Uji Coba Pendaftaran Pelanggan**

Proses uji coba pendaftaran pelanggan dilakukan melalui dua *test case*. *Test case* pertama adalah melakukan *input* data ke dalam sistem dengan mengisi nama, alamat *e-mail*, kata sandi dan ulangi kata sandi dengan format yang benar sehingga pelanggan akan mendapatkan *e-mail* verifikasi yang berisi *link* untuk melakukan verifikasi akun pada *website* dari sistem, setelah dilakukan verifikasi pelanggan akan mendapatkan hak akses untuk *login*. *Test case* kedua adalah melakukan *input* data ke dalam sistem dengan mengisi nama, alamat *e-mail*, kata sandi dan ulangi kata sandi dengan format yang salah sehingga sistem akan memberikan pesan kesalahan pada pelanggan. *Test case* pendaftaran pelanggan pelanggan dapat dilihat pada tabel 4.1.

| <b>Test</b><br>Case | Tujuan                                                       | <b>Input</b>                                                         | Output yang<br>diharapkan                                                                                                    | <b>Output sistem</b>                                                                                                    |
|---------------------|--------------------------------------------------------------|----------------------------------------------------------------------|----------------------------------------------------------------------------------------------------|----------------------------------------------------------------------------------------------------|
| ID                  |                                                              |                                                                      |                                                                                                    |                                                                                                    |
| 1.                  | Mendaftarkan<br>data pelanggan<br>dengan format<br>benar     | Malkus Willy,<br>willwanderer@<br>gmail.com,<br>********<br>******** | Pendaftaran<br>berhasil serta<br>muncul<br>pemberitahuan<br>untuk melakukan<br>cek e-mail pada<br>(willwanderer@g)<br>mail.com) untuk<br>verifikasi akun | Pendaftaran<br>berhasil serta<br>muncul<br>pemberitahuan<br>untuk melakukan<br>cek e-mail pada<br>(willwanderer@g)<br>mail.com) untuk<br>verifikasi akun |
| 2.                  | Mengirim e-mail<br>verifikasi akun<br>ke e-mail<br>pendaftar | Melakukan aksi<br>daftar baru                                        | Mengirim e-mail<br>kepada pelanggan<br>yang mendaftar<br>(willwanderer@g)<br>mail.com) dengan<br>memberikan link<br>untuk verifikasi<br>akun             | Mengirim e-mail<br>kepada pelanggan<br>yang mendaftar<br>(willwanderer@g<br>mail.com) dengan<br>memberikan link<br>untuk verifikasi<br>akun              |

Tabel 4.1 Uji Coba Pendaftaran Pelanggan

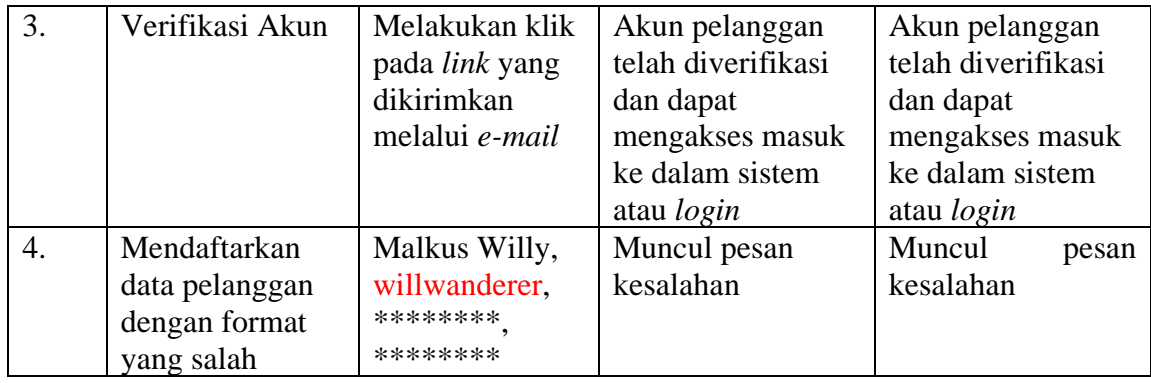

Tampilan untuk halaman *input* pendaftaran dengan format benar ditunjukkan

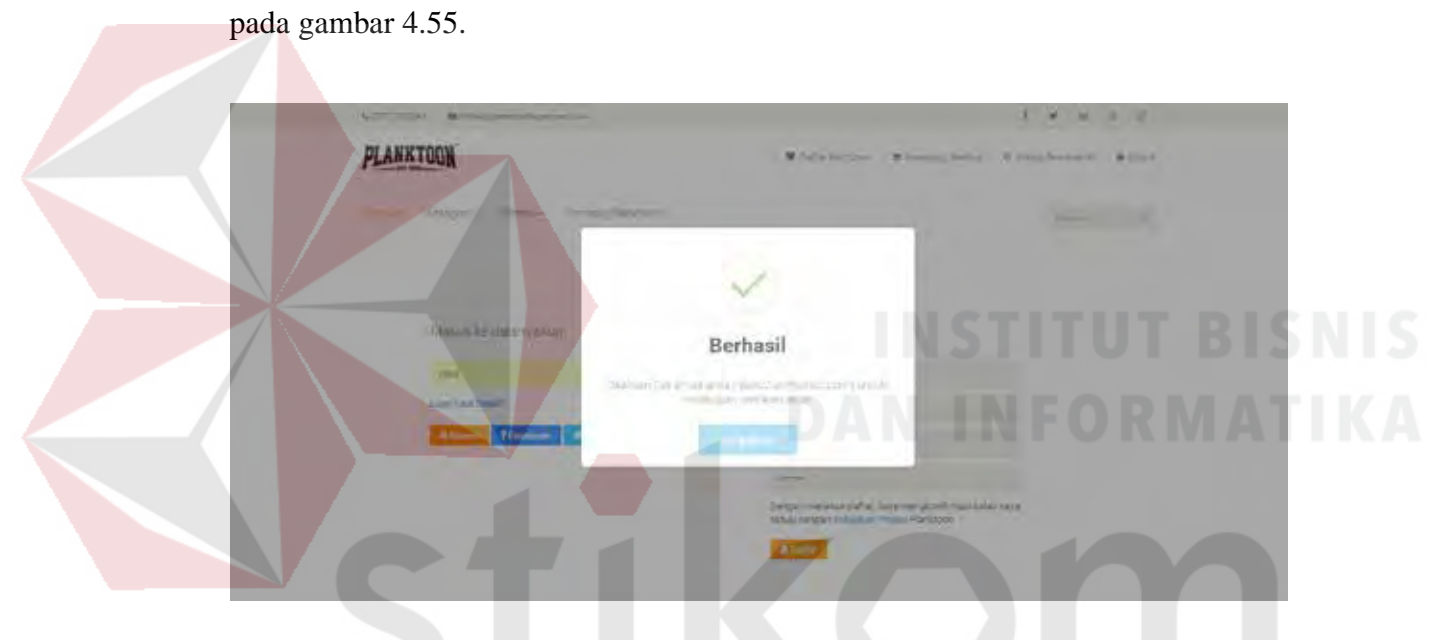

Gambar 4.55 Halaman *Input* Pendaftaran dengan Format Benar

Setelah dilakukannya pengisian pendaftaran, selanjutnya sistem akan mengirim *e-mail* kepada pelanggan dengan memberikan *link* untuk verifikasi akun. Halaman pesan verifikasi pada *e-mail* ditunjukkan pada gambar 4.56 serta halaman verifikasi akun ditunjukkan pada gambar 4.57.

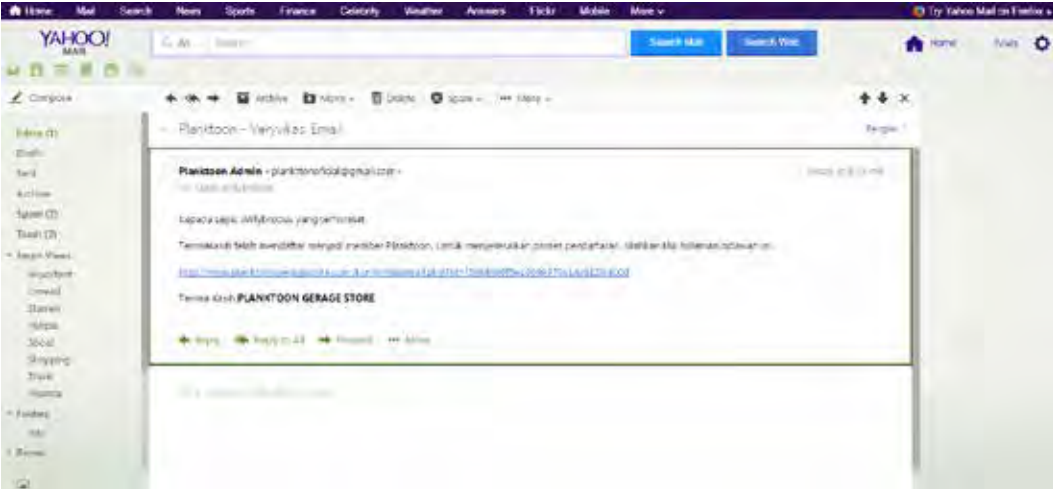

Gambar 4.56 Halaman Pesan *Link* Verifikasi pada *E-mail*

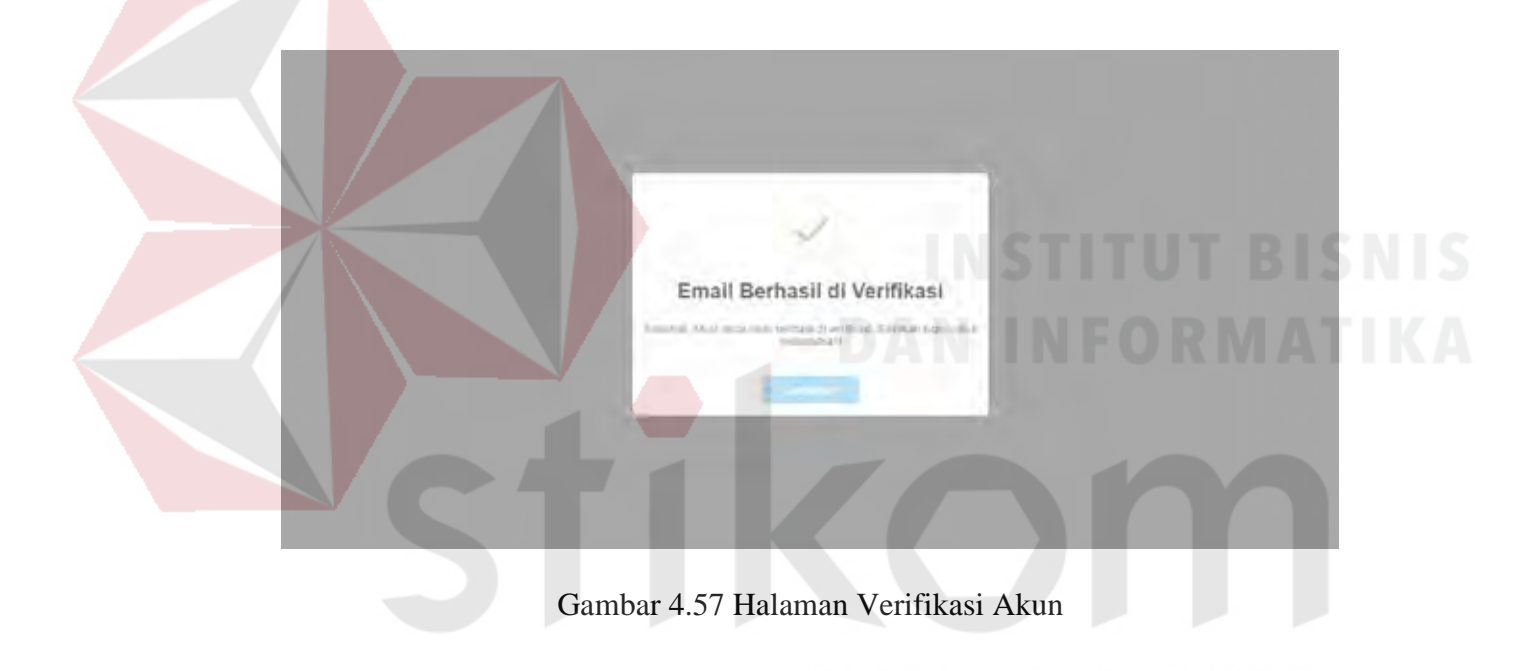

Tampilan halaman *input* pendaftaran dengan format salah ditunjukkan pada gambar 4.58 berikut.

Q

A

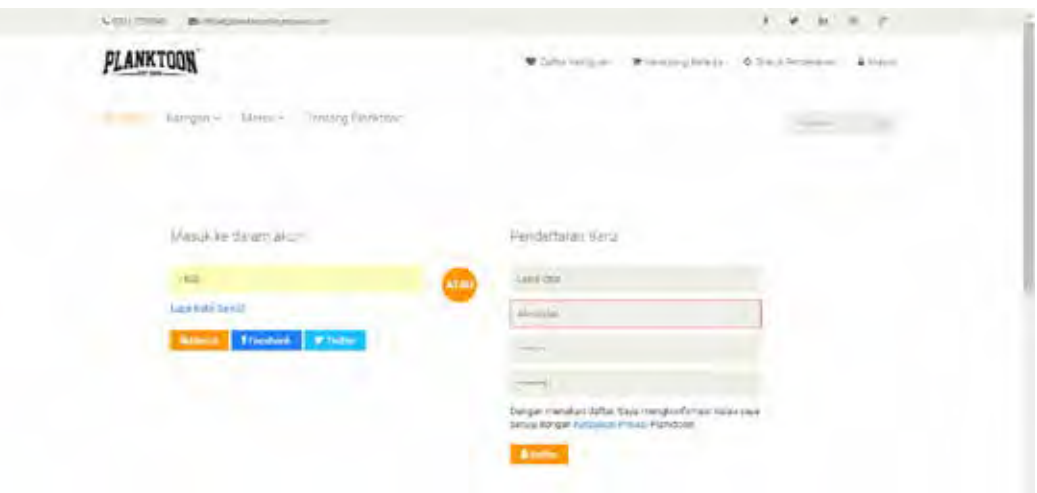

Gambar 4.58 Halaman Input Pendaftaran dengan Format Salah

## **4.2.2 Uji Coba** *Login* **Pelanggan**

Setelah dilakukannya proses verifikasi akun pada pendaftaran, pelanggan dapat melakukan *login* kedalam sistem. Proses uji coba *login* pelanggan dilakukan melalui dua *test case*. *Test case* yang pertama adalah melakukan *input* data kedalam sistem dengan mengisi *e-mail* dan *password* dengan format yang benar sehingga pelanggan akan masuk pada halaman utama dan dikenali oleh sistem serta ditampilkan link untuk melakukan akses pada profil pelanggan dan keluar (*logout*). *Test case* kedua adalah melakukan input data ke dalam sistem dengan mengisi *e-mail* dan *password* dengan format yang salah hingga akhirnya sistem memberikan pesan kesalahan pada pelanggan. Uji coba *login* dapat dilihat pada tabel 4.2.

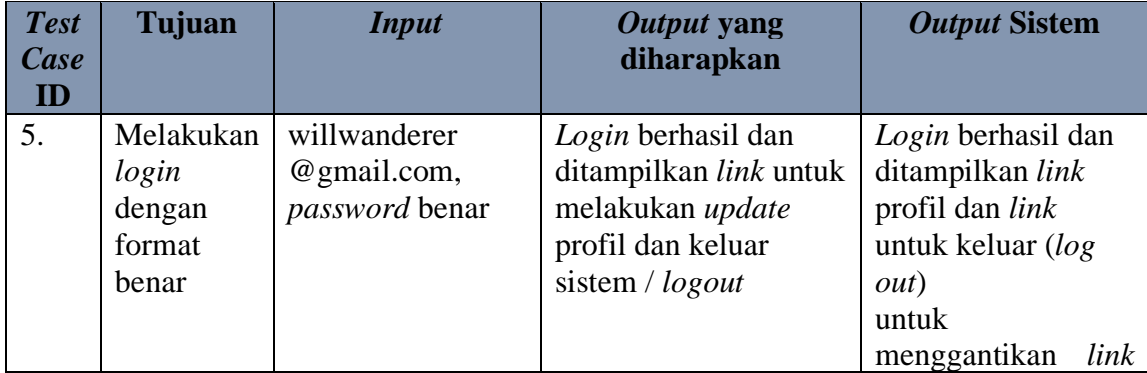

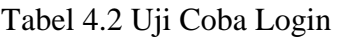

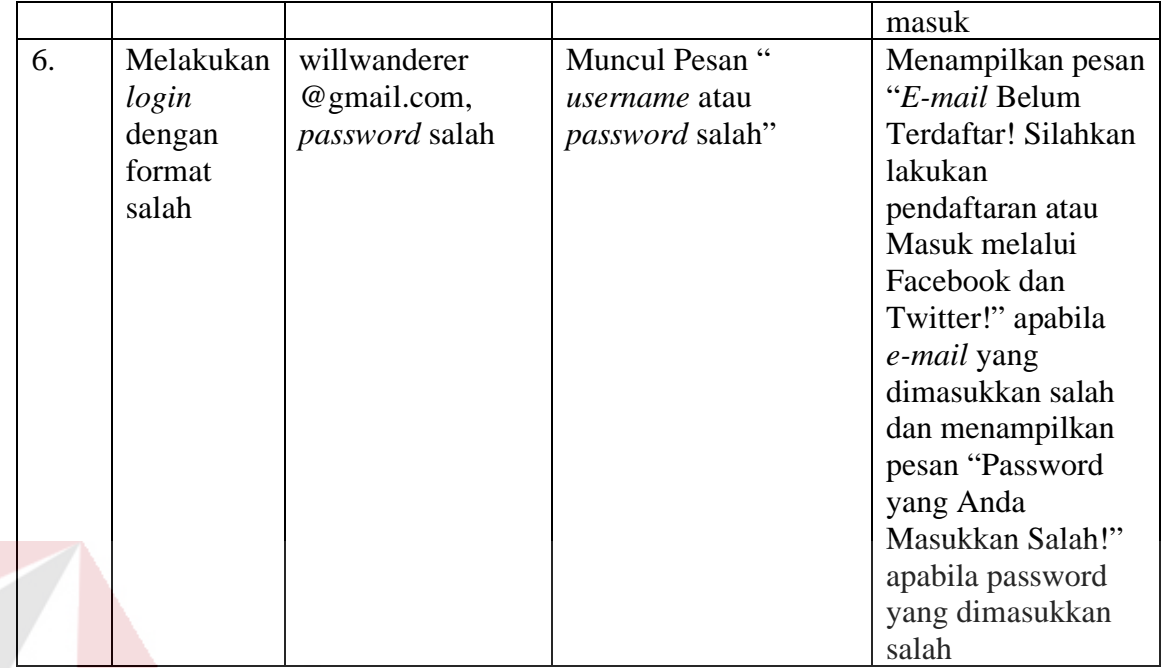

Tampilan untuk halaman *login* dengan format benar ditunjukkan pada gambar 4.59 dan tampilan halaman *login* dengan format salah ditunjukkan pada gambar 4.60 dan gambar 4.61.

b.

PLANKTOON

Gambar 4.59 Halaman *Login* dengan Format Benar

 $\subset$ 

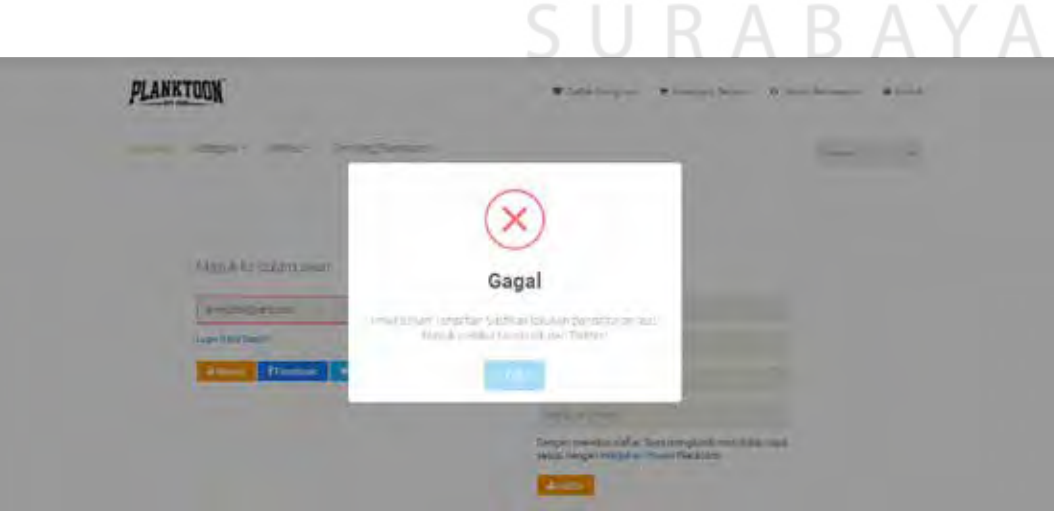

Gambar 4.60 Halaman *Login* dengan Format *E-mail* Salah

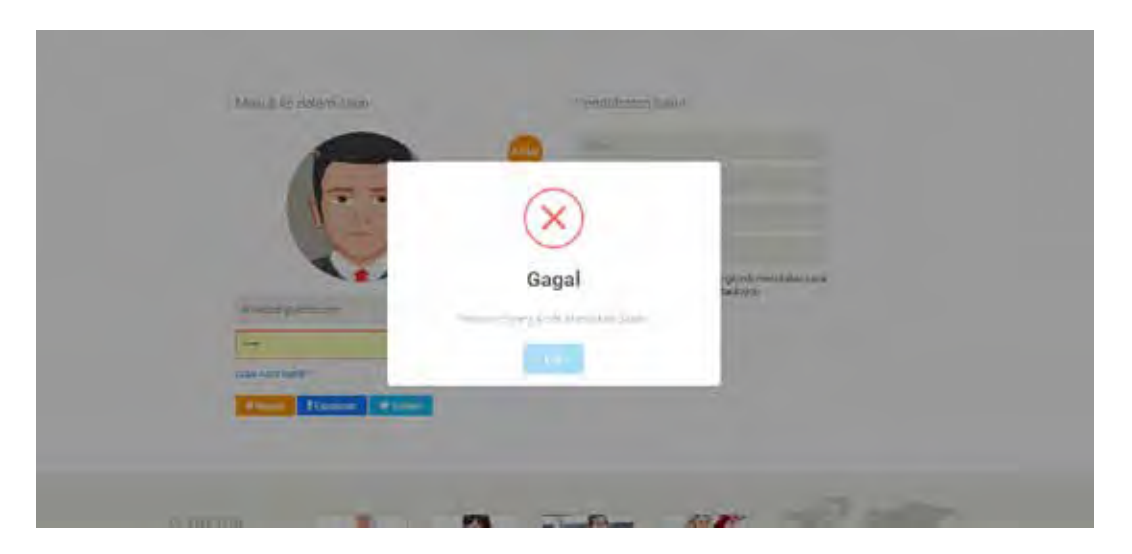

Gambar 4.61 Halaman *Login* dengan Format *Password* Salah

## **4.2.3 Uji Coba Pencarian Produk**

Proses uji coba pencarian produk dilakukan melalui dua *test case*. *Test case* pertama adalah melakukan *input* data ke dalam sistem dengan mengisi *textbox search* dengan nama produk yang ingin dicari atau kategori produk, jika produk yang dicari terdapat dalam sistem maka sistem akan menampilkan produk dengan kata kunci tersebut namun *test case* kedua apabila produk yang dicari tidak ada dalam sistem maka sistem akan menampilkan informasi bahwa produk yang dicari tidak tersedia. Uji coba pencarian produk dapat dilihat pada tabel 4.3.

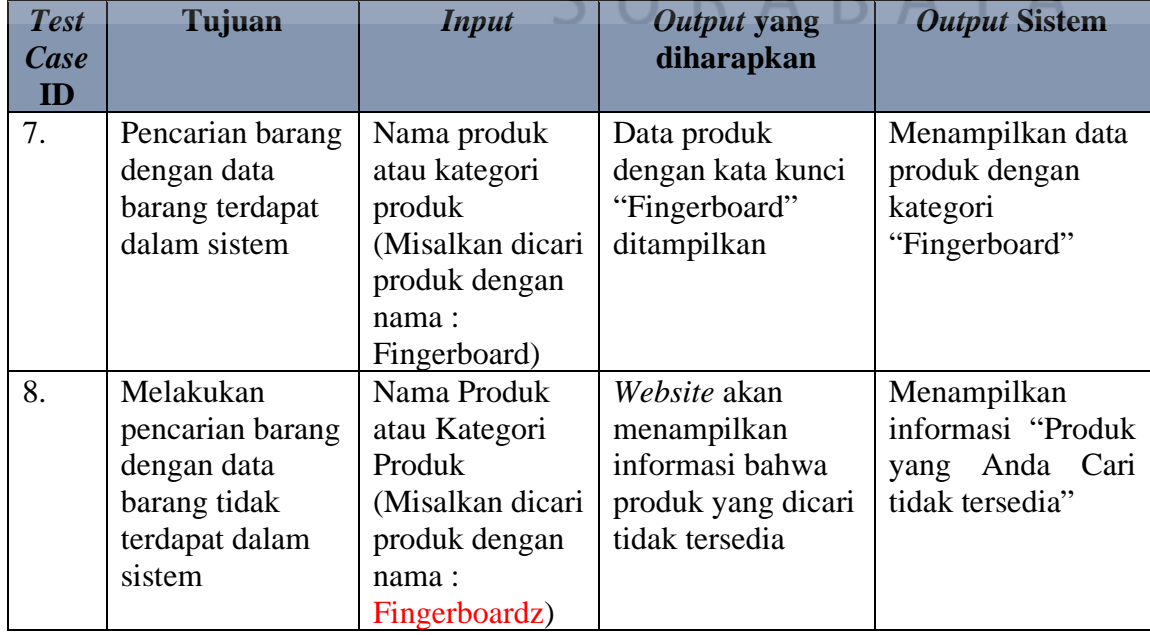

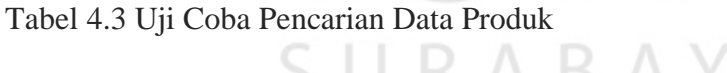

Tampilan halaman pencarian dapat dilihat pada gambar 4.62 untuk produk yang terdapat dalam sistem dan tampilan gambar 4.63 untuk pencarian produk yang tidak terdapat pada sistem.

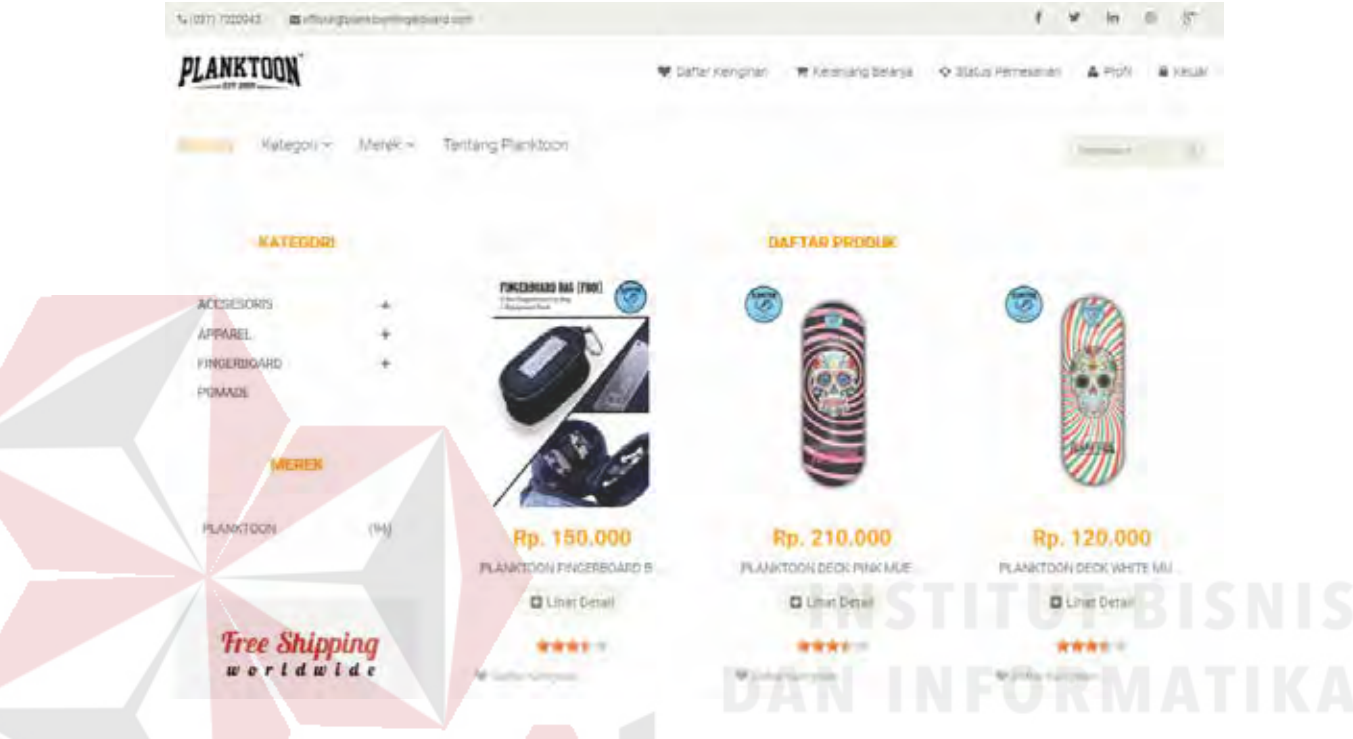

Gambar 4.62 Halaman Hasil Pencarian Apabila Produk Ditemukan

| <b>CITITY TESEME</b>          | <b>Production from the</b> |                     |                                                                         |                                                                                               |
|-------------------------------|----------------------------|---------------------|-------------------------------------------------------------------------|-----------------------------------------------------------------------------------------------|
|                               |                            |                     | <b>W</b> Serbinken<br>Fiftersity of Gelan                               | O DIESERS                                                                                     |
| <b>KULBOON V</b>              | Natraw v.                  | Tenning Plansiniers |                                                                         | SURABAYA                                                                                      |
|                               |                            |                     | <b>WETAR POOLS</b>                                                      |                                                                                               |
| ハワウスアモクロッド<br>APPAREL         |                            |                     |                                                                         | OPPS! Produk yang anda cari tidak tersedia!                                                   |
| <b>FINCERBOARD</b><br>POMATIF |                            |                     | hubungi official@planktoonfingerboard.com untuk informasi lebih lanjut. | Mohon Maaf, Produk yang anda cari tidak ditemukan atau belum tersedia di store kami. Silahkan |
|                               |                            |                     |                                                                         |                                                                                               |
| <b>PLANTO</b>                 | 1543                       |                     |                                                                         |                                                                                               |
|                               |                            |                     |                                                                         |                                                                                               |

Gambar 4.63 Halaman Hasil Pencarian Apabila Produk Tidak Ditemukan

## **4.2.4 Uji Coba Fitur Rekomendasi** *Up Selling*

Proses uji coba tampilan *suggest up selling* dilakukan melalui sebuah *test case*. *Test case* yang dilakukan adalah melihat detail produk yang diinginkan. Sehingga sistem akan memberikan *output* balik berupa rekomendasi produk yang dimiliki oleh produk tersebut. Rekomendasi *up selling* produk didapatkan dengan cara mendapatkan id produk, kategori/jenis produk dan harga produk lalu melakukan *query* produk yang serupa dan memiliki nilai (*value*) lebih tinggi dari produk yang bersangkutan atau mengarahkan *customer* untuk membeli produk yang lebih mahal. Kemudian menampilkannya dari harga yang paling tinggi sampai terrendah. Uji coba pembuatan *suggest up selling* dapat dilihat pada tabel 4.4.

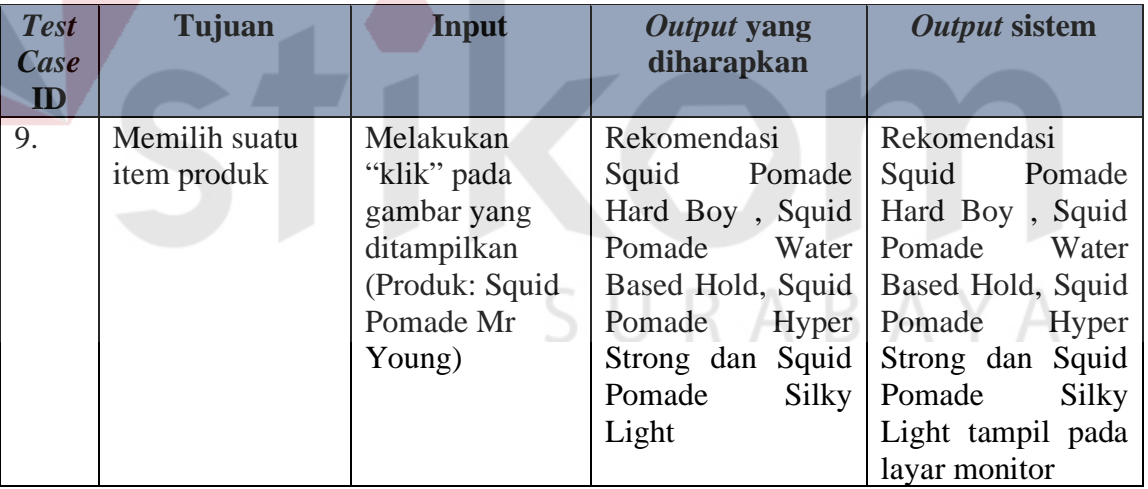

Tabel 4.4 Uji Coba Tampilan Pembuatan *Suggest Up Selling*

Uji coba tampilan pembuatan suggest *up selling* ini, digunakan suatu produk untuk menjadi contoh yaitu "Squid Pomade Mr Young" dengan kategori produk yaitu Pomade dan harga produk yaitu Rp.75.000. Dimana dalam data produk untuk kategori "Pomade" terdapat 3 produk yang akan dirincikan sebagai berikut:

Tabel 4.5 Uji Coba Tampilan Rekomendasi *Up Selling* Produk

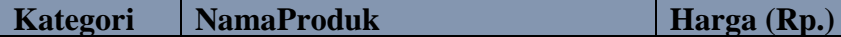

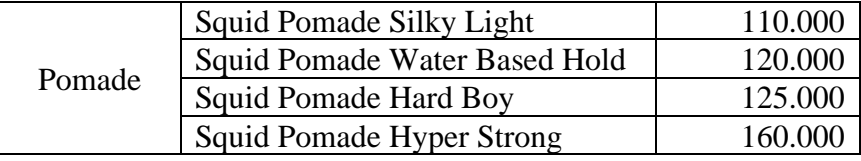

Atau dalam aplikasi akan ditampilkan seperti pada gambar 4.64 untuk produk dengan kategori Pomade.

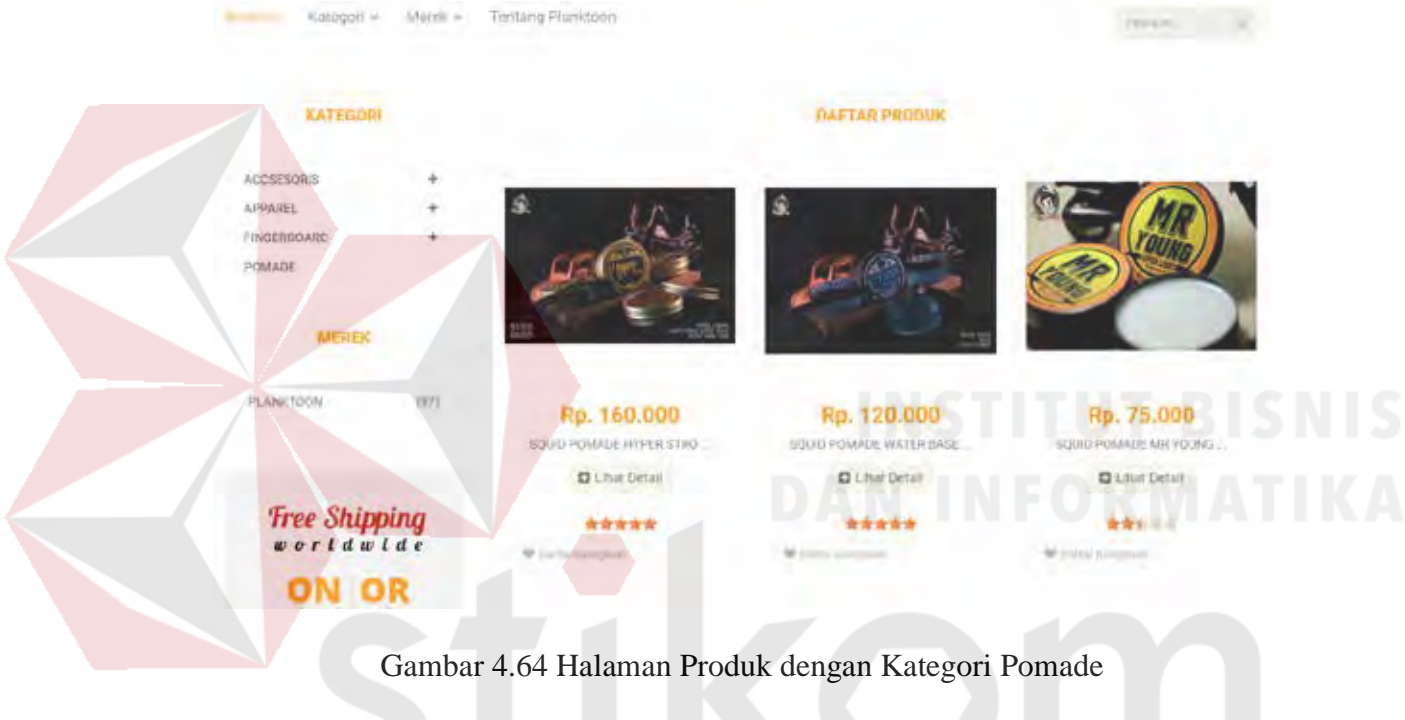

Apabila salah satu produk di klik misal: "Squid Pomade Mr Young" maka disitulah proses pembuatan rekomendasi *up selling* dimulai.

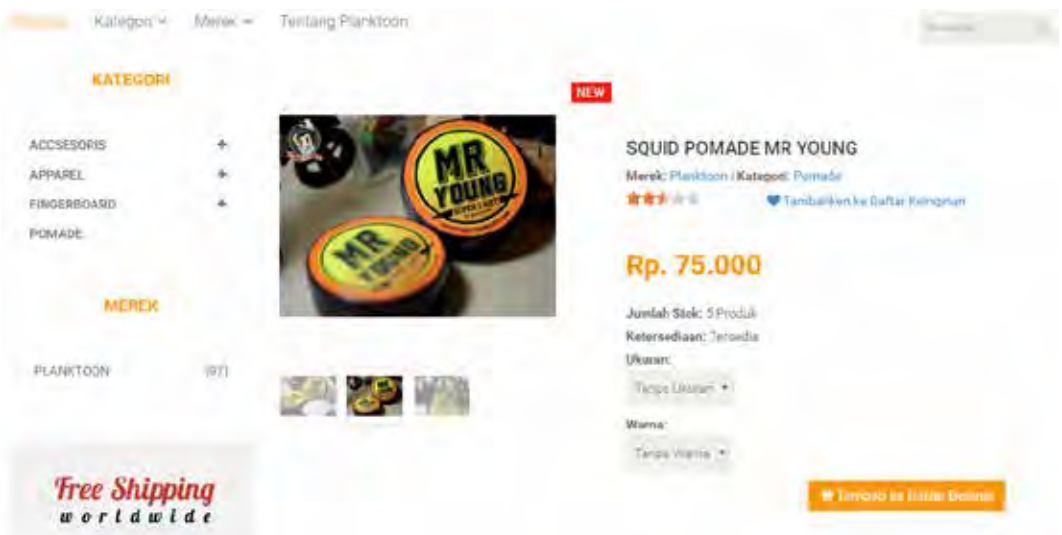

Gambar 4.65 Uji Coba *Suggest Up Selling* Produk "Squid Pomade Mr Young"

Setelah didapatkannya sebuah produk yaitu "Squid Pomade Mr Young" dengan kategori Pomade dan harga Rp. 75.000. Maka sistem akan memberikan *suggest up selling*, dimana *suggest up selling* memiliki langkah-langkah sebagai berikut:

Langkah pertama adalah untuk mendapatkan kategori produk yang serupa dengan produk yang bersangkutan dan harga jual produk yang lebih tinggi

Misalnya, jika produk yang sedang dipilih adalah: ID Produk = 8998113002047, Nama Produk: Squid Pomade Mr Young. Maka sistem akan melakukan *select* terhadap id produk (8898113002047), kategori produk (untuk mendapatkan produk yang serupa) dan harga jual produk. Untuk mendapatkan kategori produk yang serupa dengan produk yang bersangkutan dan harga jual produk yang lebih tinggi, dilakukan dengan *statement* yang akan digambarkan sebagai berikut.

RABAYA

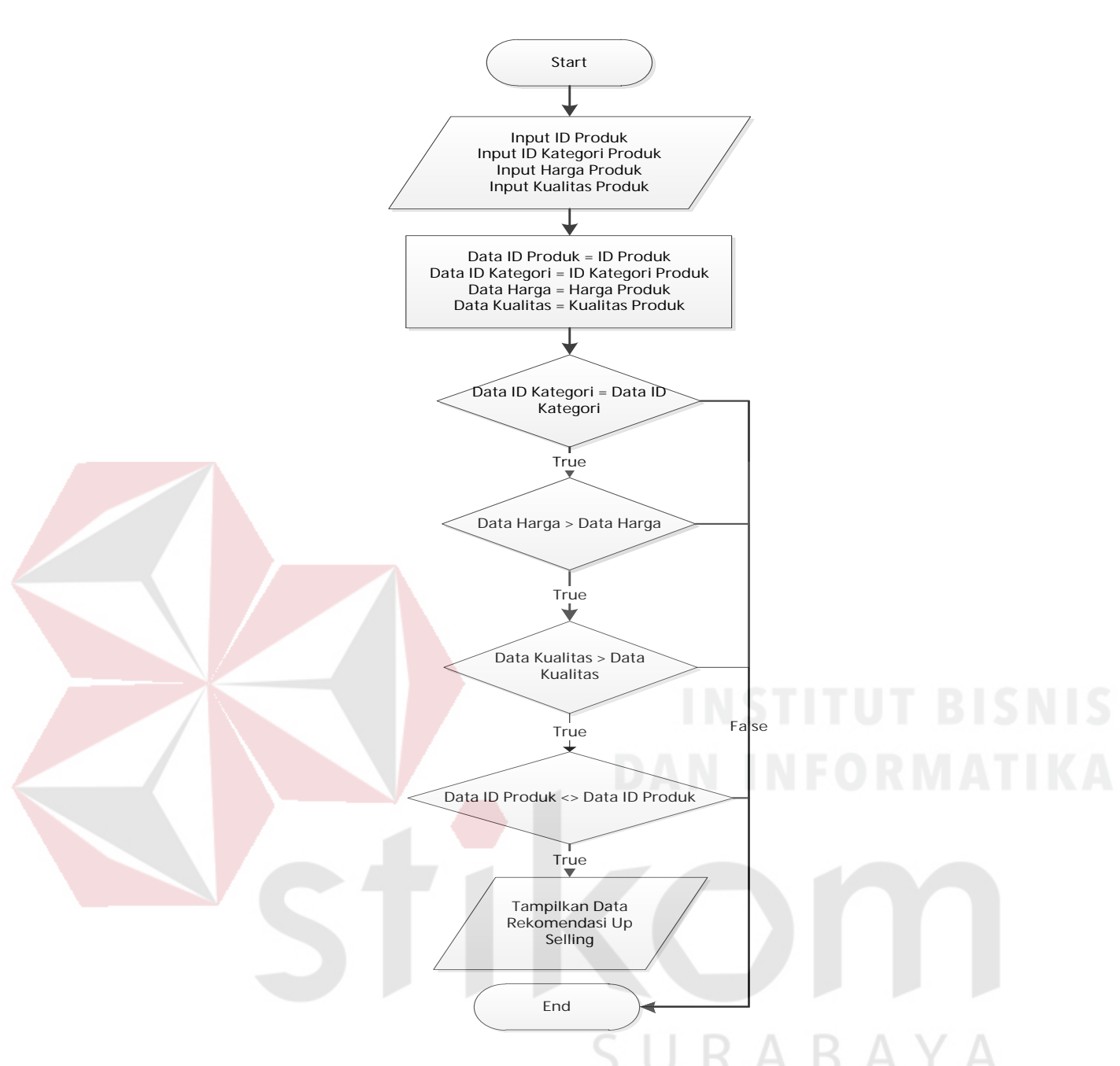

Gambar 4.66 *Flowchart* Menampilkan Data Rekomendasi *Up Selling* 

Penjelasan dari gambar di atas adalah sistem akan melakukan *select* dari tabel produk dan mencari id kategori yang sama dengan id kategori yang dimiliki oleh produk yang sedang tampil pada layar monitor saat ini yaitu pomade, kemudian sistem akan mencari data harga jual produk yang lebih besar (>) daripada produk yang ditampilkan saat ini yaitu Rp. 75.000, kualitas yang lebih besar daripada produk yang ditampilkan saat ini dan id produk tidak sama dengan id produk yang sedang tampil, kemudian sistem akan mengurutkan data dari harga jual produk yang paling besar atau rendah hingga tertinggi harganya (harga jual

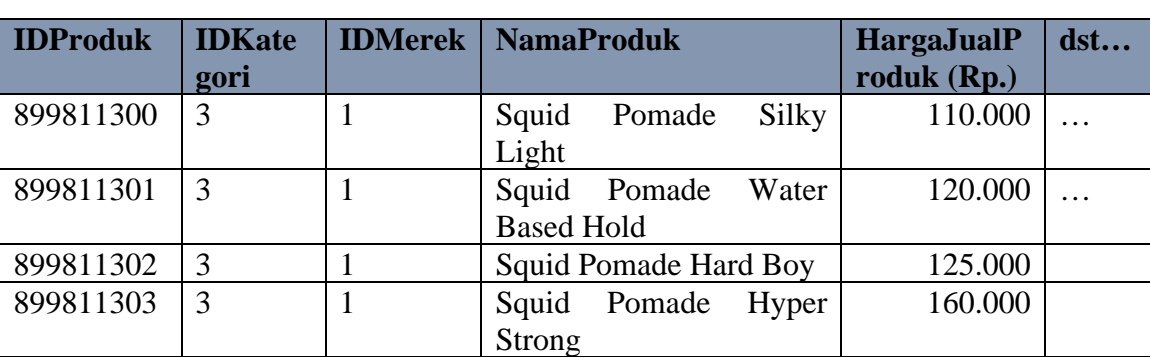

produk ASC) untuk kemudian yang ditampilkan. Hasil dari gambaran tersebut adalah sebagai berikut:

Hal ini menunjukkan bahwa, produk yang tampil pada layar monitor (id produk = 8998113002047, id kategori=3 atau pomade, harga jual produk Rp. 75.000). Memiliki 4 (empat) rekomendasi produk yang dimana memiliki id kategori sama yaitu 3 atau pomade yang memiliki harga jual produk di atas Rp. 75.000 yaitu Rp. 110.000, Rp. 120.000, Rp. 125.000 dan Rp. 160.000. Kemudian harga jual produk ASC akan mengurutkan nilai harga jual produk dari yang paling rendah hingga tertinggi, yaitu yaitu Rp. 110.000, Rp. 120.000, Rp. 125.000 dan kemudian Rp. 160.000.

Dari langkah-langkah proses tersebut akan didapatkan rekomendasi *up selling* produk dari produk dengan ID Produk = 8998113002047, ID Kategori = 3 (Pomade), harga jual produk = Rp.110.000 dan nama produk: Squid Pomade Mr Young adalah sebagai berikut:

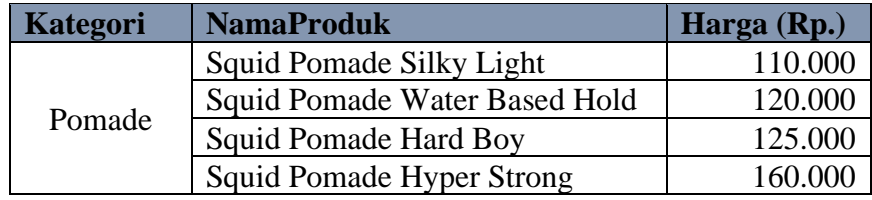

 Rekomendasi *up selling* ini dapat ditampilkan dengan baik oleh sistem seperti pada gambar 4.67.

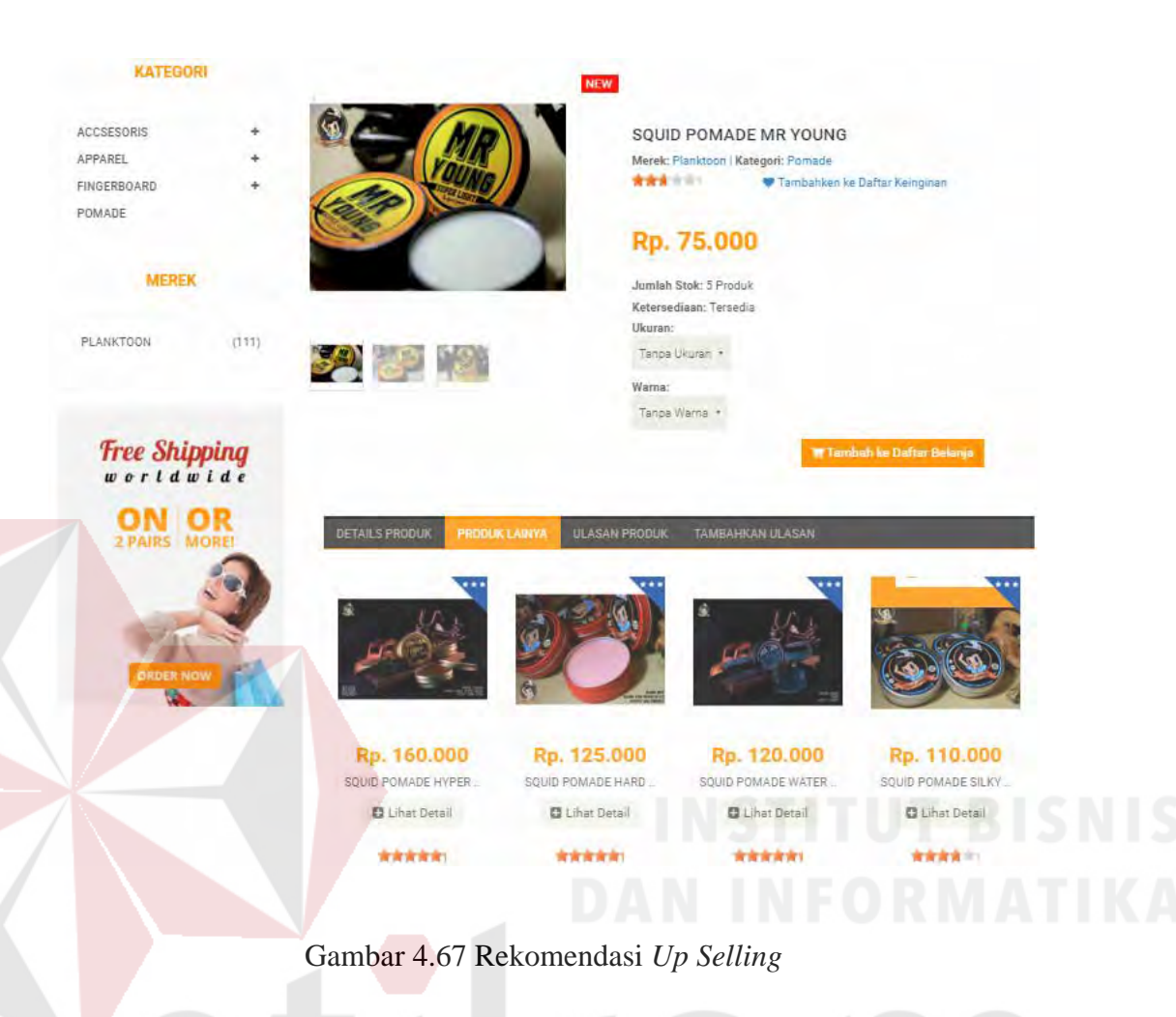

#### **4.2.5 Uji Coba Pemesanan Barang**

Proses uji coba pemesanan barang dilakukan melalui delapan *test case*. *Test case* pertama adalah melakukan *input* data ke dalam sistem dengan menekan tombol "Tambah ke Daftar Belanja" pada detail produk yang ditampilkan di monitor. Sehingga sistem akan menambahkan pesanan pada *invoice* penjualan untuk dilakukan konfirmasi pesanan, sehingga data pesanan akan masuk pada keranjang belanja. *Test case* ketiga adalah mengubah data penjualan ke dalam sistem dengan melakukan klik pada tombol "+" atau "-" pada jumlah yang akan dibeli sehingga sistem akan menghitung total harga barang sesuai dengan jumlah yang dipesan. *Test case* keempat adalah menghapus data penjualan ke dalam

sistem dengan menekan tombol "X" yang akhirnya sistem akan menghapus data produk yang diinginkan. *Test case* kelima adalah memasukkan informasi alamat pengiriman. *Test case* keenam adalah memasukkan informasi pembayaran. *Test case* ketujuh menampilkan nota pembelian dan *test case* kedelapan mengirimkan konfirmasi pembelian melalui *e-mail* pelanggan. Uji coba pemesanan barang dapat dilihat pada tabel 4.6.

| <b>Test</b><br><b>Case</b><br>ID | Tujuan         | <b>Input</b>     | Output yang<br>diharapkan | <b>Output sistem</b>   |
|----------------------------------|----------------|------------------|---------------------------|------------------------|
| 10.                              | Memasukkan     | Melakukan        | Invoice belanja           | <i>Invoice</i> belanja |
|                                  | data pemesanan | "Klik" pada      | akan terisi dengan        | akan terisi dengan     |
|                                  |                | tombol           | produk                    | produk                 |
|                                  |                | "Tambah ke       | "PLANKTOON                | "PLANKTOON             |
|                                  |                | Daftar Belanja"  | <b>DECK PINK</b>          | <b>DECK PINK</b>       |
|                                  |                | Misal: produk    | MUERTE",                  | MUERTE",               |
|                                  |                | <b>PLANKTOON</b> | ukuran, warna,            | ukuran, warna,         |
|                                  |                | <b>DECK PINK</b> | harga, subtotal dan       | harga, subtotal dan    |
|                                  |                | <b>MUERTE</b>    | total belanja serta       | total belanja serta    |
|                                  |                |                  | rekomendasi up            | rekomendasi up         |
|                                  |                |                  | selling dari produk       | selling dari produk    |
|                                  |                |                  | <b>PLANKTOON</b>          | <b>PLANKTOON</b>       |
|                                  |                |                  | <b>DECK PINK</b>          | <b>DECK PINK</b>       |
|                                  |                |                  | <b>MUERTE</b>             | <b>MUERTE</b>          |
| 11.                              | Melakukan      | Melakukan        | Keranjang belanja         | Keranjang belanja      |
|                                  | konfirmasi     | "Klik" pada      | akan terisi dengan        | akan terisi dengan     |
|                                  | pesanan        | tombol           | produk                    | produk                 |
|                                  |                | "Konfirmasi      | "PLANKTOON                | "PLANKTOON             |
|                                  |                | Pesanan"         | <b>DECK PINK</b>          | <b>DECK PINK</b>       |
|                                  |                |                  | MUERTE",                  | MUERTE",               |
|                                  |                |                  | gambar, harga dan         | gambar, harga dan      |
|                                  |                |                  | subtotal.                 | subtotal.              |
|                                  |                |                  | Serta ditampilkan         | Serta ditampilkan      |
|                                  |                |                  | pula informasi            | pula informasi         |
|                                  |                |                  | pengiriman,               | pengiriman,            |
|                                  |                |                  | informasi                 | informasi              |
|                                  |                |                  | pembayaran dan            | pembayaran dan         |
|                                  |                |                  | total belanja, PPN,       | total belanja, PPN,    |
|                                  |                |                  | biaya pengiriman          | biaya pengiriman       |
|                                  |                |                  | dan total                 | dan total              |
|                                  |                |                  | keseluruhan               | keseluruhan            |
|                                  |                |                  | pembayaran                | pembayaran             |
| 12.                              | Mengubah data  | Melakukan        | Subtotal dihitung         | Subtotal dihitung      |
|                                  | pesanan        | "Klik" pada      | dari harga                | dari harga             |
|                                  |                | tombol "+"       | $(210.000) * jumlah$      | $(210.000) * jumlah$   |
|                                  |                | pada jumlah      | $(2) = 420.000$ dan       | $(2) = 420.000$ dan    |

Tabel 4.6 Uji Coba Pemesanan Barang

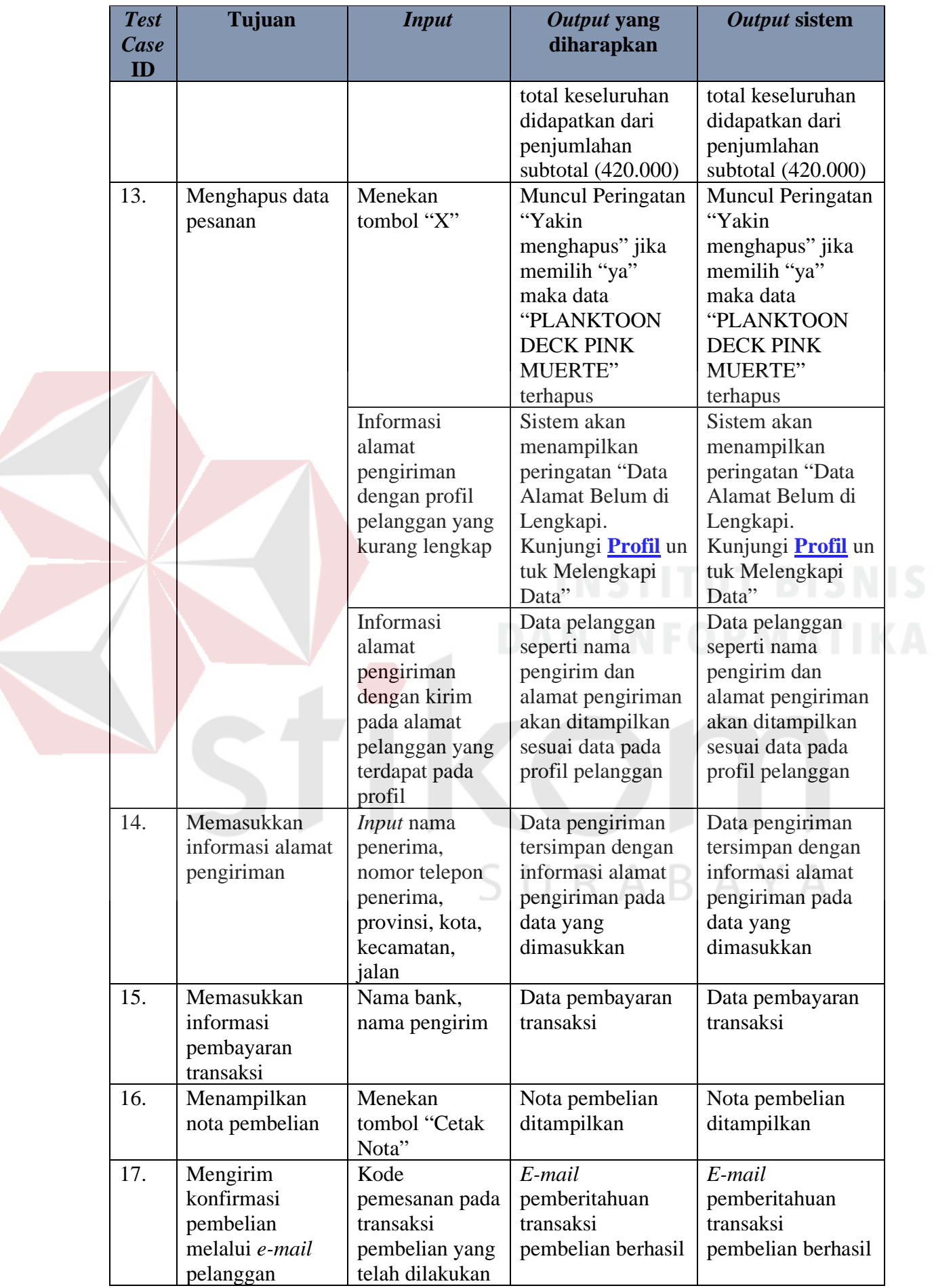

Pemesanan barang dimulai dengan menekan tombol "Tambah ke Daftar Belanja", halaman ini digunakan pelanggan agar bisa melakukan pemesanan terhadap produk yang diinginkannya. Untuk melakukan pemesanan barang, pelanggan harus memilih produk dengan cara menekan tombol "Tambah ke Daftar Belanja" lalu pelanggan dapat melakukan konfimasi pesanan pada *invoice* agar pesanan dapat masuk pada keranjang belanja. Pada keranjang belanja, pelanggan dapat mengubah data jumlah pesanannya dengan merubah pada kolom jumlah dan pelanggan dapat menghapus pesanannya dengan menekan tombol "X".

![](_page_165_Picture_1.jpeg)

Gambar 4.68 Halaman *Input* Pesan

![](_page_166_Picture_17.jpeg)

Gambar 4.70 Halaman Keranjang Belanja

| <b>PLANKTOON</b>      |                                                                                 | Caller Kengman | W Averaging Bearing         | O. Satus Perreserant | & Pulli | Work |
|-----------------------|---------------------------------------------------------------------------------|----------------|-----------------------------|----------------------|---------|------|
| Killion1+             | Tietlang Planktown<br><b>Marcels</b> in                                         |                |                             |                      |         |      |
| <b>UTA ANT DIPERI</b> |                                                                                 |                |                             |                      |         |      |
| <b>Hem Produkt</b>    |                                                                                 | <b>Humo</b>    | <b>STATE</b>                | <b>Soliday</b>       |         |      |
| <b>((faith)</b>       | PLANKTOON DECK PINK MUERTE<br>Ukuser, W2   Wwise: Targa Warra<br><b>Service</b> |                | Ra.<br>210<br>$\mathcal{I}$ |                      | 470.000 | э    |

Gambar 4.71 Halaman Ubah Pemesanan Produk

![](_page_167_Picture_2.jpeg)

Gambar 4.72 Halaman Hapus Data Pemesanan Produk

Berikutnya pelanggan akan diminta mengisi data pengiriman barang. *Form* pengiriman barang terdapat tiga kondisi, dimana kondisi pertama adalah pengiriman untuk pelanggan yang belum melengkapi profil pelanggan akan terdapat peringatan untuk melengkapi profil yang akan ditunjukkan seperti gambar 4.73.

![](_page_168_Picture_31.jpeg)

Gambar 4.73 Informasi Pengiriman dengan Profil Pelanggan Belum lengkap

Setelah melengkapi profil pelanggan, makan informasi pengiriman akan mengambil seluruh data alamat pelanggan yang sedang *login* saat ini, namun pelanggan dapat mengirimkannya ke alamat lain dengan cara melakukan centang pada kirim ke alamat lain.

![](_page_168_Picture_32.jpeg)

Gambar 4.74 Informasi Pengiriman dengan Kirim ke Alamat Saat ini

![](_page_169_Picture_33.jpeg)

Gambar 4.75 Informasi Pengiriman dengan Kirim ke Alamat Lain

Setelah dikonfirmasi alamat pengirimannya, pelanggan dapat melakukan konfirmasi untuk pembayaran. Pelanggan diharuskan mengisi data pembayaran yang berupa pemilihan bank untuk melakukan transfer serta nama pelanggan yang nanti digunakan untuk pengirim uang (nama di rekening pengirim). Pada *sub* halaman ini juga ditampilkan detail total belanja, biaya pengiriman dan total keseluruhan yang tadi dilakukan oleh pelanggan. Setelah itu pelanggan langsung dapat melakukan konfirmasi pesanan untuk menyelesaikan transaksi pemesanan.

![](_page_170_Picture_47.jpeg)

A

Gambar 4.76 Halaman Informasi Pembayaran Transaksi

Konfirmasi pesanan yang telah dilakukan oleh pelanggan, akan menghasilkan 2 (dua) *output*. *Output* pertama terdapat pada *website* yang berupa konfirmasi pesanan dan nota pembelian, *output* kedua yaitu *e-mail* transaksi pembelian berhasil yang akan disampaikan kepada pelanggan dengan memberikan kode pesanan dan *link* akses ke konfirmasi pembayaran.

#### Selamat! Pesanan Anda Akan Dikirim Dalam Waktu + 5-6 Hari  $\mathcal O$

#### Konfirmasi Pesanan

#### Kepada will Lepis Willybrodus .<br>Terima Kasih telah Berbelanja di Planktoon Gerage Store Mohon lakukan pembayaran dalam jangka waktu kurang dari 3 X 24 jant. Jika tidak, pesanan Anda alian dibatalkan.

![](_page_171_Picture_3.jpeg)

Untuk tahap akhir proses pembayaran, silakan lakukan konfirmasi pembayaran dengan mengisi formulir online agar pesanan Anda dapat langsung kami proses. Pilih tombol 'Konfirmasi Pembayaran' dibawan ini j

## medi Pembeysæn

# Nota Pembelian!

20160315-002 Kode Pemesanan Tanggal Pemesanan : 2016-03-15 22:19 11 Nama Pelanggan Lepis Willybrodus

Detail Pengiriman

Lepis Willybrodus Semampir tengah gang 6 nomer 6 - Sukolilo - Kota Surabaya - Jawa Timur.<br>Nomer HP :

Email Konfirmasi Dikirimkan ke alamat email Anda, alwisiztar@yahoo.com

### Gambar 4.77 Halaman *Output* Konfirmasi Pemesanan Akhir di *Website*

#### Nota Pembelian! Kode Pemesanan :20160315-002 Tanggal Pemesanan : 2016-03-15 22:19:11 Nama Pelanggan : Lepis Willybrodus Detail Pengiriman Lepis Willybrodus Semampir tengah gang 6 nomer 6 - Sukolilo - Kota Surabaya - Jawa Timur Nomer HP Email Konfirmasi Dikirimkan ke alamat email Anda: alwisiztar@yahoo.com Jumsh Sic Total **Item Produk** Herrie PLANKTOON DECK PINK MUERTE Rp. 210.000  $\overline{2}$ Rp. 420.000 Ukuran : W2 | Warna : Tanpa Warna Rp. 420.000 Total Belanja Rp. 4.000 Biaya Pengiriman (1kg) Rp 424 000 Total Keseluruhan \*) Anda Dapat Melacak dan Membatalkan pesanan melalui menu 'Cek Status Pesanan'.

### Gambar 4.78 Nota Pembelian Pelanggan

![](_page_172_Picture_157.jpeg)

Gambar 4.79 Halaman *Output* Konfirmasi Pemesanan di *E-mail* Pelanggan

## **4.2.6 Uji Coba Konfirmasi Pembayaran**

Proses uji coba konfirmasi pembayaran dilakukan untuk memastikan apakah fungsi dari *form* konfirmasi pembayaran telah berjalan sesuai dengan yang diinginkan. Proses uji coba konfirmasi pembayaran dilakukan dengan 2 *test case* dimana *test case* pertama pelanggan diasumsikan memberikan data konfirmasi dengan benar dan sesuai dengan nominal pembayaran. Dan *test case* kedua diasumsikan pelanggan memberikan data yang tidak benar atas pembayaran yang dilakukannya.

![](_page_172_Picture_158.jpeg)

![](_page_172_Picture_159.jpeg)

![](_page_173_Picture_224.jpeg)

Fungsi pembayaran dapat diakses melalui *link* yang diberikan pada *e-mail*

tar keinginan

Pt enterjang deaths

0.20149918898

pelanggan ataupun pada *link* "Cek Status Pemesanan" kemudian klik konfirmasi.

![](_page_173_Picture_225.jpeg)

kategory »

Telltang P

![](_page_173_Picture_226.jpeg)

Gambar 4.80 *Form* Konfirmasi Pembayaran

#### Status Pemesanan

![](_page_174_Picture_73.jpeg)

## Gambar 4.81 Status Pemesanan Menunggu Konfirmasi Pembayaran

Apabila konfirmasi transaksi yang diberikan tidak sesuai menurut petugas (tidak sesuai pembayarannya dengan yang seharusnya dibayar) maka sistem akan memberikan *e-mail* konfirmasi bahwa pembayaran yang dilakukan tidak sesuai dan mengirimkan *link* konfirmasi ulang. Sedangkan untuk pembayaran yang sesuai, sistem akan memberikan *e-mail* konfirmasi transaksi telah dikirim beserta ditampilkan juga nomor resi pengiriman barang.

![](_page_174_Picture_4.jpeg)

Gambar 4.82 *E-mail* Konfirmasi Pembayaran Tidak Sesuai

![](_page_175_Picture_0.jpeg)

Gambar 4.83 *E-mail* Konfirmasi Pengiriman Transaksi

## **4.2.7 Uji Coba** *Login* **Pemilik**

Proses uji coba *login* pemilik dilakukan melalui tiga *test case*. *Test case* yang pertama adalah melakukan *input* data ke dalam sistem dengan mengisi id karyawan dan *password* dengan format yang salah hingga akhirnya sistem memberikan pesan kesalahan pada pemilik. *Test case* kedua adalah melakukan *login* dengan hak akses sebagai karyawan dan *test case* ketiga adalah melakukan *login* dengan hak akses sebagai pemilik. Uji coba *login* dapat dilihat pada tabel 4.8.

![](_page_175_Picture_252.jpeg)

![](_page_175_Picture_253.jpeg)

![](_page_176_Picture_83.jpeg)

Untuk melakukan *login*, petugas perlu mengisikan id karyawan dan *password* pada *form Login* yang telah disediakan. Selanjutnya jika *login* benar maka petugas akan masuk ke halaman utama, namun jika *login* salah maka akan muncul pesan kesalahan dan pengguna akan tetap berada pada halaman tersebut.

![](_page_176_Picture_2.jpeg)

Hak akses *login* pada aplikasi ini terbagi menjadi 2 (dua) sisi, yaitu sisi petugas dan sisi pemilik. Dimana petugas dapat melakukan akses terhadap *maintenance* data dan transaksi penjualan saja sedangkan pemilik dapat melakukan akses terhadap *maintenance* data, transaksi dan juga laporan.

![](_page_177_Picture_143.jpeg)

Gambar 4.85 Halaman Utama Hak Akses Petugas

![](_page_177_Picture_2.jpeg)

Gambar 4.86 Halaman Utama Hak Akses Pemilik

SU

RABAYA

# **4.2.8 Uji Coba Kelola Data Produk**

Proses uji coba kelola data produk dilakukan untuk menguji fungsi *create*, *read*, *update* dan *delete* pada data produk yang dilakukan oleh pemilik. Uji coba kelola data produk dapat dilihat pada tabel 4.9.

| <b>Test</b> | Tujuan            | <b>Input</b>      | Output yang          | Output sistem        |
|-------------|-------------------|-------------------|----------------------|----------------------|
| <b>Case</b> |                   |                   | diharapkan           |                      |
| ID          |                   |                   |                      |                      |
| 23.         | Menampilkan       | Memilih menu      | Data produk          | Data produk          |
|             | data produk       | master produk     |                      |                      |
| 24.         | Validasi fungsi   | Menekan           | Muncul <i>pop up</i> | Muncul <i>pop up</i> |
|             | button $[+]$ pada | tombol $[+]$ pada | master kategori.     | Master Kategori.     |

Tabel 4.9 Uji Coba Kelola Data Produk

![](_page_178_Picture_528.jpeg)

![](_page_179_Picture_228.jpeg)

Tampilan halaman ini adalah halaman kelola data produk *website* toko *online* CV Planktoon. Dalam halaman ini terdapat *input* untuk data-data produk yang terdiri dari id produk, harga jual produk, stok produk, kategori atau jenis, ukuran, kelas produk, nama produk, berat produk, merek, warna, rating produk, facebook status dan twitter status serta foto produk. Halaman ini digunakan untuk menambah, mengubah, menghapus dan melihat data produk. Dimana hal ini hanya bisa dilakukan oleh pengguna yang memiliki hak akses sebagai petugas atau pemilik. Tabel tampilan data produk dapat dilihat pada gambar 4.87. Validasi fungsi tambah kategori atau jenis baru akan ditampilkan pada gambar 4.88, validasi fungsi tambah ukuran akan ditampilkan pada gambar 4.89 validasi fungsi tambah merek akan ditampilkan pada gambar 4.90 dan validasi fungsi tambah warna akan ditampilkan pada gambar 4.91. Validasi fungsi simpan produk akan ditampilkan pada gambar 4.92. serta validasi untuk fungsi *input* data tanpa data (kosong) akan ditampilkan pada gambar 4.93.
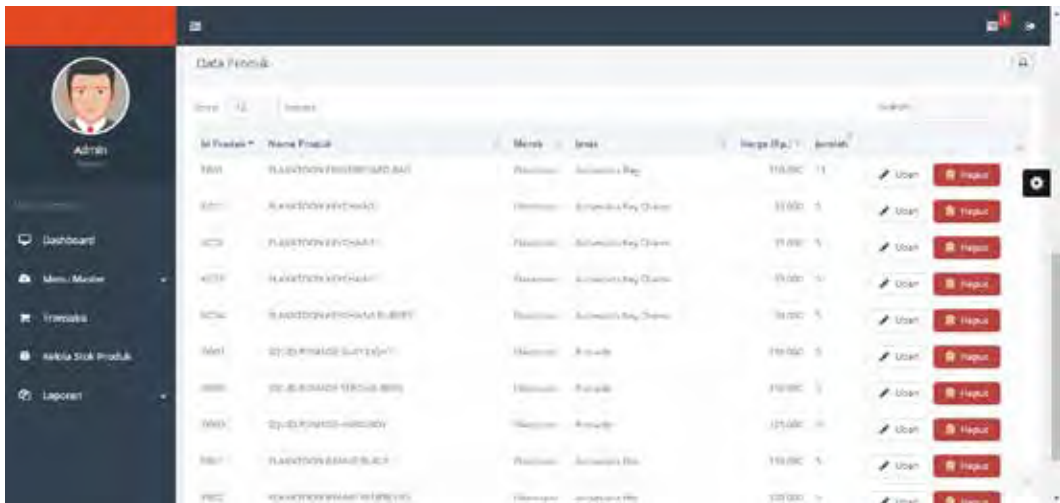

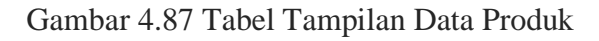

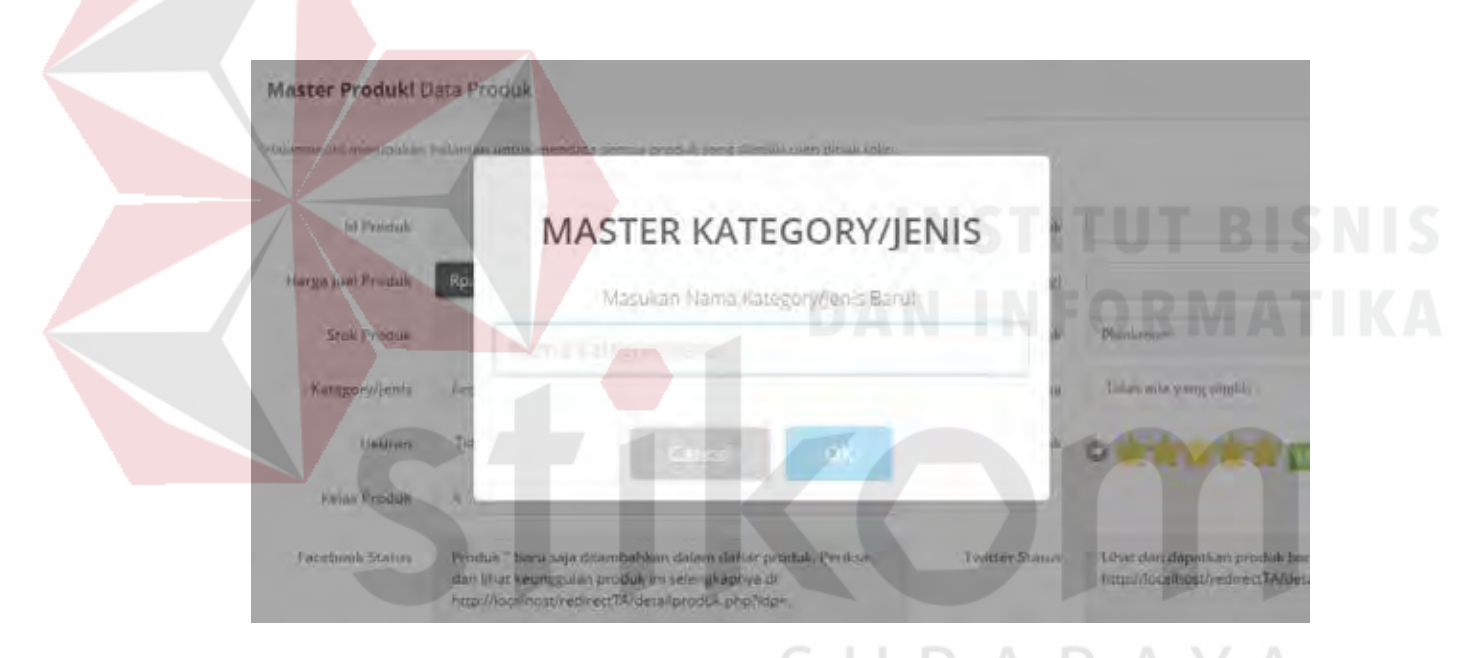

Gambar 4.88 Validasi Fungsi Tambah Kategori atau Jenis

| Master Produk! Data Produk |                                                                                             |                        |
|----------------------------|---------------------------------------------------------------------------------------------|------------------------|
|                            | Halamen interimographer halamen urmali mendata semua ntodiak yang dimiliki oleh pihak toko- |                        |
| id Produk                  | <b>MASTER UKURAN</b>                                                                        |                        |
| <b>Harga Juni Produkt</b>  | Rp.<br>Masukan Ukuran!"                                                                     |                        |
| Stok Pendule               | Carl Farth                                                                                  | <b>Funishmenn</b>      |
| Kategory/Jenis             | BG.                                                                                         | Tiday ada yang ilmiliy |
| Ukusan                     | TK<br>Carera)<br><b>International</b>                                                       | <b>Services</b><br>o   |
| Kéles Fraduk               | Ä                                                                                           |                        |
|                            |                                                                                             |                        |

Gambar 4.89 Validasi Fungsi Tambah Ukuran Baru

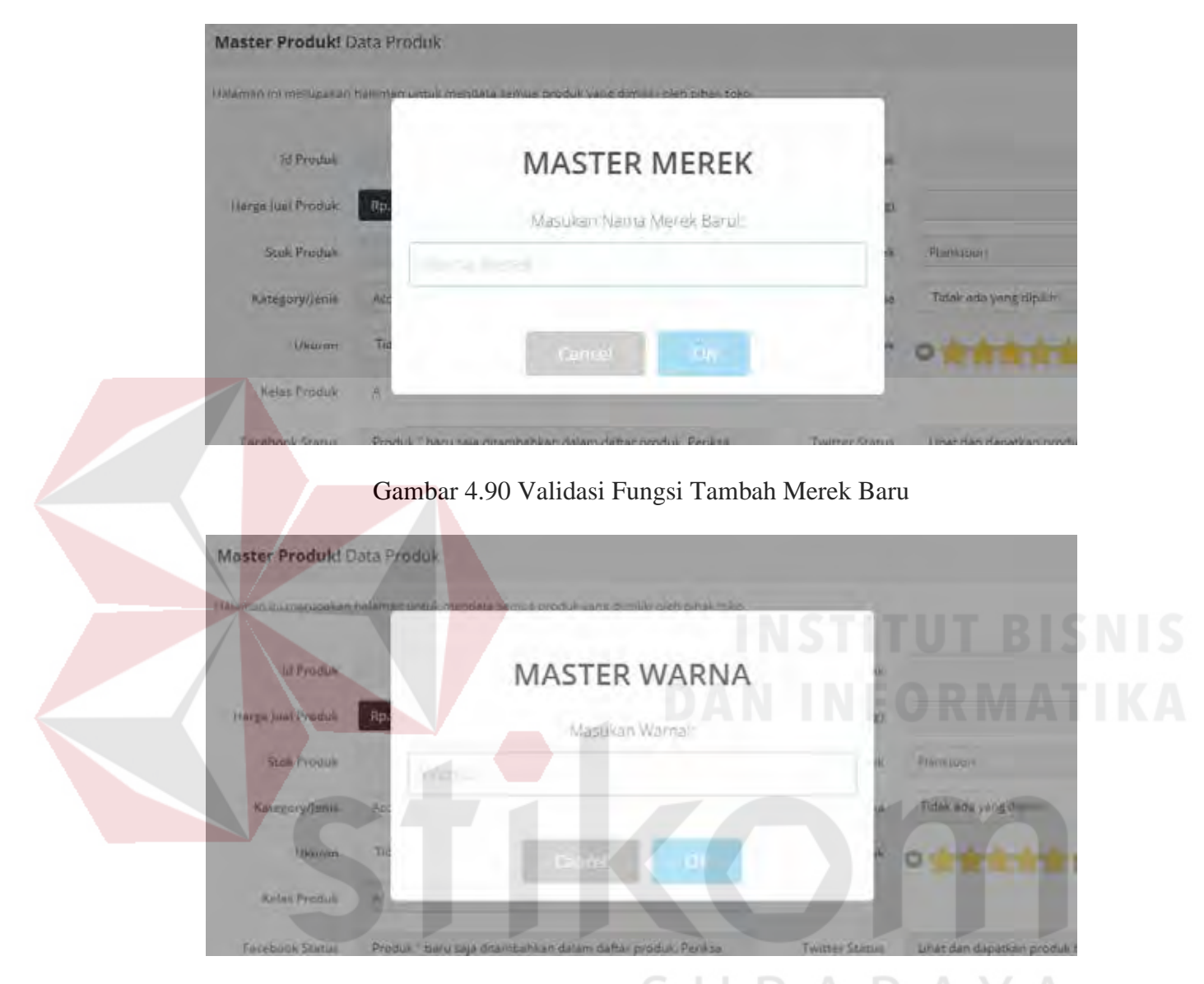

Gambar 4.91 Validasi Fungsi Tambah Warna Baru

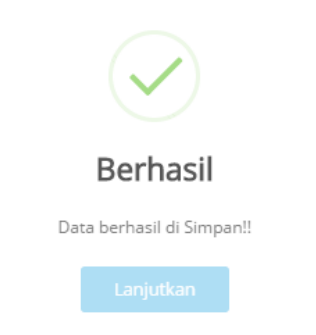

Gambar 4.92 Validasi Fungsi Simpan Produk

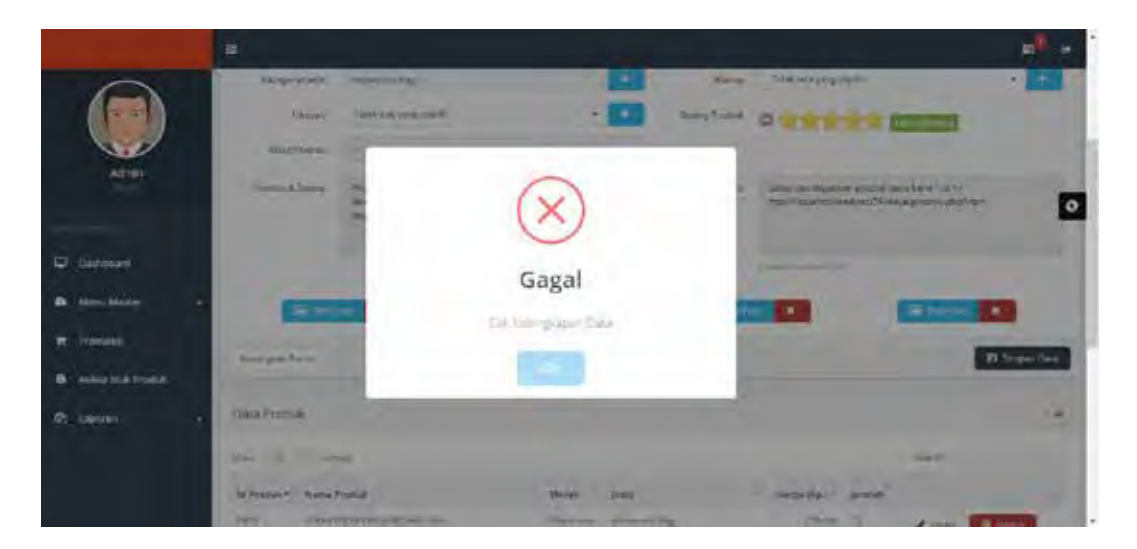

Gambar 4.93 Validasi Fungsi *Input* Tanpa Data (Kosong) Setelah dilakukannya simpan produk, petugas dapat melakukan fungsi *edit* atau ubah data produk. Ubah data produk dimulai dari menekan tombol ubah pada tabel produk, kemudian seluruh data yang ada dalam produk tersebut akan dimunculkan kembali ke dalam *text box* pada *form* produk yang dapat dilihat pada gambar 4.94. setelah itu petugas dapat melakukan simpan perubahan dengan menekan tombol simpan perubahan pada gambar 4.95.

| Data Produk                                                                                                  |                                                                                                    |                                                                           |                                                                                          | e                                             |
|----------------------------------------------------------------------------------------------------|----------------------------------------------------------------------------------------------------|---------------------------------------------------------------------------|------------------------------------------------------------------------------------------|-----------------------------------------------|
| $Shim$ $10$<br>éntries.                                                                                      |                                                                                                    |                                                                           |                                                                                          | Search:                                       |
| Id Produk*<br>Nama Produk                                                                                    | Merek<br><b>Benis</b>                                                                              |                                                                           | Harga (Rp.) Jumlah                                                                       |                                               |
| Feb1<br><b>FLANKTOON FINGER FOUND ERG</b>                                                                    | Accsesions Bag<br>Planksport-                                                                      |                                                                           | 150,000<br>71                                                                            | <b>8 Nepitr</b><br>$\blacktriangleright$ Ubah |
| <b>SCOT</b><br>PLANKTOON KEYCHAINS                                                                           | Accordom Key Chami<br>Plankspon                                                                    |                                                                           | 35,000 5                                                                                 | $\blacktriangleright$ Ubsh<br><b>R</b> Heput  |
|                                                                                                    |                                                                                                    |                                                                           |                                                                                          |                                               |
| ۰                                                                                                    |                                                                                                    |                                                                           |                                                                                          |                                               |
| In Freque<br><b>Sage July Flyour.</b><br>Admin<br>Slikhvisk<br>Aktropelytiest<br>۰<br>Listhboard<br>Internet | Filth.<br><b>Hotel</b><br>to.<br>37<br>PCS.<br>٠<br><b>Noveman</b><br><b>Sepalture Miller Aver</b> | <b>Runs Foulur</b><br>SmatPrusk (No)<br>Merid<br><b>Name</b><br>Arrestoda | <b>INVASOR RESIDENCE</b><br>1d)<br>Switcher<br><b>Ware &amp; Just Barret</b><br>ö<br>--- | $x_5$<br>$\bullet$<br>Tips Leonard Bison      |
| Acto Erytet<br>m. Masine<br><b>Transalta</b><br>۰<br><b>National Product</b><br>٠<br><b>P</b> Laponet        | ×<br><b>City Associates</b>                                                                        | Si matu-                                                                  | $\blacksquare$                                                                           | <b>Sales Branch</b><br>٠                      |

Gambar 4.94 Validasi Fungsi Pilih pada Tabel Data Produk

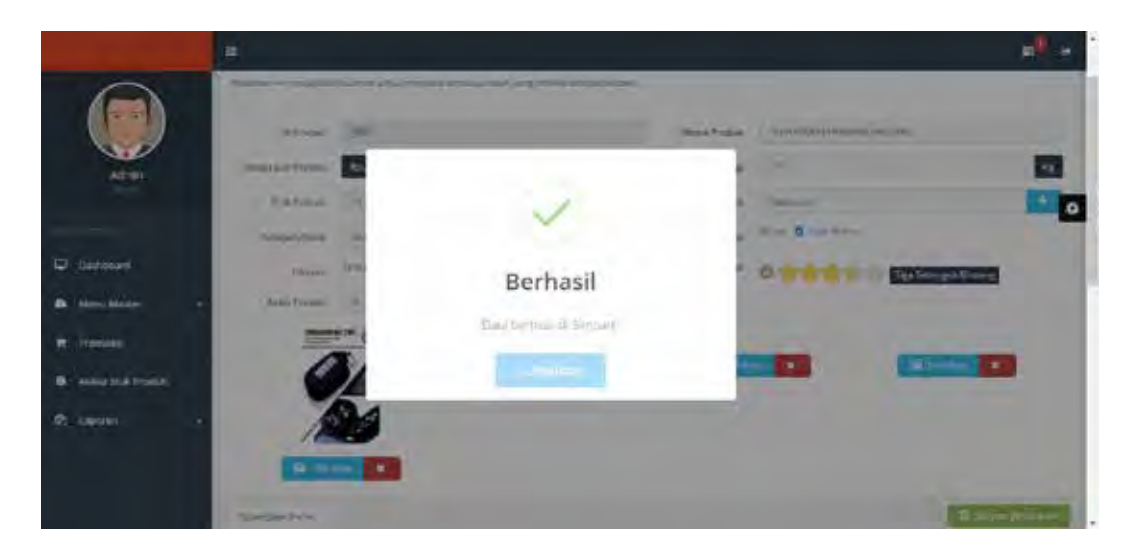

Gambar 4.95 Validasi Fungsi Ubah Data produk

## **4.2.9 Uji Coba Kelola Proses** *Upload* **Pada Sosial Media**

Proses uji coba kelola proses *upload* pada sosial media dilakukan untuk menguji fungsi *upload* status pada sosial media yang dilakukan oleh pemilik. Uji coba kelola data jasa kirim dapat dilihat pada tabel 4.10.

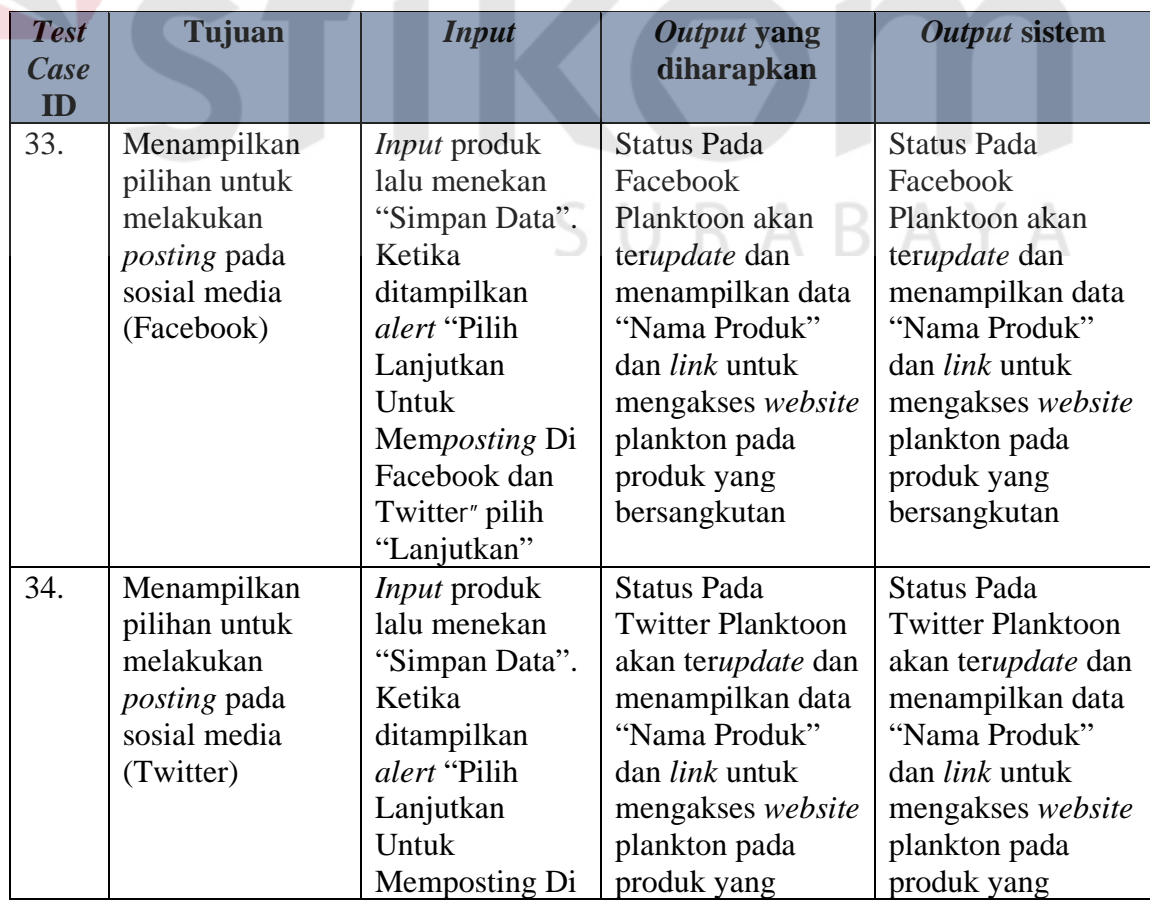

# Tabel 4.10 Uji Coba Proses *Upload* Pada Sosial Media

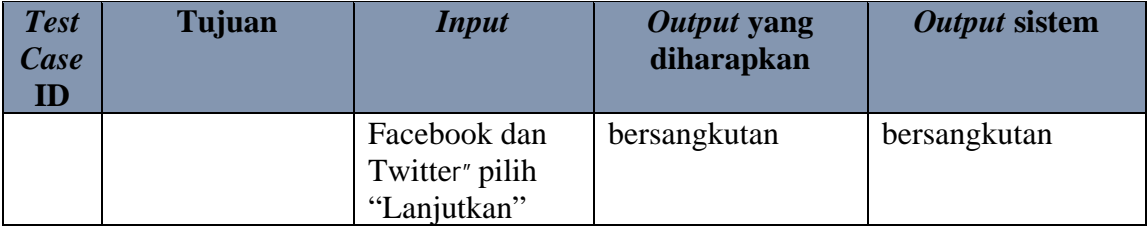

Proses untuk *upload* pada sosial media akan ditemukan ketika petugas melakukan *input* produk setelah itu melakukan proses "simpan data". Setelah melakukan proses simpan data, petugas akan diberikan pilihan untuk melakukan posting pada facebook dan twitter. Tampilan pilihan *posting* pada facebook dan twitter akan ditampilkan pada gambar 4.96.

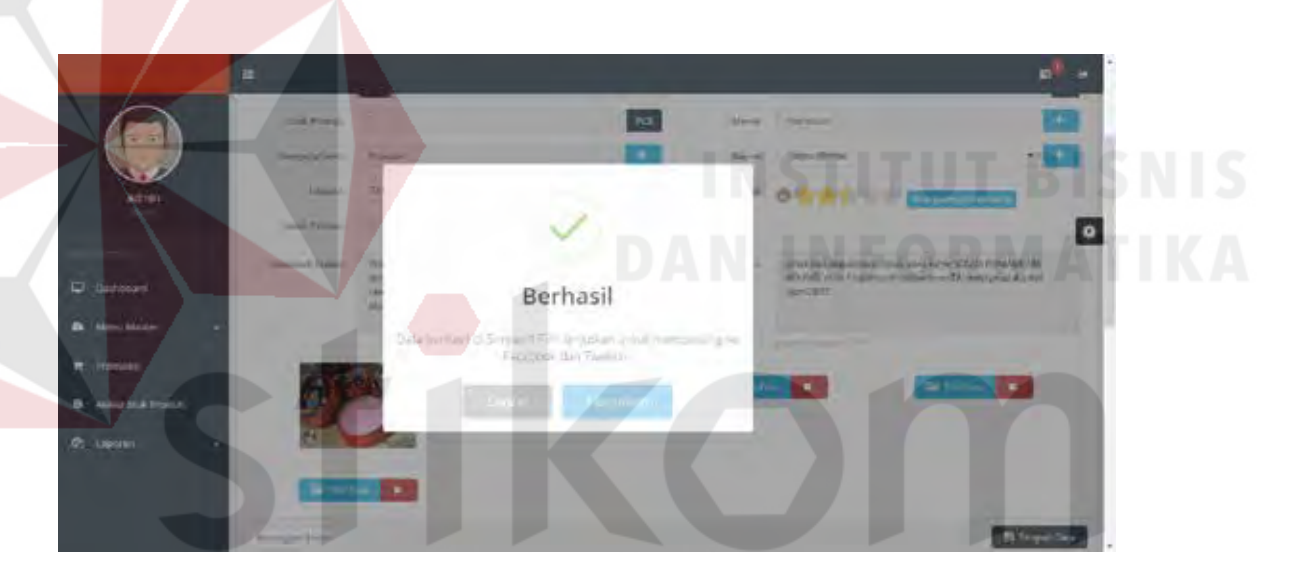

Gambar 4.96 Pilihan *Upload* Pada Sosial media

Setelah proses *upload* pada sosial media, sistem akan menampilkan status pada sosial media (facebook dan twitter) CV. Planktoon untuk memberitahukan bahwa ada produk terbaru yang dijual serta sebagai media promosi melalui sosial media. Tampilan promosi produk pada halaman facebook akan ditampilkan pada gambar 4.97 dan tampilan promosi produk pada halaman twitter akan ditampilkan pada gambar 4.98.

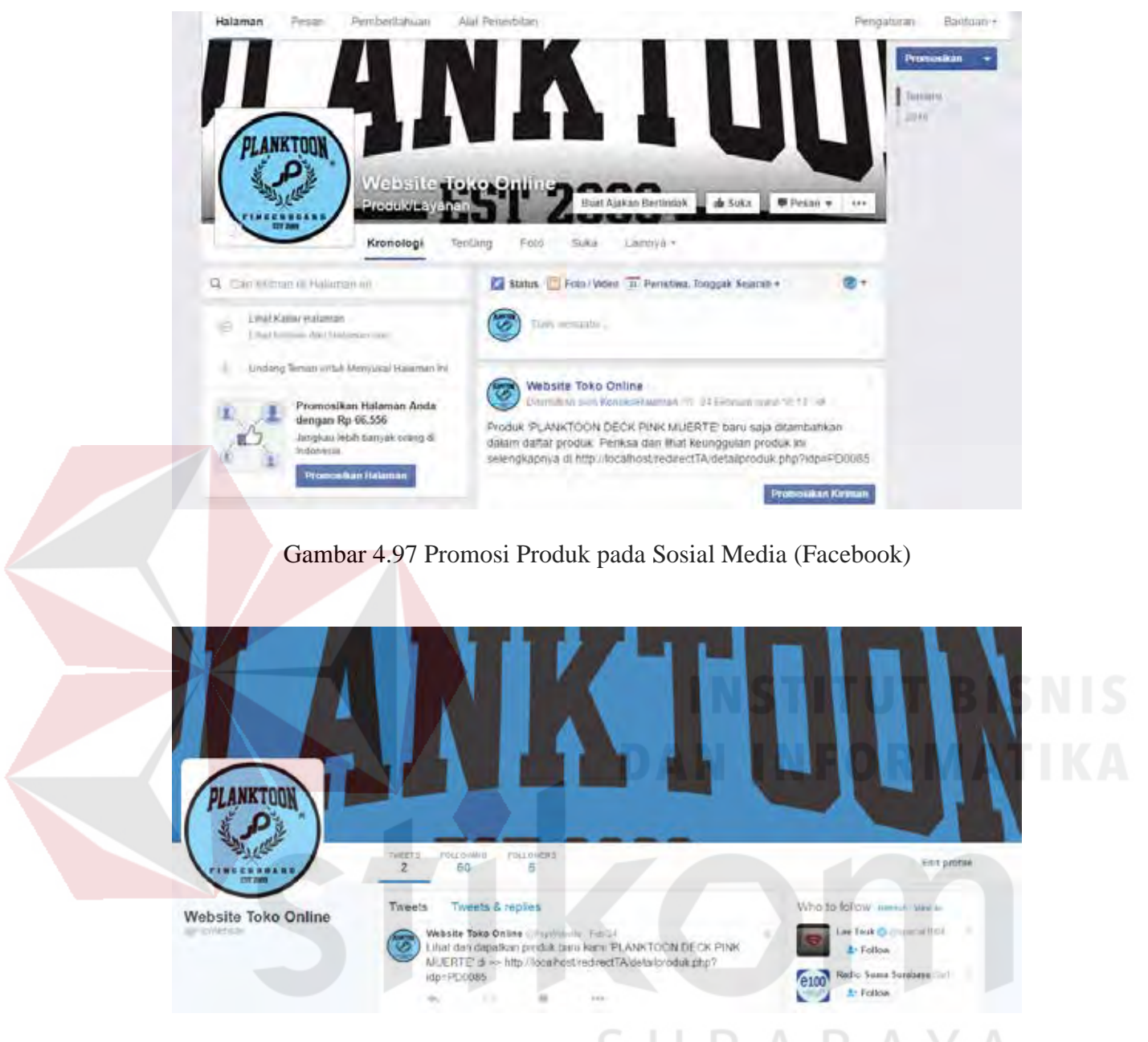

Gambar 4.98 Promosi Produk pada Sosial Media (Twitter)

## **4.2.10 Uji Coba Laporan**

Proses uji coba laporan dilakukan terhadap laporan-laporan yang dihasilkan oleh sistem, diantaranya yaitu laporan stok harian, laporan transaksi penjualan dan laporan barang terlaris. Uji coba laporan dinyatakan berhasil jika laporan yang dihasilkan sesuai dengan parameter yang dimasukkan ke dalam sistem. Hasil uji coba laporan dapat dilihat pada tabel 4.11.

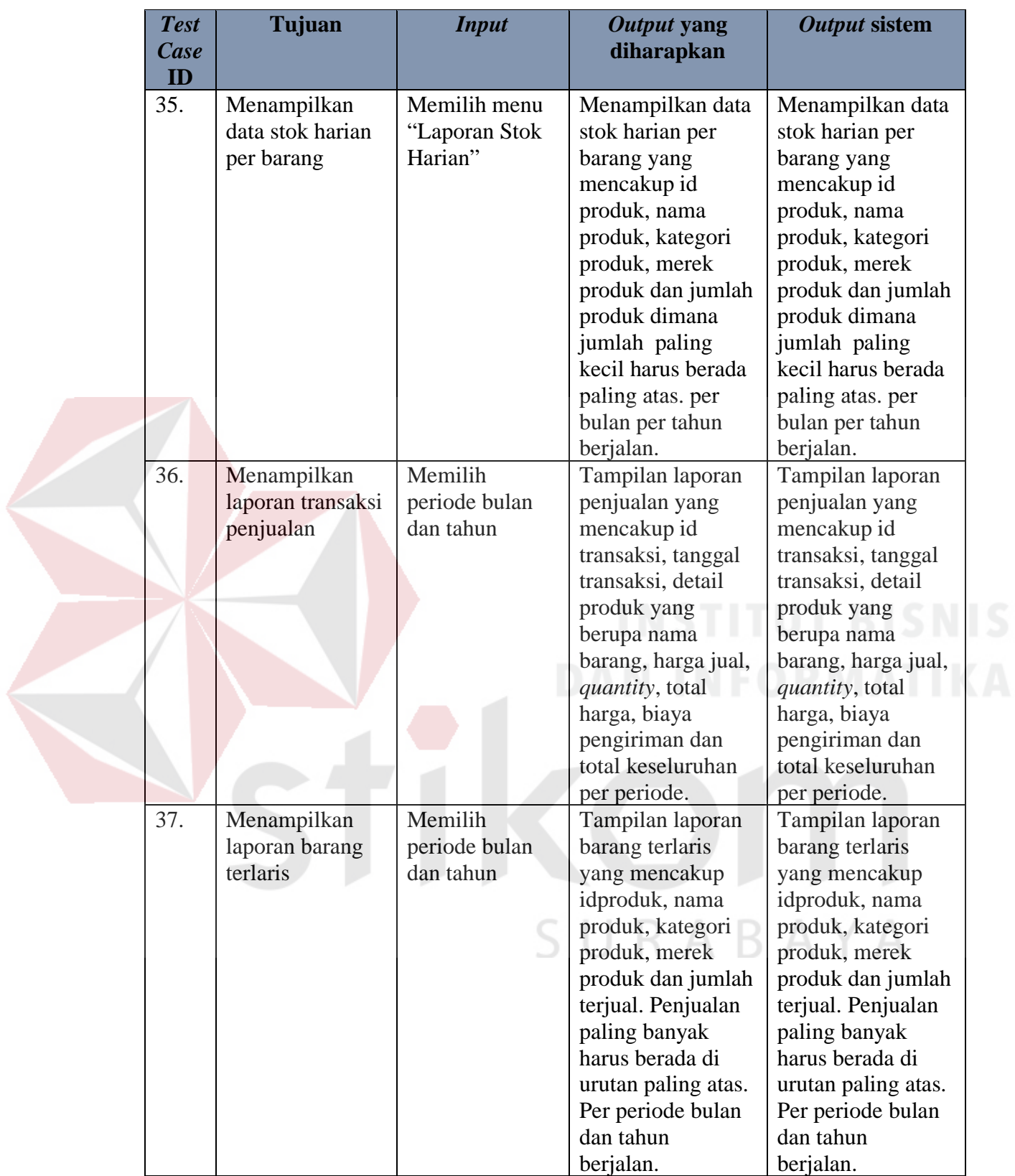

Tampilan laporan stok harian ini adalah halaman untuk melihat laporan stok harian per periode saat ini (hari ini) yang hanya dapat dilakukan oleh pemilik *website* CV. Planktoon, dimana *view* laporan stok harian ini digunakan sebagai laporan untuk mengetahui stok produk dalam setiap harinya.

|                            | ٠                   |                                       |                                     |                       |                              |
|----------------------------|---------------------|---------------------------------------|-------------------------------------|-----------------------|------------------------------|
|                            |                     | <b>COLLANS</b><br>Lapovan Stok Harlan |                                     |                       | $\overline{\mathbf{a}}$<br>٠ |
| Admin                      |                     |                                       | Laporan Stok Planktoon Gerage Store |                       |                              |
|                            |                     |                                       | For East 10 / March v 2016          |                       |                              |
| ۰<br><b>University</b>     | <b>START</b>        | page was                              |                                     |                       |                              |
|                            | <b>Informa</b>      | Attacked Protection                   | Legislandsk                         | Mary's Protos         | anie Jesú A                  |
| <b>Mirror, Marshes</b>     | PRIVATE             | VEASIN'TER ITALE REGAINERED           | Separate Apr                        | <b>Services</b> of    | w                            |
| <b>Transakit</b>           | <b>Supra Co</b>     | <b>FLANSTUTALER FITHDUTES</b>         | Automobile Pacific Editor           |                       |                              |
|                            | <b>POS</b>          | KAMPOON/HYSHWA                        | <b>Nomina Incident</b>              |                       |                              |
| <b>B</b> Nikla Stok Produk | <b>ACTS</b>         | ELIARTICE GYTERES                     | Armenta Kiy (A Key                  |                       |                              |
| <b>Pr</b> Laponen          | <b>Size</b>         | KANSON HROMAD GENE                    | Konstructing City Charms            | Senare                | g.                           |
|                            | 1461                | Wells Hard Monitor Property           | kroon.                              | <b>Representative</b> |                              |
|                            | (AM)                | SCULL FORFOCSTRONG BOS-               | <b>Frida</b>                        |                       |                              |
|                            | ----<br><b>HELL</b> | SUIDENMALL LINE IST                   | <b>Expression</b>                   | <b>Sunning of</b>     |                              |
|                            | ٠<br>post-1         | Concretings and an extent             | August 2                            | <b>State College</b>  |                              |

Gambar 4.99 Laporan Stok Harian

Laporan penjualan merupakan laporan yang digunakan untuk mengetahui *historical* penjualan, untuk mendapatkan laporan penjualan pemilik harus memilih periode bulan dan tahun untuk mendapatkan laporan penjualan sesuai dengan bulan dan tahun yang diinginkan. Kemudian memilih status transaksi yang ingin dilihat ada 3 status transaksi yaitu transaksi yang sudah selesai, transaksi yang sudah dikonfirmasi pembayarannya oleh pelanggan dan harus dilakukan pengiriman.

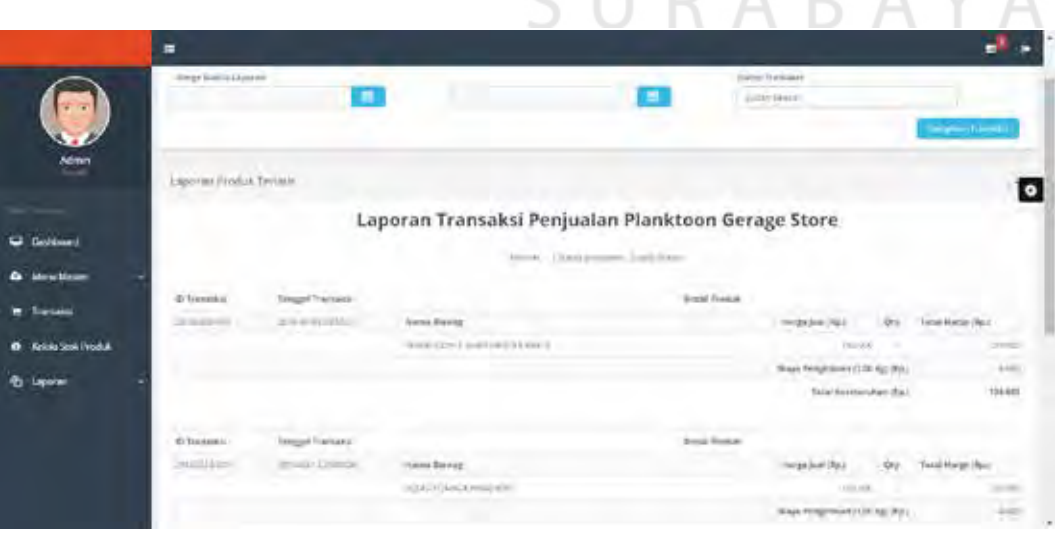

 $\subset$ 

**IIDADAV** 

 $\wedge$ 

Gambar 4.100 Laporan Penjualan pada Status Sudah Selesai

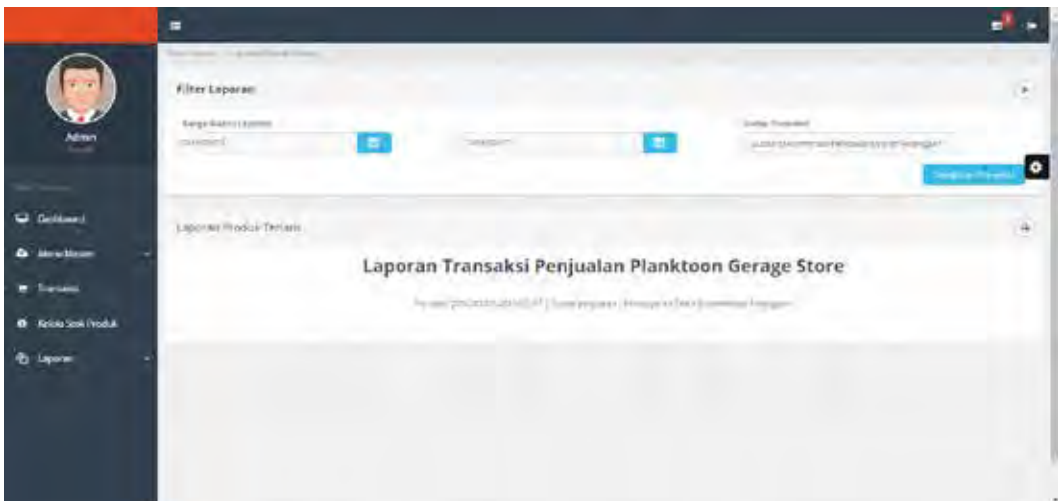

Gambar 4.101 Laporan Penjualan pada Status Dikonfirmasi Pembayaran Oleh Pelanggan

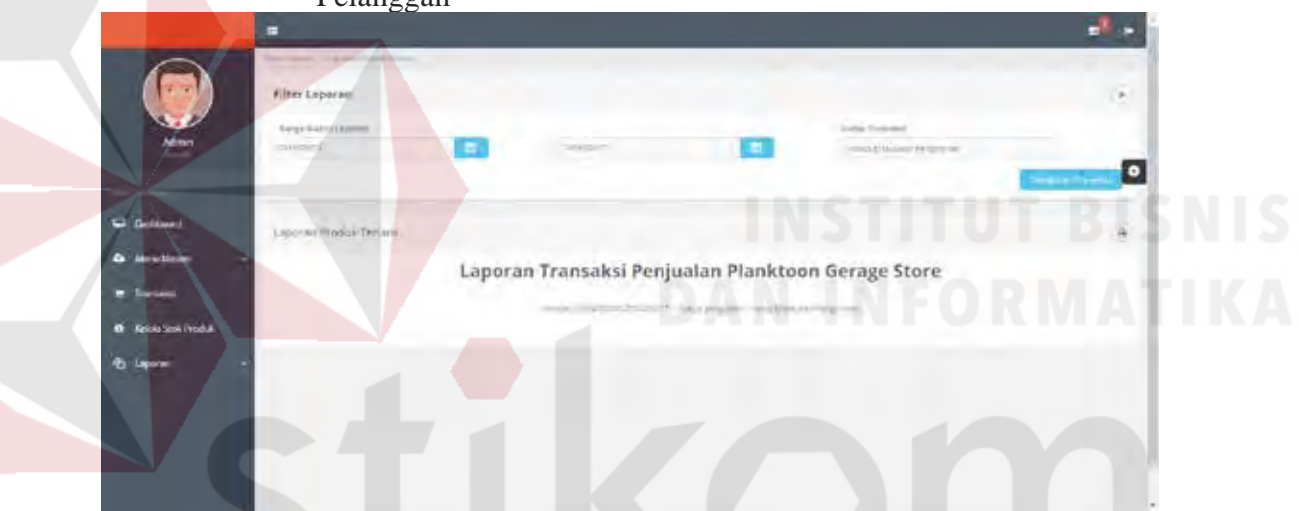

Gambar 4.102 Laporan Penjualan pada Status Harus Dilakukan Pengiriman

Laporan barang terlaris merupakan laporan yang digunakan untuk mengetahui produk apa saja yang paling sering dipesan oleh pelanggan CV. Planktoon dalam periode tertentu. *Default* periode yang ditampilkan adalah periode barang terlaris pada bulan yang sedang berjalan, namun apabila pemilik ingin melihat data barang terlaris yang telah lalu, petugas dapat memilih bulan dan tahun.

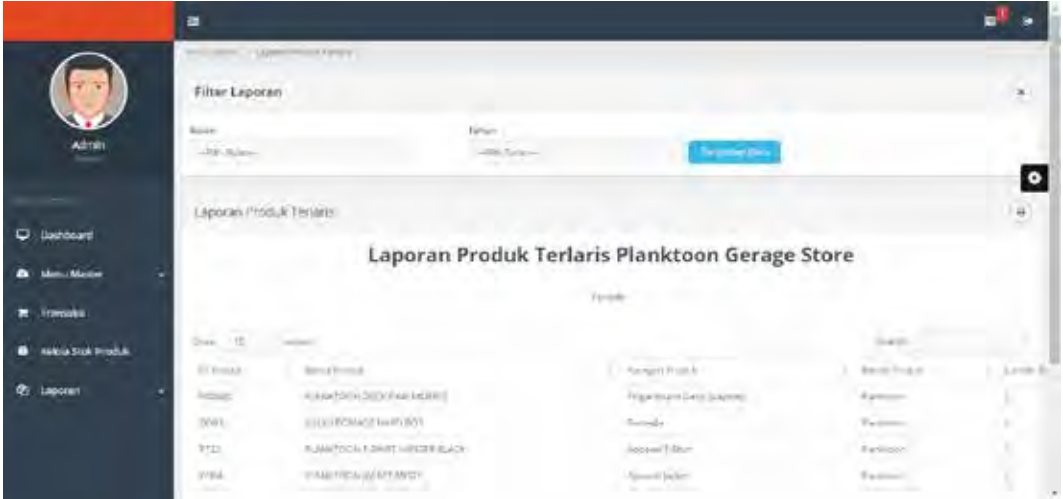

Gambar 4.103 Laporan Barang Terlaris **4.2.11 Perbandingan** *Website* **Penjualan Sebelum dan Setelah dilakukan** *Re-*

### *Desagn*

Berikut akan ditampilakan perbandingan antara *website* penjualan CV Planktoon sebelum dan sesudah dilakukan *re-desagn*. Pada gambar 4.104 dan 4.105 berikut menampilkan perbandingan pada halaman menu utama sebelum dan sesudah dilakukan *re-desain.* 

# PLAY YOUR FI GER PHONE: 0317520045 ND GET NE

WWW.PLANKTOONFINGERBOARD.COM

HOME **STORE** more... Cart (0) **BLOG** 

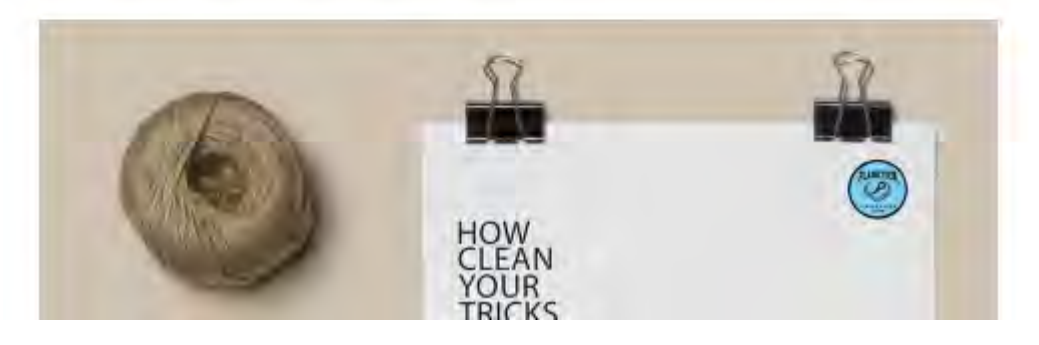

Gambar 4.104. Halaman Utama *Website* Penjualan Sebelum Dilakukan *Re-Desagn* 

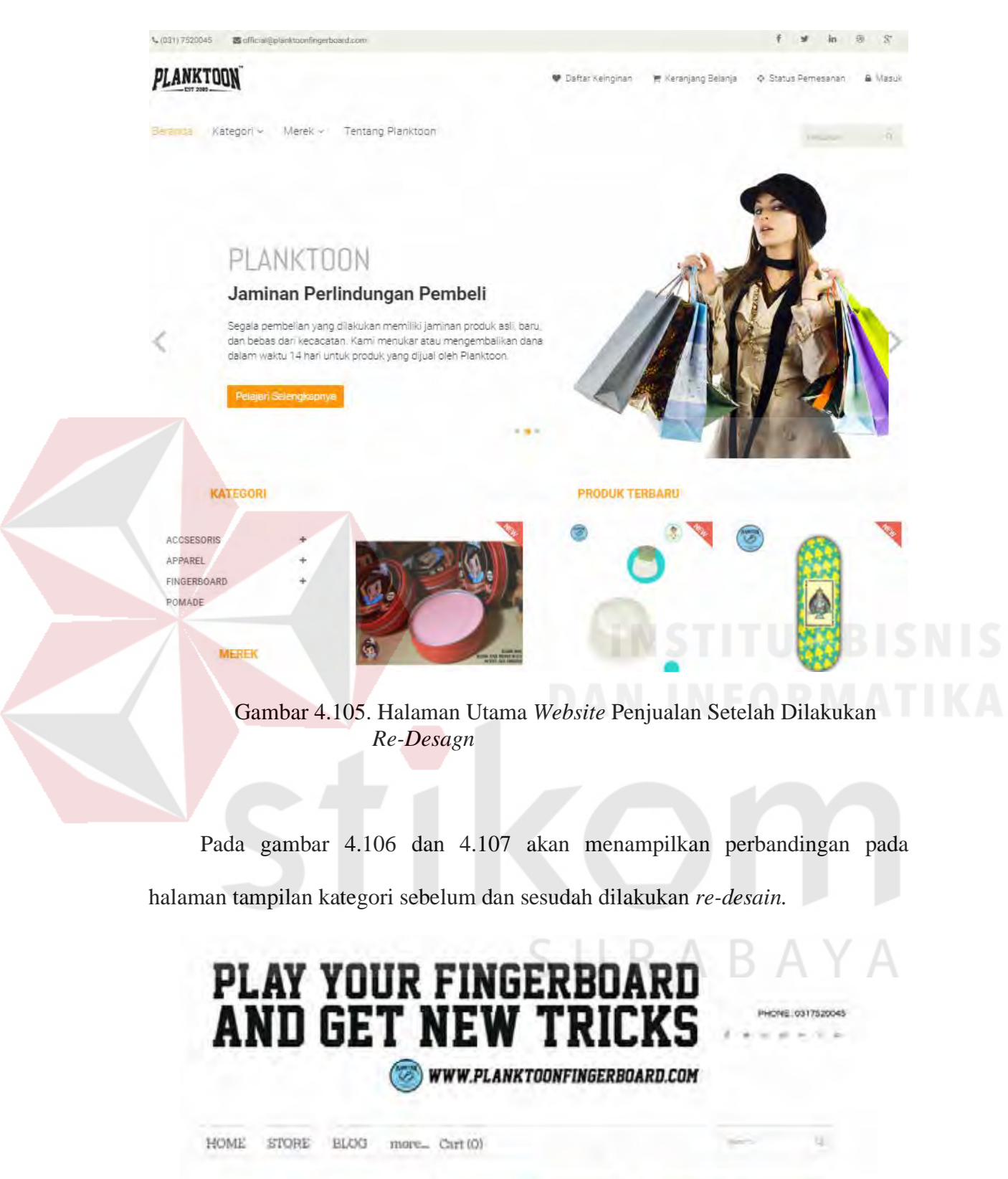

**KEAPER DESC LIGITED BEGC** MARK BEEL

 $\sqrt{2}$ 

ī

T.,

191

## Gambar 4.106. Tampilan Kategori pada *Website* Penjualan Setelah Dilakukan *Re-Desagn*

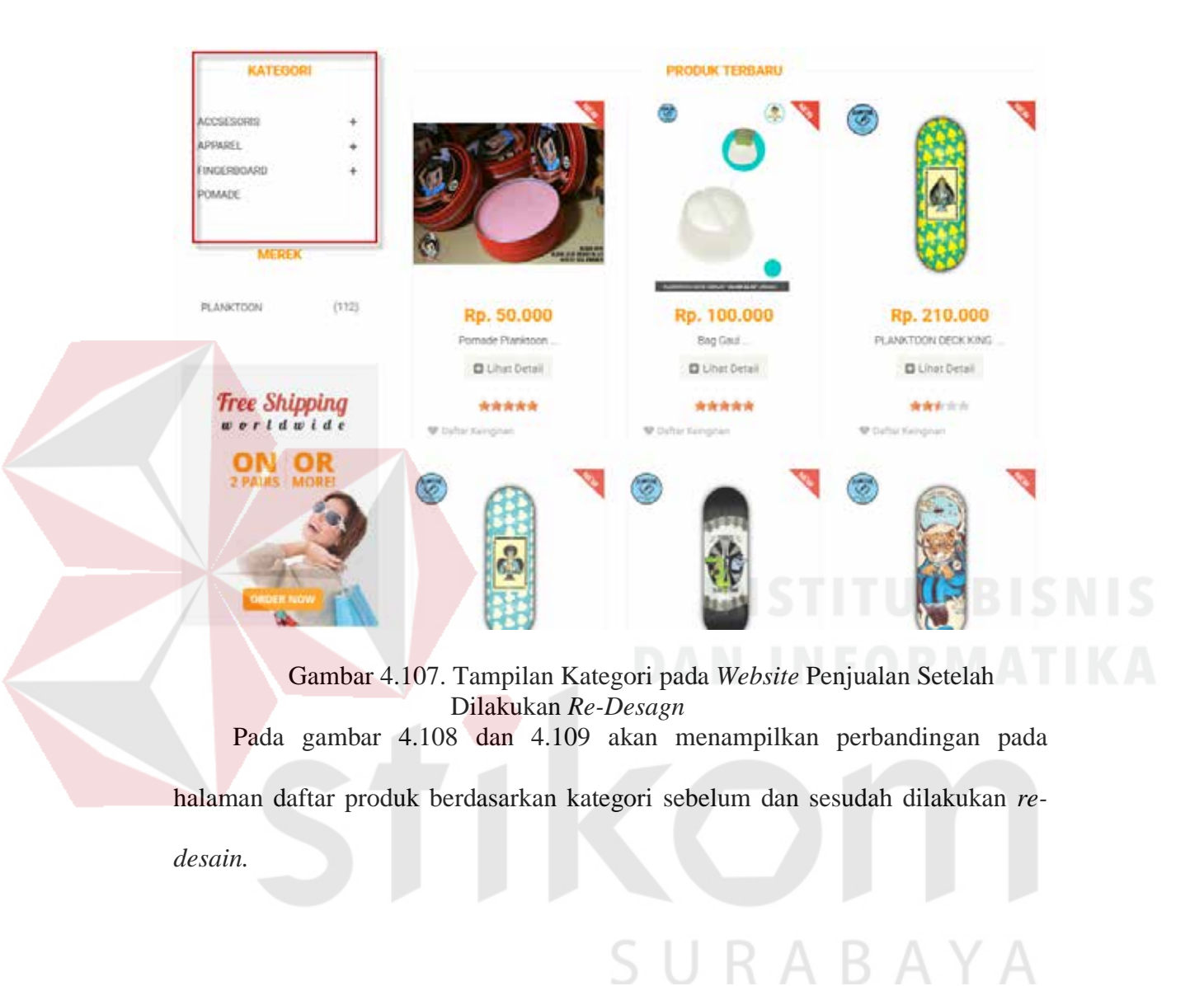

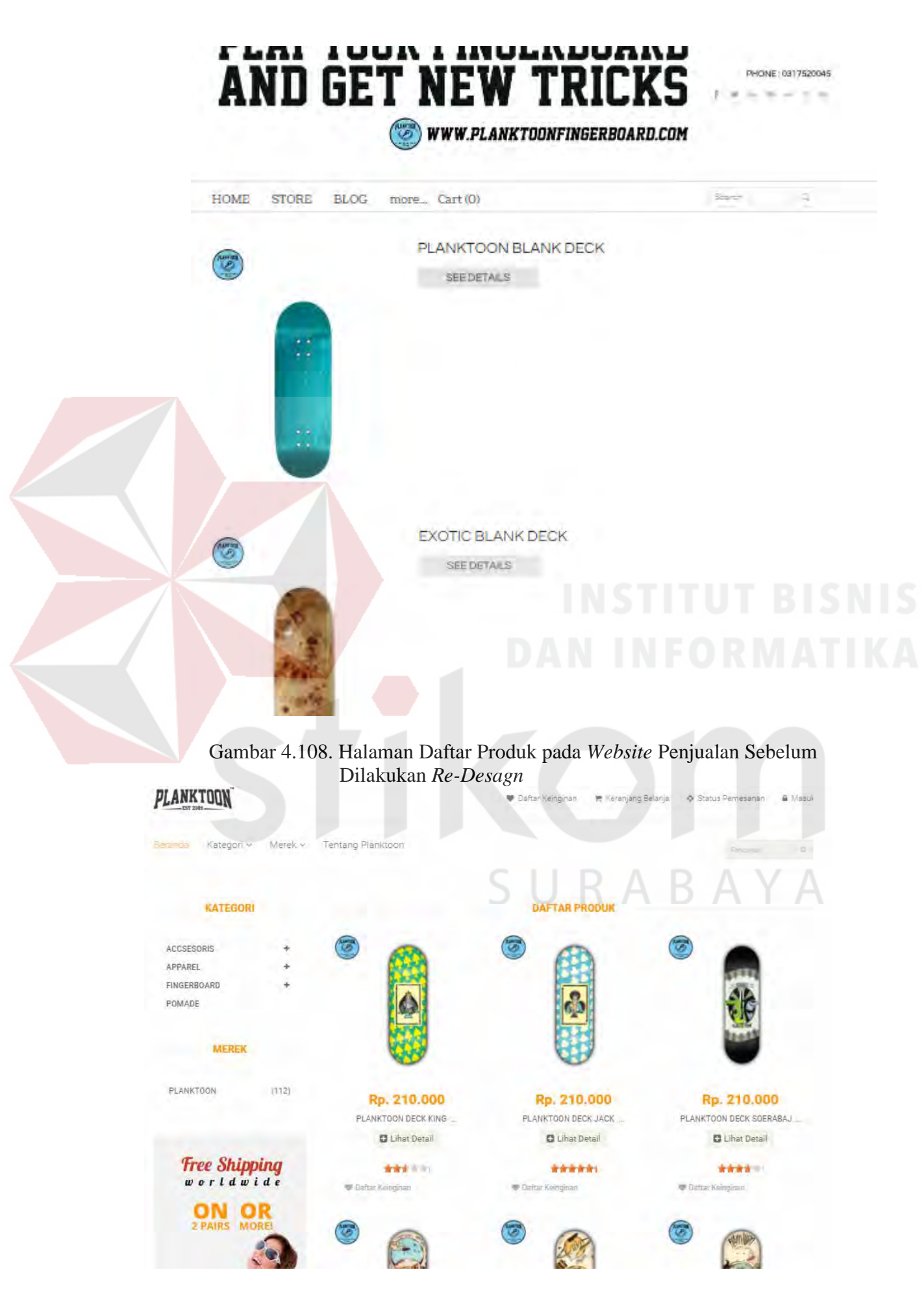

Gambar 4.109. Halaman Daftar Produk pada *Website* Penjualan Setelah Dilakukan *Re-Desagn* 

mos Holes STORE. mes. Certifi PLANKTOCN DECK "BLANK" (PDB) Œ \$22.00 GHT 200 HD (LOCAL) DECK SHAPE 1972<br>Sana (Zarren S. Sana)<br>Sana: Mexhari<br>Carrone: Mexharu  $\frac{1}{2}$ Strett x Xine  $x \exists x$ GODE œ Gambar 4.110. Halaman Detail Produk pada *Website* Penjualan Sebelum Dilakukan *Re-Desagn*  Merek Tentang Planktoo Kategori KATEGOR 雹 ACCSESORIS Planktoon Blank Deck APPAREL (Blan n i Kategori FINGERBOARD **Ark**et POMADE Rp. 200.000 Jumlah Stok: 5 Produk Ketersediaan: Tersedia Ukurari: **PLANKTOON**  $(112)$  $W = +$  $\equiv$ m. Free Shipping **ON OR** Rp. 210.000 Rp. 125.000 Rp. 210.000 Rp. 130.000 Elotic Biank Dock SQUID POMADE HARD PLANKTOON DECK PIN **PLANKTOON TIGHTET D** Lihat Detail **D** Lihat Detail **D** Lihat Detail **C** Lihat Desail \*\*\*\*\* \*\*\*\*\* \*\*\*\*\* \*\*\*\*

Pada gambar 4.110 dan 4.111 akan menampilkan perbandingan pada halaman detail produk sebelum dan sesudah dilakukan *re-desain.* 

Gambar 4.111. Halaman Detail Produk pada *Website* Penjualan Setelah Dilakukan *Re-Desagn* 

Pada gambar 4.112 dan 4.113 akan menampilkan perbandingan pada halaman keranjang belanja sebelum dan sesudah dilakukan *re-desain.*  **PLAY YOUR FINGERBOARD AND GET NEW TRICKS** PHONE: 0317520045 WWW.PLANKTOONFINGERBOARD.COM **HOME STORE BLOG HOW TO ORDER** more... Seen 1 s. **Shopping Cart** Quantity Price Total PLANKTOON DECK "BLANK" (PDB) \$22.00  $r = 0$ \$22.00 Color: Green Tosca (PDB02) \$22.00 Subtotal  $\frac{1}{2}$ Continue Sharping Checkout Gambar 4.112. Halaman Keranjang Belanja pada *Website* Penjualan Sebelum Dilakukan *Re-Desagn*  **PLANKTOON** Kategori Tertang Plan Planktonn Blank Deck Rp. 200.000  $Rp.200.000 + 1$ Apakah yang harus dilakukan selanjutnya? ilukun alamat pergifinisir untu) menerbukan Estimasi baya Pergirinan dari menimbikan beriti tirilat transfer pentuan

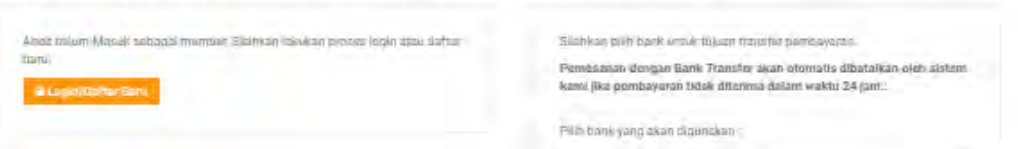

Gambar 4.113. Halaman Keranjang Belanja pada *Website* Penjualan Setelah Dilakukan *Re-Desagn*

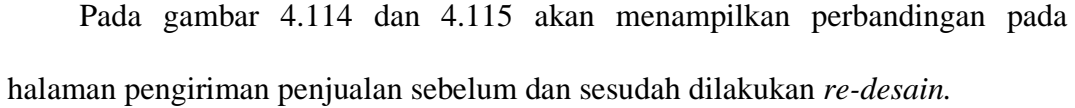

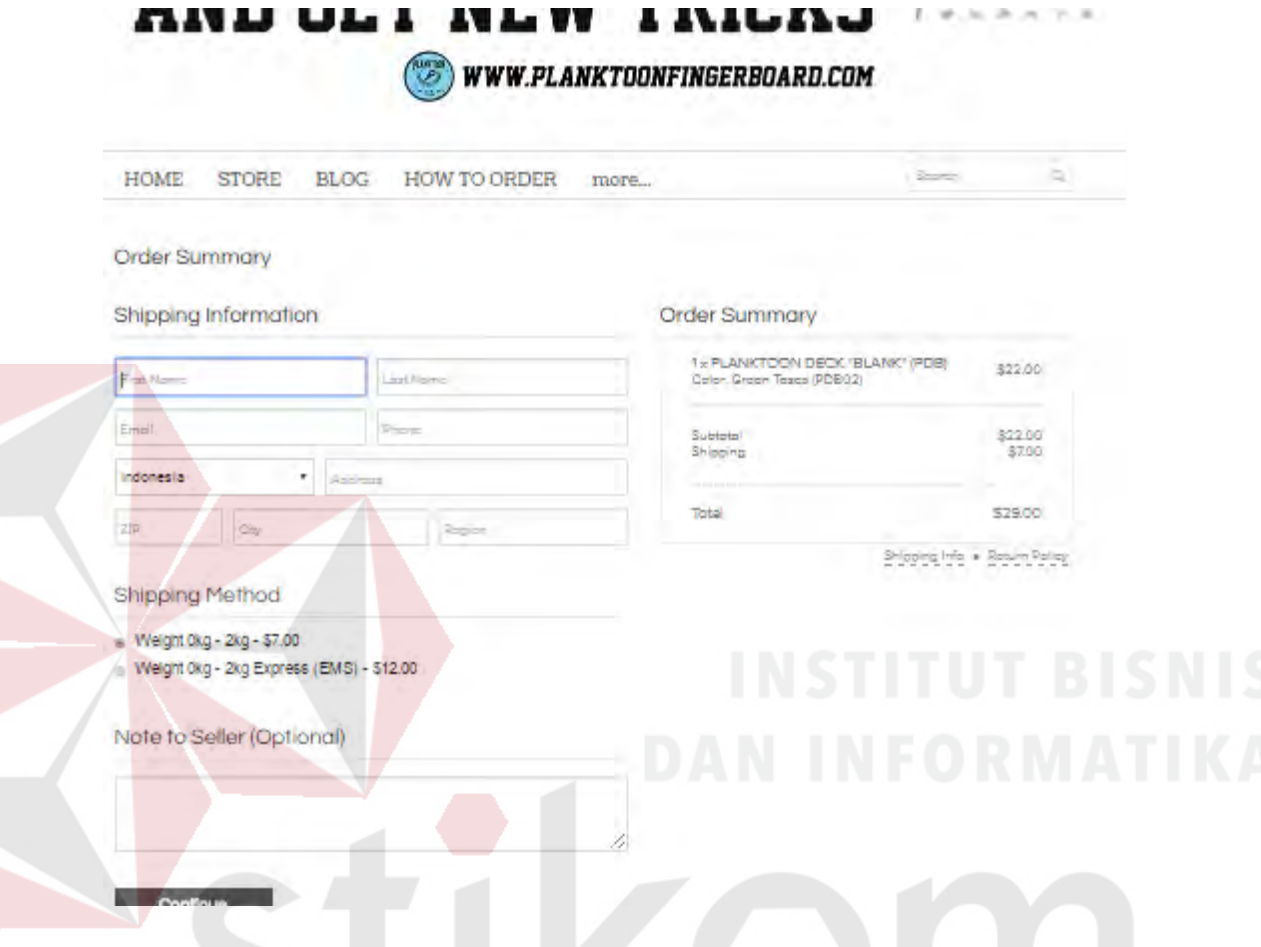

Gambar 4.114. Halaman Pengiriman Penjualan pada *Website* Penjualan Sebelum Dilakukan *Re-Desagn* 

SURABAYA

196

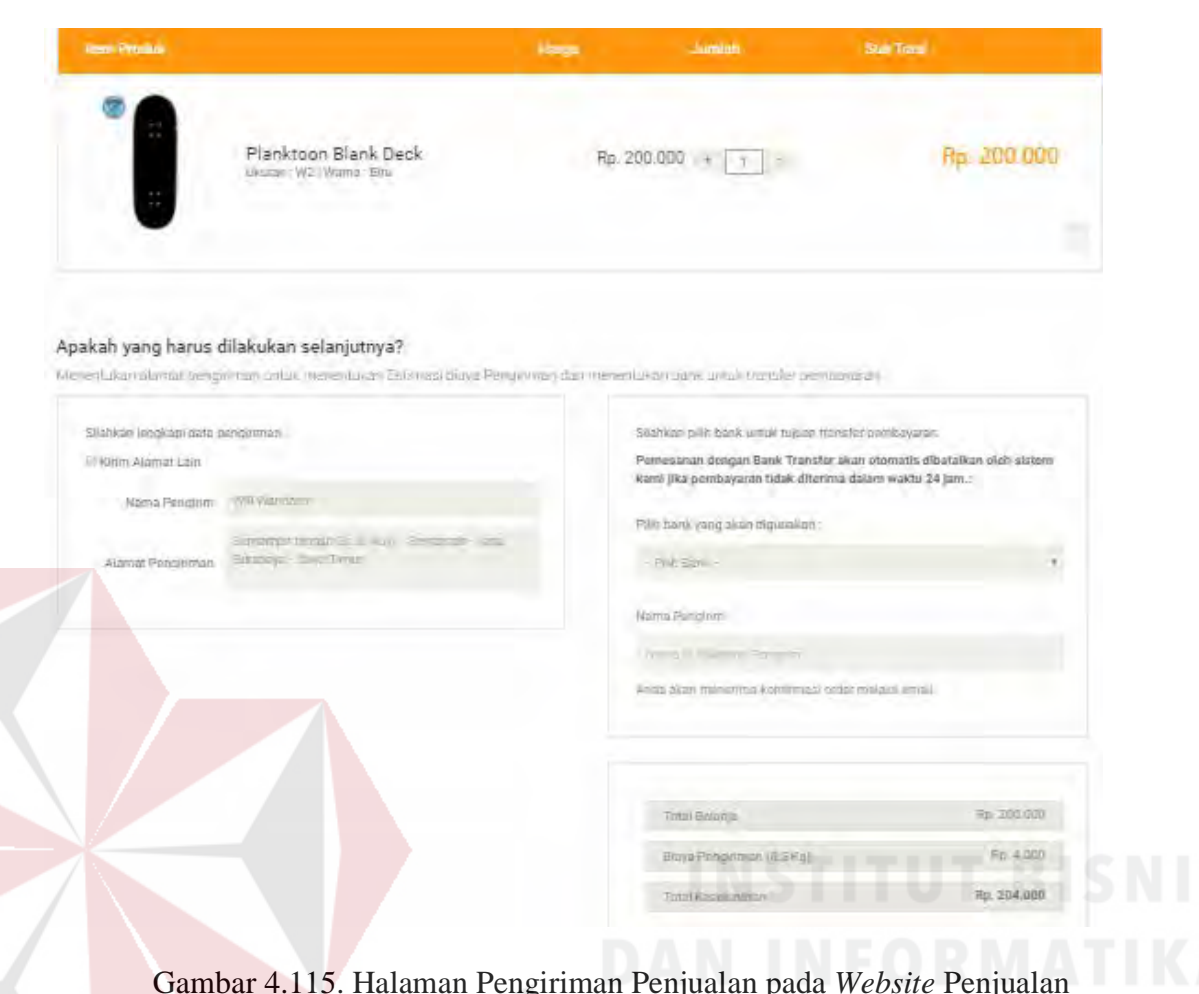

Gambar 4.115. Halaman Pengiriman Penjualan pada *Website* Penjualan Setelah Dilakukan *Re-Desagn* 

## **4.2.12 Evaluasi**

Evaluasi dilakukan untuk melakukan pengujian sistem. Apakah sistem yang telah dibuat dapat berjalan sesuai dengan tujuan. Jika terjadi perbedaan hasil maka sistem yang dibuat masih memiliki kemungkinan kesalahan, oleh karena itu diperlukan beberapa perbaikan. Proses pengujian menggunakan *black box testing* dimana *website* diuji dengan melakukan berbagai percobaan untuk membuktikan bahwa *website* yang dibuat telah sesuai dengan tujuan. Berikut ini adalah hasil evaluasi dari *website* yang dibangun.

Tabel 4.12 Evaluasi *Website* CV. Planktoon

|--|

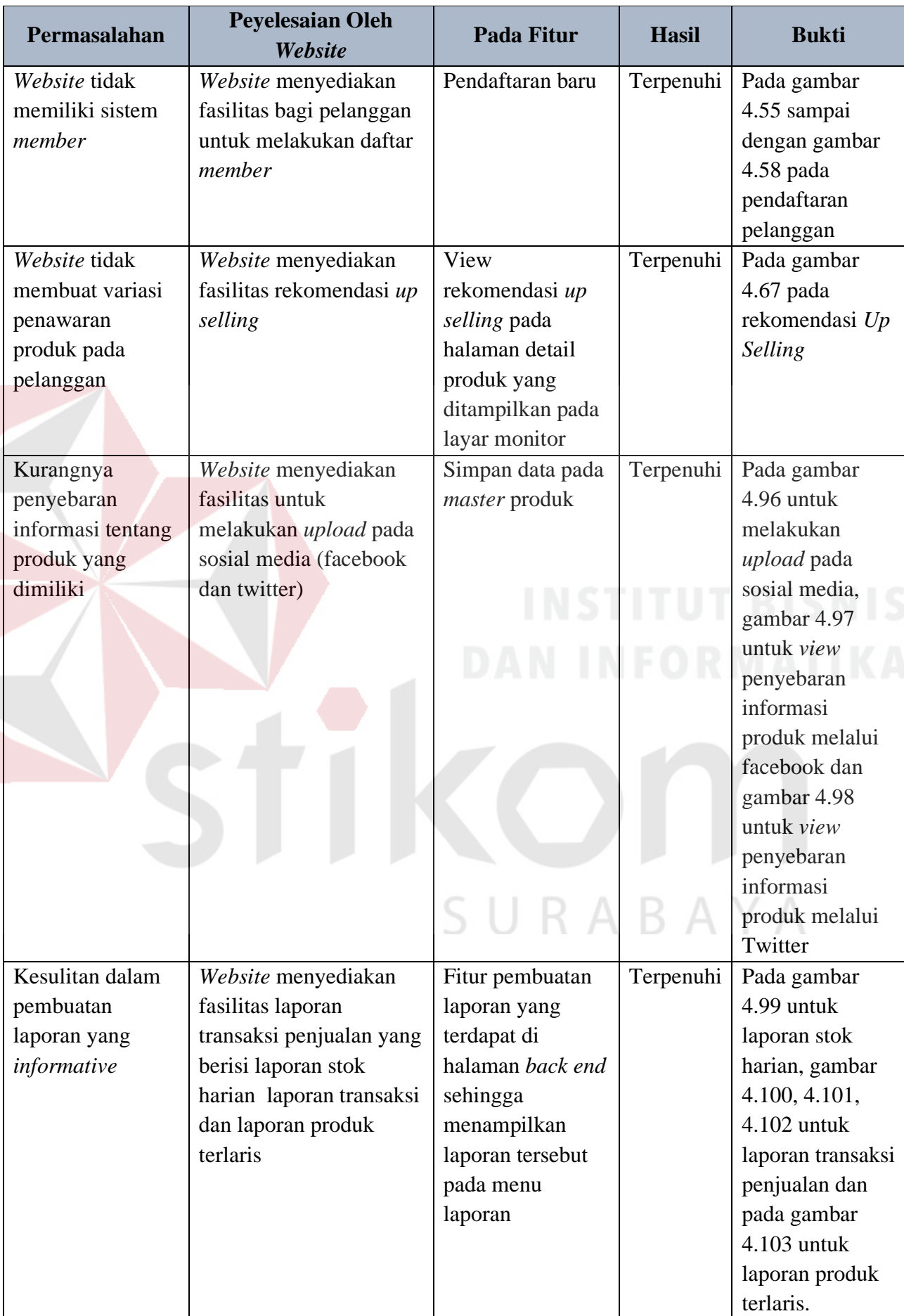

#### **BAB V**

#### **PENUTUP**

### **5.1 Kesimpulan**

Dari semua tahapan-tahapan pembuatan yang telah diuji, maka uji coba dan evaluasi pada Rancang Bangun Aplikasi Pengelolaan Persediaan dengan maka dapat ditarik kesimpulan sebagai berikut:

Berdasarkan hasil uji coba Aplikasi Pengelolaan Persediaan pada PLANKTOON GARAGE STORE dengan metode EOQ sudah dapat memberikan informasi perencanaan persediaan, melakukan transaksi pemesanan dan transaksi penjualan.

#### **5.2 Saran**

Adapun beberapa saran yang dapat diberikan kepada peneliti berikutnya apabila ingin mengembangkan sistem yang telah dibuat ini agar menjadi lebih baik adalah sebagai berikut:

Aplikasi Pengelolaan Persediaan pada PLANKTOON GARAGE STORE pada masa yang akan mendatang diharapkan dapat mampu menghasilkan informasi tentang perencanaan persediaan.

#### **DAFTAR PUSTAKA**

Anisyah, Nur Suci. 2000. Kamus Lengkap Bahasa Indonesia

- Ahyari, A. 1999. Manajemen Produksi Perencanaan Sistem Produksi. Jakarta: BPFE.
- Baroto, T. 2002. Perencanaan dan Pengendalian Produksi. Edisi 1. Ghalia Indonesia, Jakarta.
- Divianto. 2011. Tinjauan Atas Planning, Replenishment (Skenario) dan Activities Inventory Control. Jurnal pada Universitas Negeri Sriwijaya Palembang.
- Freddy, Rangkuti. 2007. Manajemen Persediaan Aplikasi di Bidang Bisnis Jakarta: PT. Rajagrafindo Persada.
- Gaspersz, Vincent. 2007. Total Quality Manajemen. PT Gramedia Pustaka
- HM, Jogiyanto. 1999. Analisis dan Desain Sistem Informasi: Pendekatan terstruktur Teori dan Praktek Aplikasi Bisnis, ANDI Yogyakarta, Yogyakarta.
- Nasution, A. H. dan Prasetyawan, Y. 2008. Perencanaan & Pengendalian Produksi. Edisi Pertama. Graha Ilmu, Yogyakarta.
- Supriyono, 2000. **"Sistem Pengendalian Manajemen", Edisi Pertama, Yogyakarta:** BPFE.

SURABAYA